### **Eplaza - An Online Shopping Assistant**

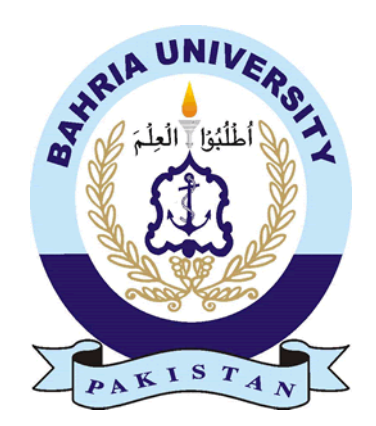

#### **Group Members**

Arslan Anwar (01-131182-006) Muhammad Shahab (01-131182-024) *Supervisor:* Dr. Tamim Ahmed Khan

A Final Year Project submitted to the Department of Software Engineering, Faculty of Engineering Sciences, Bahria University, Islamabad in the partial fulfillment for the award of degree in Bachelor of Software Engineering

July 2022

#### <span id="page-1-0"></span>**THESIS COMPLETION CERTIFICATE**

Student Name: Arslan Anwar Enrolment No: 01-131182-006 Student Name: Mohammad Shahab Enrolment No: 01-131182-024 Programme of Study: Bachelor of Software Engineering Project Title: Eplaza - An Online Shopping Assistant

It is to certify that the above students' project has been completed to my satisfaction and to my belief, its standard is appropriate for submission for evaluation. I have also conducted plagiarism test of this thesis using HEC prescribed software and found similarity index at  $\underline{\hspace{1cm}} 14\%$  that is within the permissible limit set by the HEC. I have also found the thesis in a format recognized by the department.

Supervisor's Signature:

Date: July 4, 2022 Name: Dr. Tamim Ahmed Khan

#### <span id="page-2-0"></span>**CERTIFICATE OF ORIGINALITY**

This is certified that the intellectual contents of the project **Eplaza - An Online Shopping Assistant** are the product of our own work except, as cited properly and accurately in the acknowledgements and references, the material taken from such sources as research journals, books, internet, etc. solely to support, elaborate, compare, extend and/or implement the earlier work. Further, this work has not been submitted by me/us previously for any degree, nor it shall be submitted by me/us in the future for obtaining any degree from this University, or any other university or institution. The incorrectness of this information, if proved at any stage, shall authorities the University to cancel my/our degree.

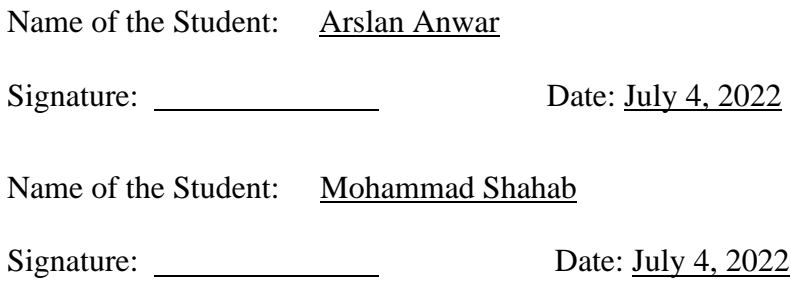

#### <span id="page-3-0"></span>**Abstract**

As the world is moving towards digitalization and each business is taking the aid of technology to make their businesses flourish, we've developed a system that connects not only the local sellers to their potential customers but also can be used to market their products. This project is a web-based shopping system for local sellers as well as entrepreneurs who need a platform to sell their articles. The goal of the project is to create an online shopping platform that is easy to use from both perspectives, the buyer, and the seller. It allows the customers to buy their favourite items from an already existing credible shop without any fear of getting a wrong or faulty product through our website. It also facilitates the local vendors to create their shops and reach many potential customers. This will assist them to sell more and reach a larger customer base. The shop owners will be running their physical store as well as the website's orders, so they will not be lagging in terms of the use of the technology. The trend of buying from home is increasing rapidly after the pandemic, the customers are already waiting for credible sources to buy from. Our sellers also have a physical shops and they are using our services for web presence, which adds to their integrity. We have our application running at http://www.eplazapk.com/ and we have M&P courier as the delivery service provider to deliver the purchased products on behalf of online shops and businesses. Customers can track orders, discounts and coupon features, customer level system and social media integration. Our system is an effort to take businesses of our country to the information age ready for internationalization with businesses able to go worldwide.

#### <span id="page-4-0"></span>**Dedication**

To our parents for their love and support

#### <span id="page-5-0"></span>**Acknowledgments**

First and foremost, we would like to thank Allah Almighty for the continuous showering of blessing that He has bestowed upon us throughout our lives.

We would like to thank Dr. Tamim Ahmed Khan, our supervisor. This FYP would not have been possible without his assistance and active participation in every step of the process. We would like to express my gratitude for your patience and understanding over the last few months.

Getting through our dissertation required more than just academic assistance, and we are grateful to so many people for listening to and, at times, tolerating us over the last three years. We can't begin to express how grateful we are for their friendship. Throughout our time at the University, Habib-Ur-Rehman and Mohammad Umar Farooq provided unwavering personal and professional support.

Lastly, none of this could have happened without our families. Their love and continuous support helped us throughout the progress of the ePlaza.

#### <span id="page-6-0"></span>**Table of Contents**

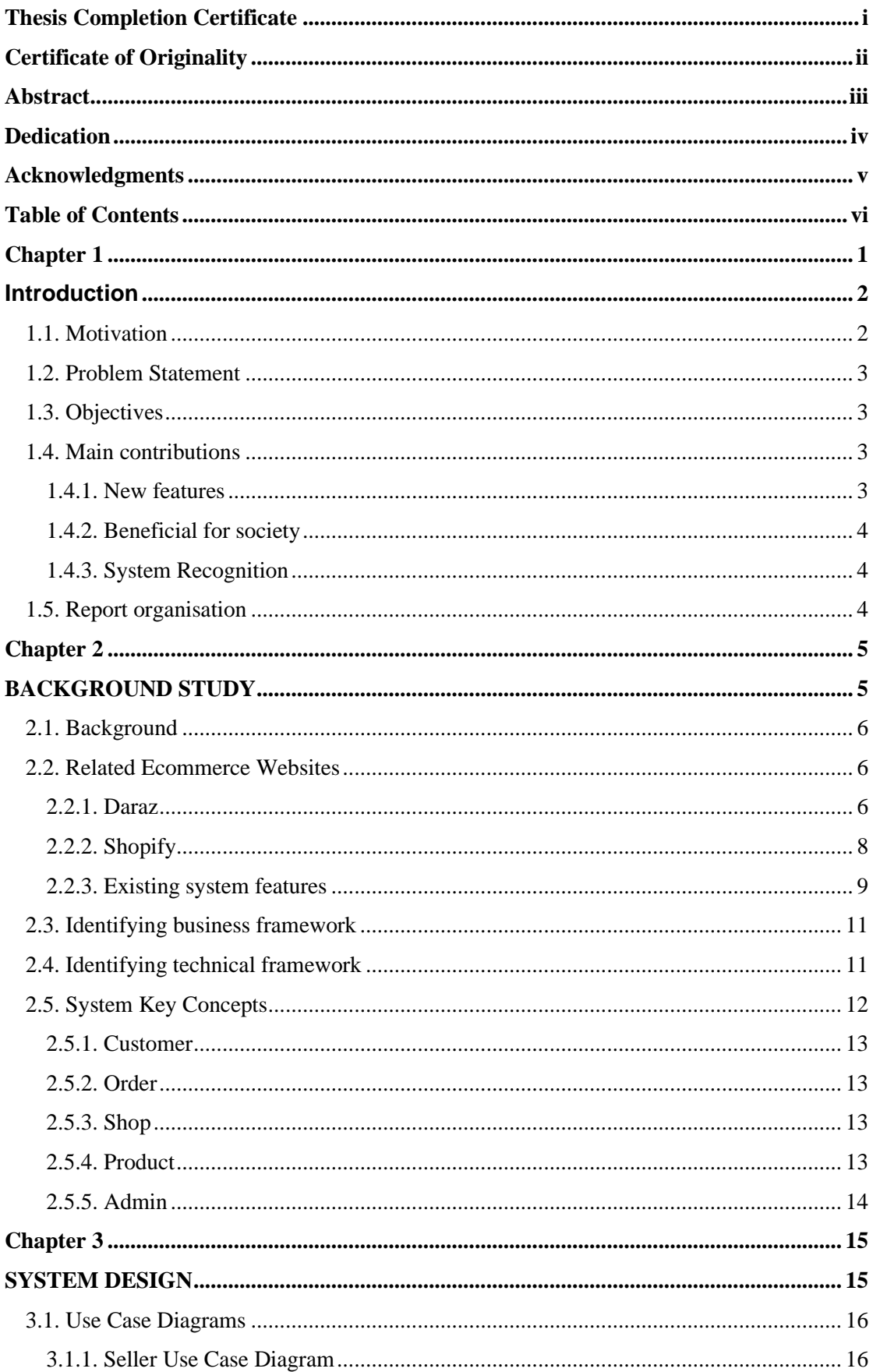

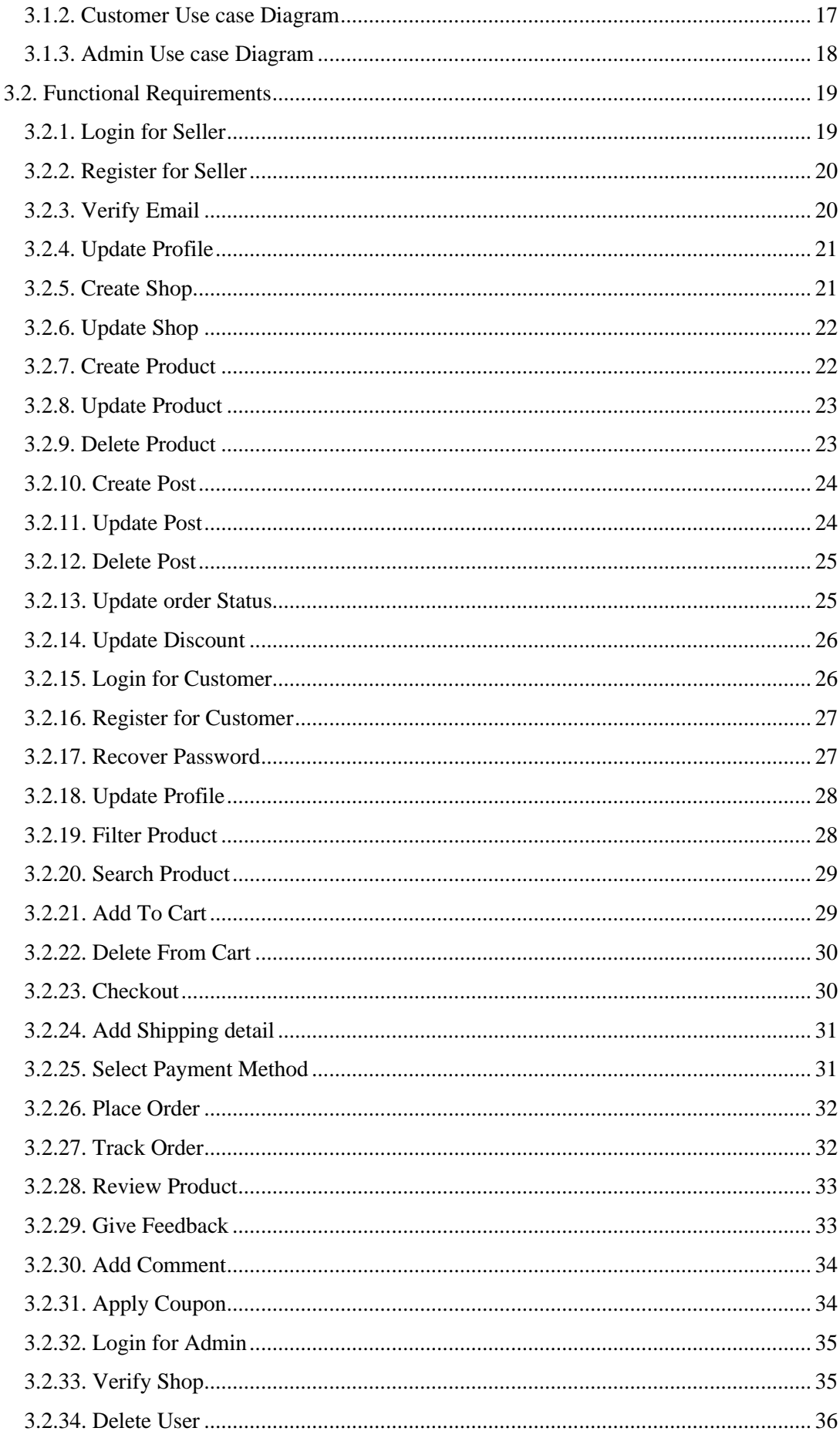

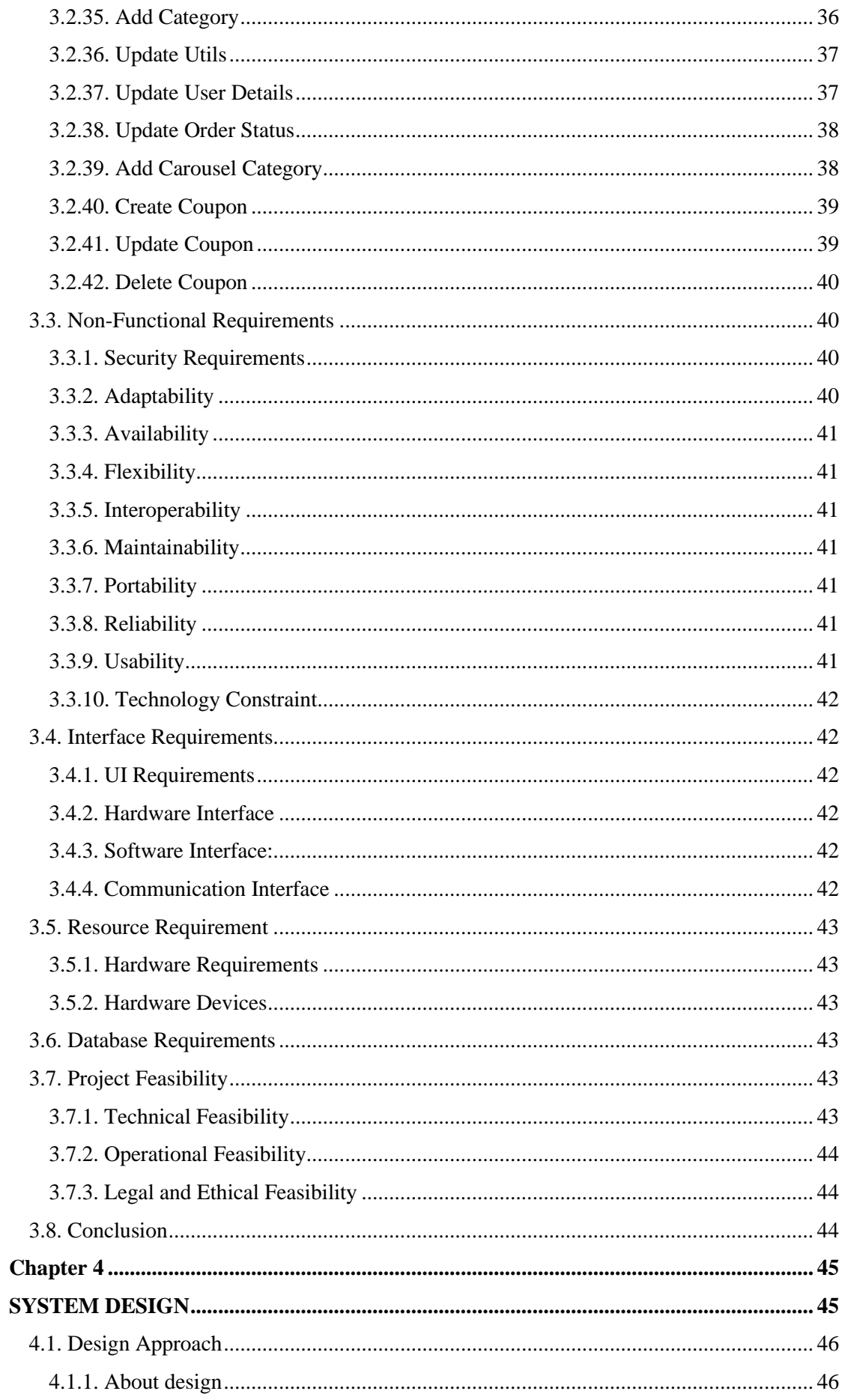

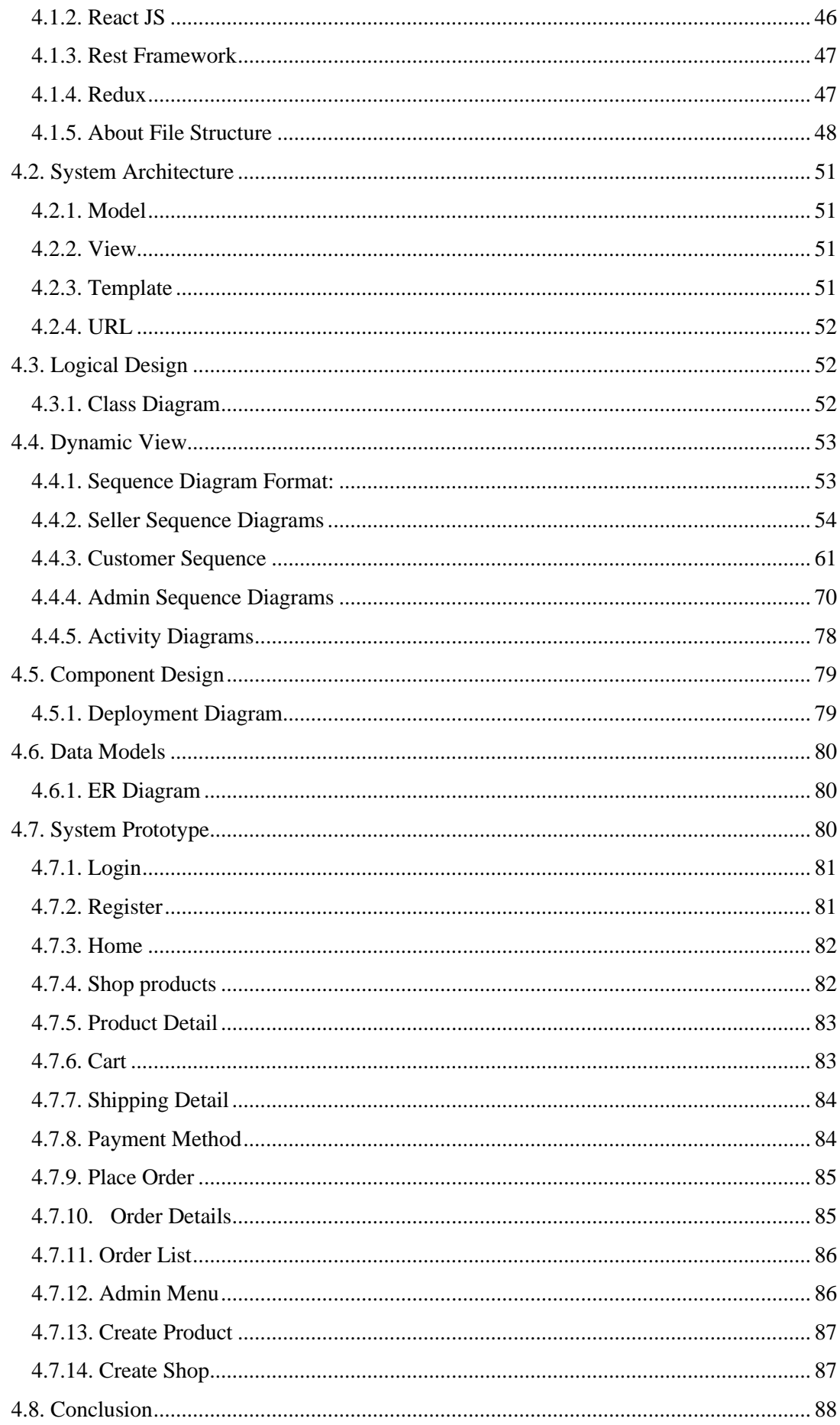

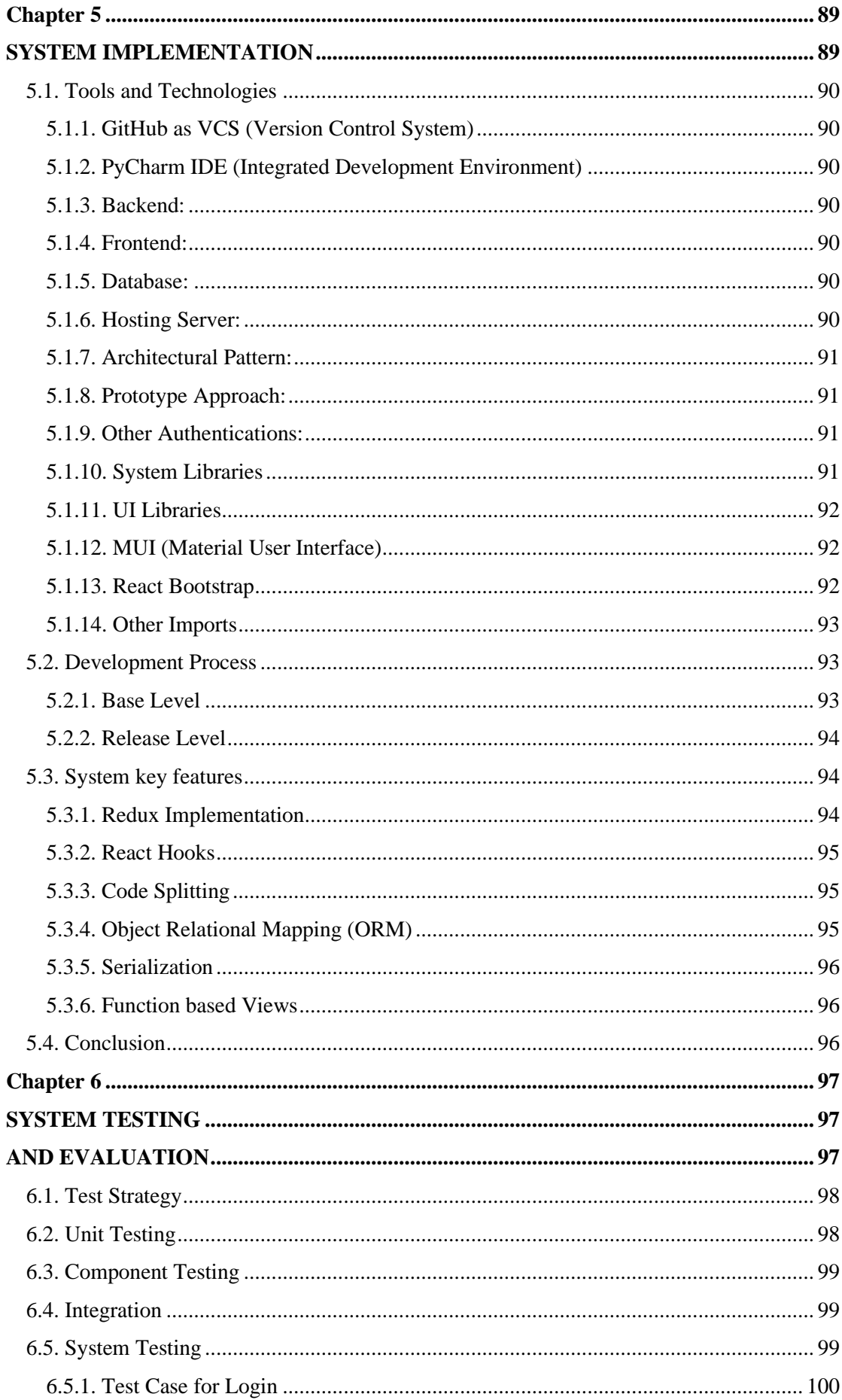

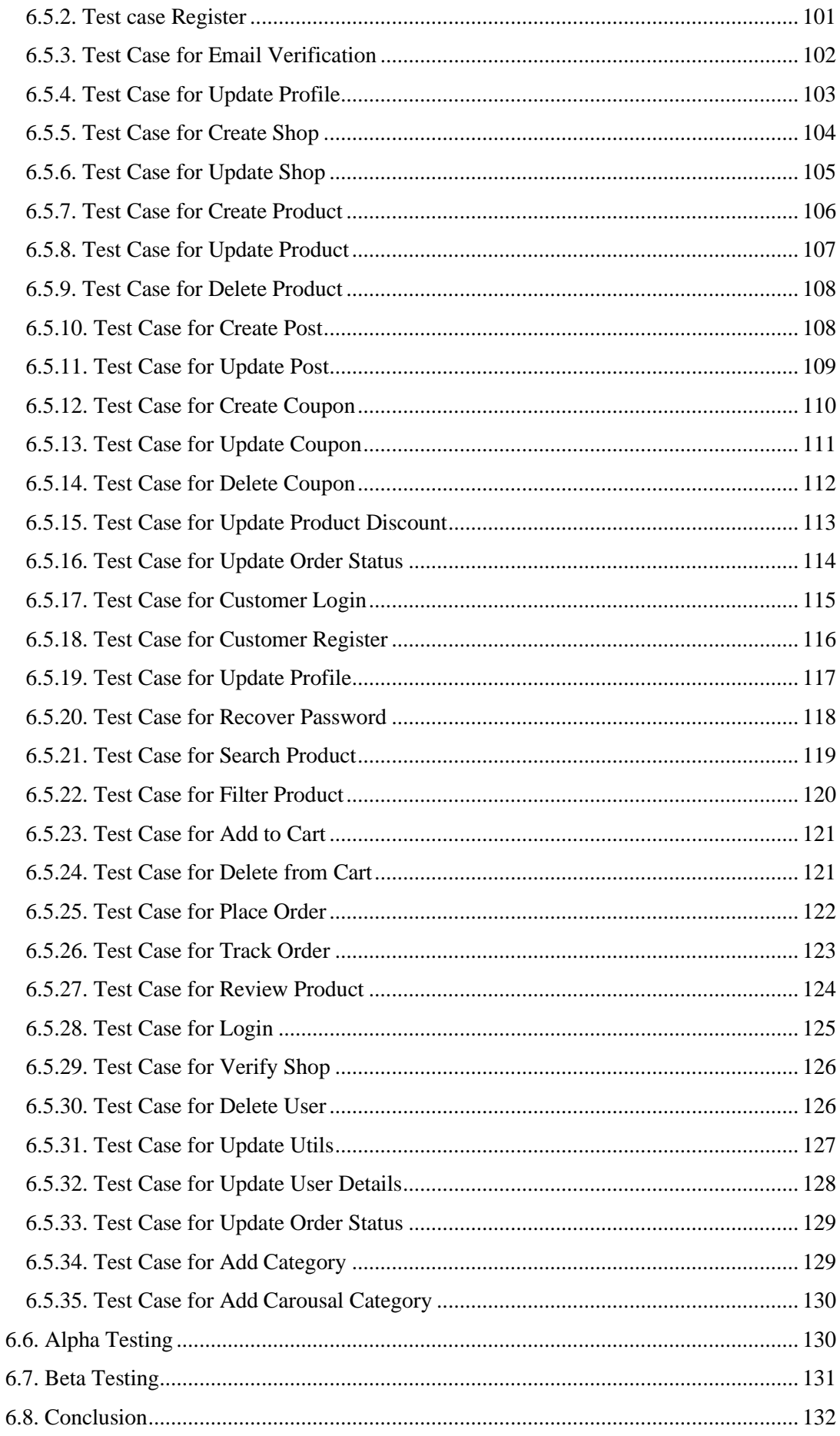

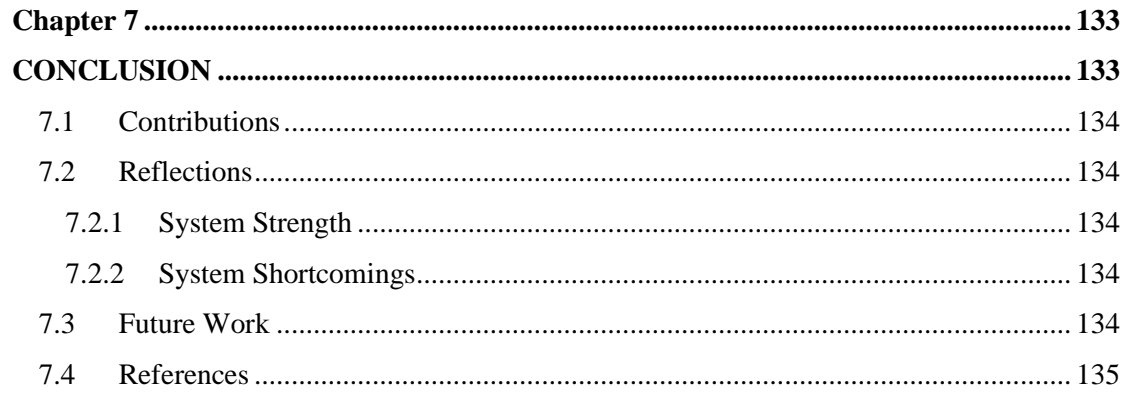

#### **List of Figures**

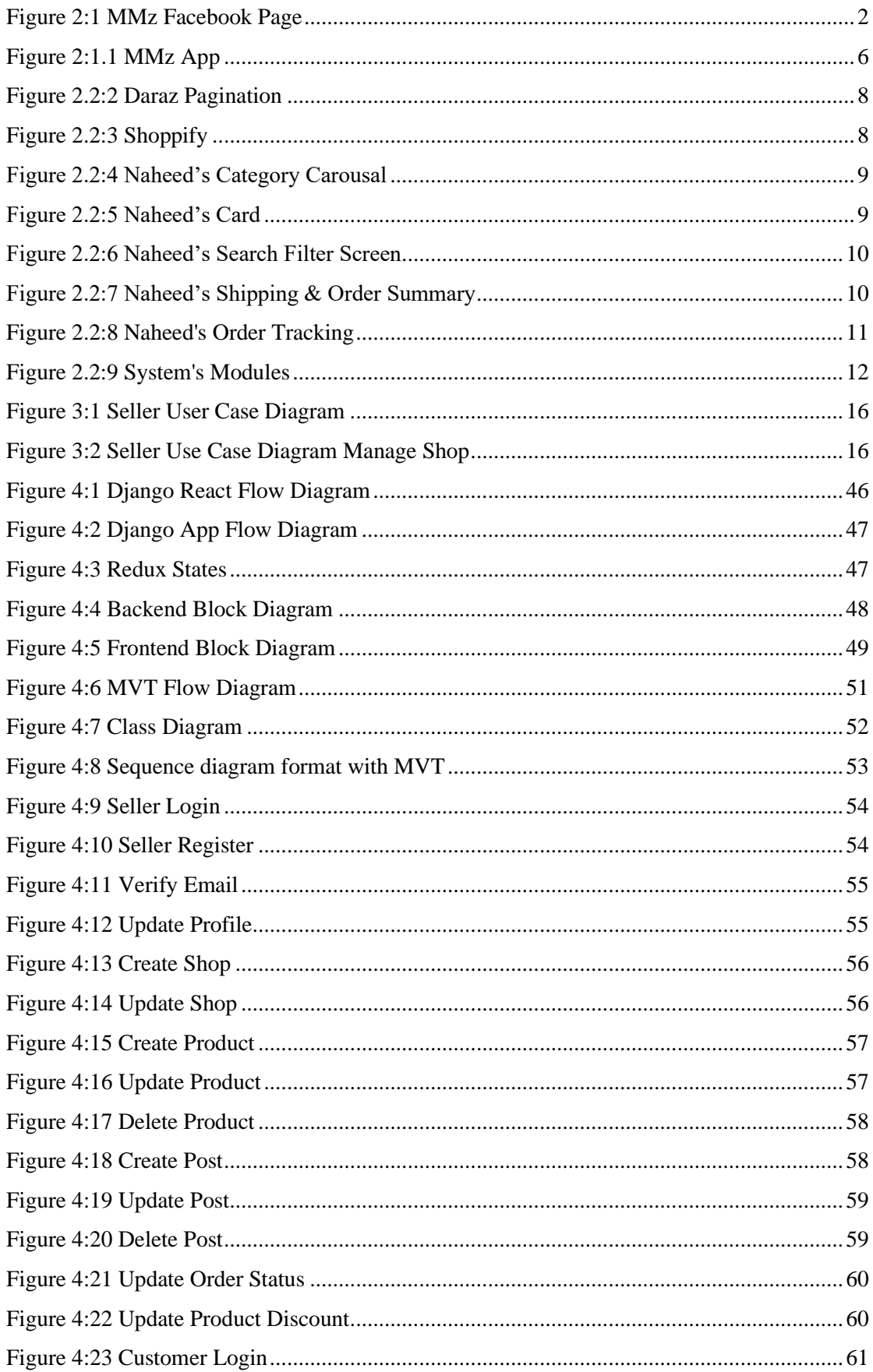

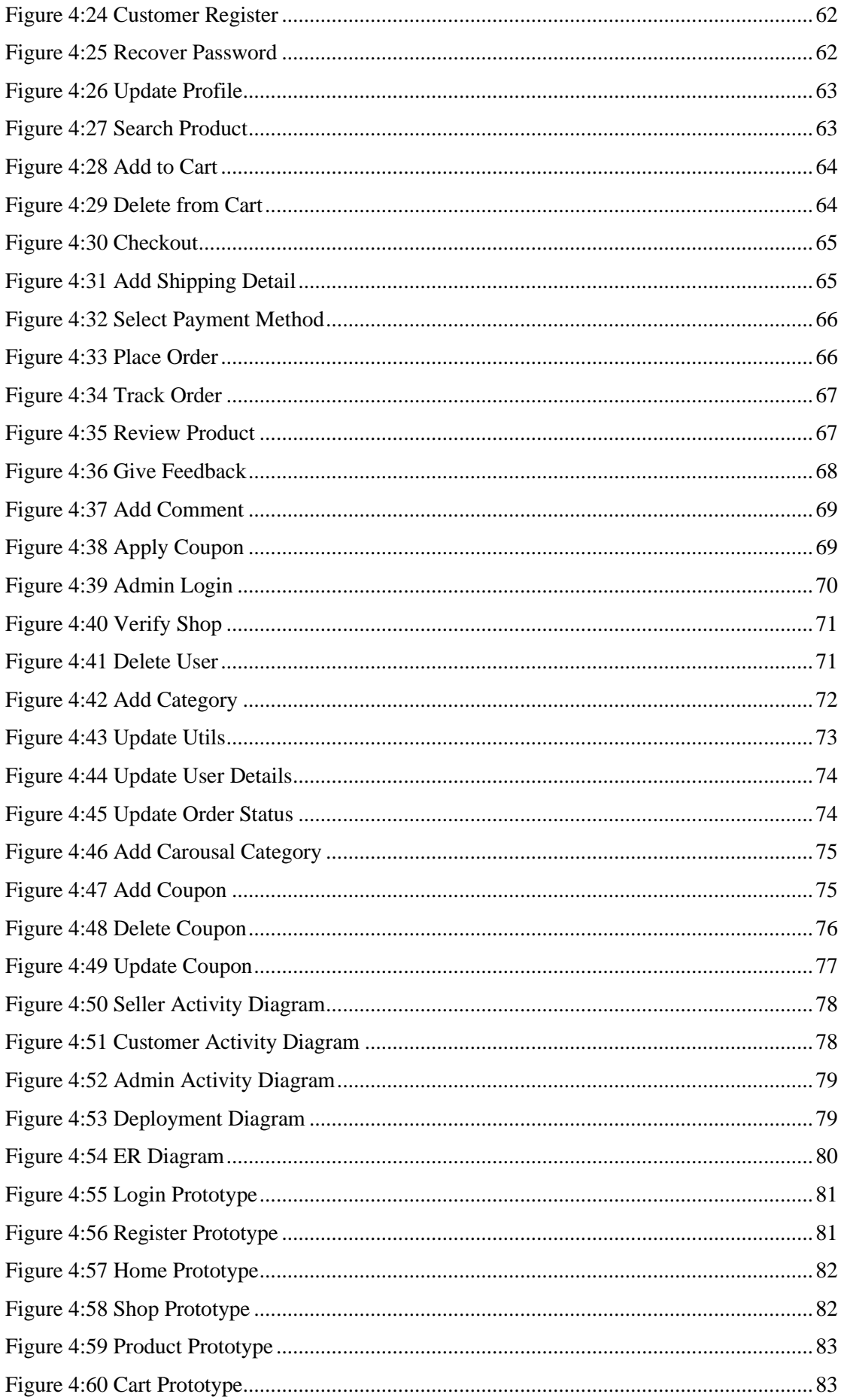

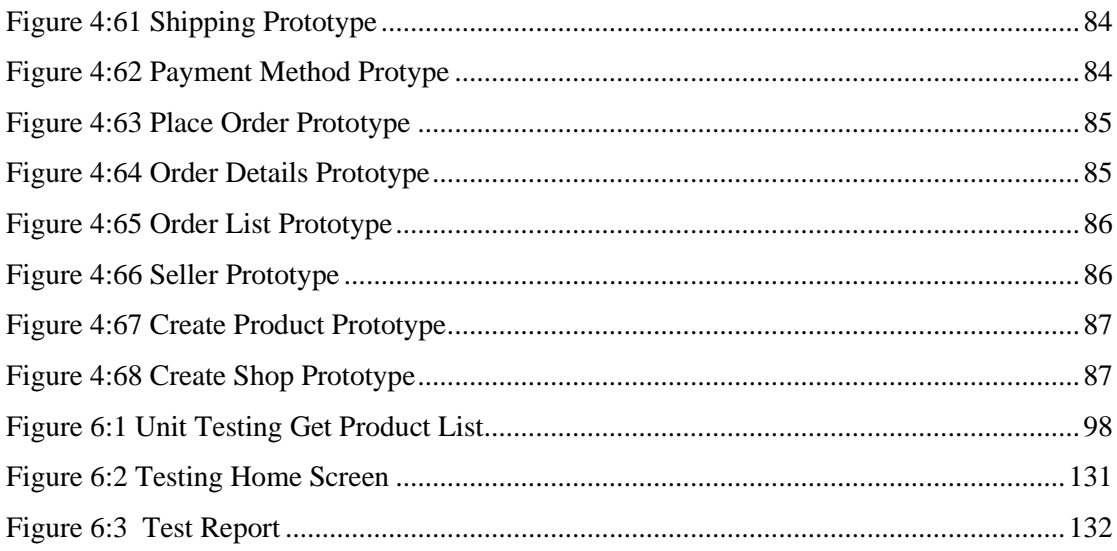

#### **List of Tables**

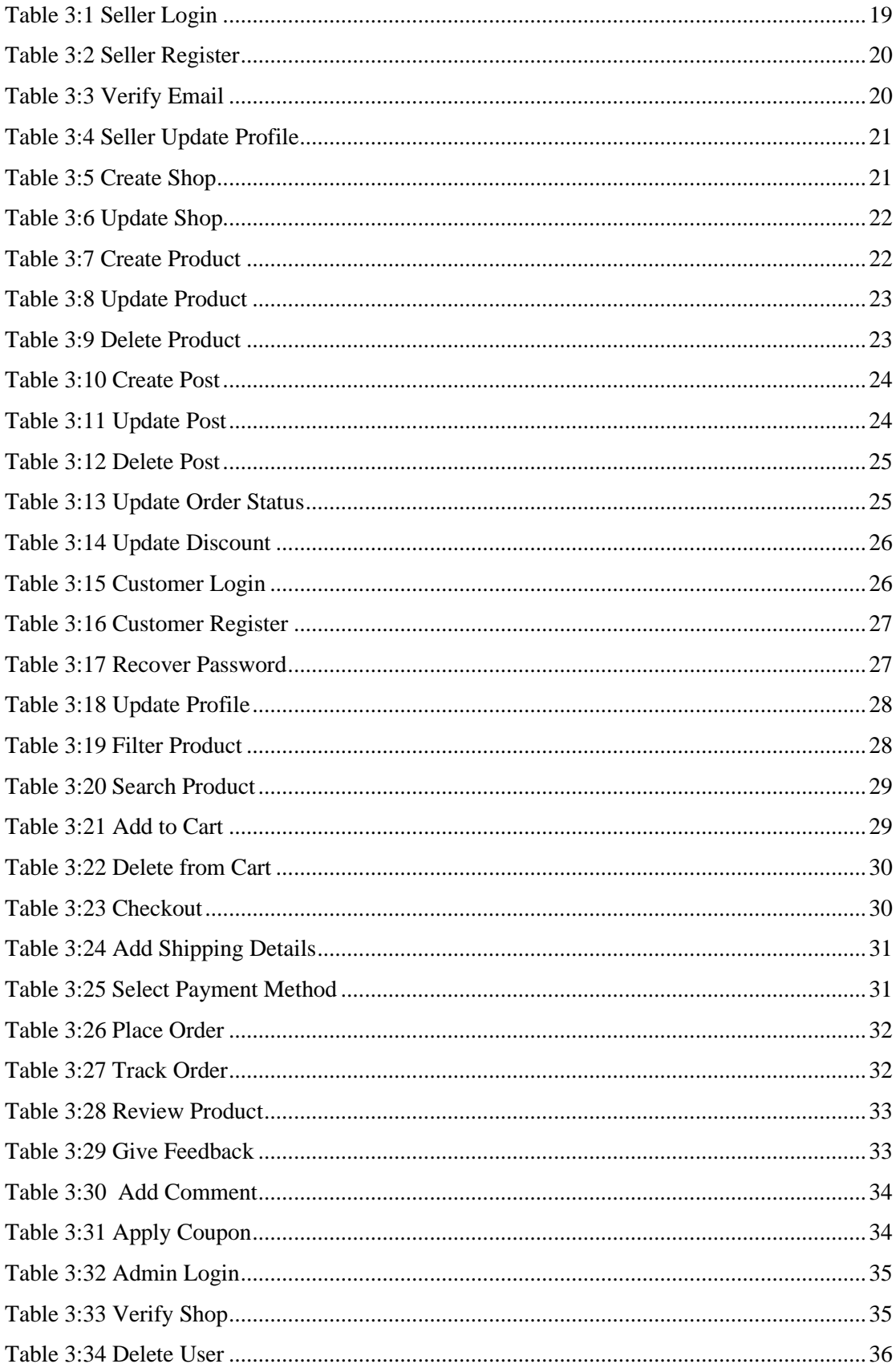

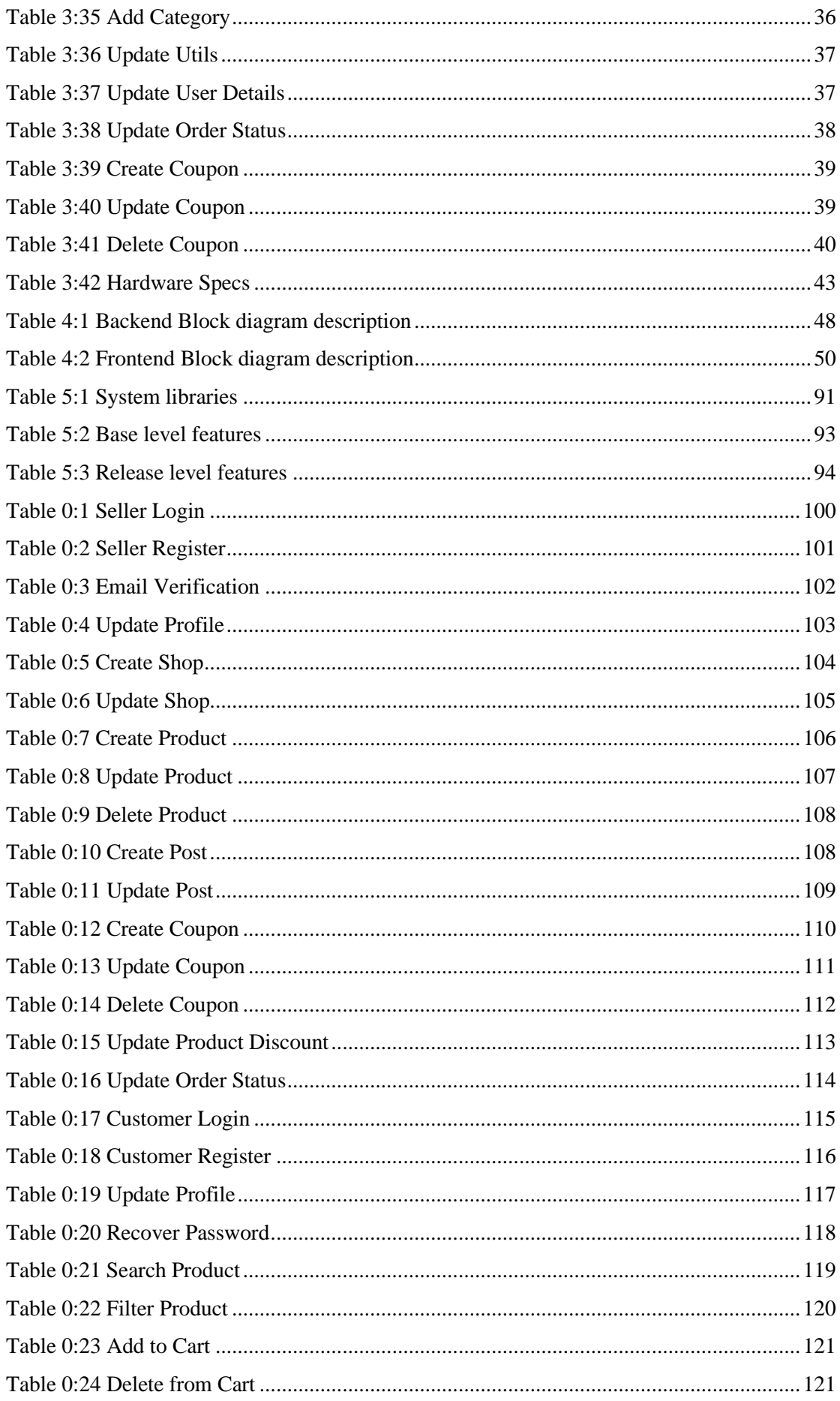

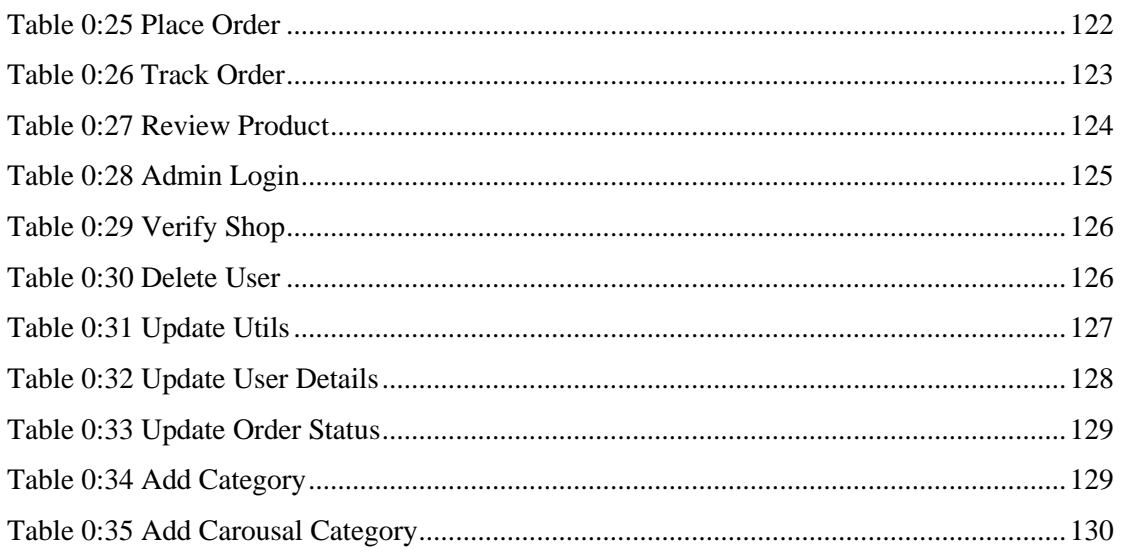

## <span id="page-19-0"></span>**CHAPTER 1 INTRODUCTION**

#### <span id="page-20-0"></span>**Introduction**

This chapter discusses the system's origins as well as the basic idea or purpose that inspired us to create ePlaza and how its contribution can benefit both us and society.

#### <span id="page-20-1"></span>**1.1. Motivation**

The goal of developing an ePlaza is to establish our own e-commerce platform that serves both local and social sellers. The success of Pakistan's existing ecommerce platforms is one of the motivating elements for us. Secondly, one of the motives stems from our experience creating an internet business called MMz Wearhouse., as shown below

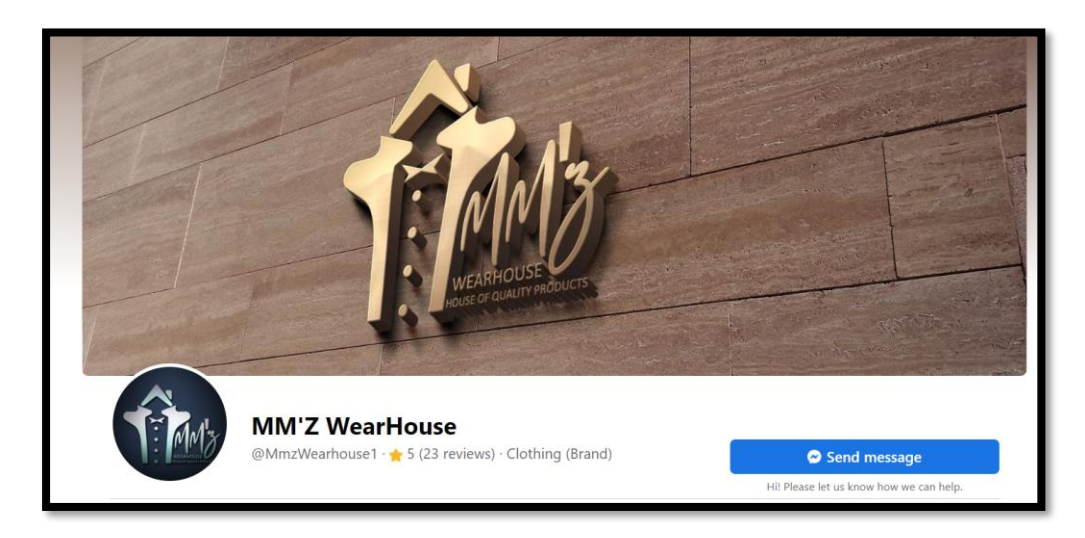

*Figure 2:1 MMz Facebook Page*

<span id="page-20-2"></span>By gaining experience from our previous online venture, we learned about business ethics as well as the technical feasibility of an online business. But the main problem was that we were unable to scale that business due to a lack of automation. We changed the technical path and developed a robust framework that will help us to atomize orders.

Thirdly, the pandemic had made businesses shift their focus from physical to online medium. Which has paved the way for websites like **eplazapk.com**.

#### <span id="page-21-0"></span>**1.2. Problem Statement**

Existing e-commerce platforms do not assist local dealer's businessmen who are working around the clock to make ends meet. Their platform is only for educated individuals who have learned how to handle businesses, among other things. During a social crisis, such as a pandemic, a medium is needed to aid local, social, and home sellers, people who sell on social media sites such as factbook have less options to grow their businesses.

#### <span id="page-21-1"></span>**1.3. Objectives**

The primary goal of ePlaza is to satisfy both sellers (those who create shops and add products) and customers (those who buy items from shops) in terms of system utilisation and services provided by ePlaza.

- For sellers, ePlaza strives to provide a platform for local shopkeepers or wholesale dealers to sell items.
- On the other side, consumers can visit any shop, buy things, interact with interactive screens, share their ideas, and many more possibilities are available to please them.

Three main objectives are

- 1. A platform for Consumer & Seller.
- 2. Compelling features to stick Consumers on our system.
- 3. Social Media Integration to support social selling.

#### <span id="page-21-2"></span>**1.4. Main contributions**

#### <span id="page-21-3"></span>*1.4.1. New features*

ePlaza allows its sellers to automate Facebook page posts in terms of creating, editing, and deleting posts; this is one of the best ways of product marketing and engaging people from all over the country to visit our system and buy products. In addition, a Level System is being implemented to keep customers motivated to order daily. Customers can take advantage of exciting offers at each level up.

#### <span id="page-22-0"></span>*1.4.2. Beneficial for society*

Through the Covid epidemic, we learned about the uncertainties in the offline business, such as how all local shop owners were struggling to keep their businesses open during the lockdown. As a result, creating the ePlaza platform will be a source of solace for them in times of crisis. They can quickly transition to an online platform at no expense.

#### <span id="page-22-1"></span>*1.4.3. System Recognition*

Free marketing, social selling support, online store management, customer care, and product photography are the initial free services we provide to get our system known.

#### <span id="page-22-2"></span>**1.5. Report organisation**

**Chapter 1** introduction of the document, systems motivation, goal, and its importance in society.

**Chapter 2** brief overview of system background and throwing light in comparison of existing and our system.

**Chapter 3** focuses on system requirements in detail.

**Chapter 4** discuss the design of the system, covering structure as well architecture of system.

**Chapter 5** discusses the implementation and development of system about sort of technology we are using and approaches.

**Chapter 6** consists of discussion related to the testing of the system.

**Chapter 7** concludes the thesis by summarizing different aspects of the work. Contributions of the current work and further developments to the work are also proposed in this chapter.

## <span id="page-23-1"></span><span id="page-23-0"></span>**Chapter 2 BACKGROUND STUDY**

#### <span id="page-24-0"></span>**2.1. Background**

Our System background study is based on our previous experiences in the ecommerce field, where we encountered shortcomings in scaling up our business, eventually leading to its closure. They were as follows:

- Market Saturation: Similar products at low cost are available.
- Inadequate marketing experience.
- Product originality
- A lack of a proper platform, such as a website, to scale our business.

We began targeting customers through the android platform before shutting down by launching the Android app MMZ.

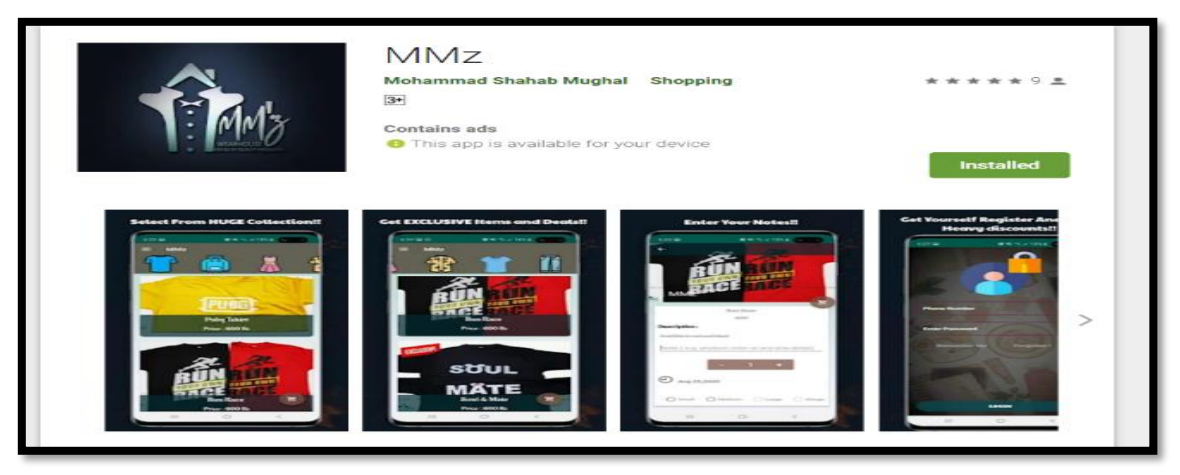

*Figure 2:1.1 MMz App*

The mobile app failed, forcing us to conclude that to maintain a position in such a field, a website is required where, instead of selling products on our own, local sellers can publish their products and give us a cut for our services from using the platform to drop shipping. System serves as a location where multiple vendors can set up shop and sell their goods, giving customers more options.

#### <span id="page-24-1"></span>**2.2. Related Ecommerce Websites**

#### <span id="page-24-2"></span>*2.2.1. Daraz*

Daraz has been an e-commerce pioneer since its debut in 2012. We've grown up with ever-increasing daraz. It was an inspiration, and we did our hardest to imitate Daraz's purchasing mechanism. And we've created a framework for local enterprises to thrive. The following are some of the important aspects from Daraz that inspired us and that we improved.

#### **Category Tree:**

Like Daraz tree format category, we also incorporated such system from database schemas. But instead of dropdown covering the entire screen of website as shown in figure 2.2, we introduced this inside a drawer that also supports responsiveness as well.

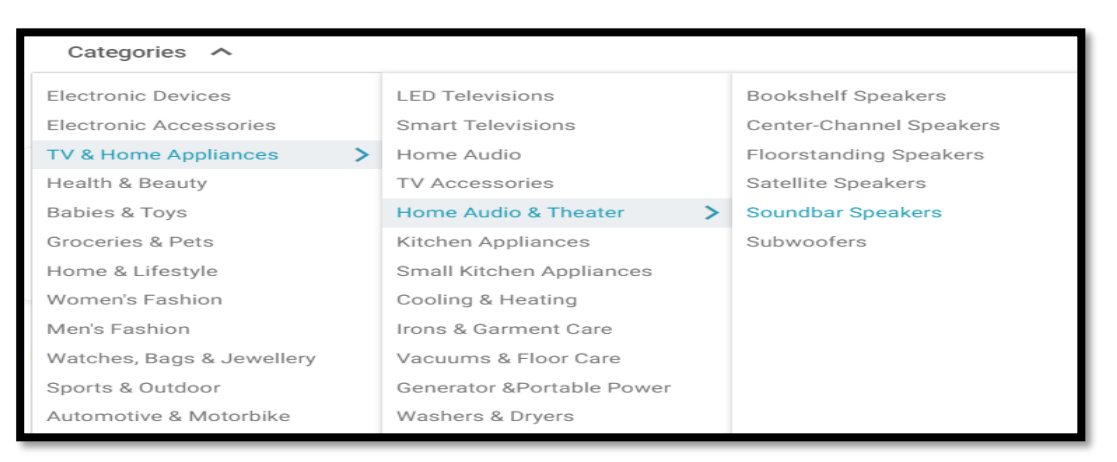

*Figure 2.2 Daraz Category Structure*

#### **Add to cart checks and logic:**

As we can see, the first step in adding an item to our cart is to log in, and then we can add; however, there is a registration option available. Such a process is also satisfied by our system.

#### **Cart Mechanism:**

In Daraz every person has its own Cart, and it requires login to access it, however if customer place item in cart and return after a year with different PC or mobile that item would be still there. Same thing is done in our system too.

#### **Pagination:**

Daraz using infinite pagination mechanism which considered to be bad as all items are to place on frontend which require more space in frontend to hold such large data. However, we adapted more of classic pagination to our system which simply load specific amount of data to screen.

| 110.122     | 10.010        | 110.122          | 110.122     | 11011111    | 10.020      |
|-------------|---------------|------------------|-------------|-------------|-------------|
| Rs.299 -33% | Rs.2,500 -66% | Re.325 -39%      | Rs:300 -34% | Rs.500 -71% | Rs:699 -54% |
| ★★★★★ (71)  | ★★★★★ (593)   | ★★★★★ (37)       | ★★★★★ (11)  | ★★★★1(95)   | ★★★★★ (186) |
|             |               | <b>LOAD MORE</b> |             |             |             |

*Figure 2.2:2 Daraz Pagination*

#### <span id="page-26-1"></span>**Coupon Codes:**

Like Daraz we also adopted coupon system for our valuable customer, So, that they are attracted to visit our Shop. Not only that we also introduced Level System to publish exciting offer to customers based on his/her Level.

#### <span id="page-26-0"></span>*2.2.2. Shopify*

Shopify is one of the most popular Ecommerce platforms today, allowing branded stores to be established with their own custom domain. We were inspired by Shopify and decided to establish a gateway for sellers with simple registration requirements. Our portal will allow vendors to open their own shop and sell products, among other things.

However, the Shopify landing page directs us to the subscription screen, but we drive our customers directly to shops and their products, making it easier for them to acquire what they want and preventing any confusion.

<span id="page-26-2"></span>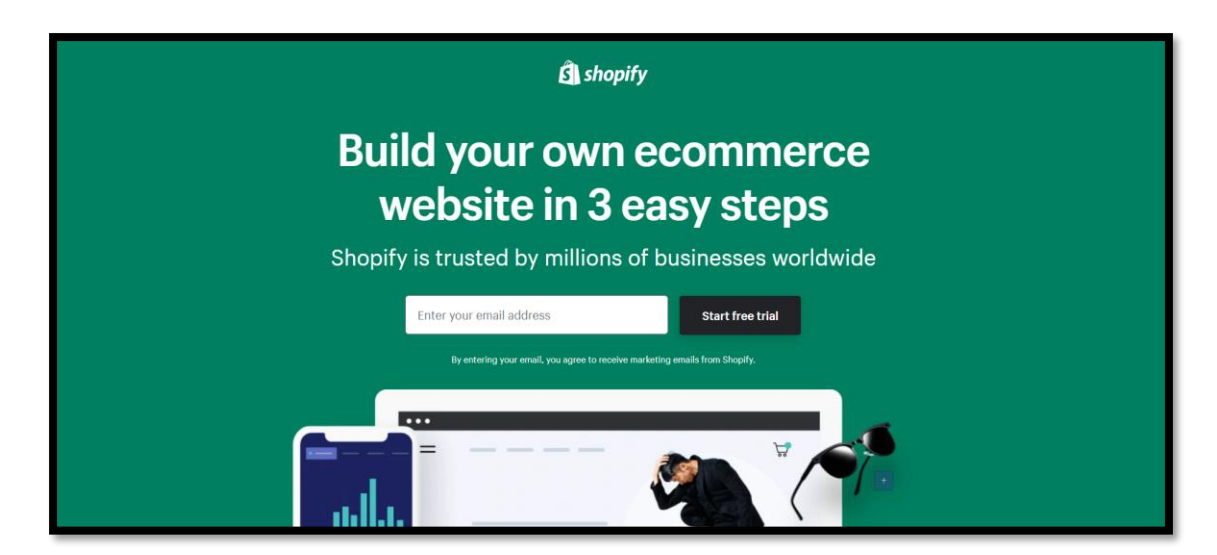

*Figure 2.2:3 Shoppify*

#### <span id="page-27-0"></span>*2.2.3. Existing system features*

During development, we had our first shop, which was a cosmetic shop, so for a better understanding, we researched one of Pakistan's cosmetic online shops, "Naheed.pk." The following are some of Naheed's characteristics that inspired us.

#### **Home Screen Category Carousels**

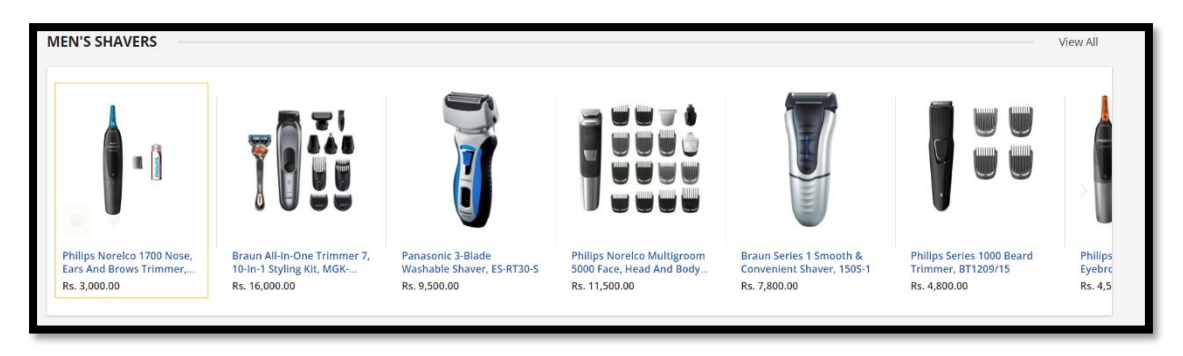

*Figure 2.2:4 Naheed's Category Carousal*

**Card** 

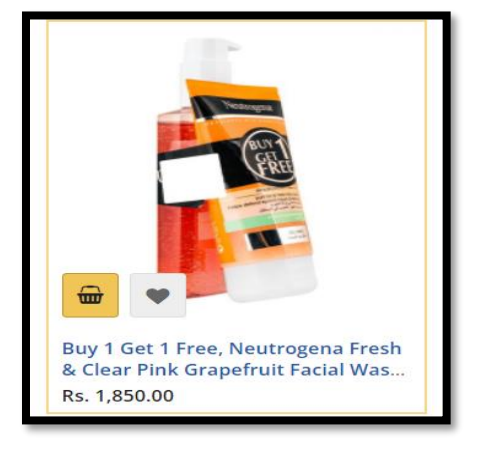

*Figure 2.2:5 Naheed's Card*

#### **Search & Filter screen**

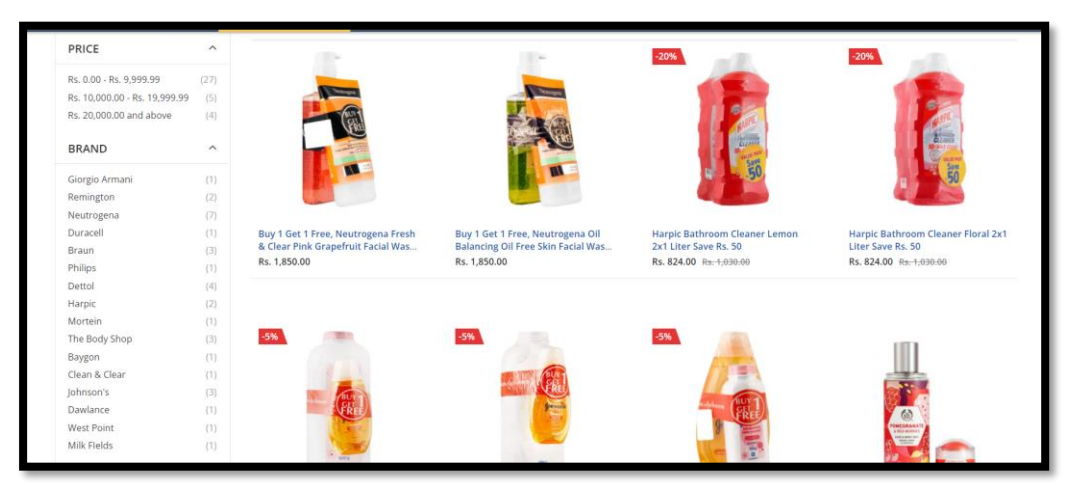

*Figure 2.2:6 Naheed's Search Filter Screen*

#### <span id="page-28-0"></span>**Shipping & Order Summary**

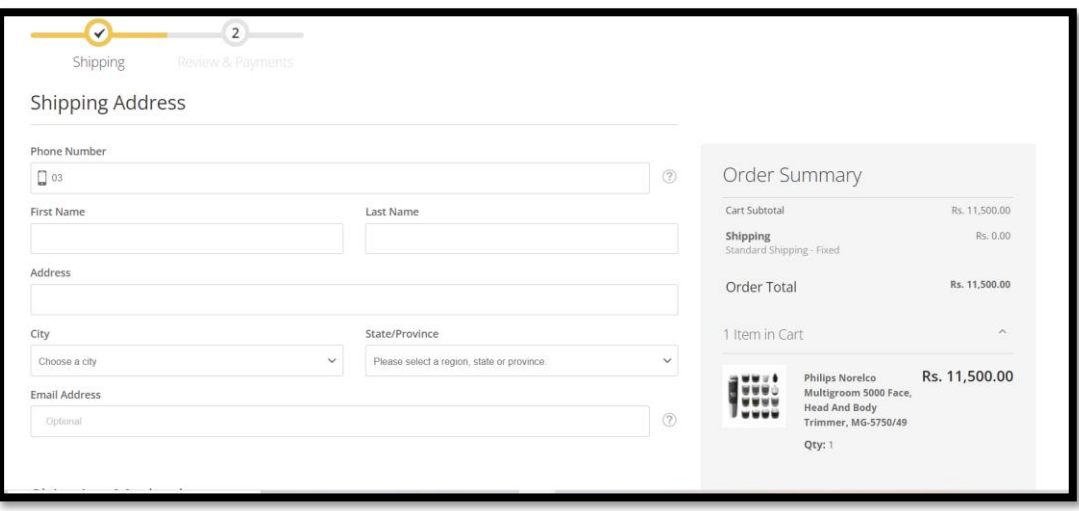

<span id="page-28-1"></span>*Figure 2.2:7 Naheed's Shipping & Order Summary*

#### **Order Tracking System**

Just like Naheed we also integrated Order Tracking mechanism through M&P API calls, Customer are free to track their order any time with their order id.

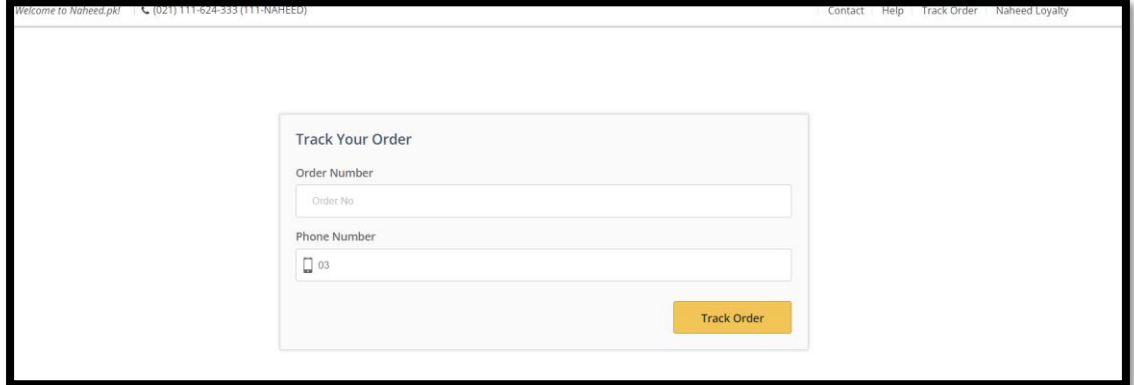

*Figure 2.2:8 Naheed's Order Tracking*

#### <span id="page-29-2"></span><span id="page-29-0"></span>**2.3. Identifying business framework**

The tactics for expanding the business and increasing profits are generally based on previous experiences.

- Acquiring items in bulk.
- Customer had not much options to explore and buy.
- Inadequate courier Service

So, based on our previous experience, we devised the following tactics.

- Instead of buying in bulk, we began purchasing items on demand.
- A variety of categories are accessible.
- Being facilitated by multiple vendors.
- After conducting research, we selected M&P courier service as our COD partner; Daraz also employs M&P courier service.

#### <span id="page-29-1"></span>**2.4. Identifying technical framework**

In terms of technology and platform selection, building an online system became a problem for us. We started looking at what kind of technologies or tools we could use to make the ePlaza framework more powerful. The following questions were derived:

- Which frontend framework should be used?
- Which framework should be utilized for the backend?
- Should we use a SQL or non-SQL database for our system?
- What kind of authentication measures will be implemented?
- Where should the system be deployed?
- Where will the images be stored?

The queries above aided us in discovering the system from a technical standpoint. However, after extensive research and analysis by our classmates and supervisor, we arrived to following findings.

- React was a good choice for the frontend.
- Django was a good choice for the backend because we had previous familiarity with it.
- A SQL database will be utilized in the system for relational tables.
- Django appears to have built-in authentication features.
- It is agreed that the deployment will take place on the Heroku hosting server.
- Photos to be stored in Amazon Web Services buckets.

#### <span id="page-30-0"></span>**2.5. System Key Concepts**

The system key Concept can be understood through its modules. These modules comprise the system's fundamental features and design upon which the ePlaza is built. The modules listed below are essential components of ePlaza.

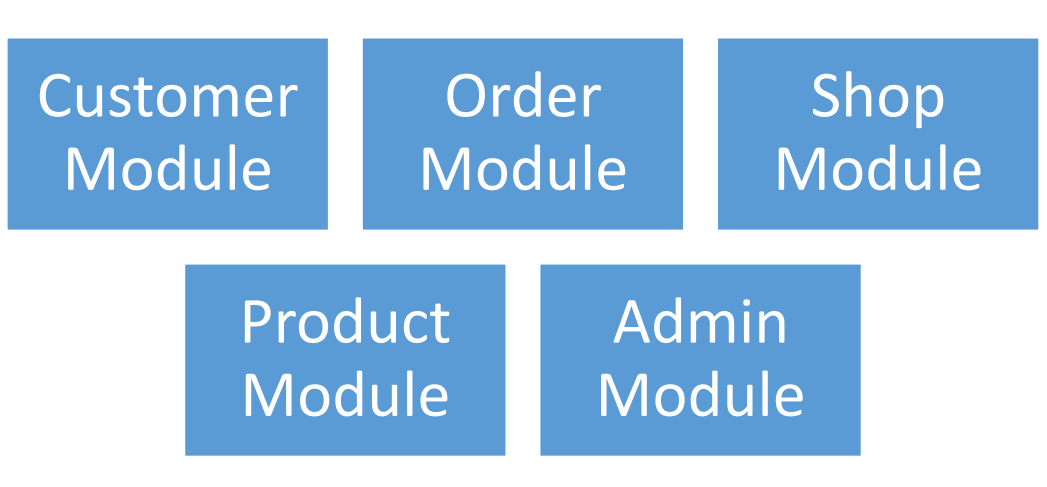

<span id="page-30-1"></span>*Figure 2.2:9 System's Modules*

#### <span id="page-31-0"></span>*2.5.1. Customer*

All customer related functionalities are incorporated in this section involves following functionalities

- Customer Login
- Customer Register
- Manage Customer Cart
- Manage Customer Orders
- Get Customer Details
- Manage Customer Level

#### <span id="page-31-1"></span>*2.5.2. Order*

All Order related functionalities are incorporated in this section involves following functionalities

- Get Order List based on Shops
- Placing Order
- Generating emails on Placing order
- Updating order Status
- Track Order

#### <span id="page-31-2"></span>*2.5.3. Shop*

All shop related functionalities are incorporated in this section involves following functionalities

- Seller Login Register
- Get Shop Details
- Shop Register
- Shop Stats
- Shop management

#### <span id="page-31-3"></span>*2.5.4. Product*

All Product related functionalities are incorporated in this section involves following functionalities

- Get Products on search & filtration
- Get Products by shop
- Review product
- Store, update, delete product
- Social media posting and updating via Graph API
- And many more.

#### <span id="page-32-0"></span>*2.5.5. Admin*

All Admin related functionalities are incorporated in this section involves following functionalities

- Manage Categories
- Home screen Carousels
- Shop Verification
- Stats

# <span id="page-33-0"></span>**Chapter 3**

### <span id="page-33-1"></span>**SYSTEM DESIGN**

#### <span id="page-34-0"></span>**3.1. Use Case Diagrams**

#### <span id="page-34-1"></span>*3.1.1. Seller Use Case Diagram*

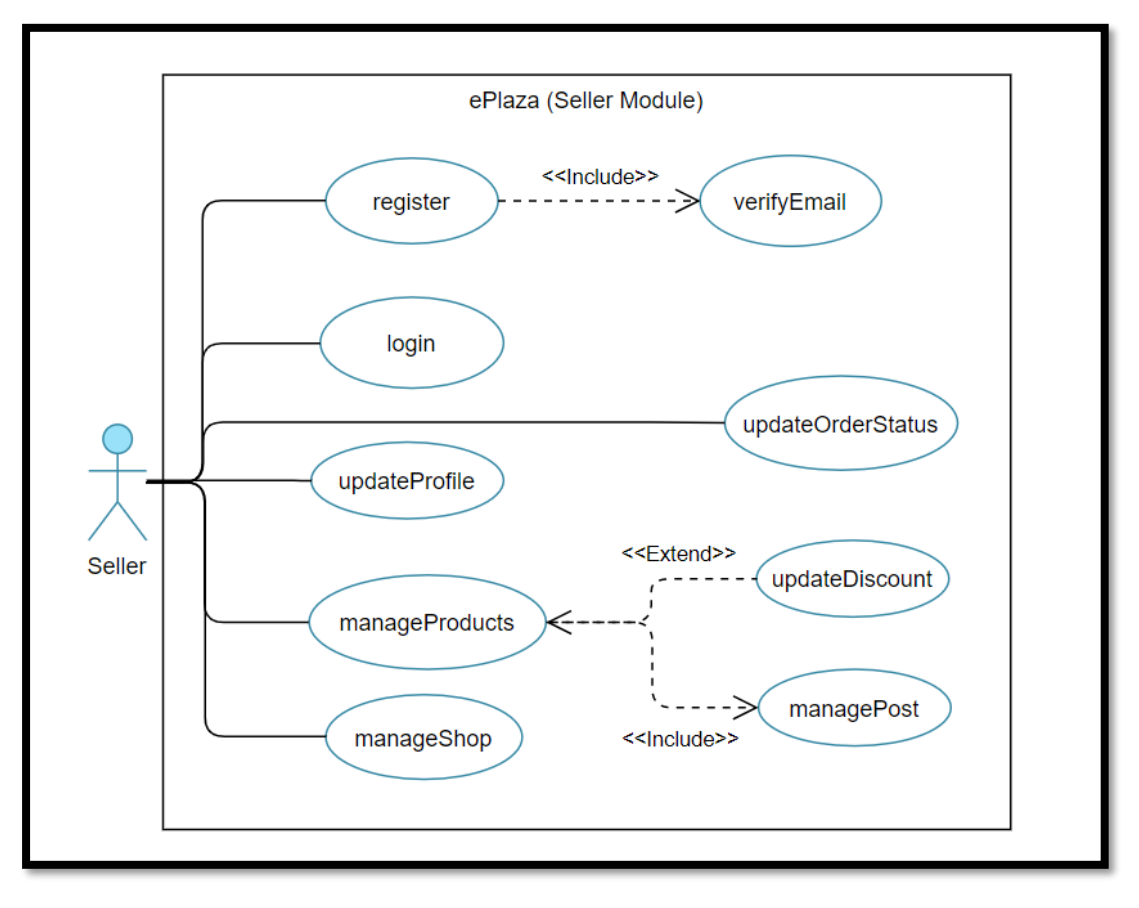

*Figure 3:1 Seller User Case Diagram*

<span id="page-34-2"></span>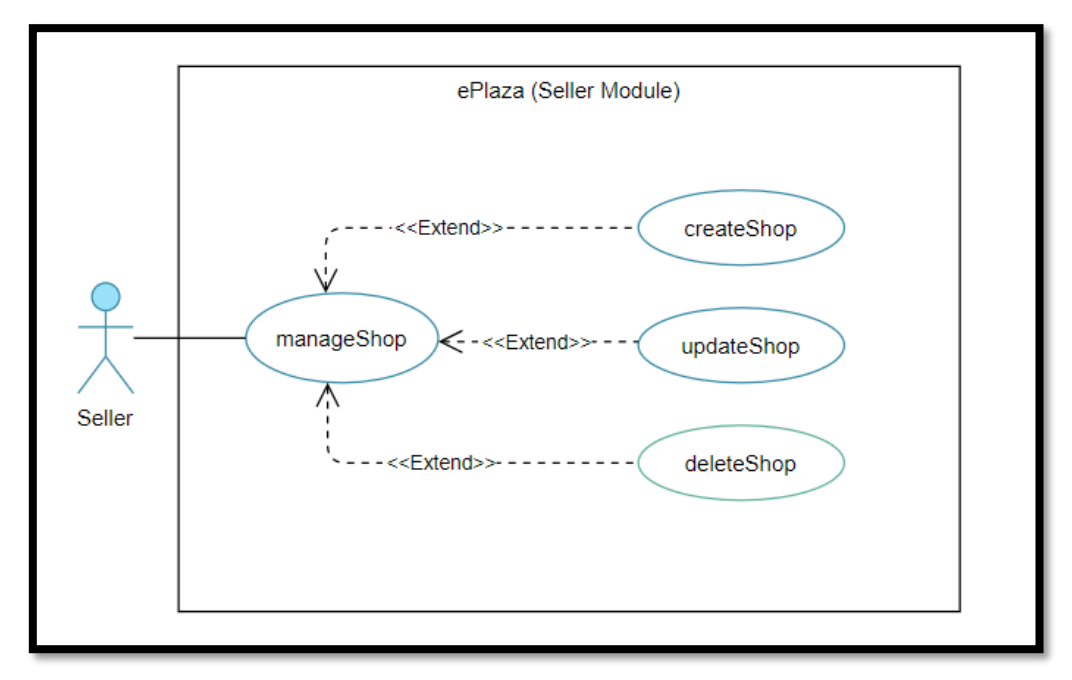

<span id="page-34-3"></span>*Figure 3:2 Seller Use Case Diagram Manage Shop*

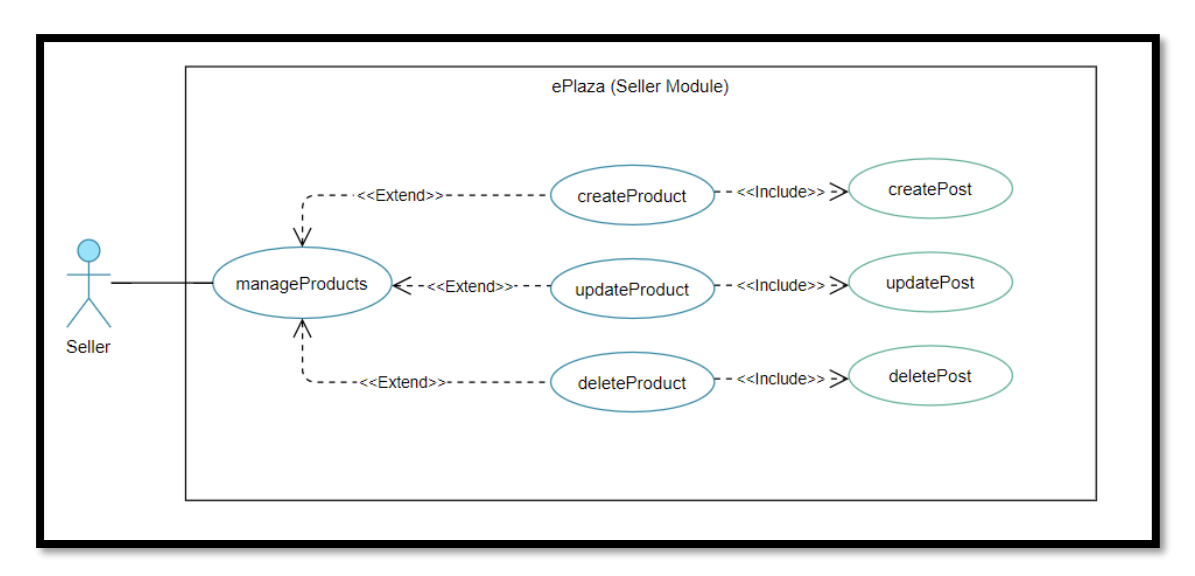

*Figure 3:3 Seller Use Case Diagram Manage Products*

#### <span id="page-35-0"></span>*3.1.2. Customer Use case Diagram*

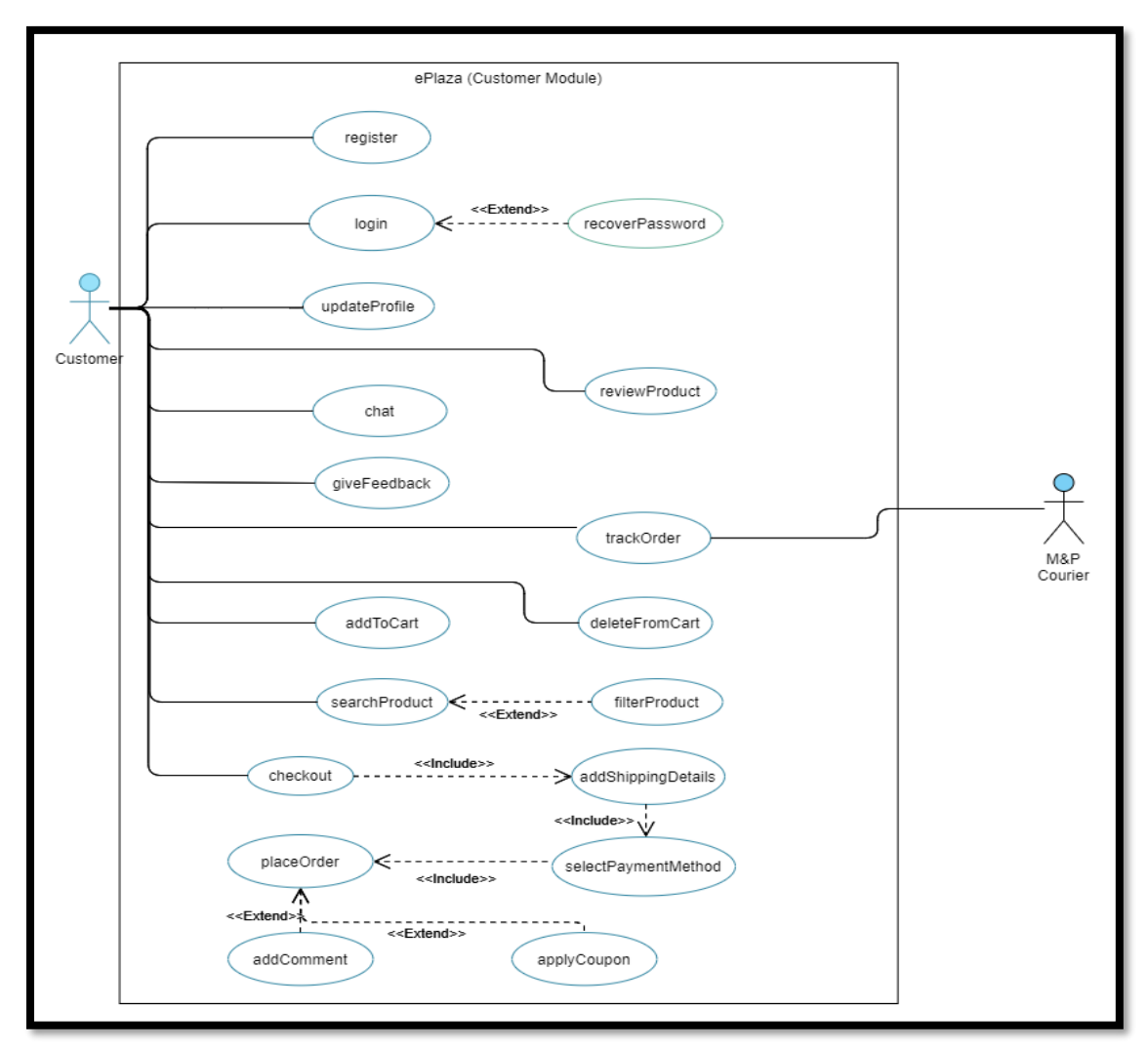

*Figure 3:4 Customer Use Case Diagram*
# *3.1.3. Admin Use case Diagram*

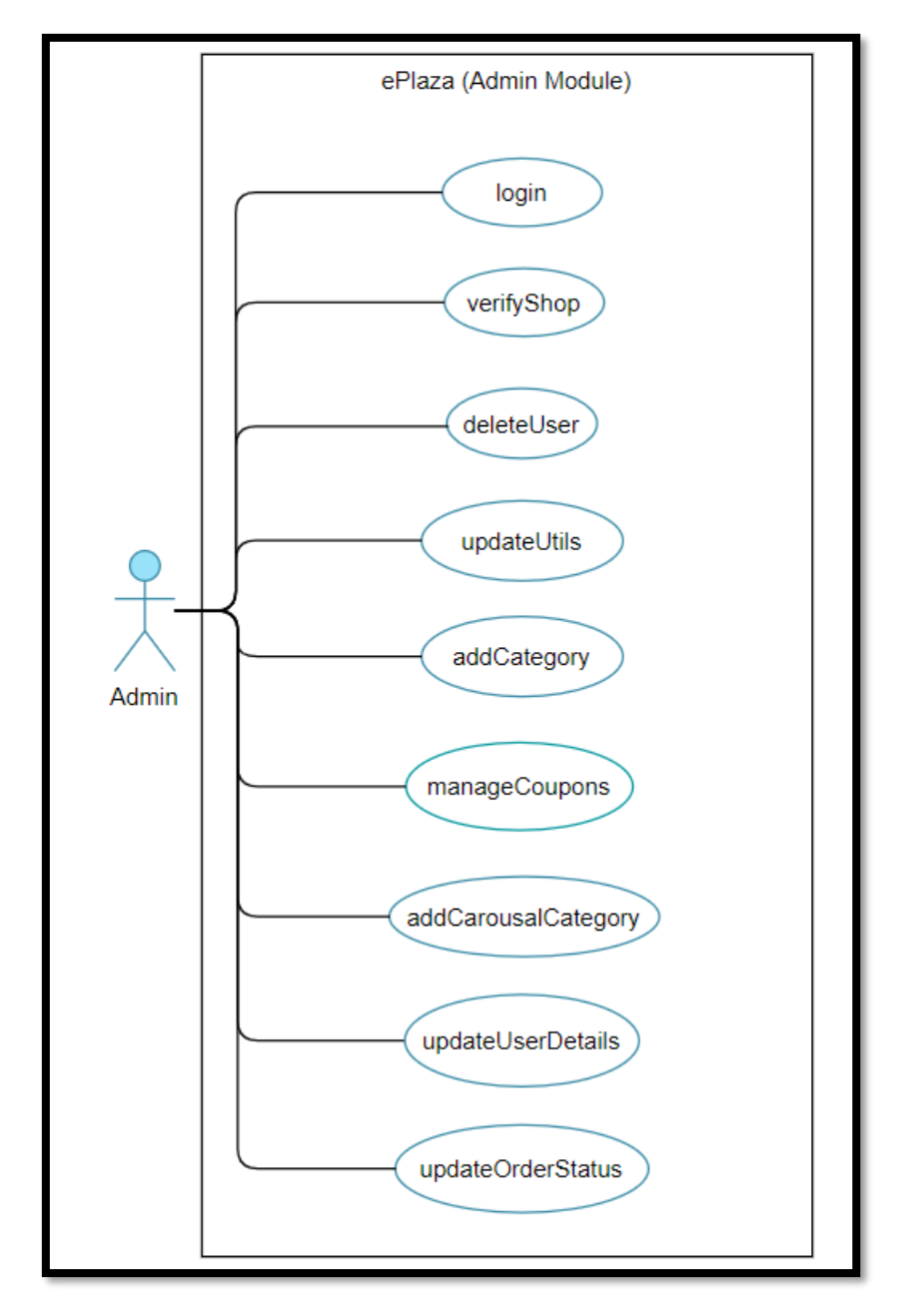

*Figure 3:5 Admin Use Case Diagram*

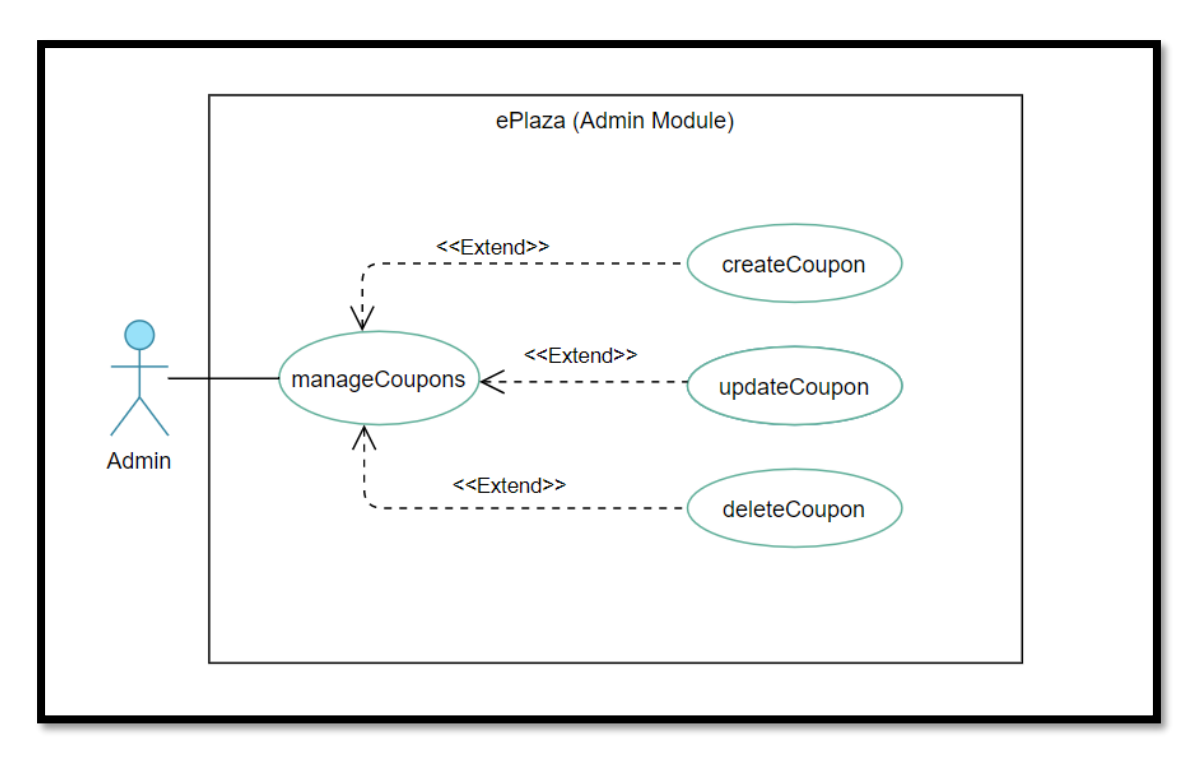

*Figure 3:6 Admin Use Case Diagram Manage Coupon*

# **3.2. Functional Requirements**

# **Seller's Functional Requirements**

# *3.2.1. Login for Seller*

#### *Table 3:1 Seller Login*

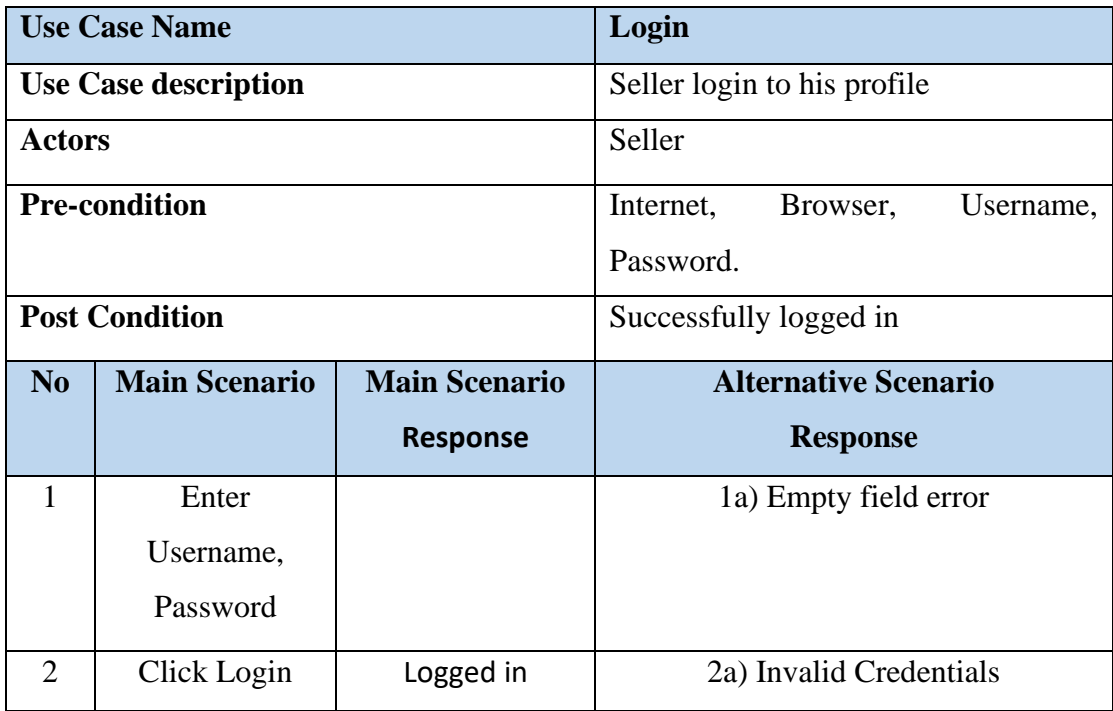

# *3.2.2. Register for Seller*

*Table 3:2 Seller Register*

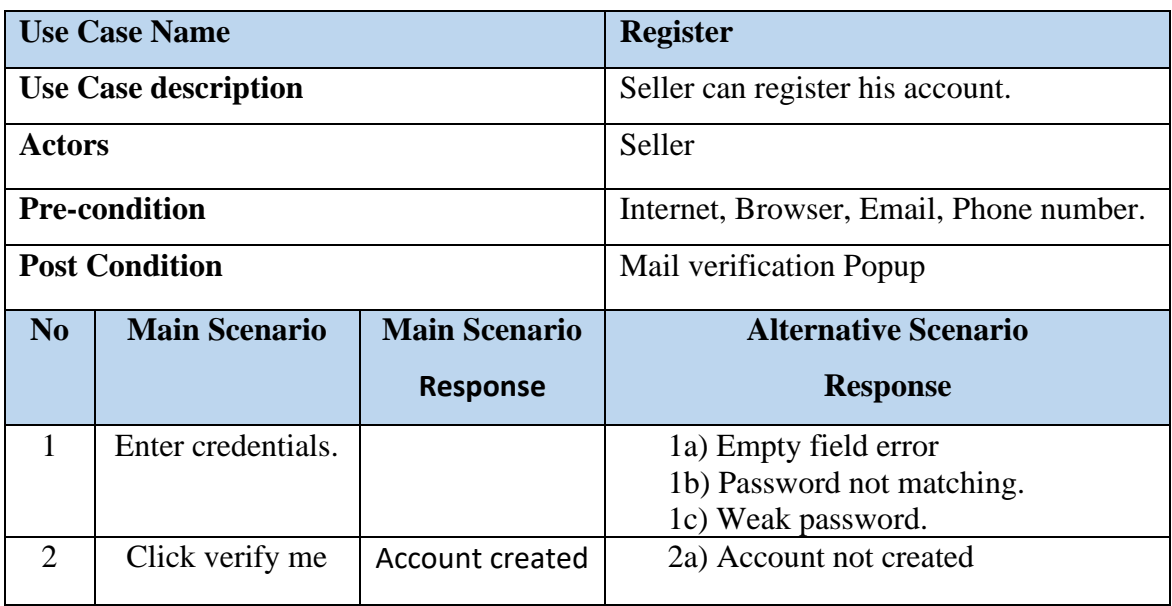

# *3.2.3. Verify Email*

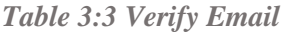

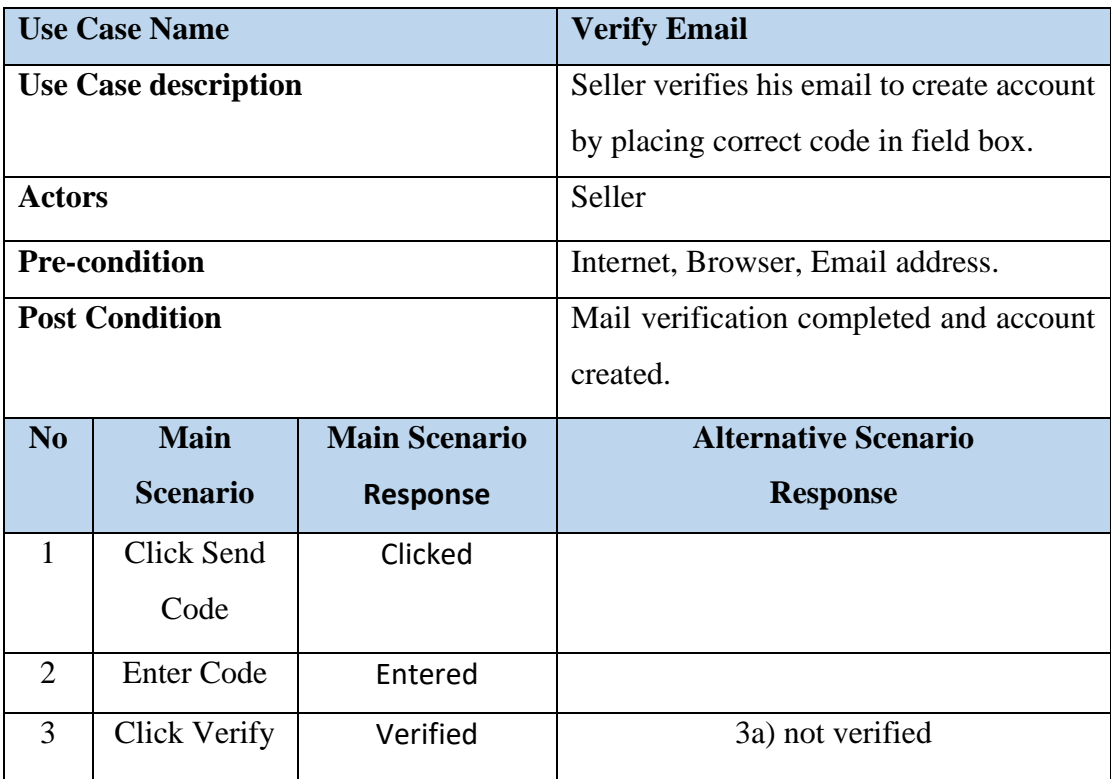

# *3.2.4. Update Profile*

*Table 3:4 Seller Update Profile*

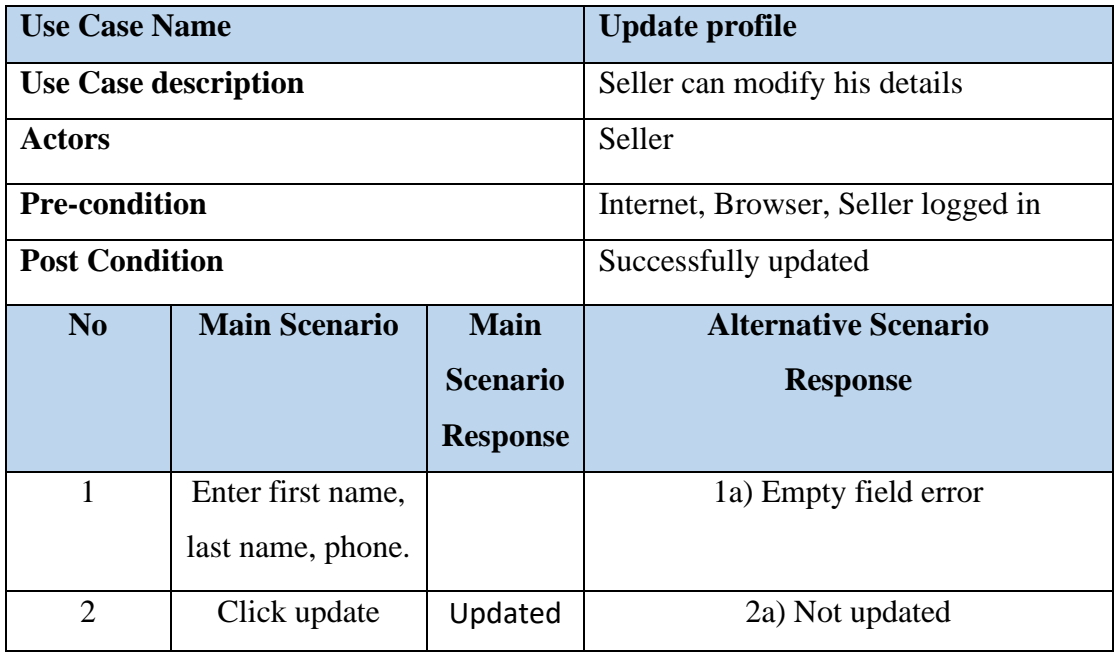

# *3.2.5. Create Shop*

*Table 3:5 Create Shop*

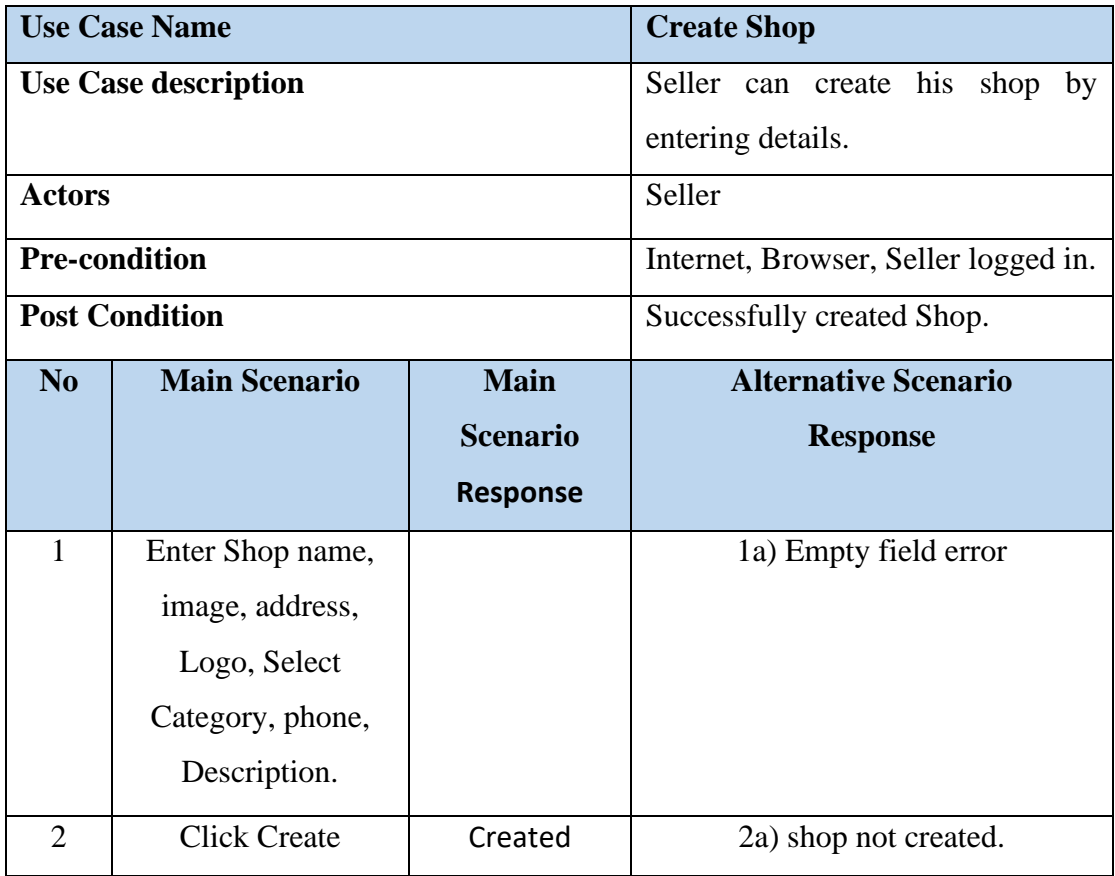

# *3.2.6. Update Shop*

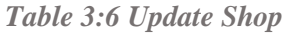

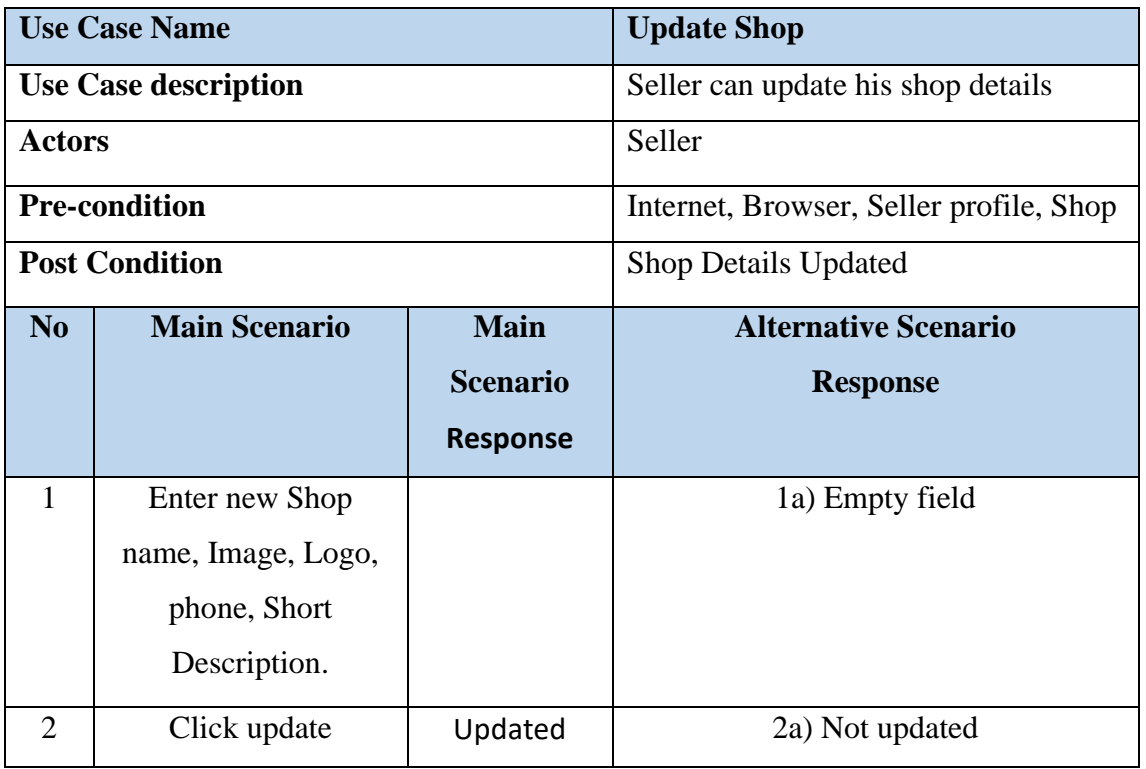

# *3.2.7. Create Product*

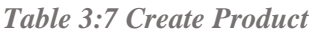

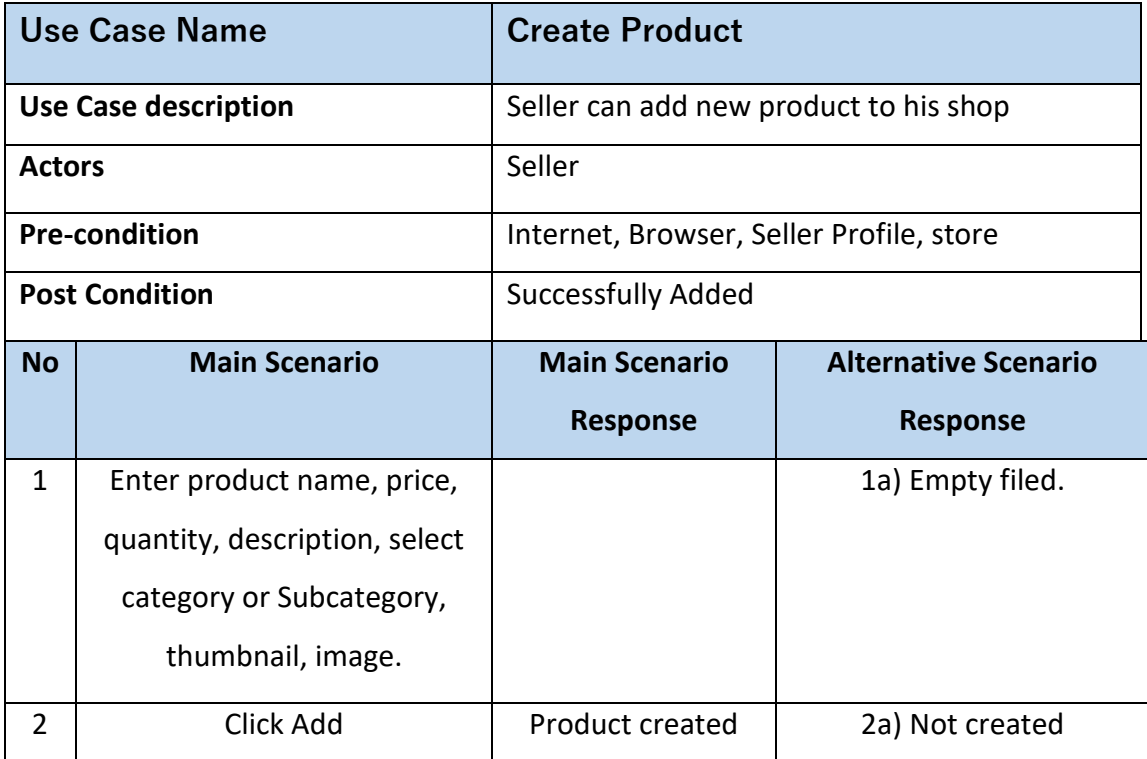

# *3.2.8. Update Product*

*Table 3:8 Update Product*

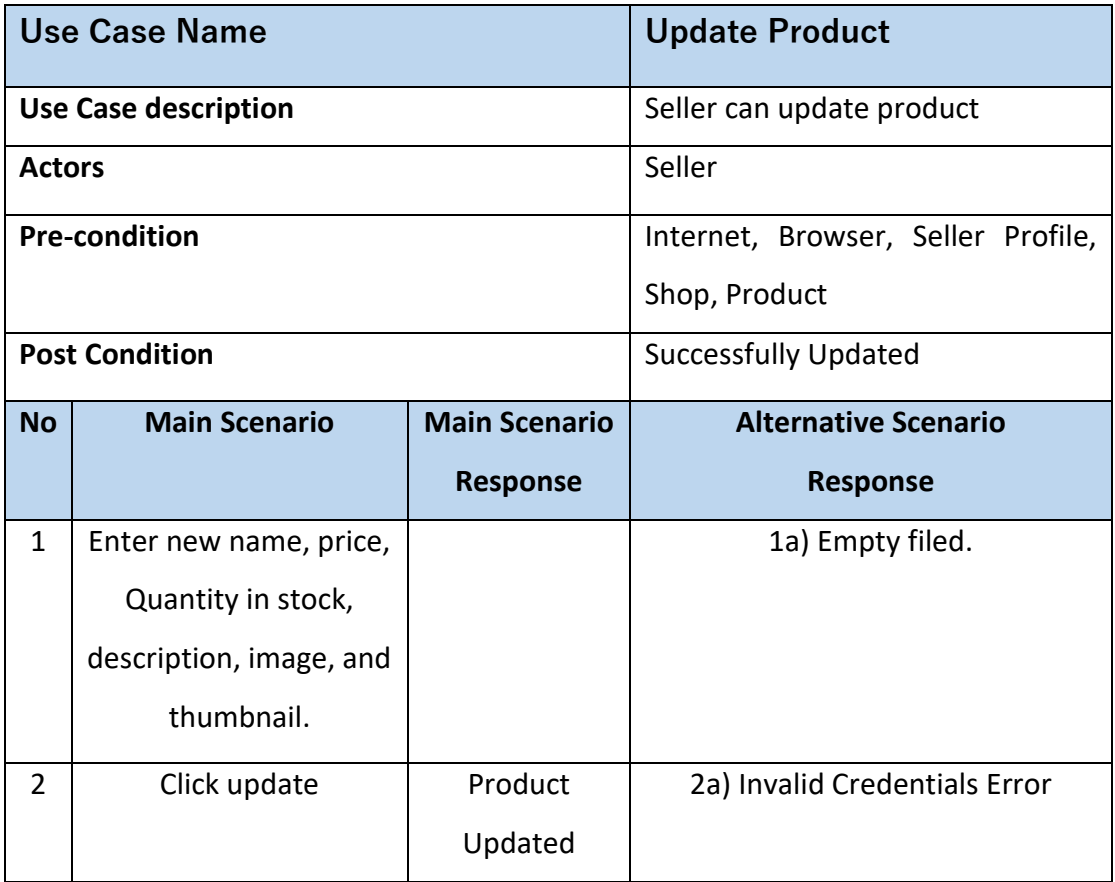

# *3.2.9. Delete Product*

*Table 3:9 Delete Product*

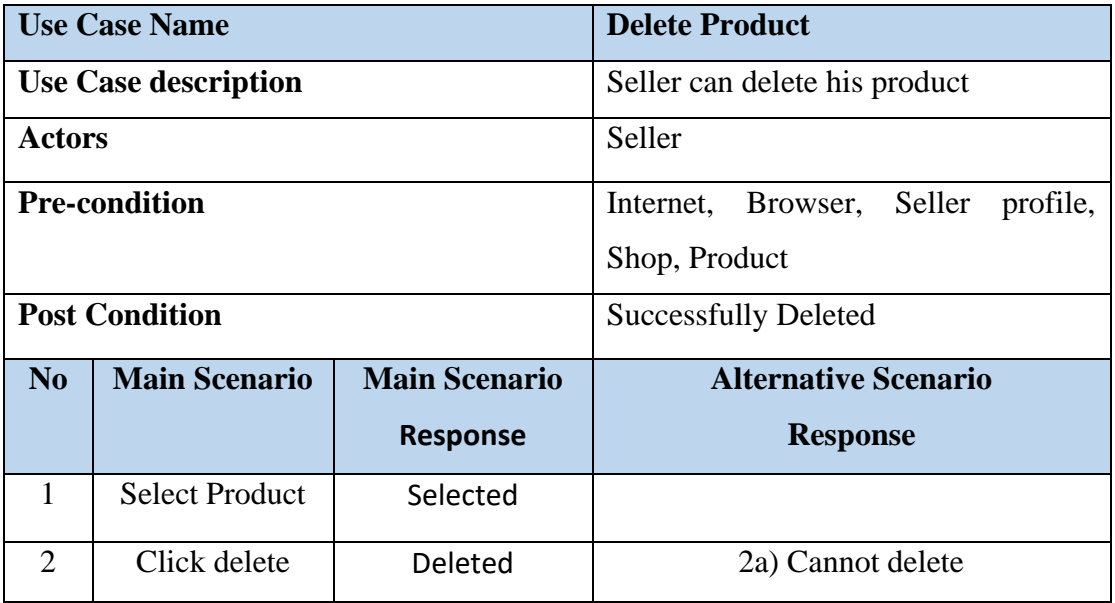

# *3.2.10. Create Post*

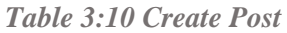

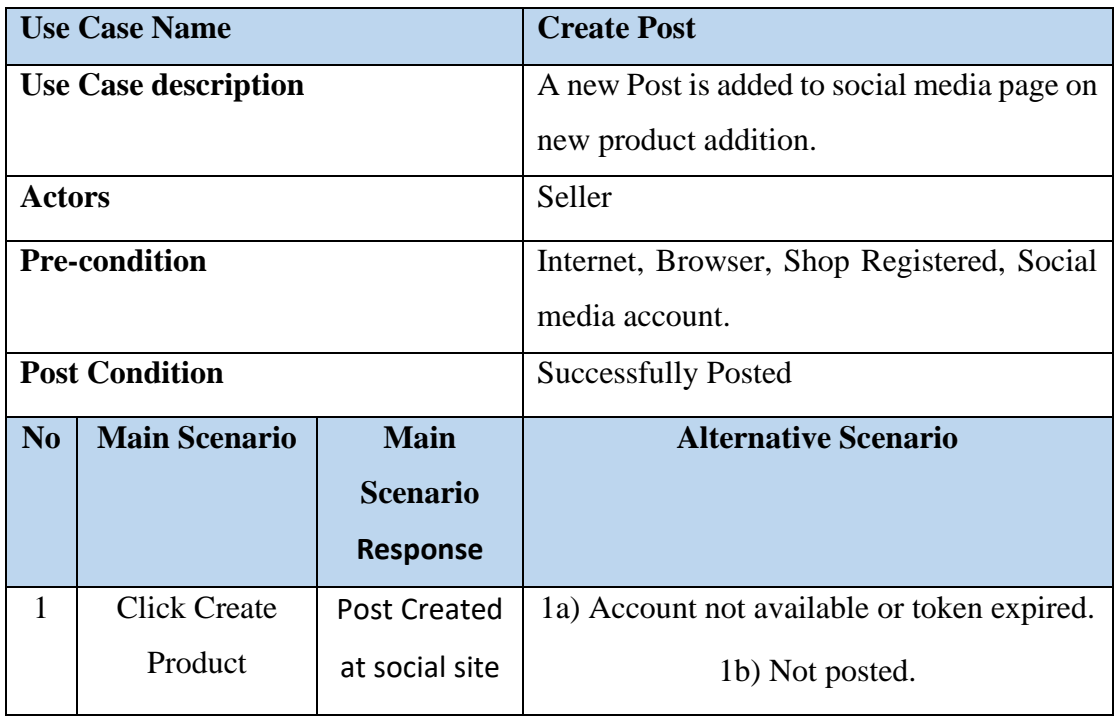

# *3.2.11. Update Post*

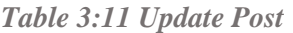

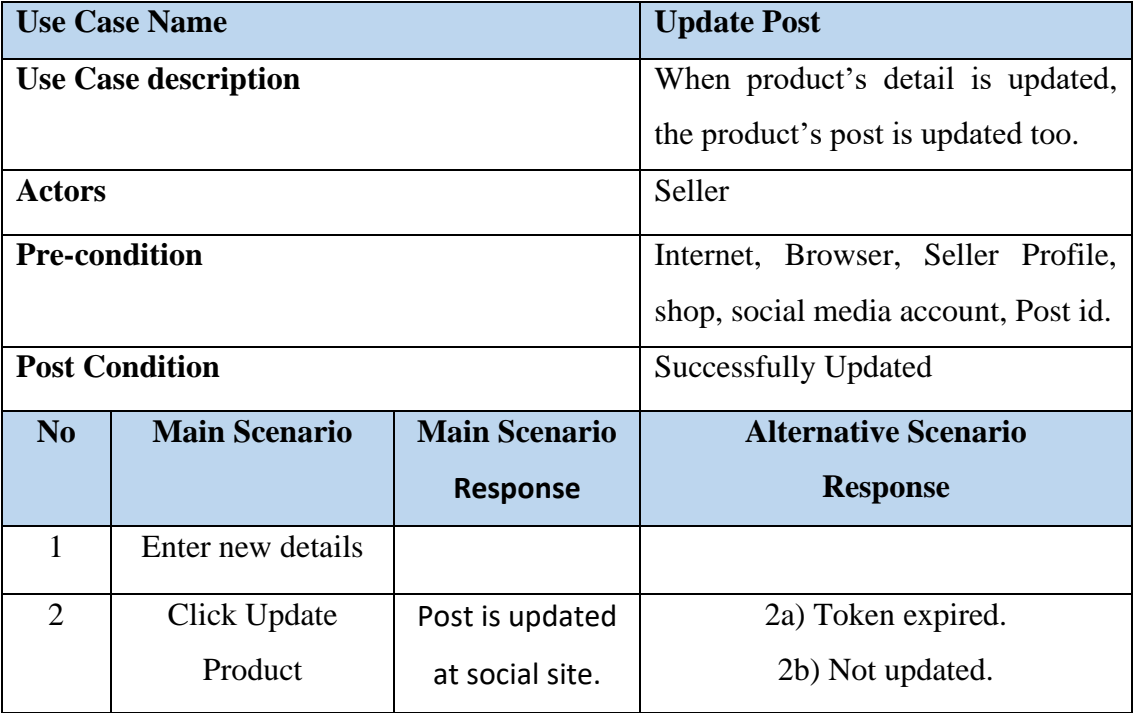

# *3.2.12. Delete Post*

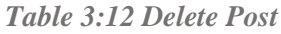

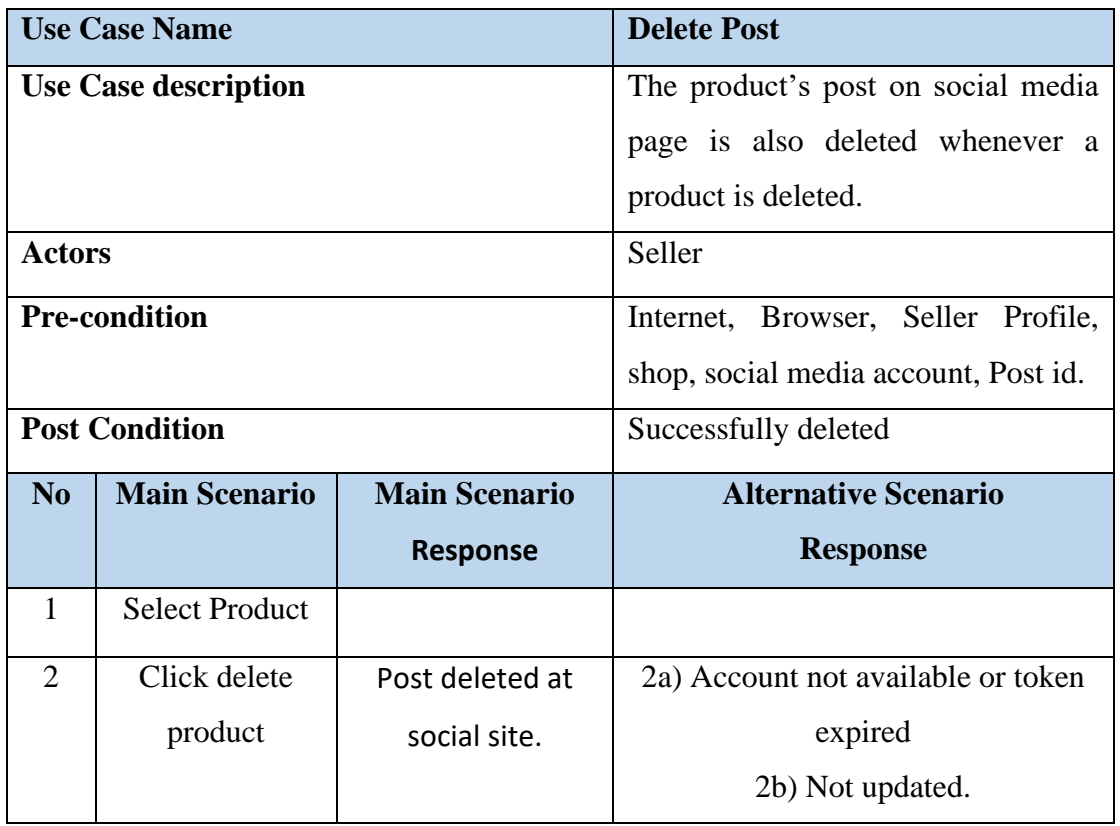

# *3.2.13. Update order Status*

*Table 3:13 Update Order Status*

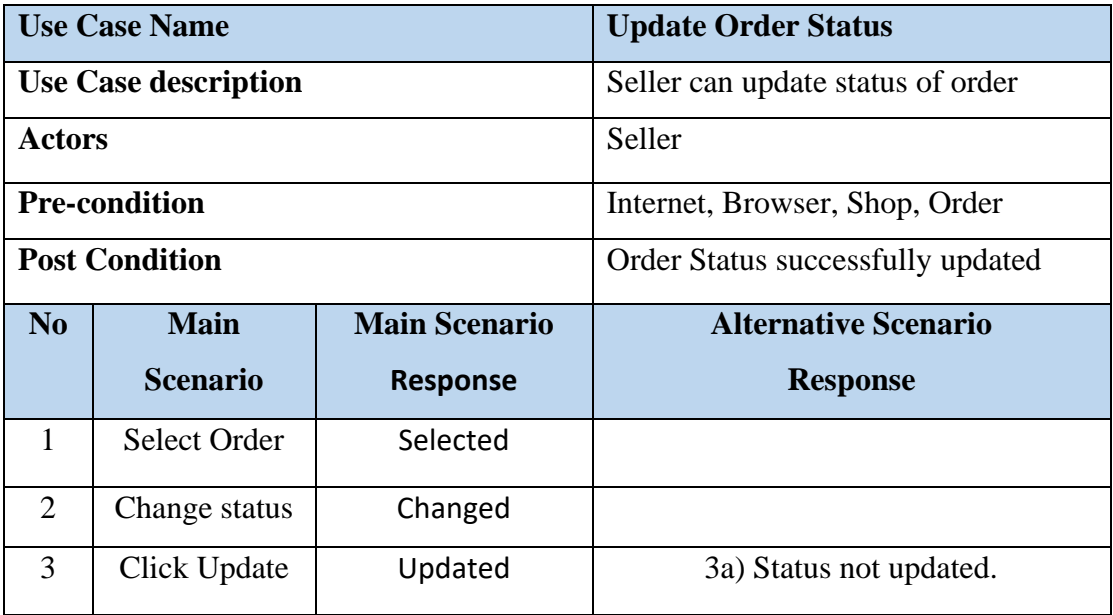

# *3.2.14. Update Discount*

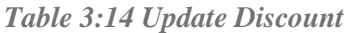

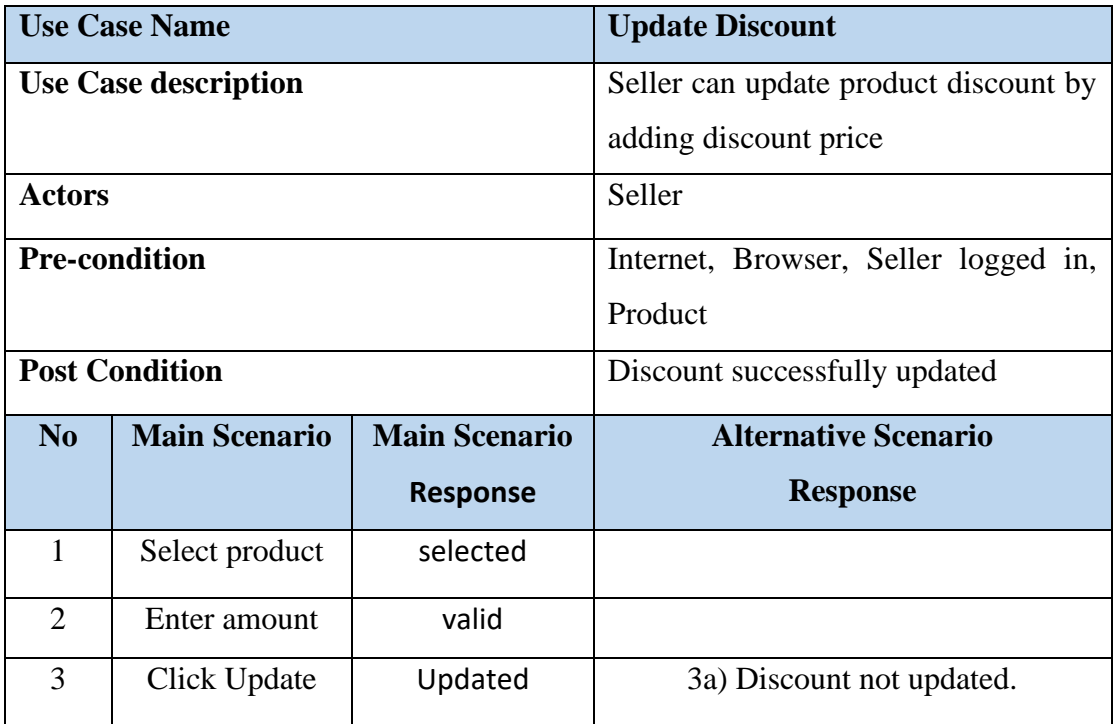

# **Customer's Functional Requirements**

# *3.2.15. Login for Customer*

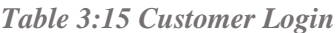

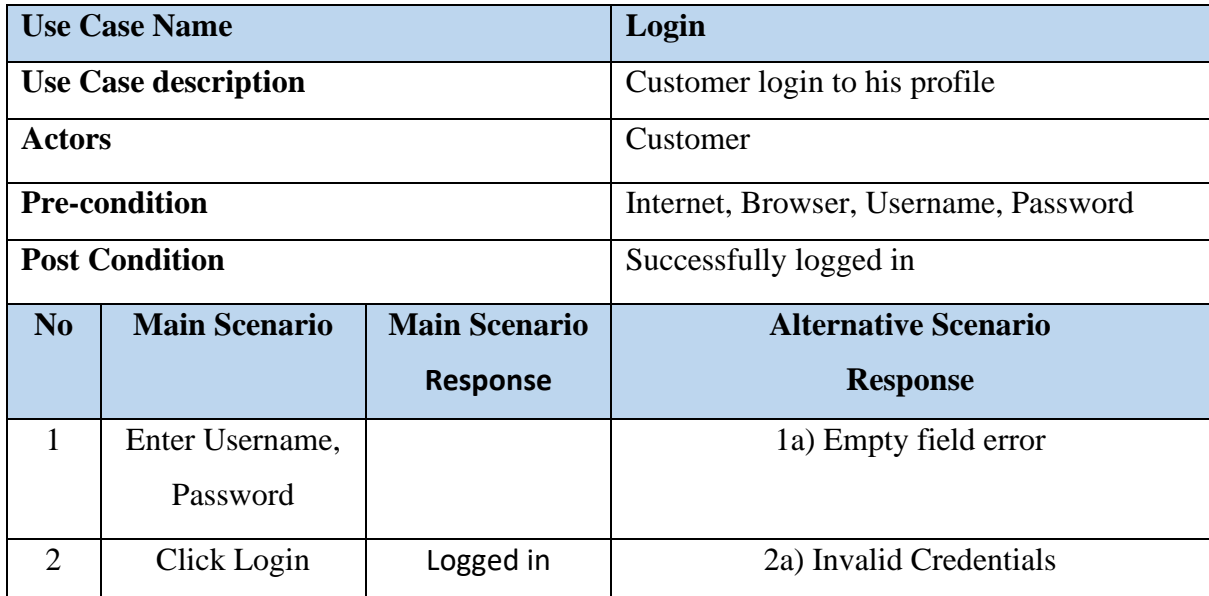

# *3.2.16. Register for Customer*

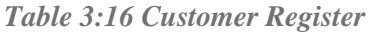

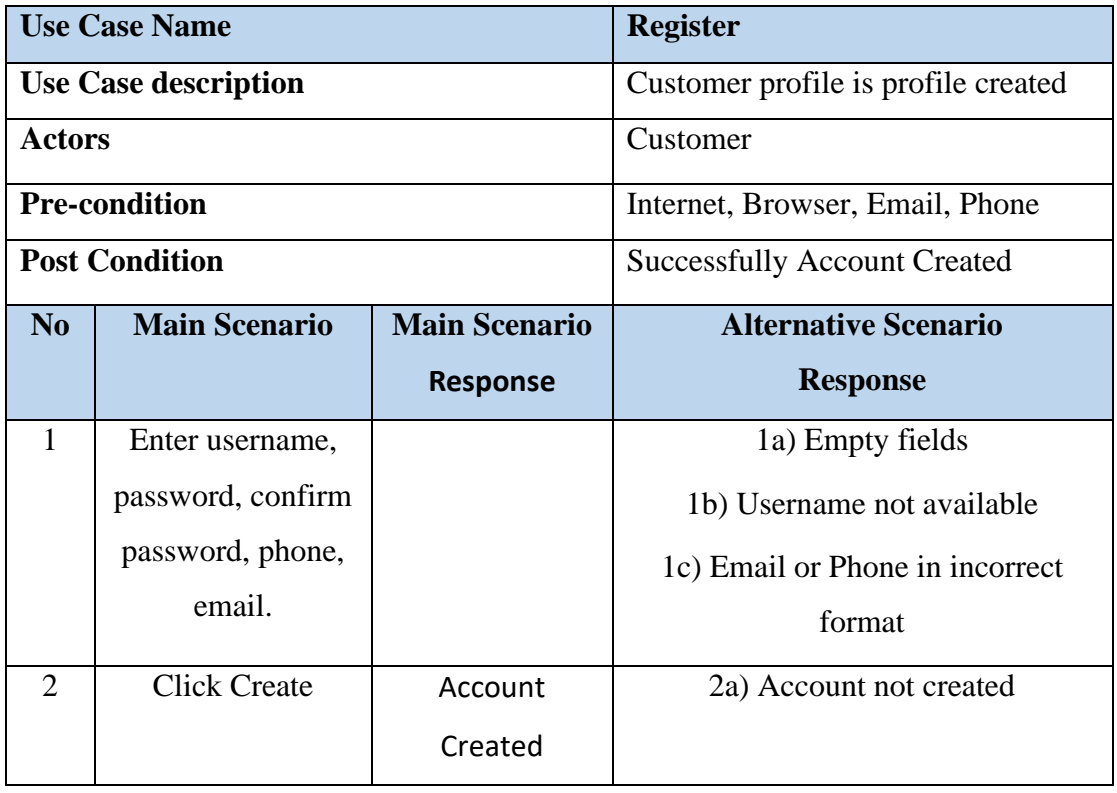

#### *3.2.17. Recover Password*

*Table 3:17 Recover Password*

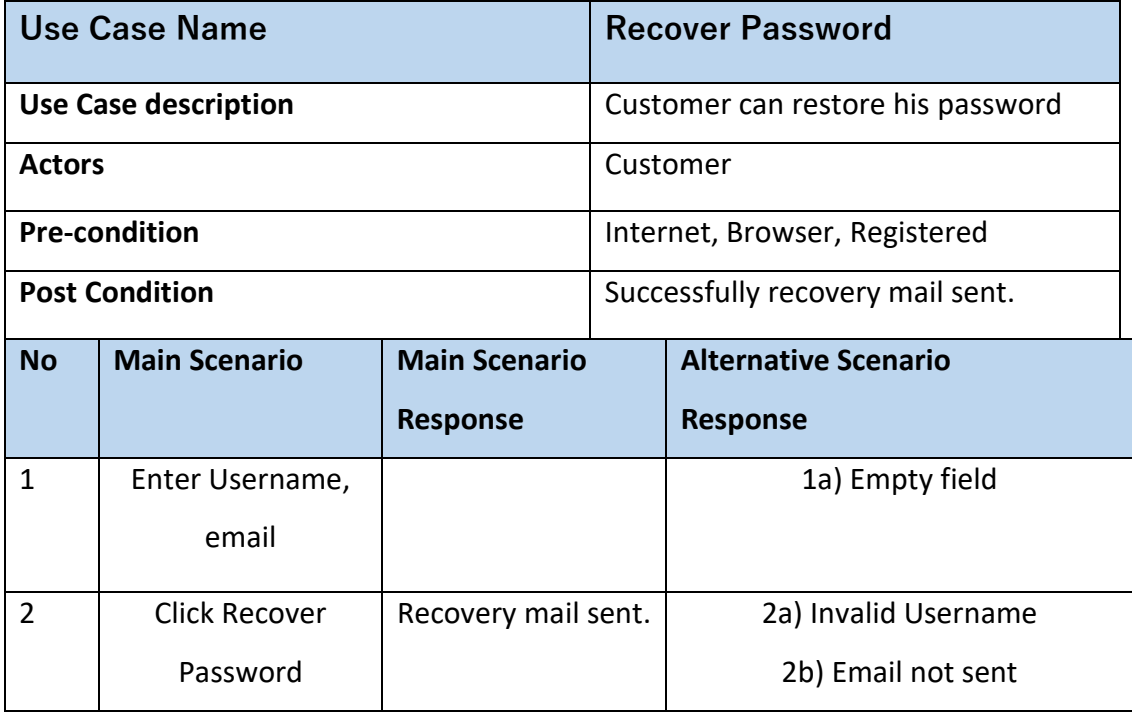

# *3.2.18. Update Profile*

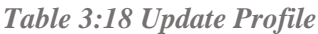

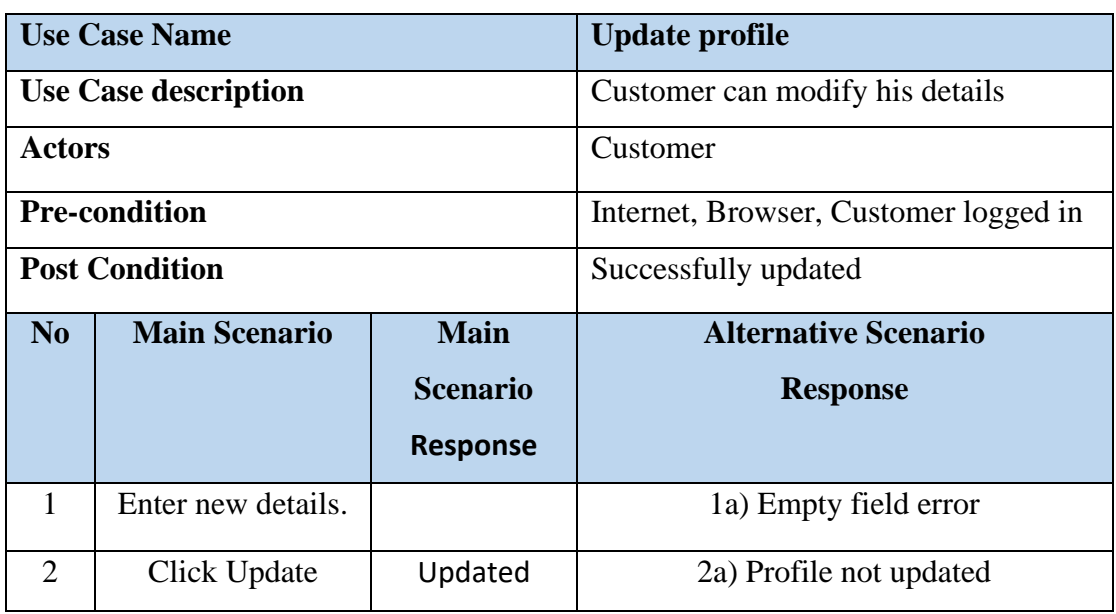

# *3.2.19. Filter Product*

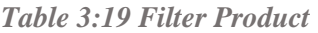

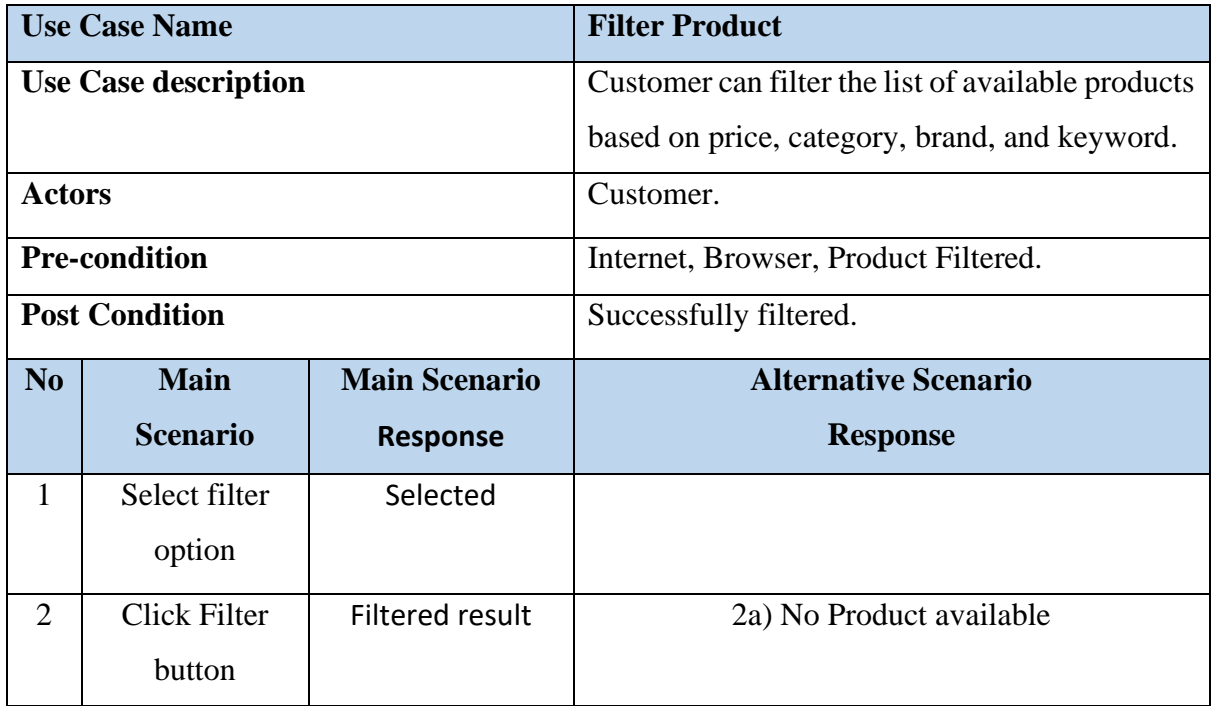

#### *3.2.20. Search Product*

*Table 3:20 Search Product*

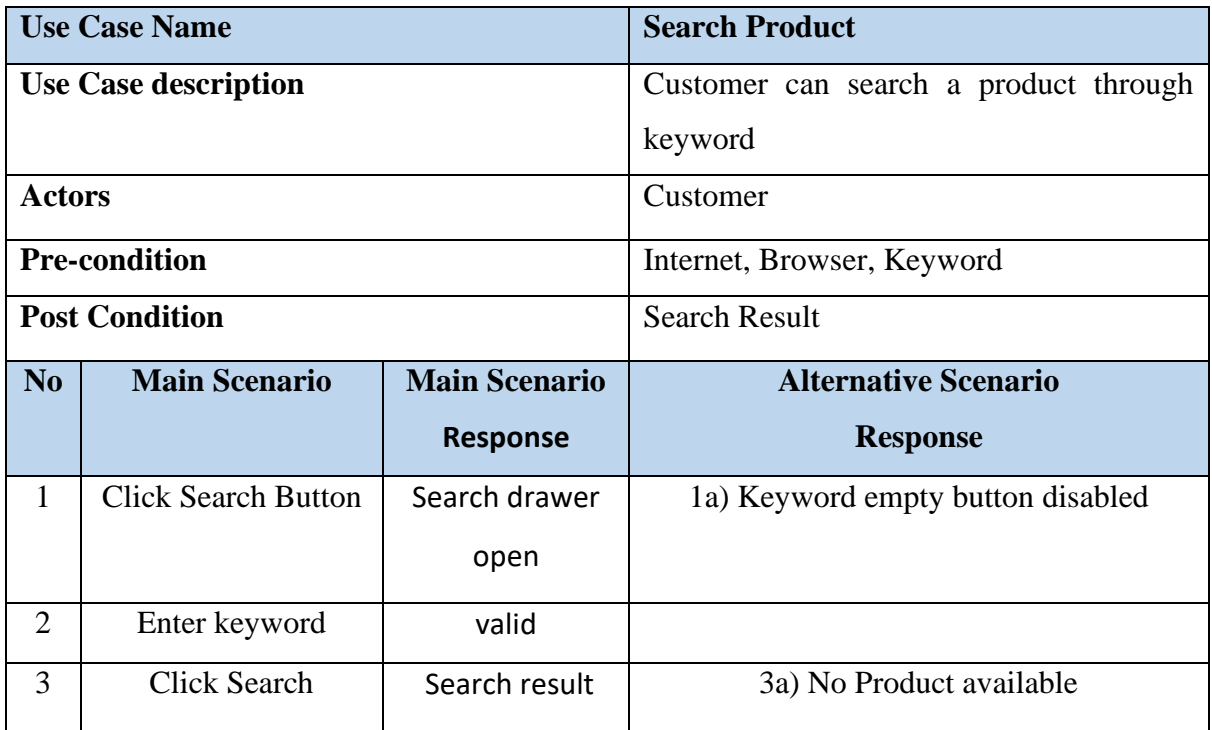

#### *3.2.21. Add To Cart*

*Table 3:21 Add to Cart*

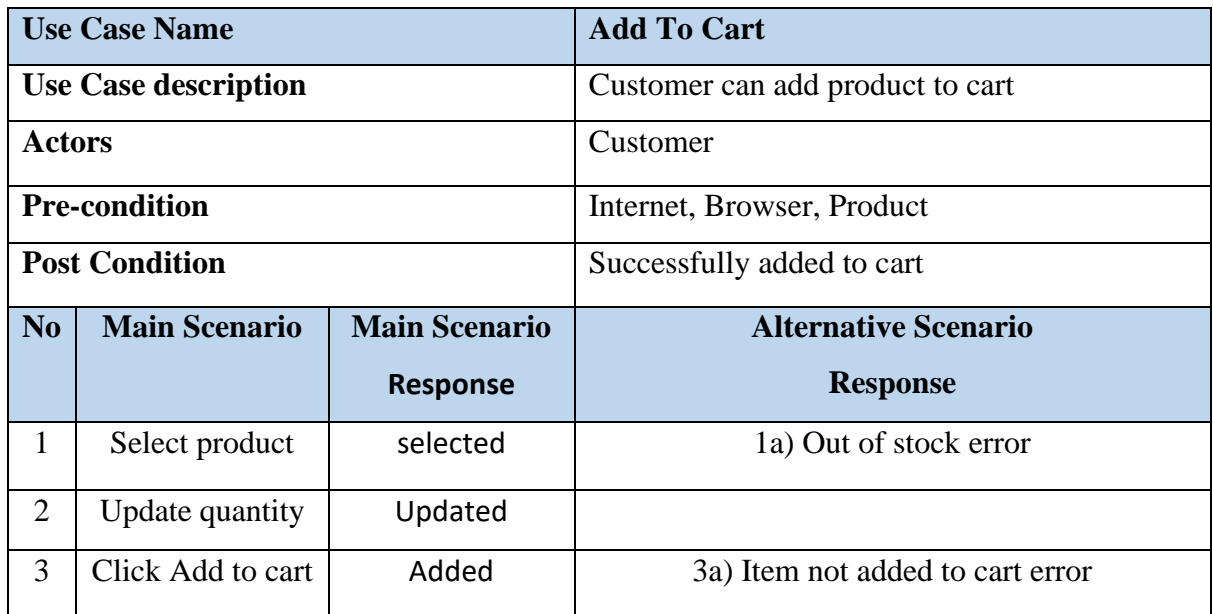

#### *3.2.22. Delete From Cart*

*Table 3:22 Delete from Cart*

| <b>Use Case Name</b>  |                            |                 | <b>Delete From Cart</b>                      |  |  |  |
|-----------------------|----------------------------|-----------------|----------------------------------------------|--|--|--|
| Use Case description  |                            |                 | Customer can remove product from cart.       |  |  |  |
| Actors                |                            |                 | Customer                                     |  |  |  |
| Pre-condition         |                            |                 | Internet, Browser, Product in cart, Customer |  |  |  |
|                       |                            |                 | logged in.                                   |  |  |  |
| <b>Post Condition</b> |                            |                 | Successfully removed from cart.              |  |  |  |
|                       | <b>Main</b><br><b>Main</b> |                 | <b>Alternative Scenario</b>                  |  |  |  |
| No                    |                            |                 |                                              |  |  |  |
|                       | <b>Scenario</b>            | <b>Scenario</b> | <b>Response</b>                              |  |  |  |
|                       |                            | <b>Response</b> |                                              |  |  |  |
| 1                     | Select cart                | Cart open       |                                              |  |  |  |
| 2                     | Select product             | selected        |                                              |  |  |  |

#### *3.2.23. Checkout*

*Table 3:23 Checkout*

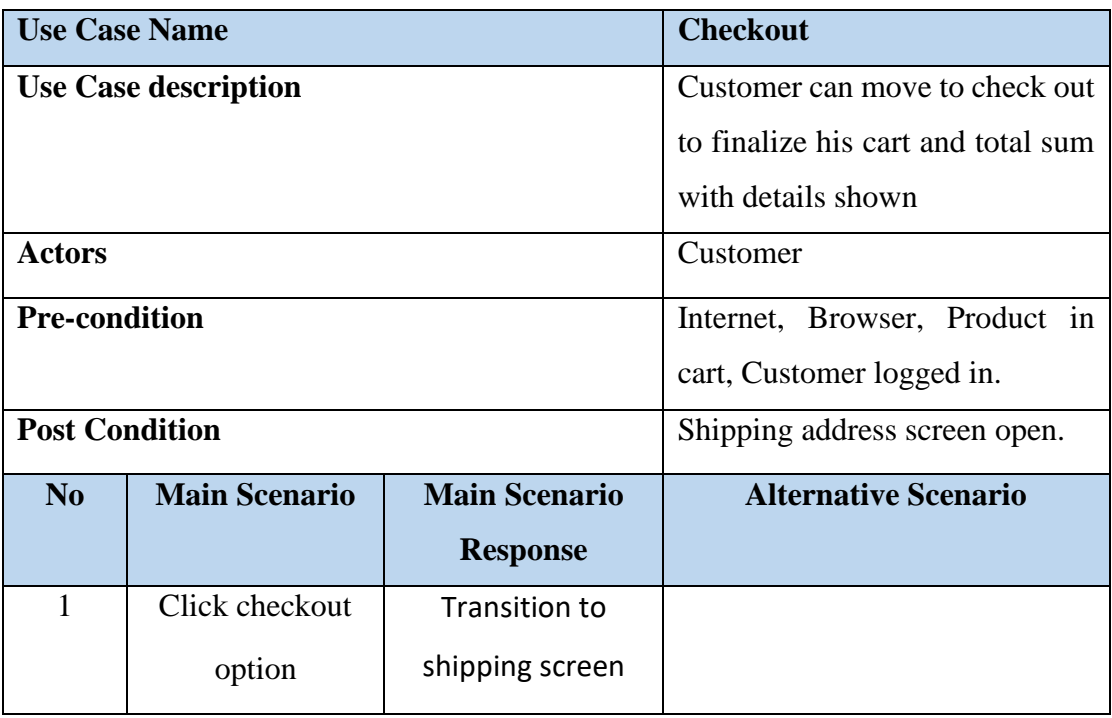

# *3.2.24. Add Shipping detail*

*Table 3:24 Add Shipping Details*

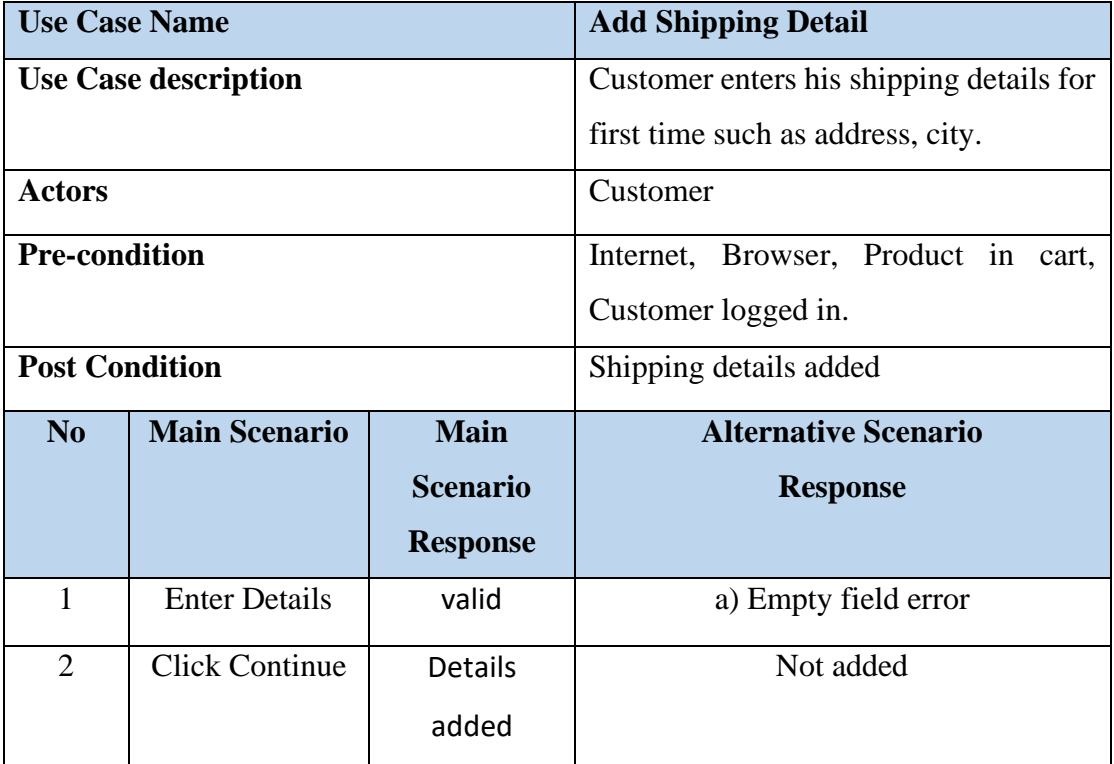

# *3.2.25. Select Payment Method*

*Table 3:25 Select Payment Method*

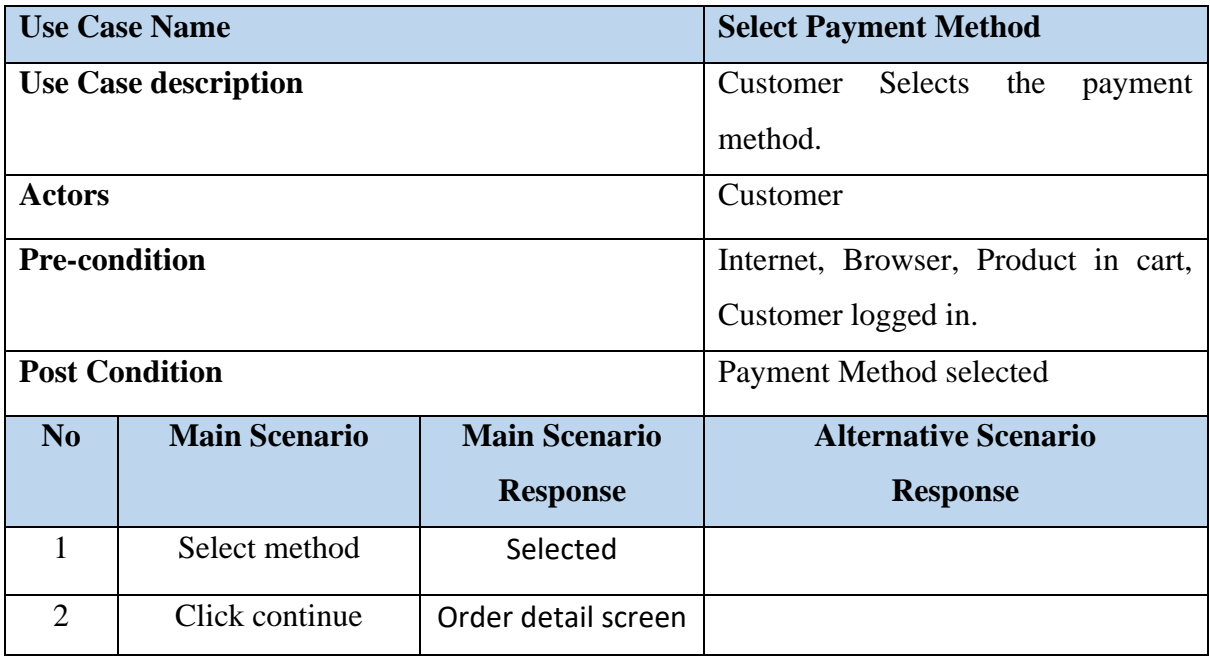

# *3.2.26. Place Order*

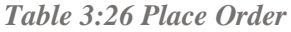

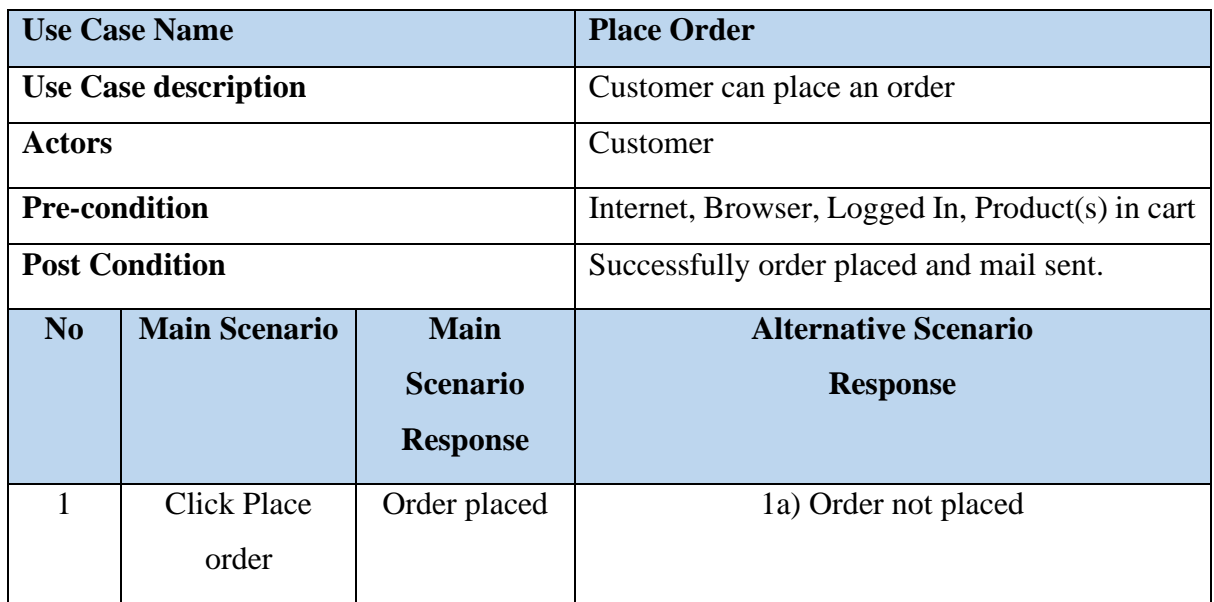

# *3.2.27. Track Order*

*Table 3:27 Track Order*

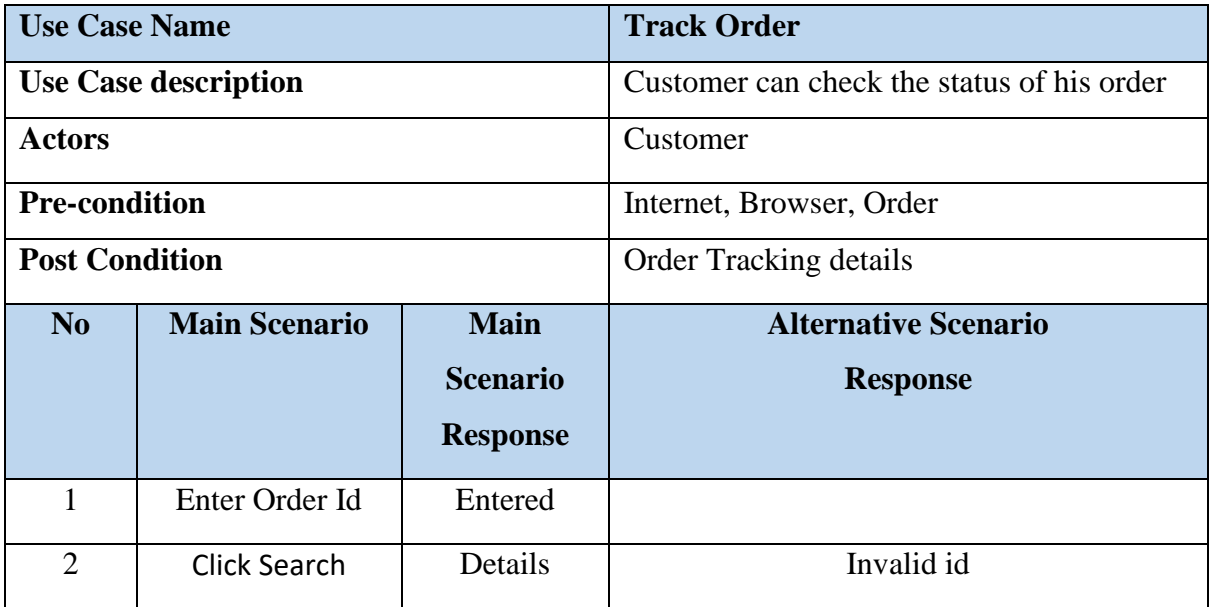

#### *3.2.28. Review Product*

*Table 3:28 Review Product*

|                       | <b>Use Case Name</b> |                 | <b>Review Product</b>                 |  |  |  |
|-----------------------|----------------------|-----------------|---------------------------------------|--|--|--|
| Use Case description  |                      |                 | Customer can add review the product   |  |  |  |
| Actors                |                      |                 | Customer                              |  |  |  |
| Pre-condition         |                      |                 | Internet, Browser, Logged In, Product |  |  |  |
|                       |                      |                 | purchased                             |  |  |  |
| <b>Post Condition</b> |                      |                 | Product is reviewed and ratted        |  |  |  |
|                       |                      |                 |                                       |  |  |  |
| No                    | <b>Main Scenario</b> | <b>Main</b>     | <b>Alternative Scenario</b>           |  |  |  |
|                       |                      | <b>Scenario</b> | <b>Response</b>                       |  |  |  |
|                       |                      | <b>Response</b> |                                       |  |  |  |
| 1                     | <b>Enter Comment</b> | valid           | 1a) Field empty error                 |  |  |  |
|                       | or Rate              |                 |                                       |  |  |  |

# *3.2.29. Give Feedback*

*Table 3:29 Give Feedback*

|                       | <b>Use Case Name</b>                         |                 | <b>Give Feedback</b>                   |  |  |  |
|-----------------------|----------------------------------------------|-----------------|----------------------------------------|--|--|--|
|                       | <b>Use Case description</b>                  |                 | Customer can share his thoughts on the |  |  |  |
|                       |                                              |                 | feedback form                          |  |  |  |
| <b>Actors</b>         |                                              |                 | Customer                               |  |  |  |
| <b>Pre-condition</b>  |                                              |                 | Internet, Browser, Email Address       |  |  |  |
| <b>Post Condition</b> |                                              |                 | Message sent on email                  |  |  |  |
| N <sub>0</sub>        | <b>Main Scenario</b><br><b>Main Scenario</b> |                 | <b>Alternative Scenario</b>            |  |  |  |
|                       |                                              |                 |                                        |  |  |  |
|                       |                                              | <b>Response</b> | <b>Response</b>                        |  |  |  |
|                       | Enter                                        | Valid           |                                        |  |  |  |
|                       | credentials                                  |                 |                                        |  |  |  |
| 2                     | Enter message                                | Entered         |                                        |  |  |  |

# *3.2.30. Add Comment*

*Table 3:30 Add Comment*

| <b>Use Case Name</b>  |                      |                 | <b>Add Comment</b>                    |  |  |  |
|-----------------------|----------------------|-----------------|---------------------------------------|--|--|--|
| Use Case description  |                      |                 | Customer can add comment to his order |  |  |  |
|                       |                      |                 | an optional functionality.            |  |  |  |
| Actors                |                      |                 | Customer                              |  |  |  |
|                       | Pre-condition        |                 | Internet, Browser, Logged In, Order.  |  |  |  |
| <b>Post Condition</b> |                      |                 | Comment added.                        |  |  |  |
| No                    | <b>Main Scenario</b> | <b>Main</b>     | <b>Alternative Scenario</b>           |  |  |  |
|                       |                      | <b>Scenario</b> | <b>Response</b>                       |  |  |  |
|                       |                      | <b>Response</b> |                                       |  |  |  |
| 1                     | <b>Enter Comment</b> | Comment         |                                       |  |  |  |
|                       |                      | added           |                                       |  |  |  |

# *3.2.31. Apply Coupon*

*Table 3:31 Apply Coupon* 

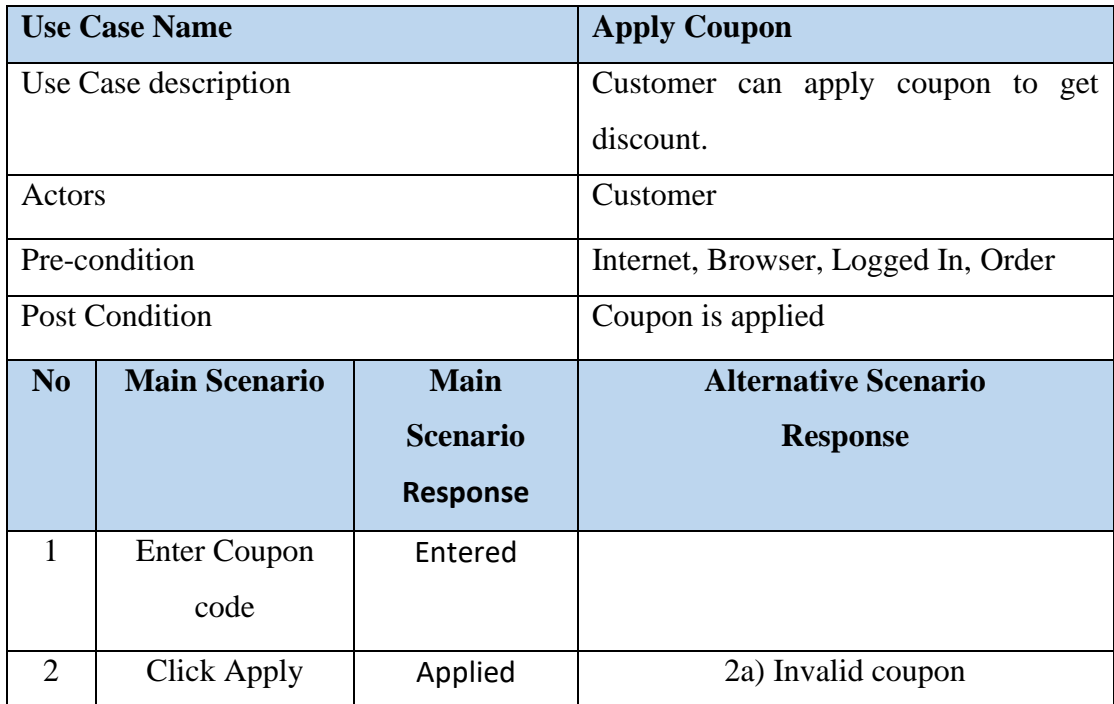

# **Admin's Functional Requirements**

# *3.2.32. Login for Admin*

*Table 3:32 Admin Login*

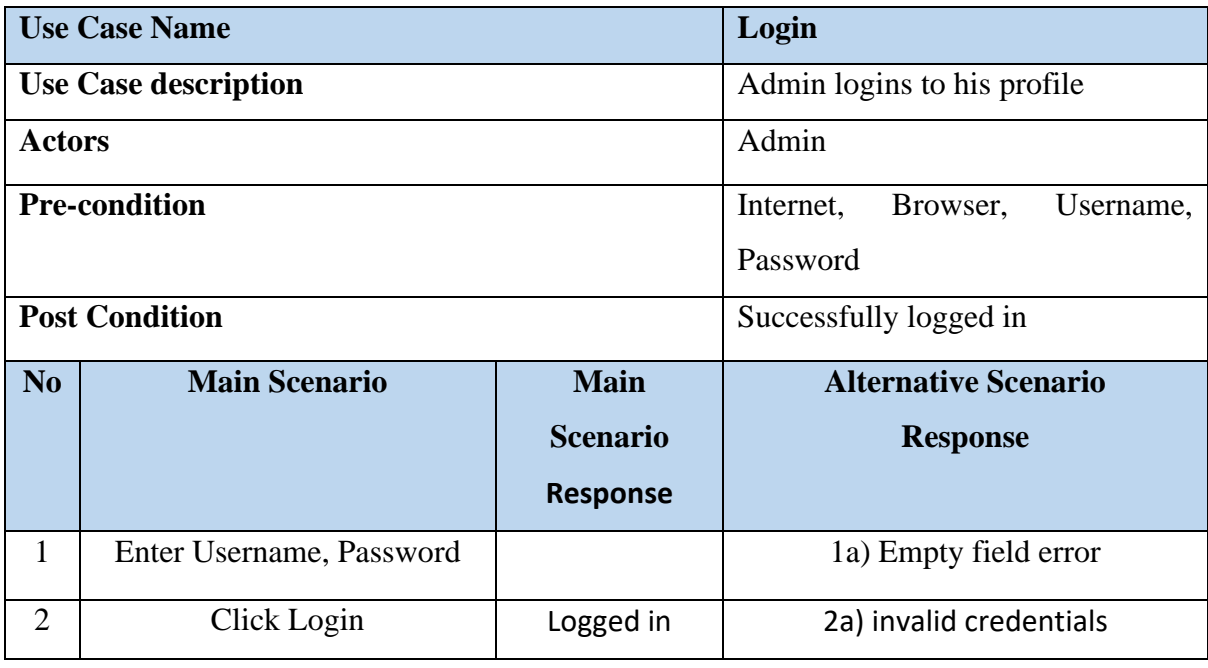

# *3.2.33. Verify Shop*

*Table 3:33 Verify Shop*

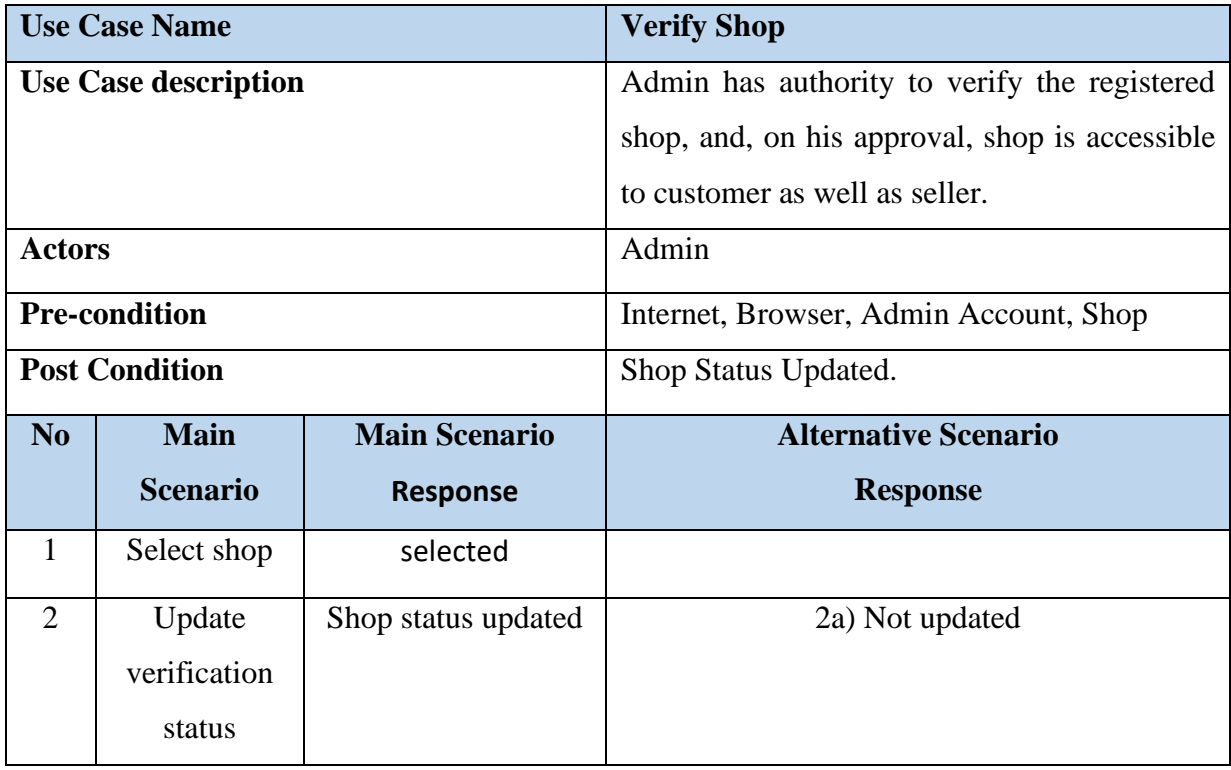

# *3.2.34. Delete User*

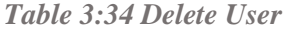

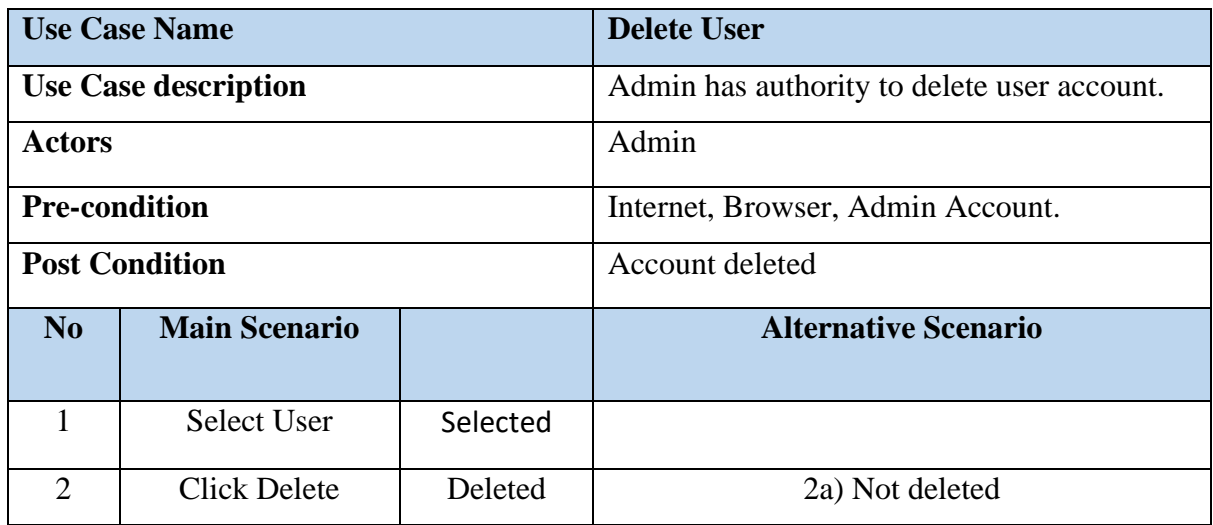

# *3.2.35. Add Category*

*Table 3:35 Add Category*

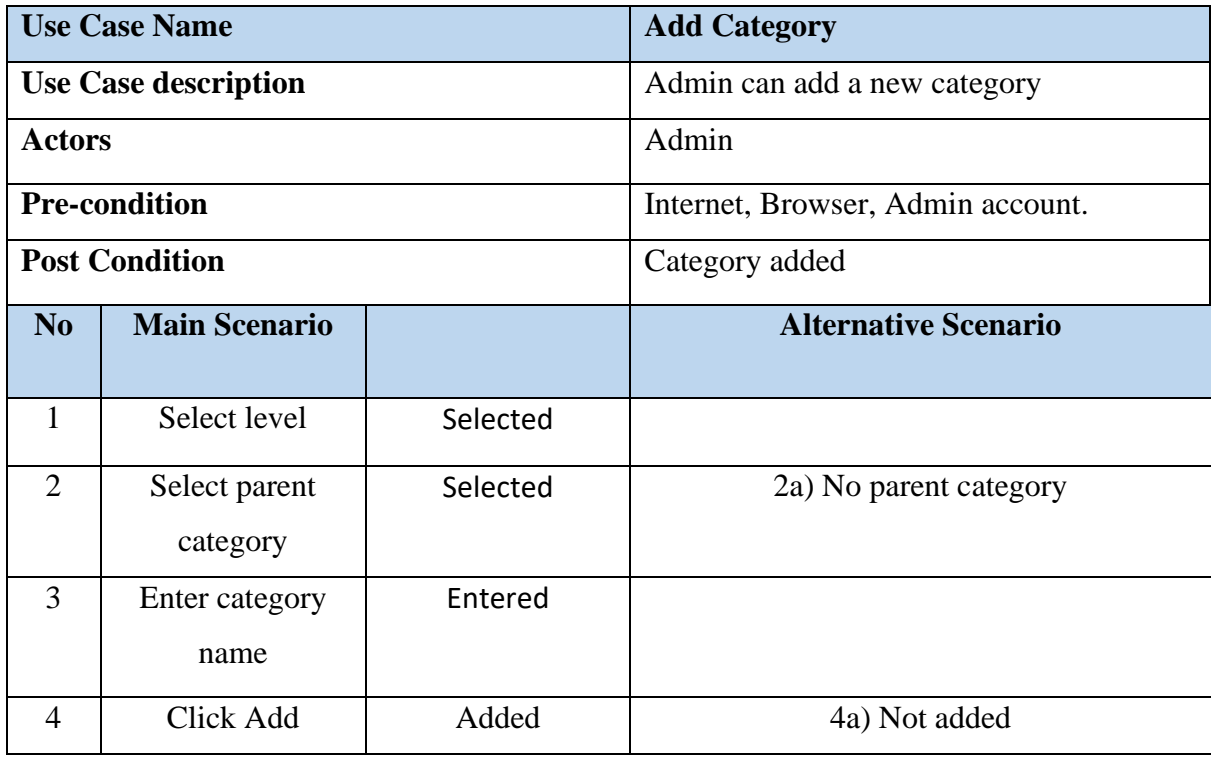

# *3.2.36. Update Utils*

*Table 3:36 Update Utils*

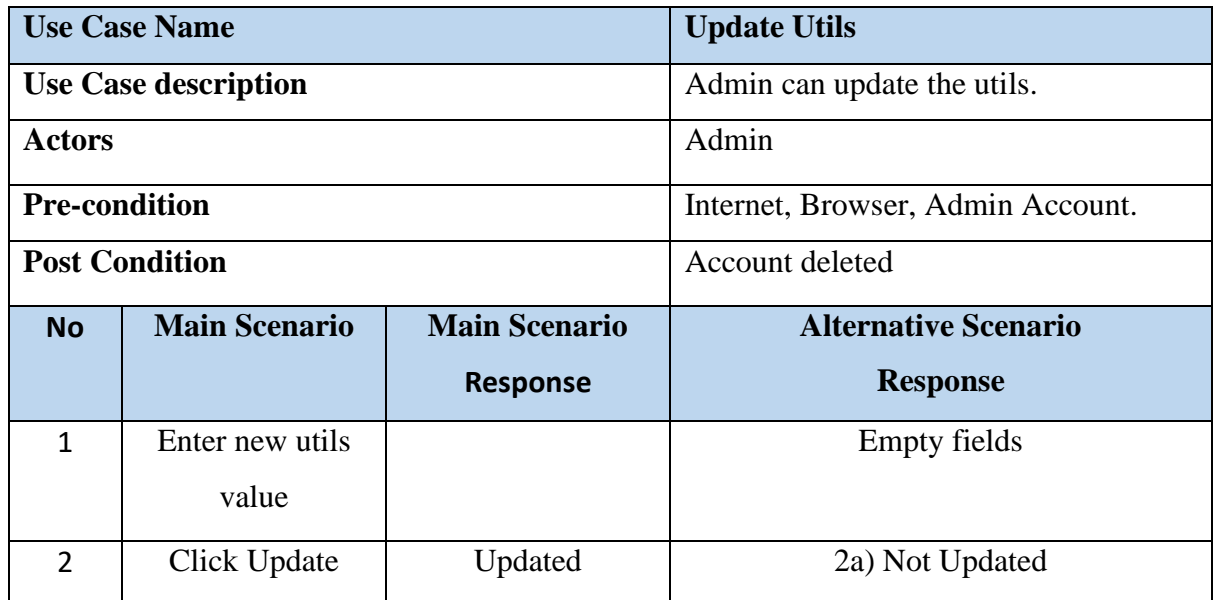

# *3.2.37. Update User Details*

*Table 3:37 Update User Details*

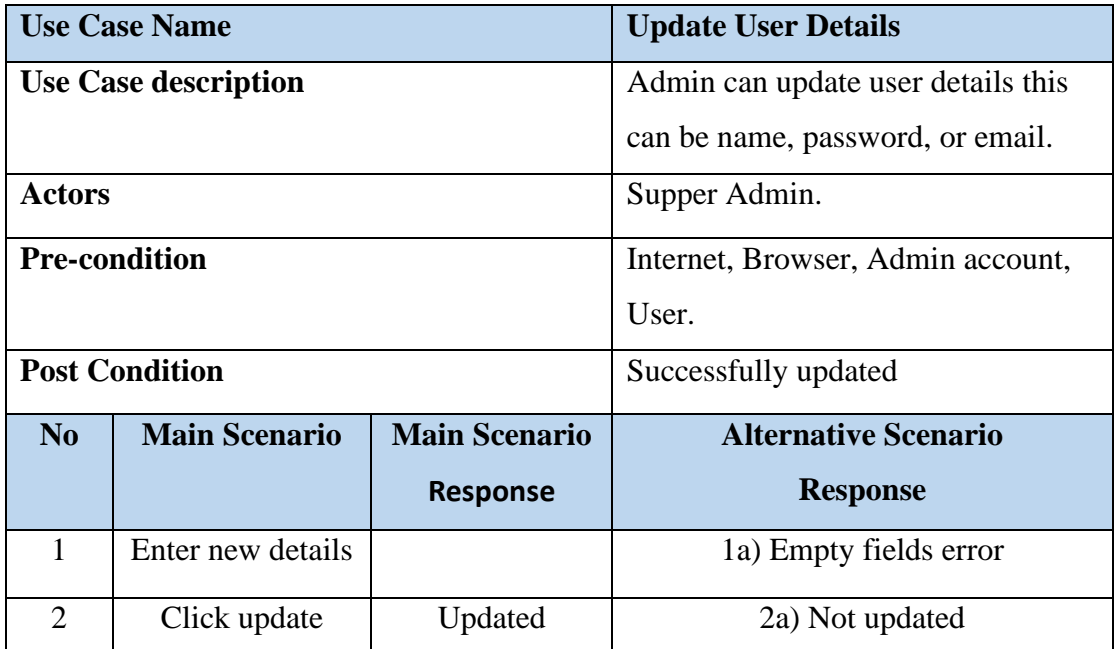

# *3.2.38. Update Order Status*

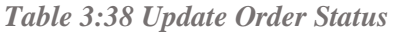

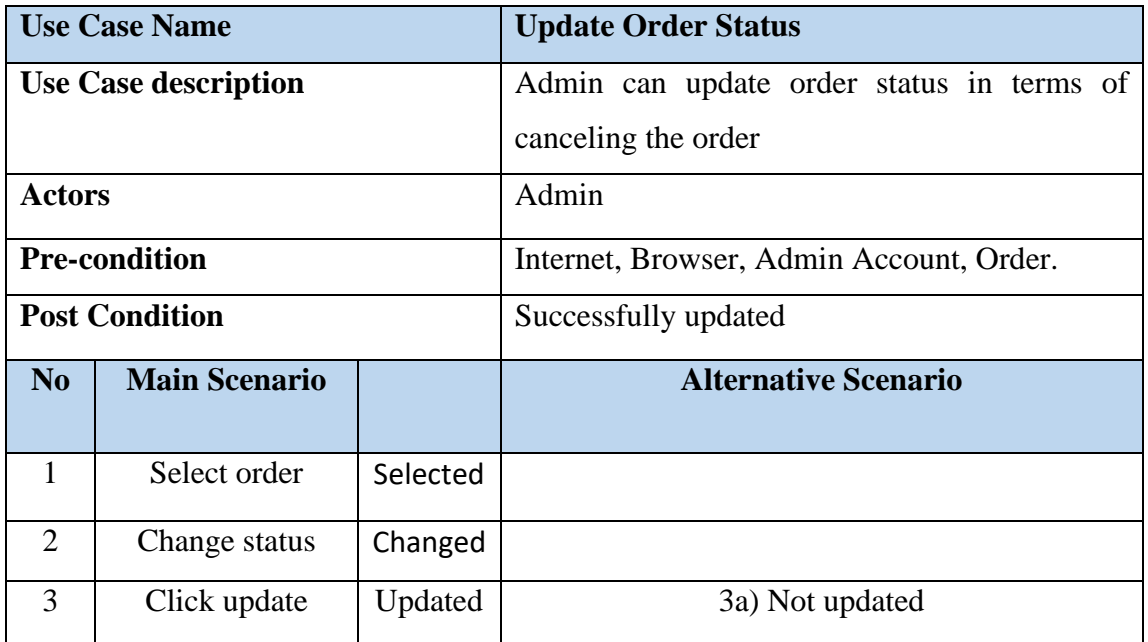

# *3.2.39. Add Carousel Category*

*Table 3:39 Add Carousel Category*

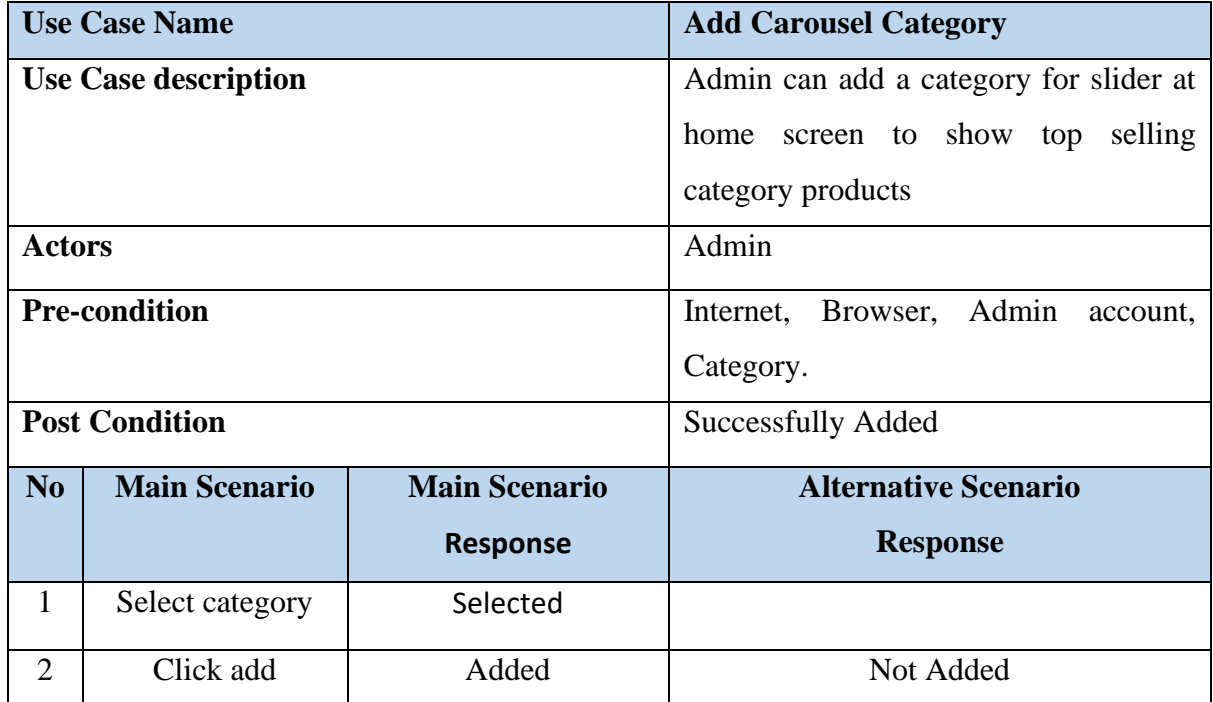

# *3.2.40. Create Coupon*

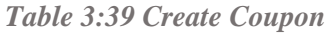

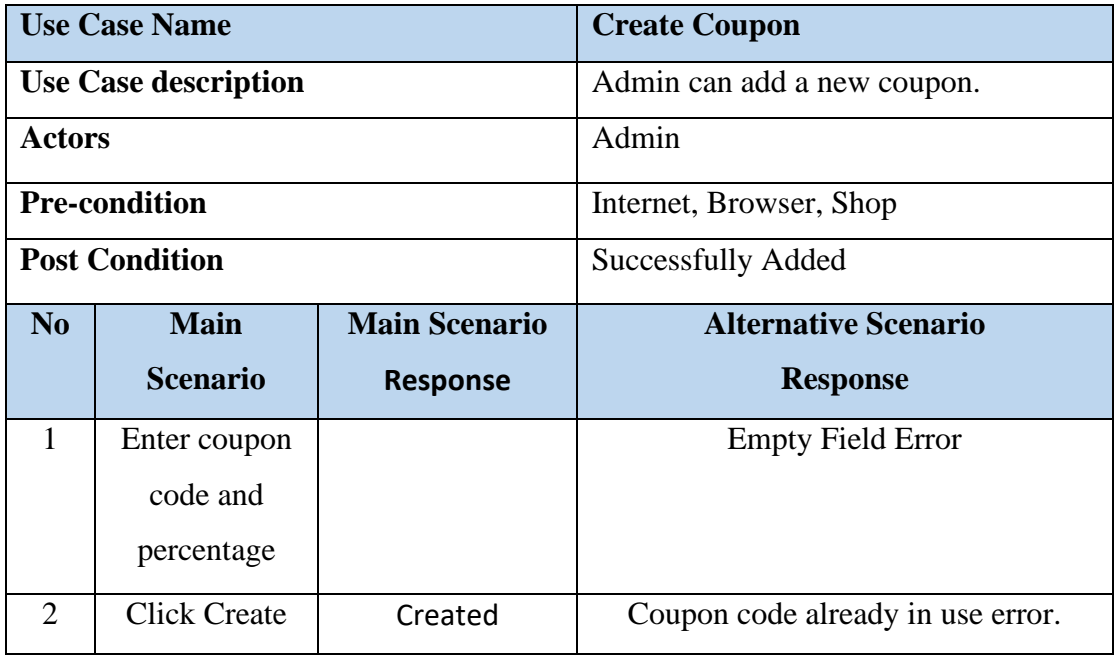

# *3.2.41. Update Coupon*

*Table 3:40 Update Coupon*

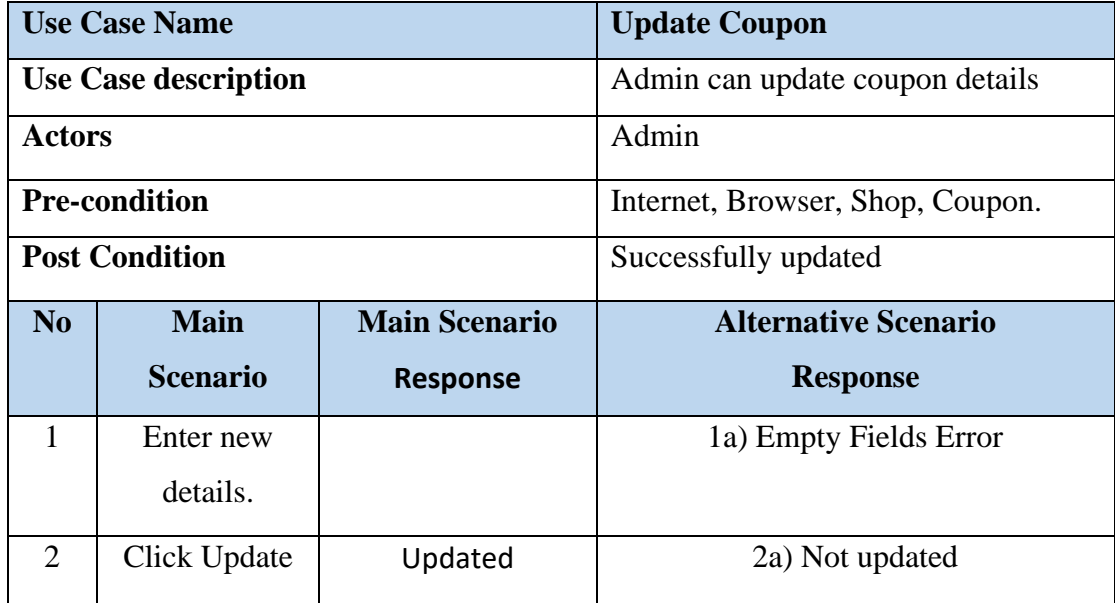

#### *3.2.42. Delete Coupon*

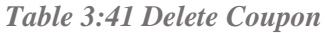

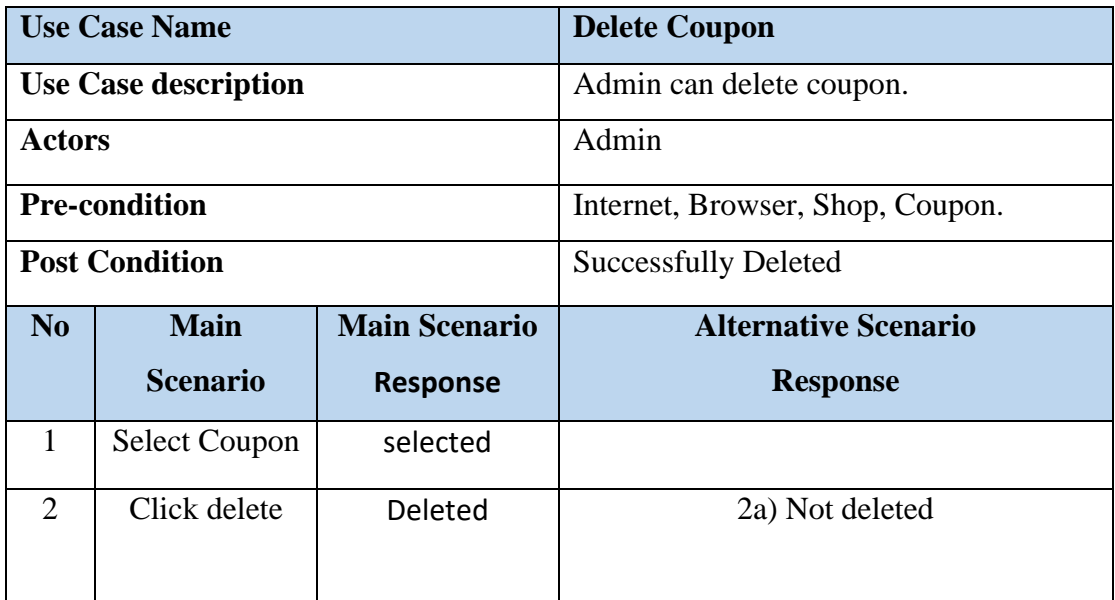

#### **3.3. Non-Functional Requirements**

#### *3.3.1. Security Requirements*

Keeping system secure and information authentic tends to be high priority in our site, to build trust with Seller and Customer. Following is level of security taken to keep database secure.

- The database information such as name, Password, Port in settings.py is set through environment variables to keep it hidden from unwanted user.
- At hosting server-side SSL certificates for secure web browsing at ePlaza is provided.
- Apart from this Login and Registration is secured by Django tokenization (JWT).

#### *3.3.2. Adaptability*

Bootstrap and Material UI is applied on front to keep the site responsive, so site is adaptable on any screen. Along media quarries to make screens responsive on different mobile screen.

#### *3.3.3. Availability*

System is being deployed on Haruko server, so it is available all the time, also exception handling is done on all pages to keep system available to use even if exception occurs.

#### *3.3.4. Flexibility*

Django allows us to construct as versatile a system as feasible. ePlaza includes the User, Orders, Products, and Shop apps, each of which operates independently. The rest framework separates frontend and backend so that we may simply add and remove new frontend frameworks in the future. Not only that, from frontend side, screens are built from components, making UI features replacement simple.

#### *3.3.5. Interoperability*

Through rest framework the advantage is that we can maintain same database and backend business logic for different devices such as android and web, the communication is done through API calls.

#### *3.3.6. Maintainability*

The System is easy to maintain due to independency of Screens, Components, and views, any new screen in frontend with its backend logic is implementable without impacting other modules. Along with impact of change is kept minimum as possible by keeping each component separate.

#### *3.3.7. Portability*

The site is responsive so can be accessed on mobile devices to attain portability.

#### *3.3.8. Reliability*

On every order placement status is updated by seller and customer is notified with at its profile, cart is updated on every time on push of add to cart button and so on, screen and components consistency is maintained thus system tends to be reliable.

#### *3.3.9. Usability*

Keeping in mind ePlaza is for both naïve user such as local shopkeeper, housewife's, and children's etc. So, system interface and interaction are kept simple and consistence as possible.

#### *3.3.10. Technology Constraint*

From technology point of view, we restricted to following requirements

- Backend Django.
- Front React JS
- Database Postgres
- AWS buckets
- Hosting Server Heroku

#### **3.4. Interface Requirements**

#### *3.4.1. UI Requirements*

Following are frontend UI frameworks used in our system.

- MUI (Material User Interface)
- React Bootstrap

#### *3.4.2. Hardware Interface*

No such hardware component is used in our system.

#### *3.4.3. Software Interface:*

- Frontend developed in React.
- Backend developed in Django Rest Framework for business logic.
- Postgres database used as relational database.
- AWS buckets to store images.

#### *3.4.4. Communication Interface*

- HTTP
- TCP/IP
- UDP

#### **3.5. Resource Requirement**

#### *3.5.1. Hardware Requirements*

*Table 3:42 Hardware Specs*

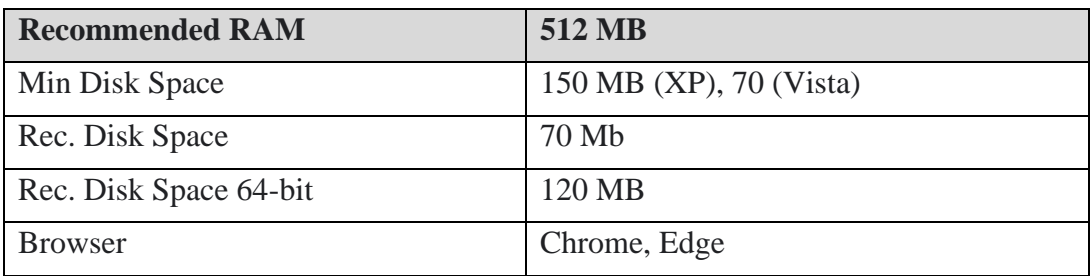

#### *3.5.2. Hardware Devices*

As site is responsive so can viewed on any device such as

- Laptop
- Mobile phone
- **Tablets**

#### **3.6. Database Requirements**

- Heroku Postgres database is used to map Database models using Django ORM.
- Amazon bucket is used for storing images.
- For database connectivity Postgres version 12 is used.
- Other than that local storage and Session storage is required to store user details.

#### **3.7. Project Feasibility**

#### *3.7.1. Technical Feasibility*

This System is a Web Application. We have developed the system in such a way that it can Cope with the difficulty every user face while ordering something online. Every other website is using complex interface which makes it difficult for everyday user to get to the final step without any hurdle. security and risk threads. We have designed the system Using Model View Template (MVT) architecture to be scalable at any time. We have developed the system under current conditions, requirements in the digital sector of Pakistan, which mainly targets the e-commerce of Pakistan, and our System is highly recommended for practical use in the corresponding industry of our country. Keeping in mind that the bigger giants in this industry are acquired by foreign investors and Pakistan do not has any big fish which is made in Pakistan and made for Pakistan.

#### *3.7.2. Operational Feasibility*

We have developed the system in such a way that it satisfies all the requirements that makes it user friendly. The system can provide all the services which are included in an e-commerce platform. Our platform allows the user to get their hands on a product directly by clicking on the "Add to cart" icon. Moreover, the system offers adequate controls to the user to get discounts and deals over number of items through coupons.

In addition to this, the system is highly scalable. It is because we've acquired the expertise of M&P courier service which delivers to almost every part of Pakistan and help us to scale at a larger level.

#### *3.7.3. Legal and Ethical Feasibility*

Our system fulfils its legal and ethical aspects. It cannot be used without proper authorization. The system provides security to the data, and without authorization, the data is not displayed. The system doesn't involve any device that can be object able. Moreover, the system is easily adaptable and can be configured easily. For any user, if they use this system, it will provide more extensive data security. The system defines the System usage, terms and conditions, and privacy policies for their respective user. However, the system tends to have its privacy policy.

#### **3.8. Conclusion**

At the end of the chapter the system functional and non-functional requirements are clear, however other requirements related hardware, software and database are also known. Analysis model and feasibility study add further value to understanding system business purpose. Overall, the system scope in known by the end.

# **Chapter 4**

# **SYSTEM DESIGN**

#### **4.1. Design Approach**

#### *4.1.1. About design*

The System design is based on Django server at the back end and React at the frontend following diagram shows the flow between them

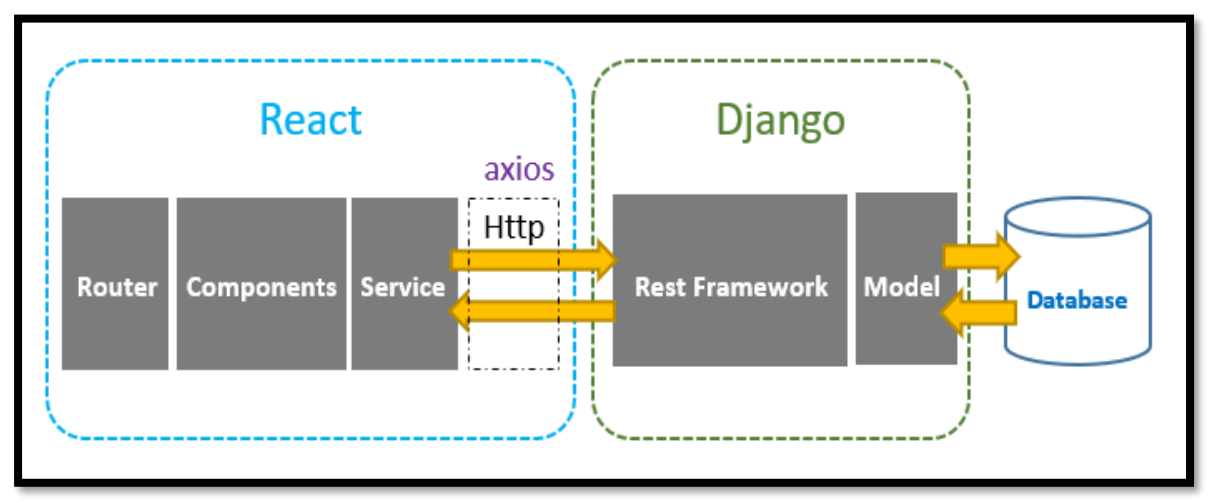

*Figure 4:1 Django React Flow Diagram*

# *4.1.2. React JS*

React is a declarative, efficient, and flexible JavaScript library for building user interfaces. It lets us to compose complex UIs from small and isolated pieces of code called "components" this makes our UI implementation fast without redundancy. However, our system involves function-based methods with react

- Hooks
- **States**
- Use effects
- History etc.

Making development more effective and efficient. For Asynchronous Calls from front to back axios are used.

#### *4.1.3. Rest Framework*

The Django REST framework is a versatile and robust toolkit for creating Web APIs. We were able to work with APIs by translating data in JSON and incorporating CRUD functionality via GET, POST, DELETE, and PUT commands in the rest framework. As seen below

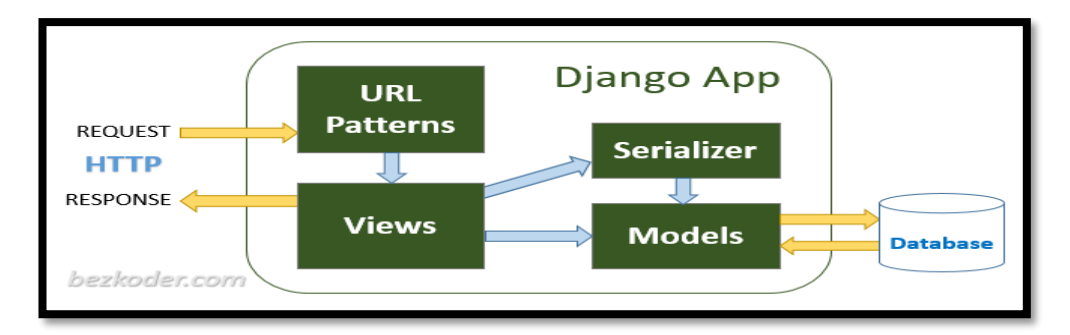

*Figure 4:2 Django App Flow Diagram*

#### *4.1.4. Redux*

Redux, an open-source library for managing and centralising application states, is used at the front to handle communication between screens and components in terms of error, data, and loading. Our data at the front, on the other hand, is saved in redux states from whence we call it when we need it. It also facilitates debugging. The redux states are depicted in the diagram below.

| filter                               |             |              | State                                                                                                    |                                   | Action | State | Diff | Trace | Test |  |  |
|--------------------------------------|-------------|--------------|----------------------------------------------------------------------------------------------------|-----------------------------------|--------|-------|------|-------|------|--|--|
| <b>GOINIT</b>                        | 4:46:55.82  |              |                                                                                                    |                                   |        |       |      |       |      |  |  |
| PRODUCT LIST REQUEST                 | $+00:00.61$ | Tree<br>17   |                                                                                                    | Chart Raw<br>addToCart: {},       |        |       |      |       |      |  |  |
| HOMESCREEN CAROUSAL CATEGORY REQUEST | $+00:00.00$ | 18           |                                                                                                    | removeFromCart: {},               |        |       |      |       |      |  |  |
| SHOP CATEGORY REQUEST                | $+00:00.00$ | $19 -$<br>20 |                                                                                                    | shopList: {<br>loading: true,     |        |       |      |       |      |  |  |
| SHOP LIST REQUEST                    | $+00:00.00$ | 21<br>22     | з.                                                                                                    | shops: []                         |        |       |      |       |      |  |  |
| SHOP_CATEGORY_SUCCESS                | $+60:01.88$ | $23 -$<br>24 |                                                                                                    | shopStats: {<br>productsCount: 0, |        |       |      |       |      |  |  |
| PRODUCT_LIST_FAIL                    | $+00:00.25$ | 25           | totalCustomers: 0,                                                                                                    |                                   |        |       |      |       |      |  |  |
| <b>GET_CART</b>                      | $+00:00.44$ | 27           | valuedCustomers: 0,<br>26<br>totalOrders: 0,                                                                                                    |                                   |        |       |      |       |      |  |  |
| SHOP_LIST_SUCCESS                    | $+00:00.01$ | 29           | completedOrders: 0,<br>28<br>cancelledOrders: 0<br>30<br>3.<br>shopDetail: {<br>$31 +$<br>shop: null<br>32<br>33<br>3.<br>shopCreate: {},<br>34<br>shopUpdate: {<br>$35 +$<br>36<br>shop: $\{\}$<br>37<br>з,<br>shopTopRated: {<br>$38 +$<br>39<br>shops: []<br>40<br>з, |                                   |        |       |      |       |      |  |  |
| HOMESCREEN_CAROUSAL_CATEGORY_SUCCESS | $+00:39.36$ |              |                                                                                                    |                                   |        |       |      |       |      |  |  |

*Figure 4:3 Redux States*

#### *4.1.5. About File Structure*

ePlaza file structure is a planned structure this is classified as

# *4.1.5.1. Backend Block Diagram*

Following diagram shows the backend structure.

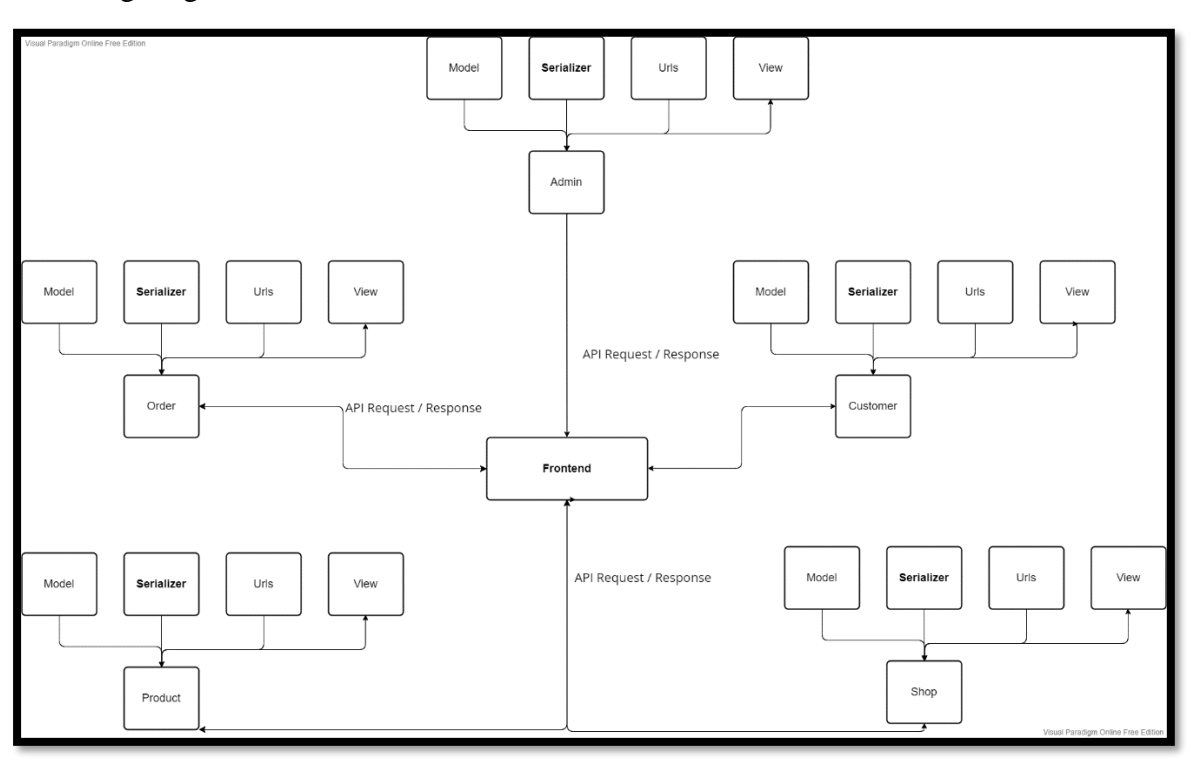

*Figure 4:4 Backend Block Diagram*

*Table 4:1 Backend Block diagram description*

| <b>NAME</b> | <b>DESCRIPTION</b>                          |
|-------------|---------------------------------------------|
| Order       | Handling all logic for functions related to |
|             | customer orders and status management       |
|             | to Tracking.                                |
| Product     | Handling all logic for functions related to |
|             | Product create, update, delete and review   |
|             | etc.                                        |
| Shop        | Handling all logic for functions related to |
|             | Shop create update and shop clicks          |
|             | events etc.                                 |

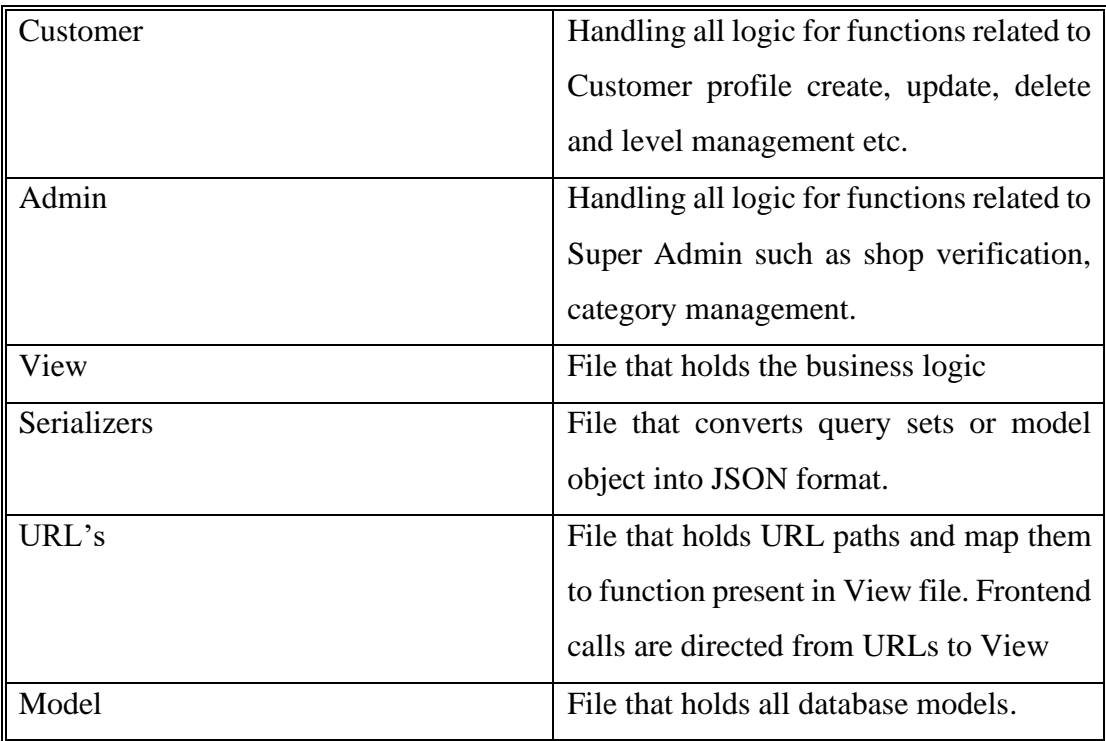

# *4.1.5.2. Frontend Block Diagram*

Following diagram shows the frontend structure.

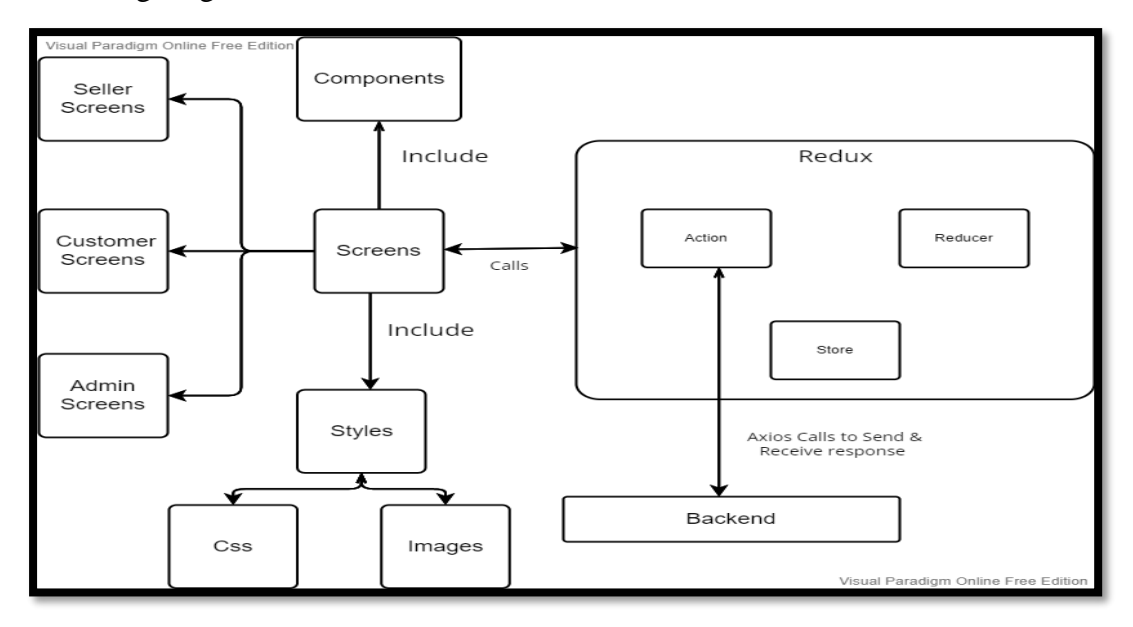

*Figure 4:5 Frontend Block Diagram*

| <b>NAME</b>    | <b>DESCRIPTION</b>                            |
|----------------|-----------------------------------------------|
| <b>Screens</b> | Screens holds the design elements of          |
|                | website including Html, inline CSS, use       |
|                | states, Use effects etc.                      |
| Components     | Includes elements that supports screen to     |
|                | design, component's main purpose to           |
|                | satisfy usability discard duplication such    |
|                | Cards, Header and Sidebar etc. are all        |
|                | components                                    |
| Shop           | Style file is used to capture the images and  |
|                | CSS of screens or components.                 |
| Action         | The store's only source of information is     |
|                | actions. Actions have a field that specifies  |
|                | the sort of action to be performed and        |
|                | sends requests to Back in the form of         |
|                | POST, PUT, DELTE, and GET.                    |
| Reducer        | A reducer is a pure function that accepts an  |
|                | action and the application's previous state   |
|                | and returns the new state. The action         |
|                | defines what occurred, and it is the          |
|                | reducer's responsibility to return the new    |
|                | state as a result of that action.             |
|                |                                               |
| <b>Store</b>   | A store is a state container that holds the   |
|                | state of the application. In our application, |
|                | Redux has one store where all states are      |
|                | saved.                                        |

*Table 4:2 Frontend Block diagram description*

#### **4.2. System Architecture**

The System Architecture is based on MVT (Model View Template).

It is a software design pattern. Three important components are involved which are Model, View, and Template. This architecture does not involve a separate controller and the complete application is based on Model View and Template. The Model helps to handle the database. which is a data access layer that handles the data.

In our case, we'll not be using Template since we've no UI instead frontend framework (React JS), this handles our all-UI functions and components which communicate through API calls. The diagram below shows the flow.

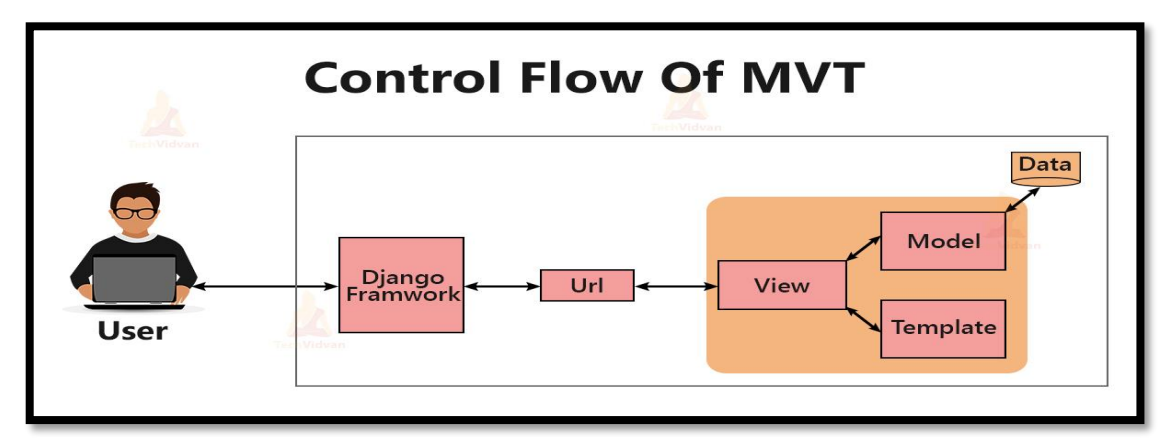

*Figure 4:6 MVT Flow Diagram*

#### *4.2.1. Model*

This is responsible for maintaining data, through ORM the tables are mapped in Database from Models. It is the logical data structure behind the entire application and is represented by a database (generally relational databases such as Postgres).

#### *4.2.2. View*

This is responsible for handling business logic, these are called on visiting specific URL and returns json back to frontend on processing, Serializers are involved here to convert object to json vice versa.

#### *4.2.3. Template*

All Html files are handled by Templates but in our case Frontend framework is involved to handle our UI functionalities and rendering of templates as shown in figure 4.6.

#### *4.2.4. URL*

URLs are responsible for mapping the frontend call to business logic present in View. The URL path is provided to each function declared in URL file on matching of that path corresponding function is called.

#### **4.3. Logical Design**

#### *4.3.1. Class Diagram*

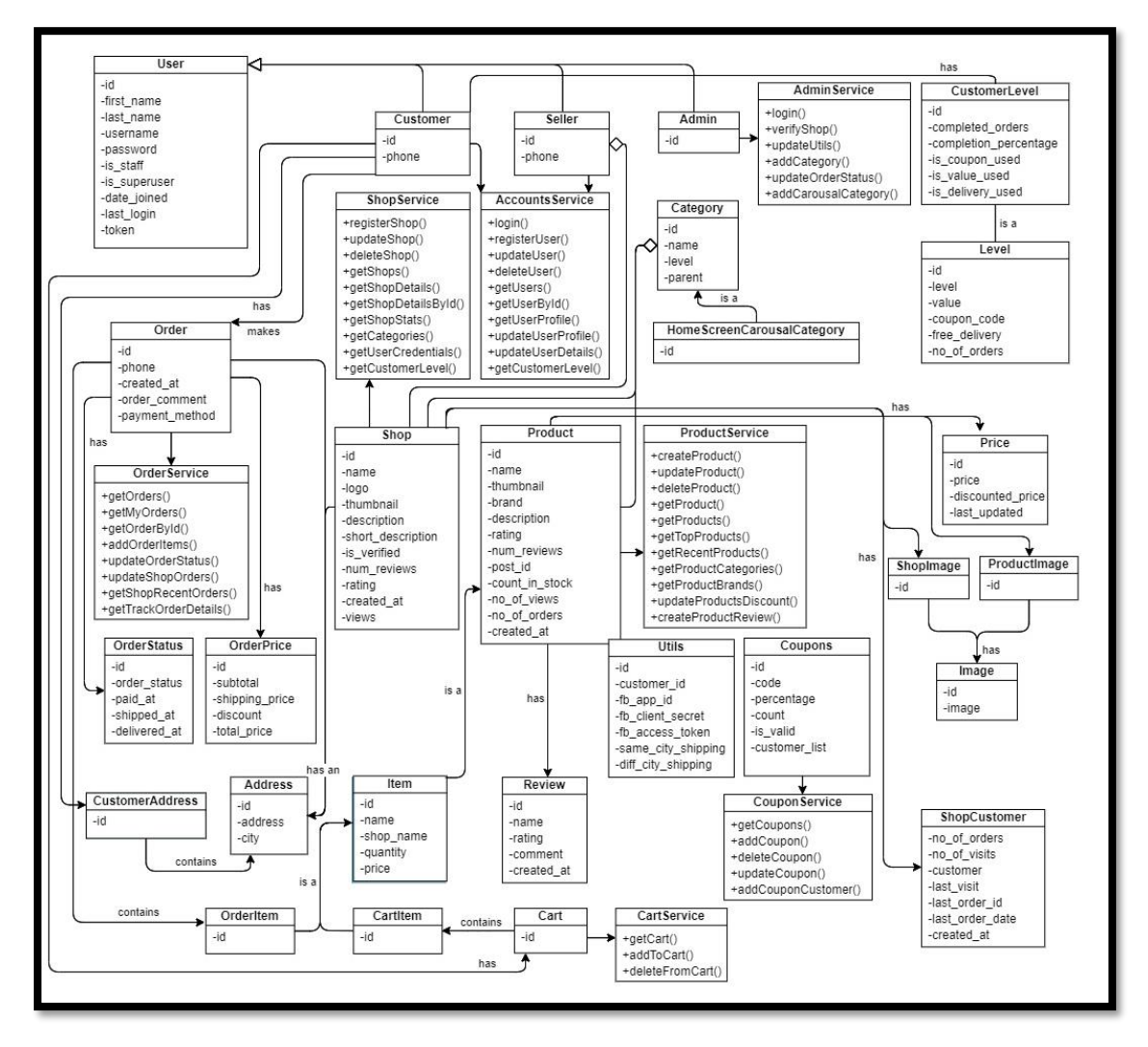

*Figure 4:7 Class Diagram*

#### **4.4. Dynamic View**

#### *4.4.1. Sequence Diagram Format:*

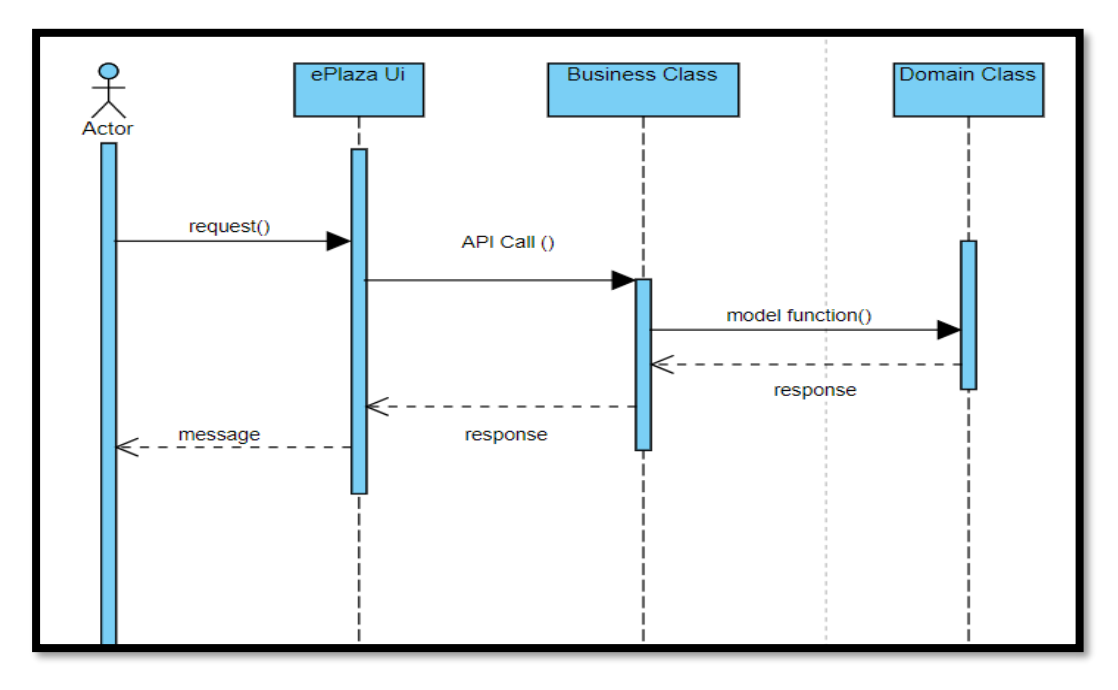

*Figure 4:8 Sequence diagram format with MVT*

#### **ePlaza UI (Template):**

A frontend UI screen for the actor to interact with the functionality of system such as enter text, click button, etc.

#### **Business class (View):**

The class that holds the business logic of a system, is invoked through a frontend API call. These can be functions present in the service file of python. Such as login, register and add product etc.

#### **Domain class (Model):**

Holds the function related to the database or model such as create, save, delete, put etc. by invoking such function we can alter or get database objects with support of ORM (Object Relational Mapping).
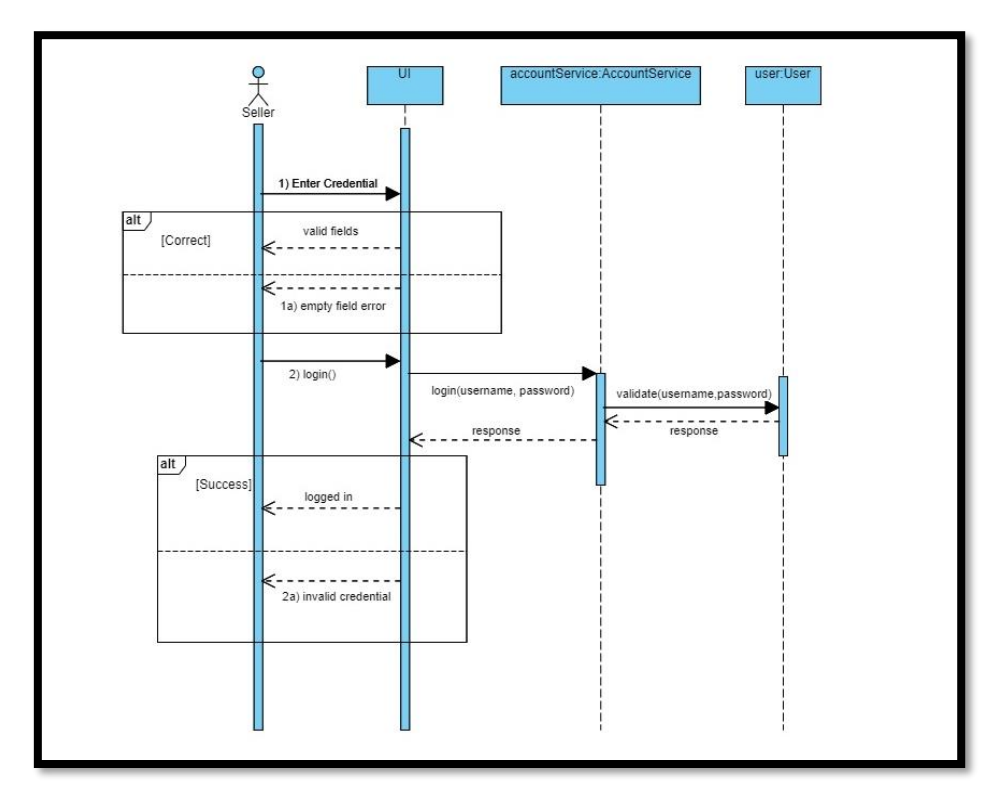

**4.4.2.1. Login for Seller**

*Figure 4:9 Seller Login*

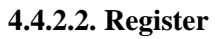

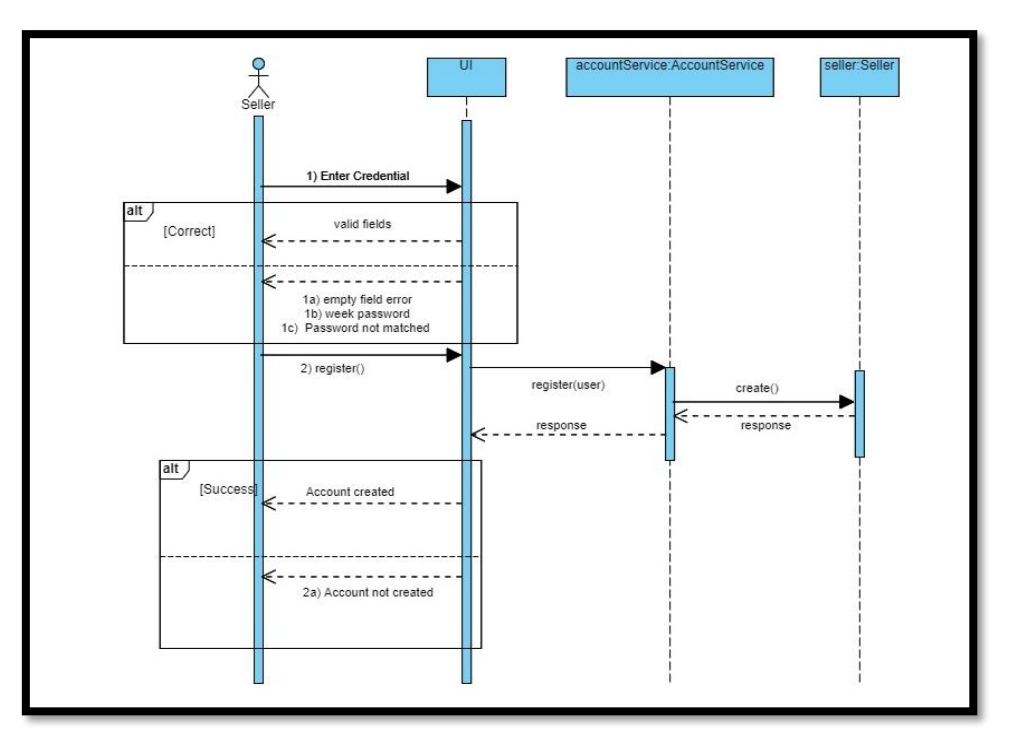

*Figure 4:10 Seller Register*

#### **4.4.2.3. Verify Email**

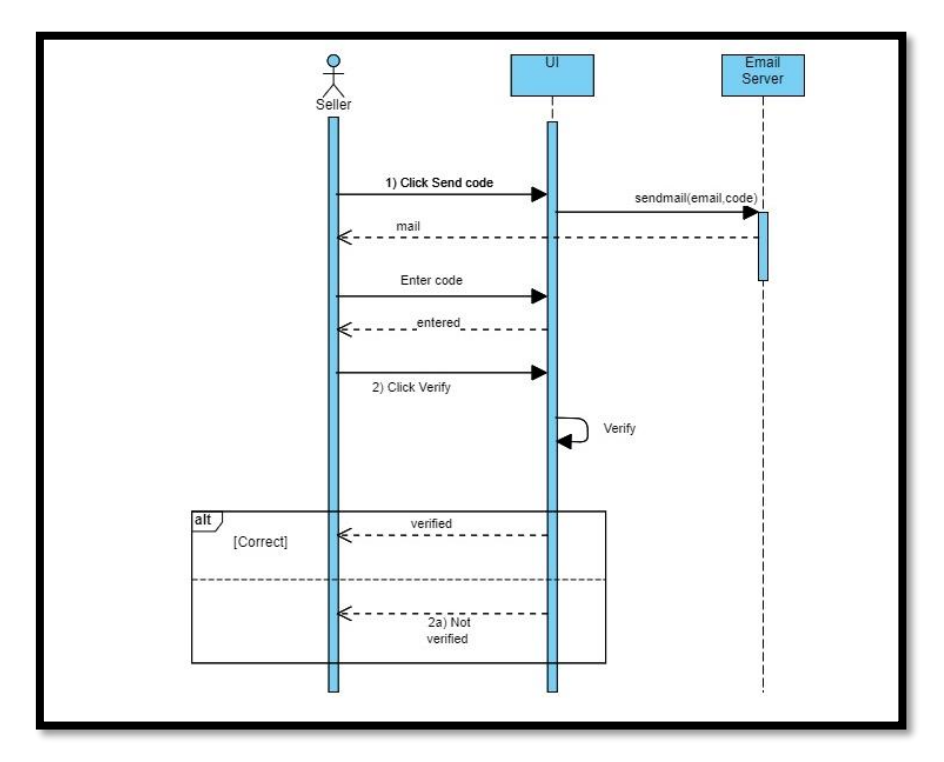

*Figure 4:11 Verify Email*

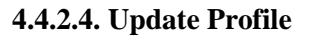

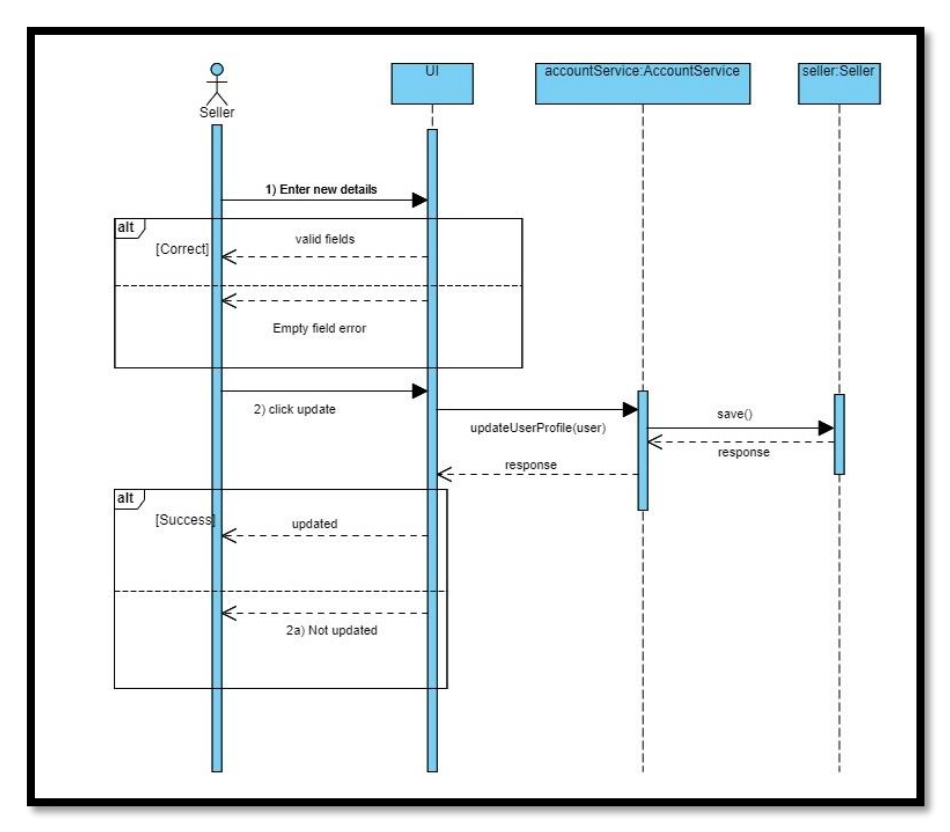

*Figure 4:12 Update Profile*

#### **4.4.2.5. Create Shop**

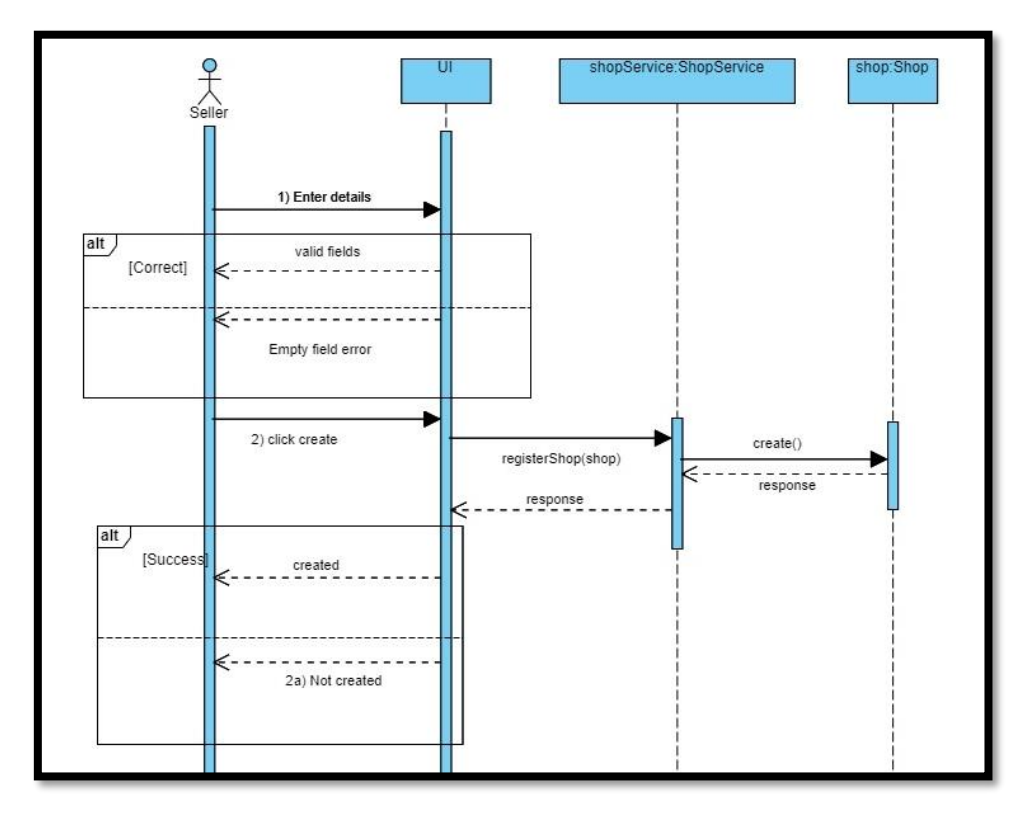

*Figure 4:13 Create Shop*

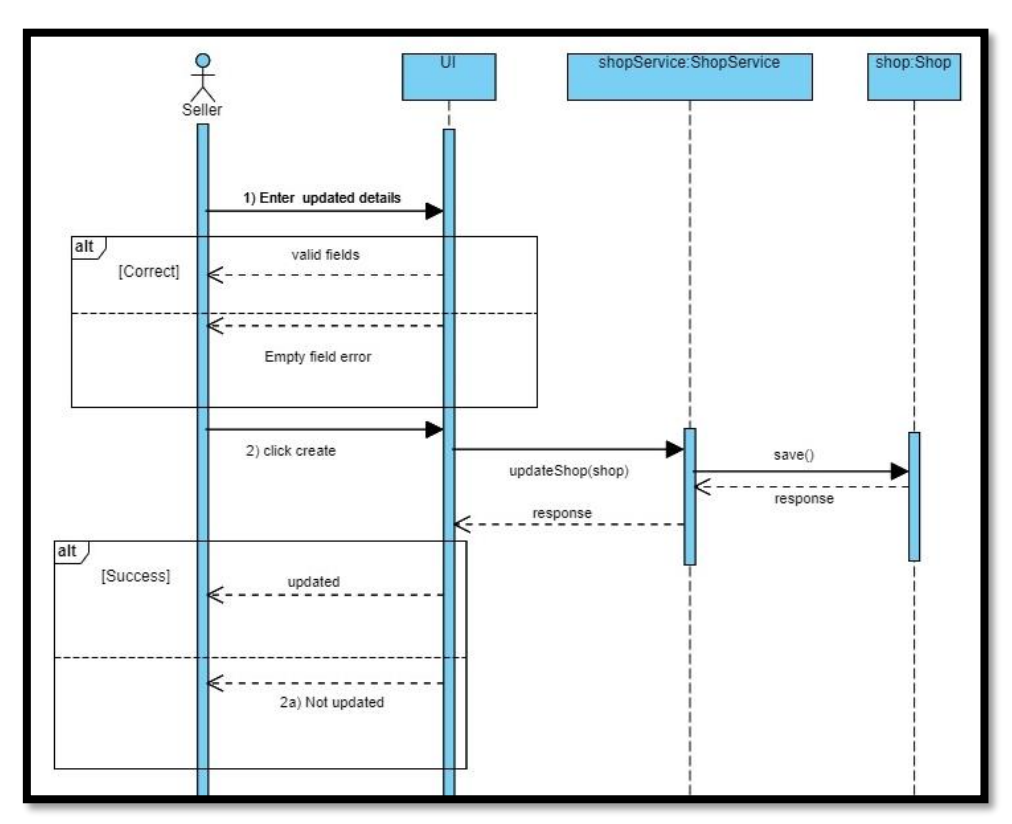

#### **4.4.2.6. Update Shop**

*Figure 4:14 Update Shop*

#### **4.4.2.7. Create Product**

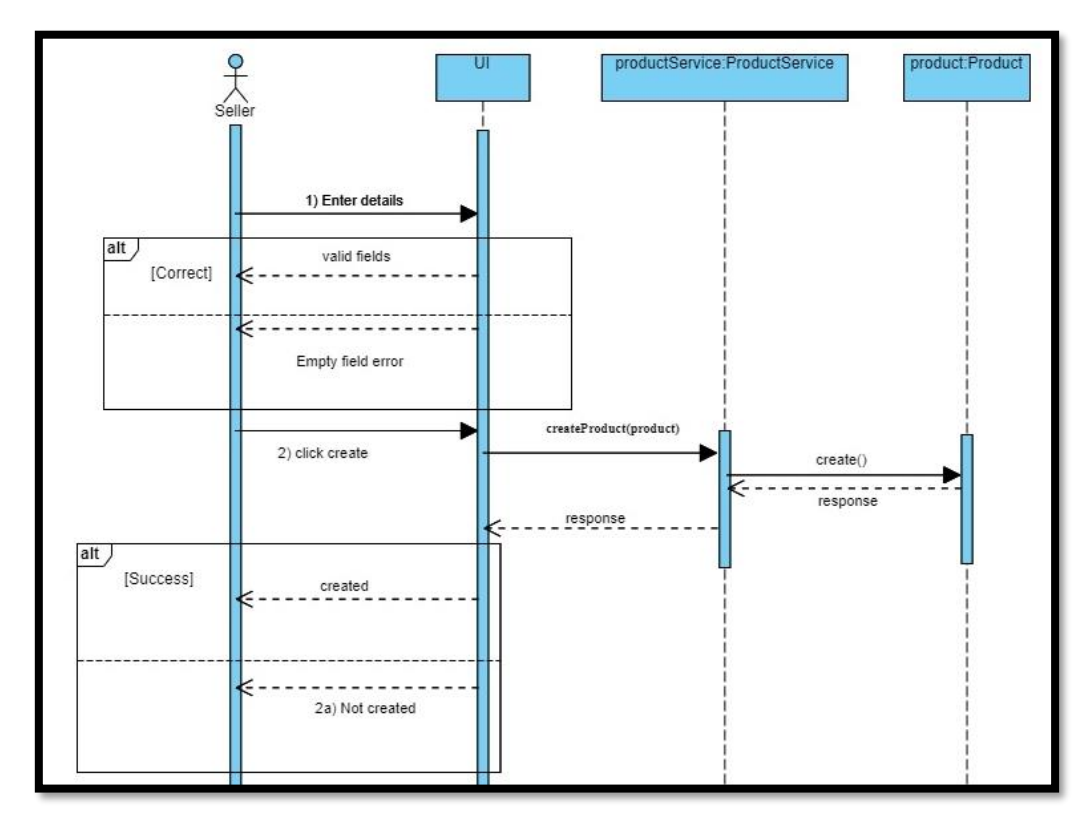

*Figure 4:15 Create Product*

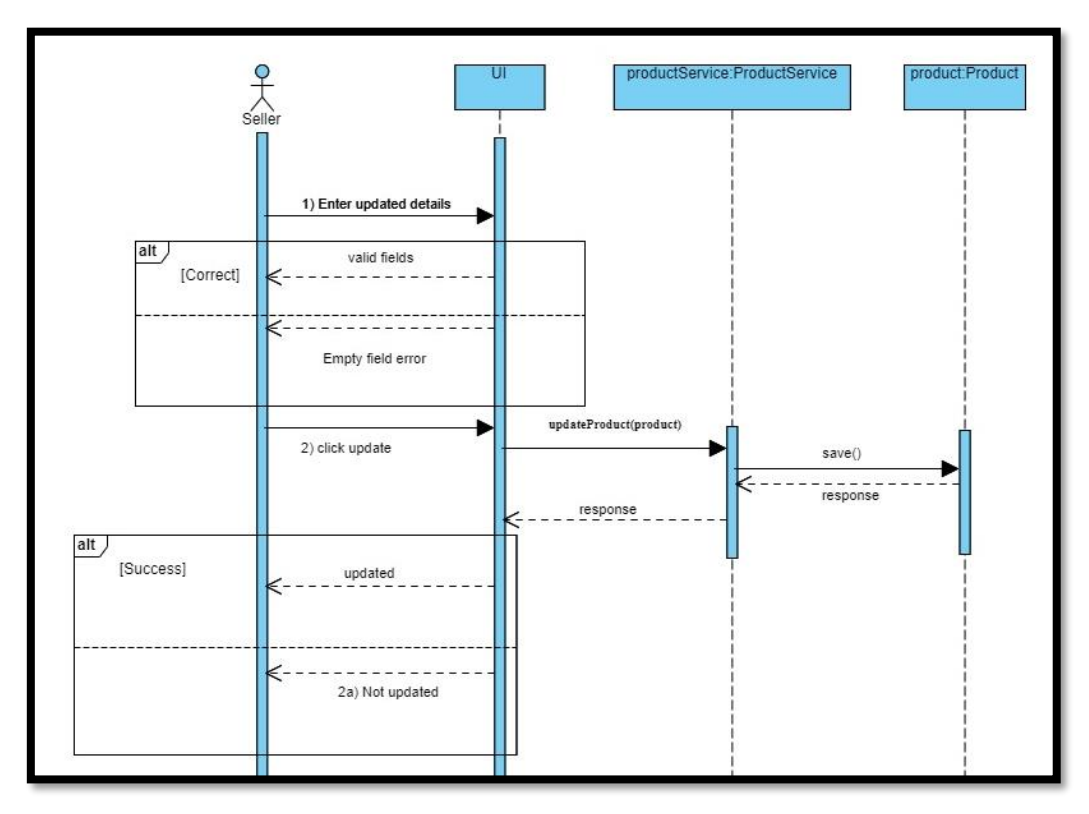

# **4.4.2.8. Update Product**

*Figure 4:16 Update Product*

#### **4.4.2.9. Delete Product**

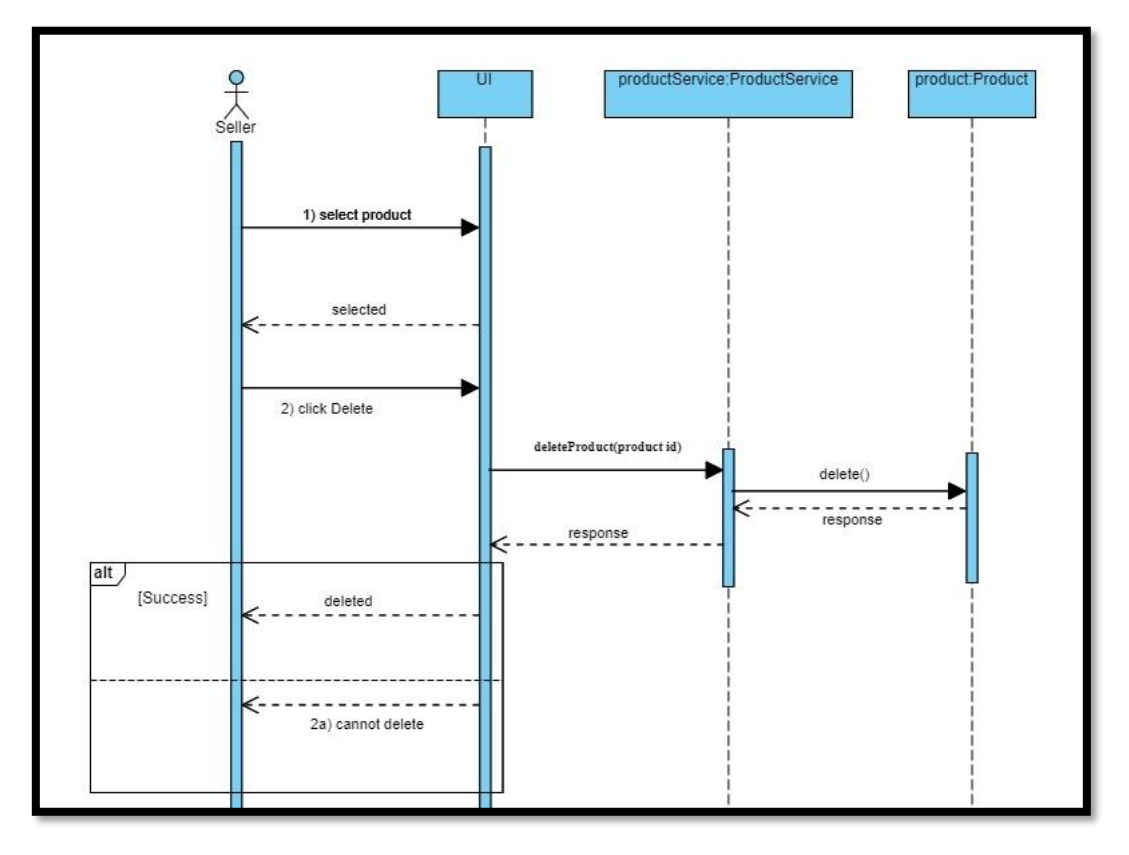

*Figure 4:17 Delete Product*

#### **4.4.2.10. Create Post**

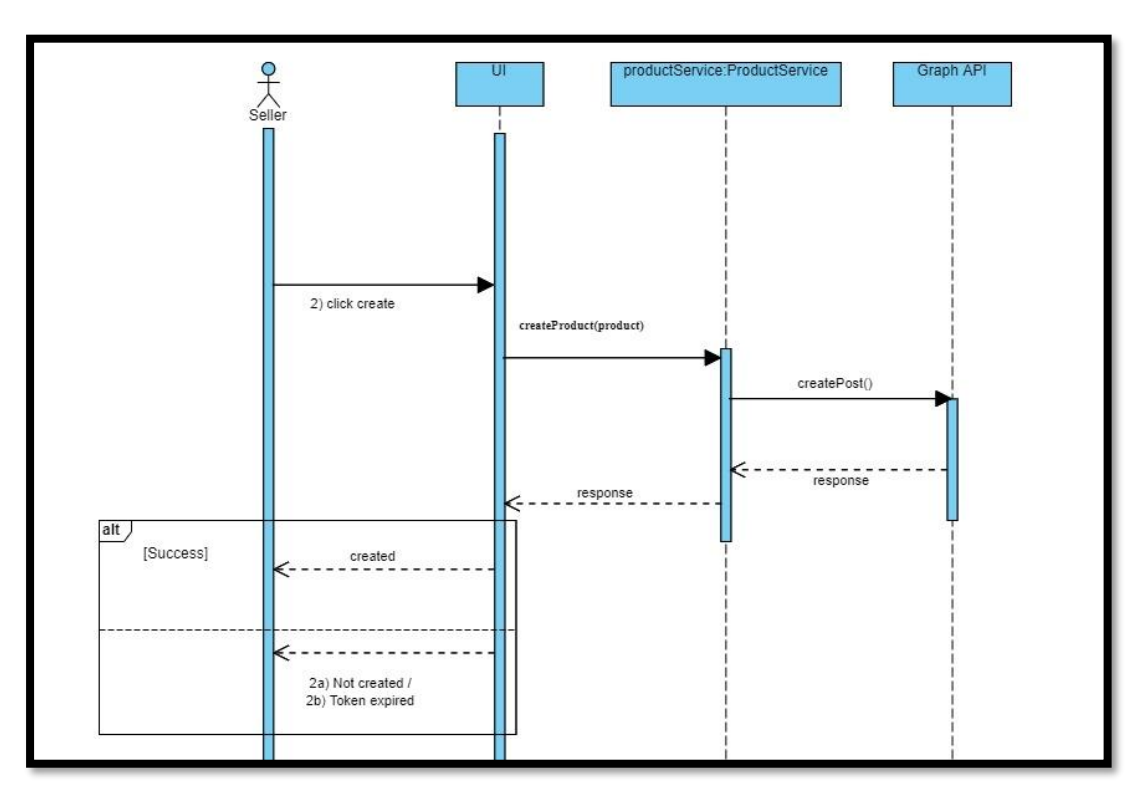

*Figure 4:18 Create Post*

#### **4.4.2.11. Update Post**

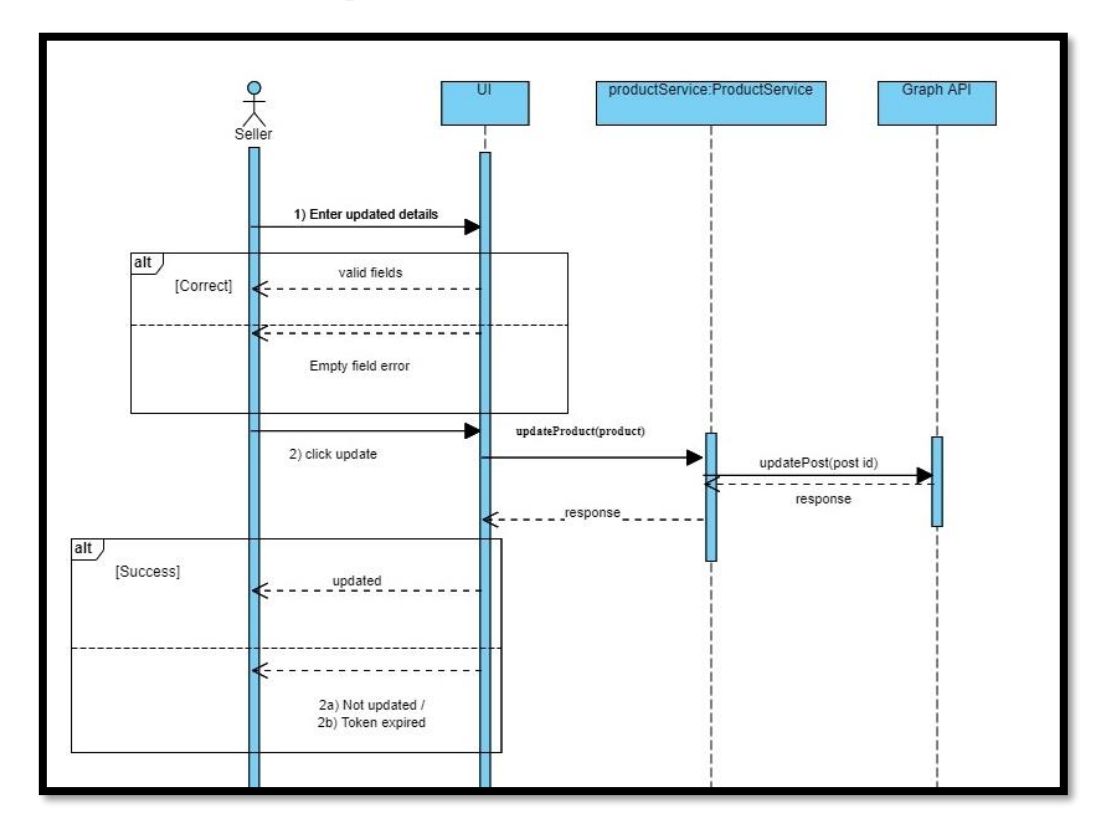

*Figure 4:19 Update Post*

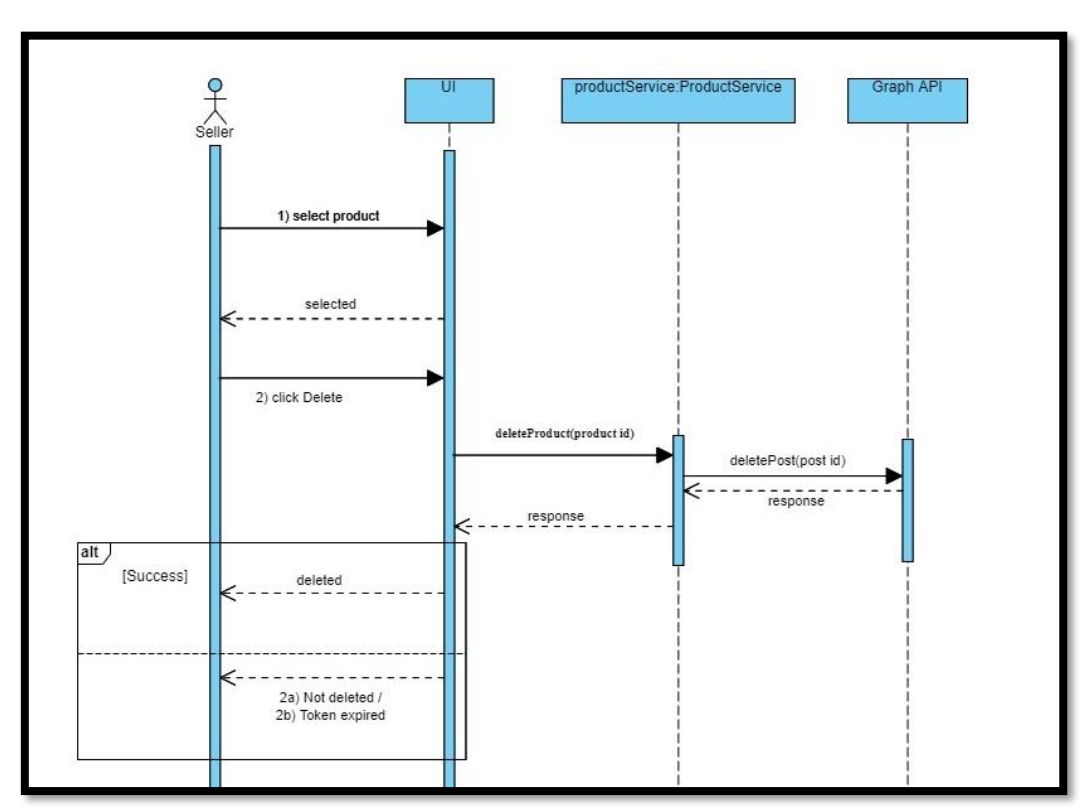

**4.4.2.12. Delete Post**

*Figure 4:20 Delete Post*

#### **4.4.2.13. Update order Status**

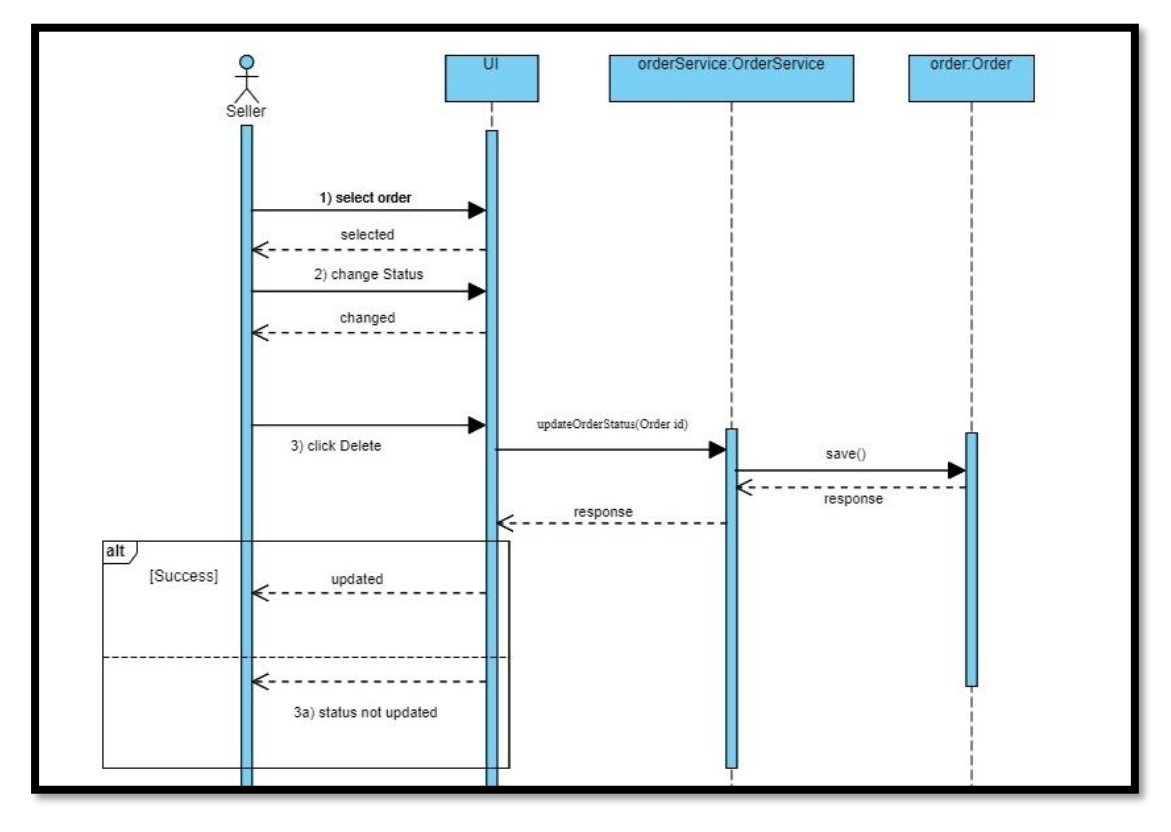

*Figure 4:21 Update Order Status*

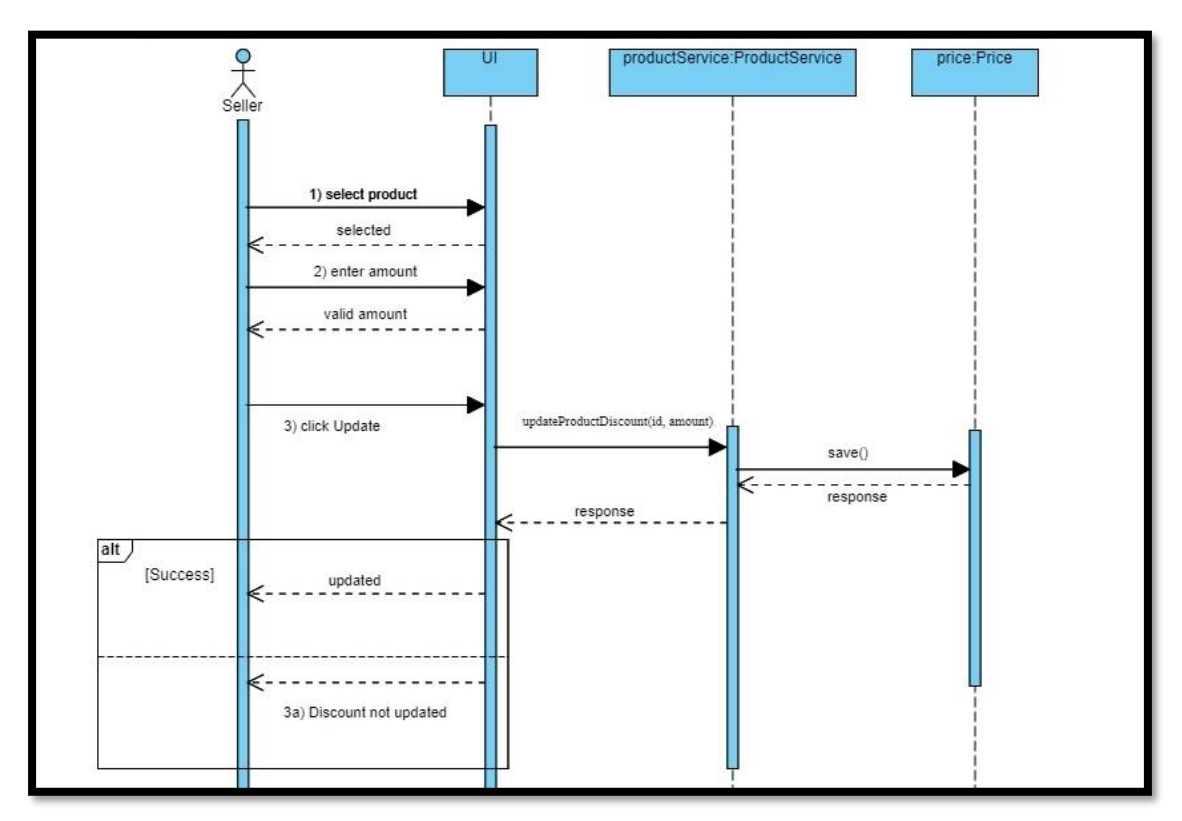

#### **4.4.2.14. Update Product Discount**

*Figure 4:22 Update Product Discount*

#### *4.4.3. Customer Sequence*

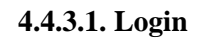

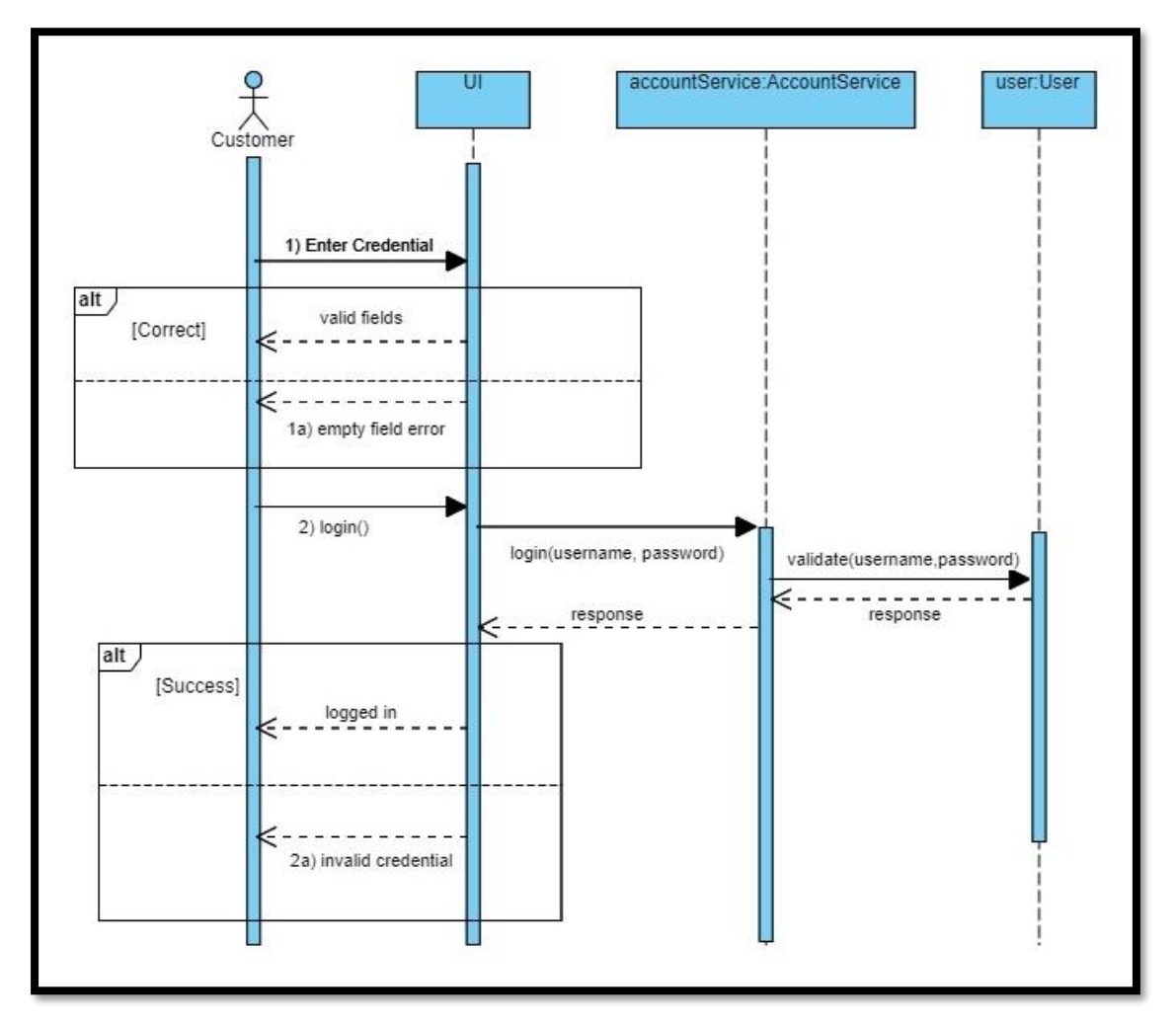

*Figure 4:23 Customer Login*

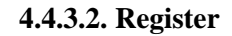

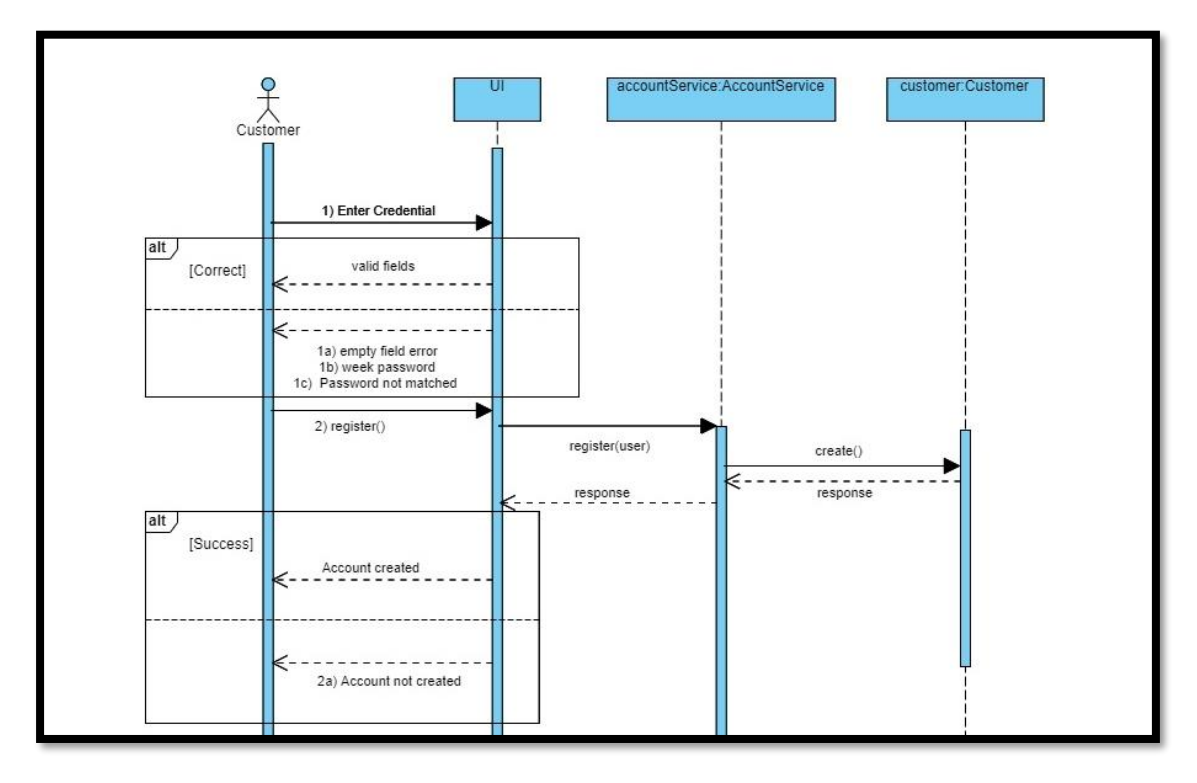

*Figure 4:24 Customer Register*

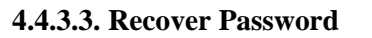

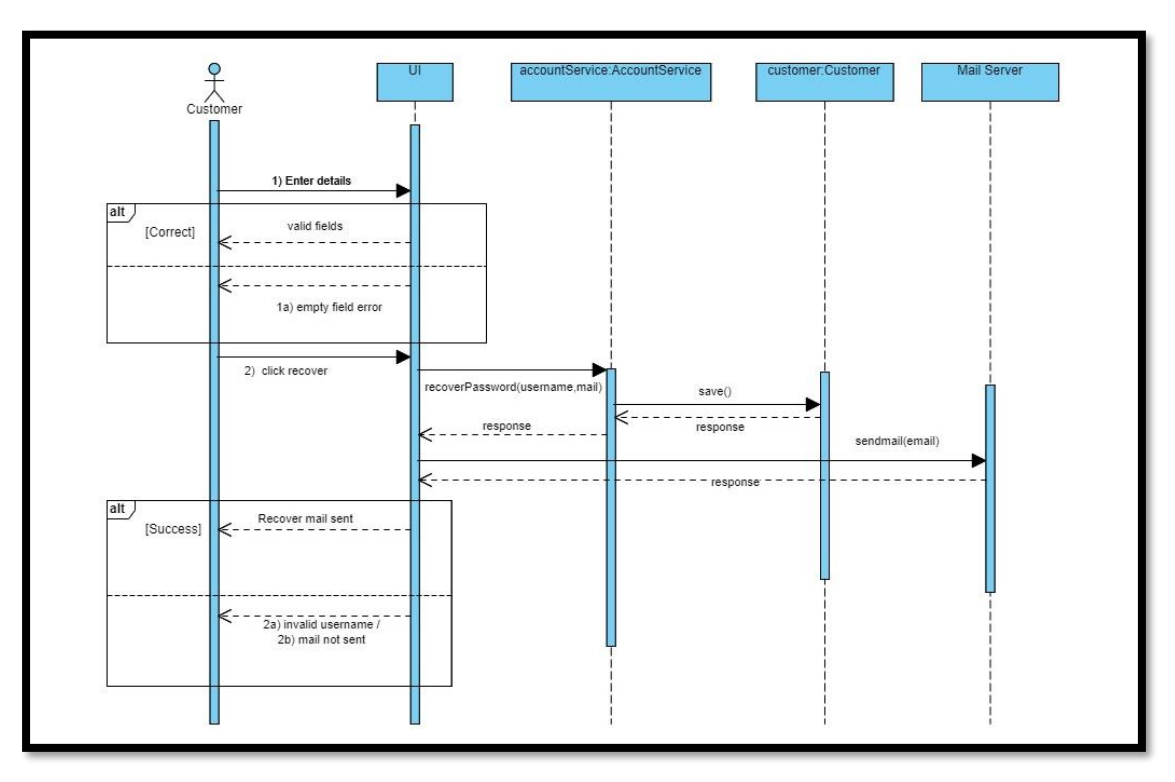

*Figure 4:25 Recover Password*

#### **4.4.3.4. Update Profile**

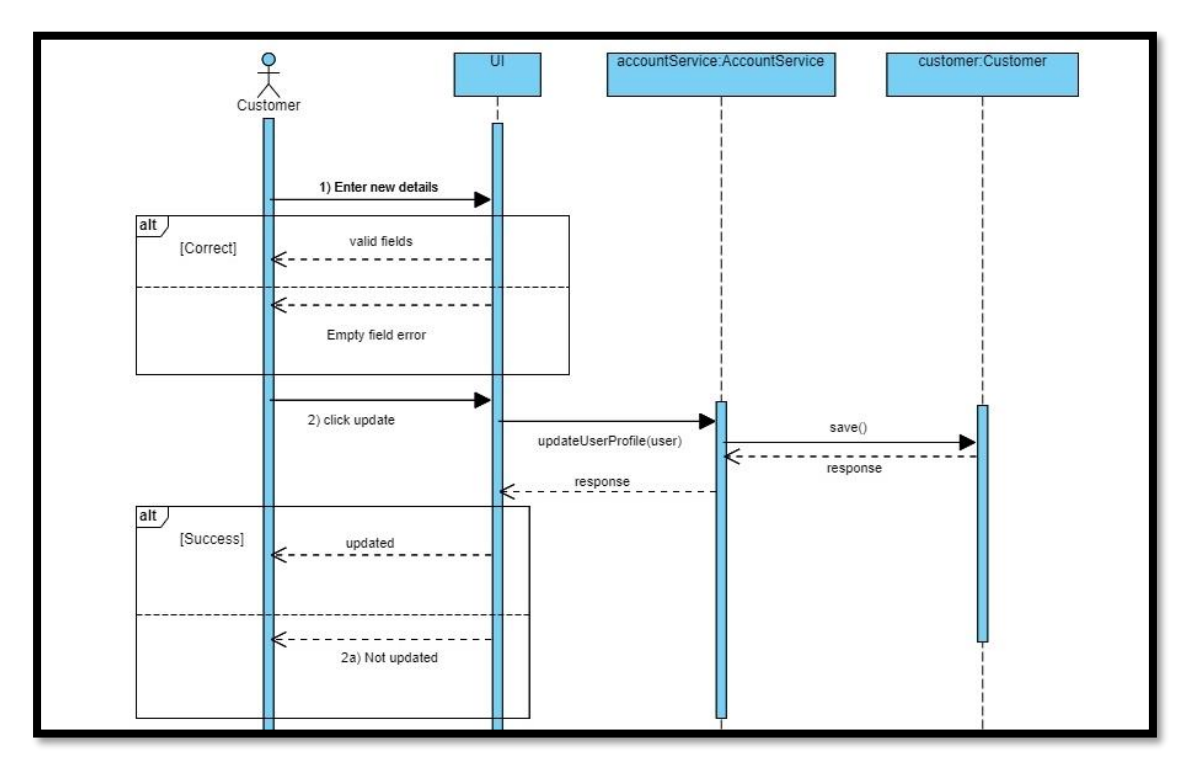

*Figure 4:26 Update Profile*

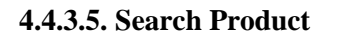

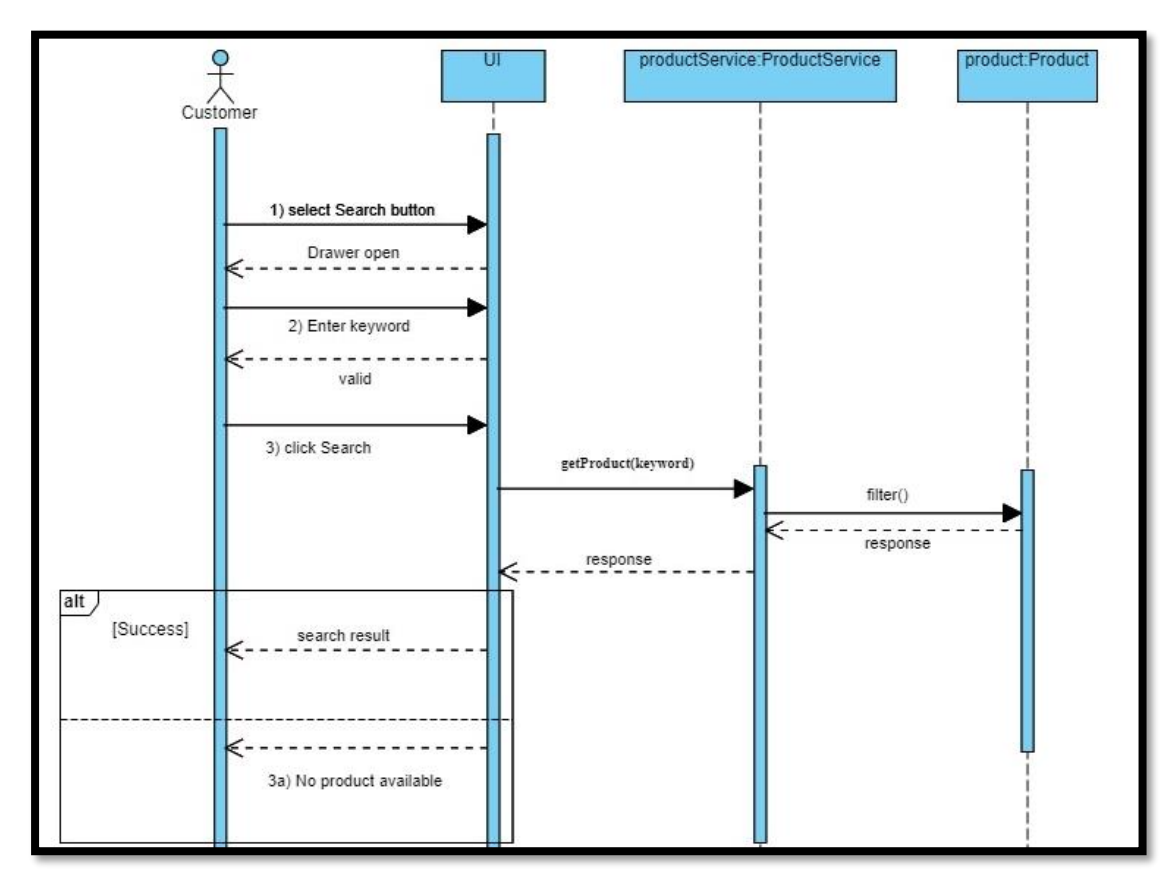

*Figure 4:27 Search Product*

#### **4.4.3.6. Add To Cart**

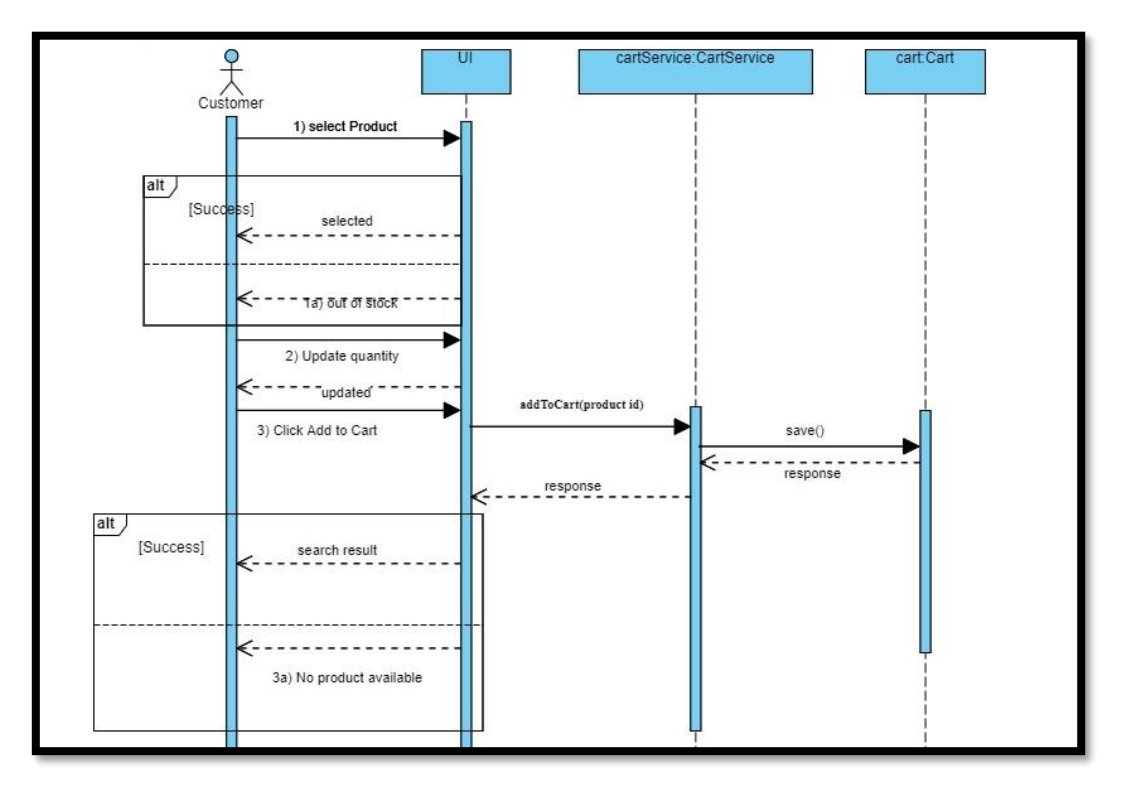

*Figure 4:28 Add to Cart*

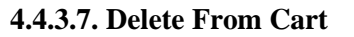

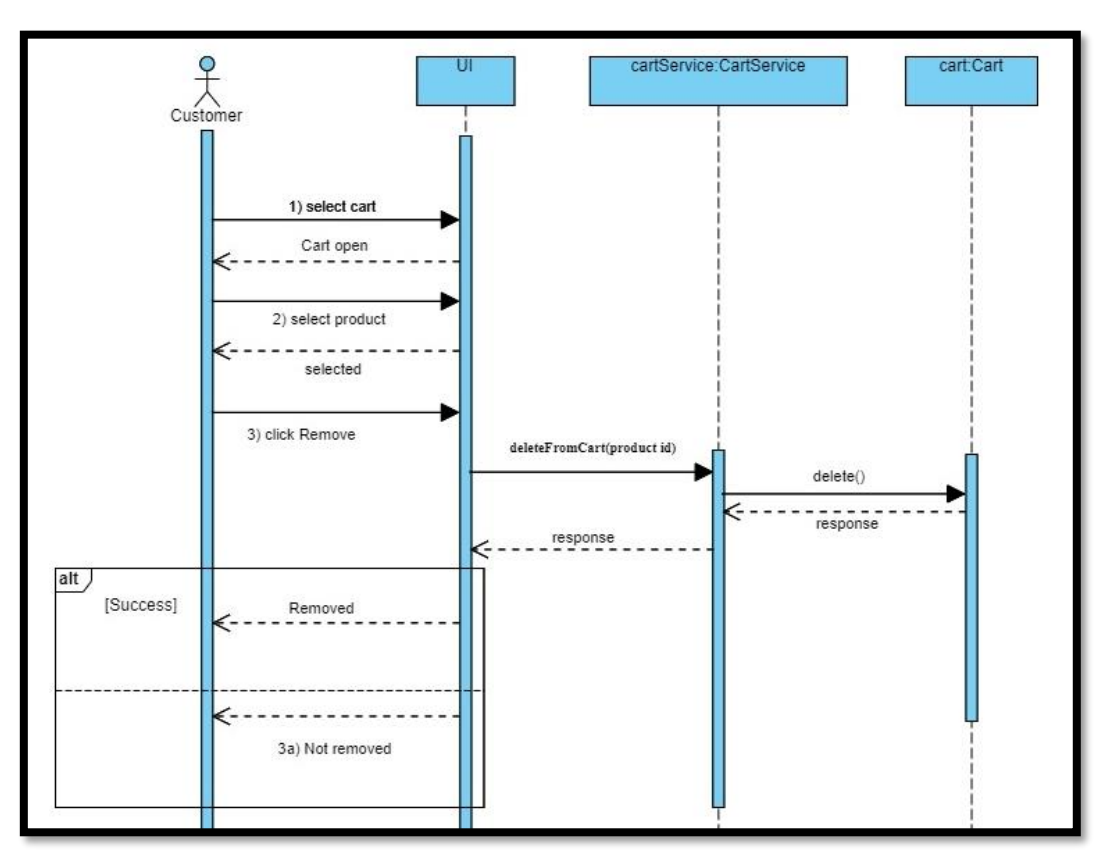

*Figure 4:29 Delete from Cart*

#### **4.4.3.8. Checkout**

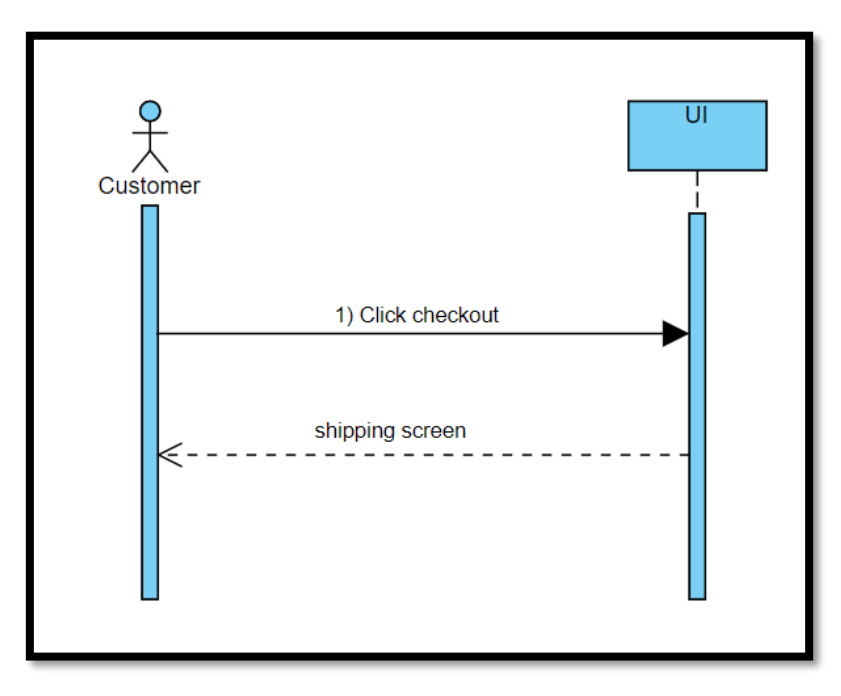

*Figure 4:30 Checkout*

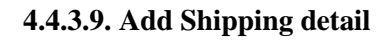

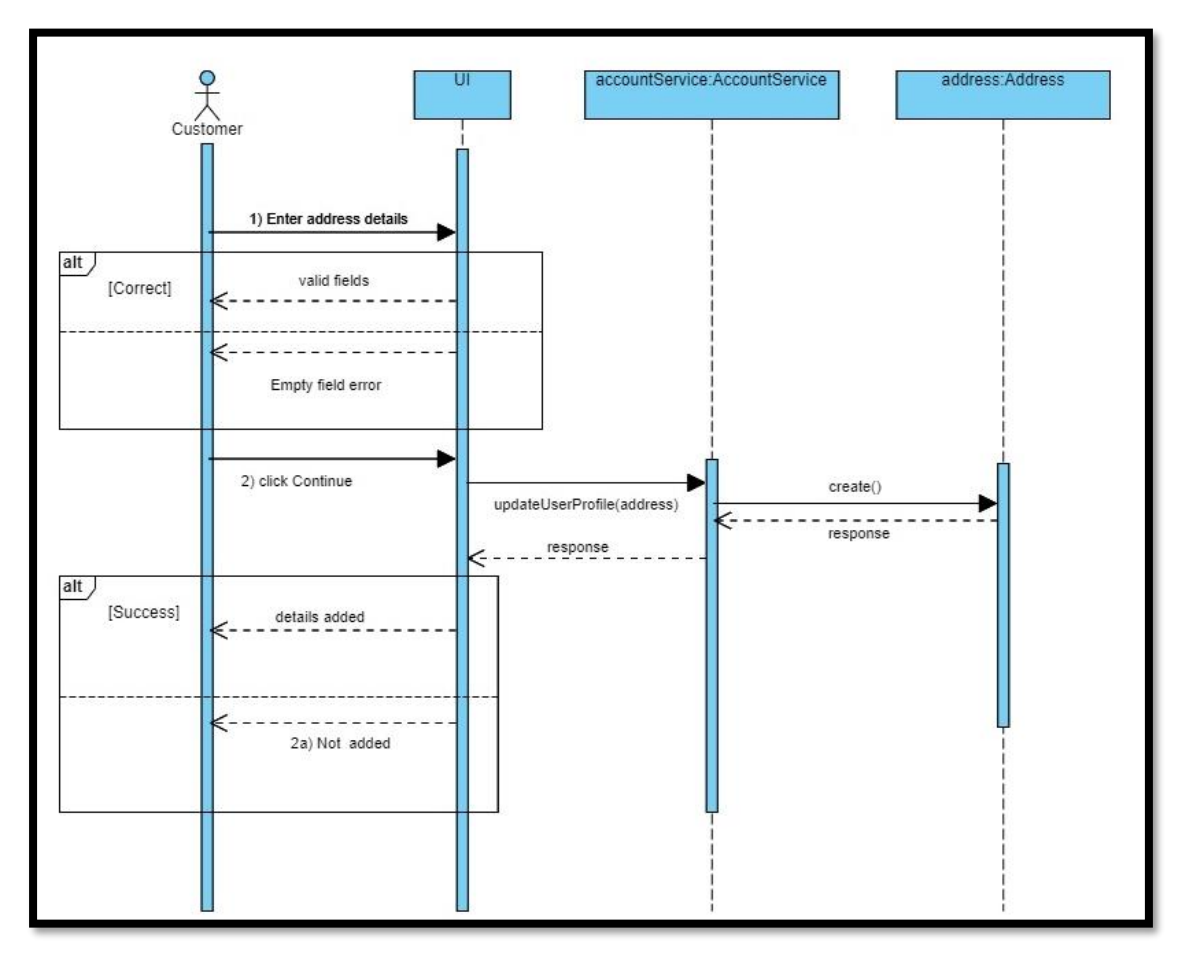

*Figure 4:31 Add Shipping Detail*

#### **4.4.3.10. Select Payment Method**

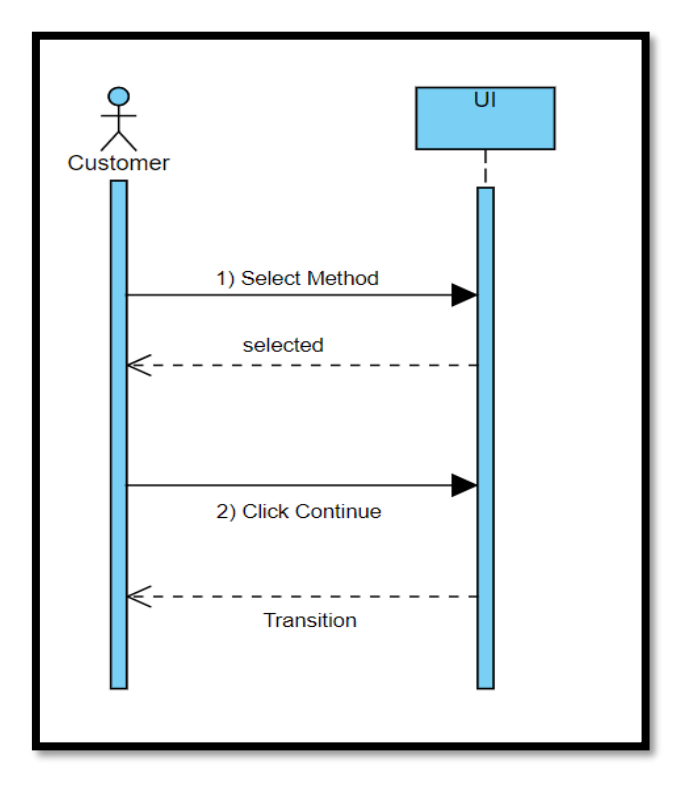

*Figure 4:32 Select Payment Method*

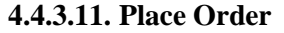

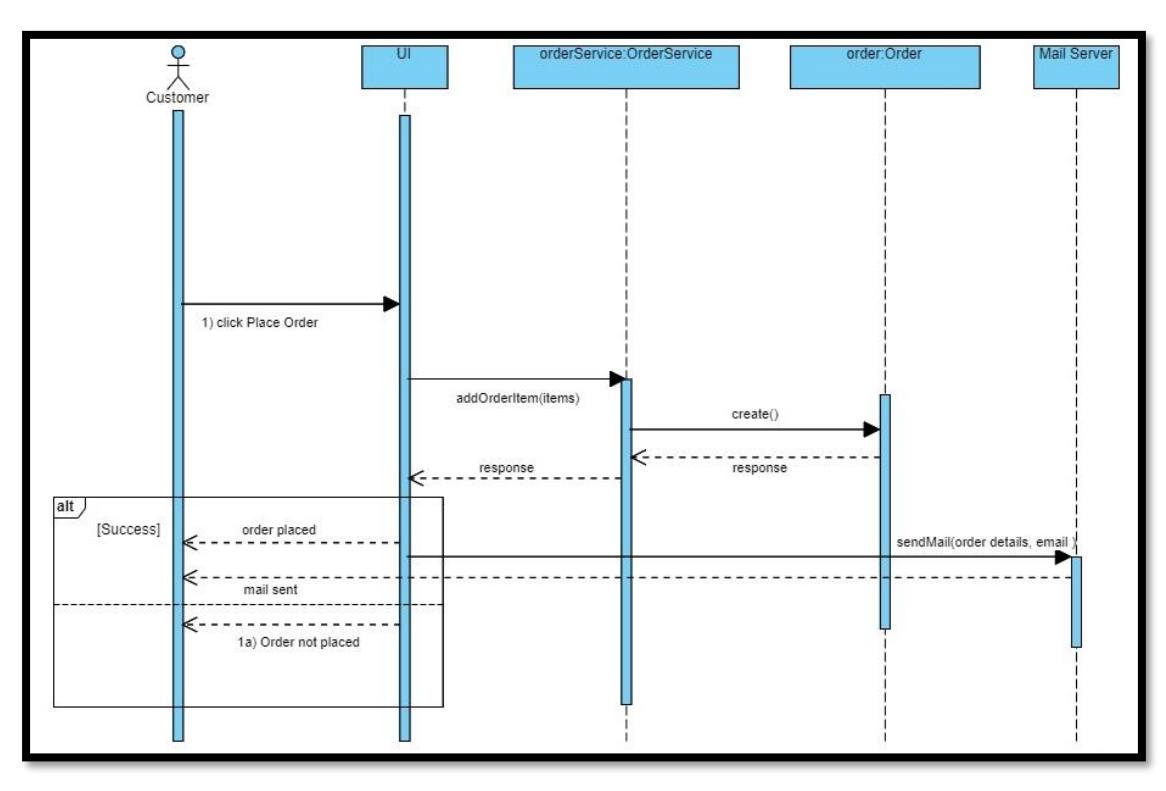

*Figure 4:33 Place Order*

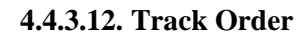

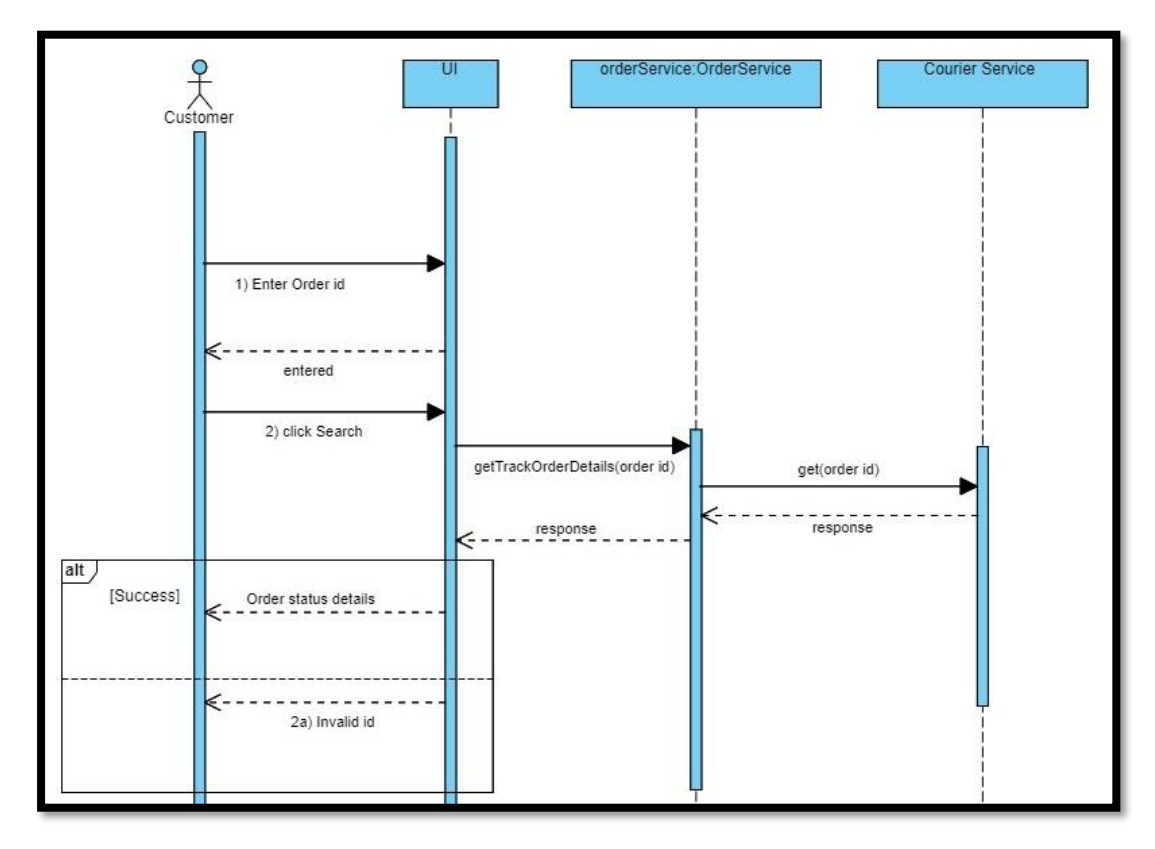

*Figure 4:34 Track Order*

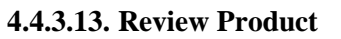

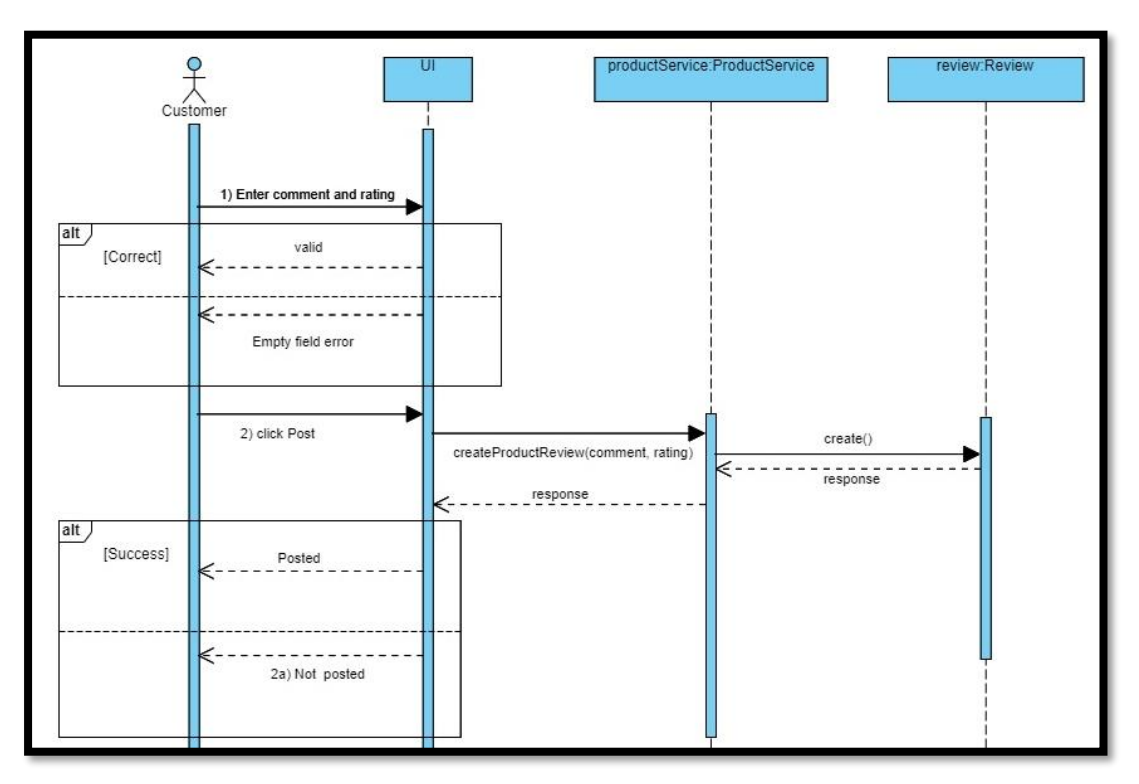

*Figure 4:35 Review Product*

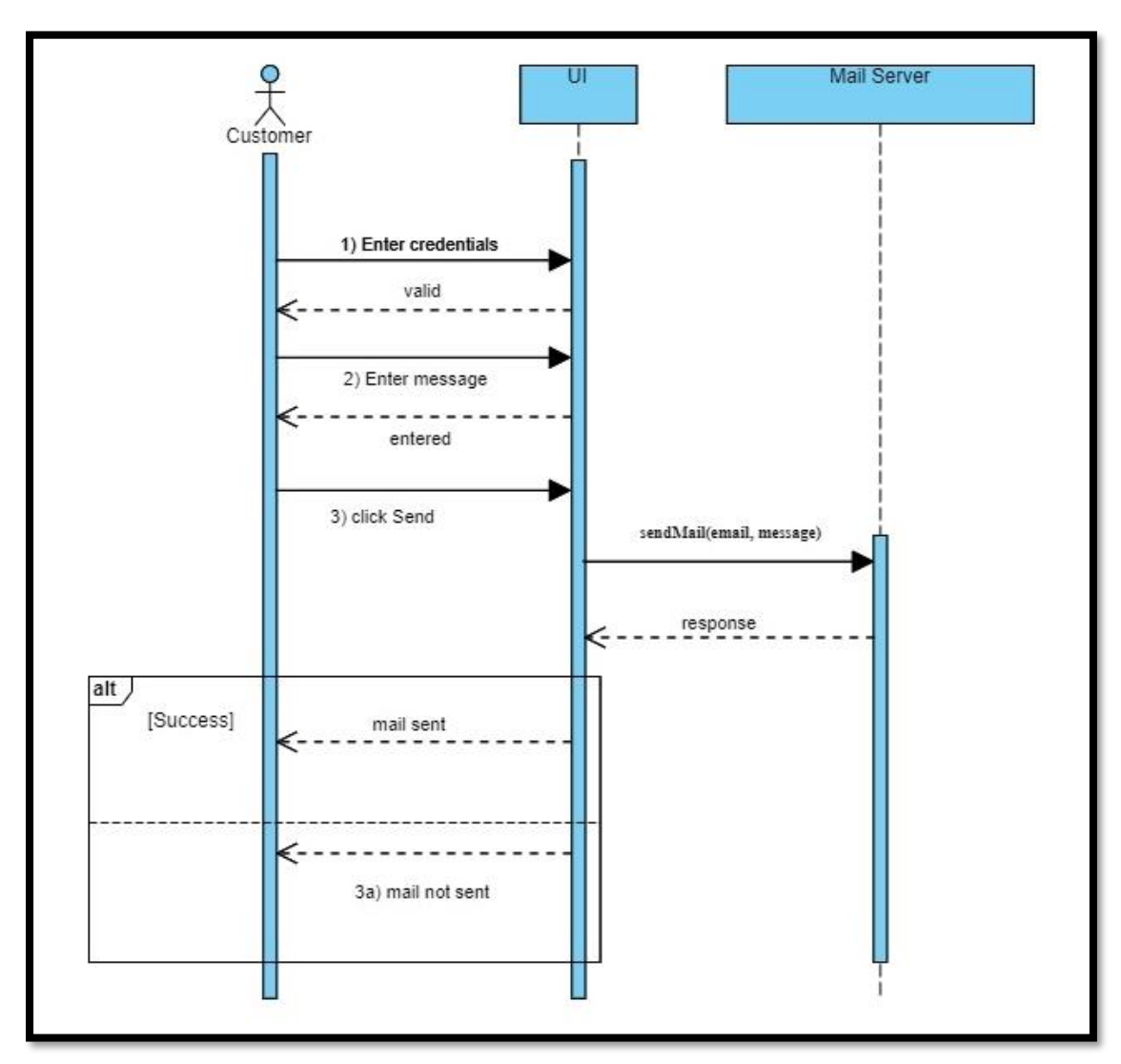

**4.4.3.14. Give Feedback**

*Figure 4:36 Give Feedback*

#### **4.4.3.15. Add Comment**

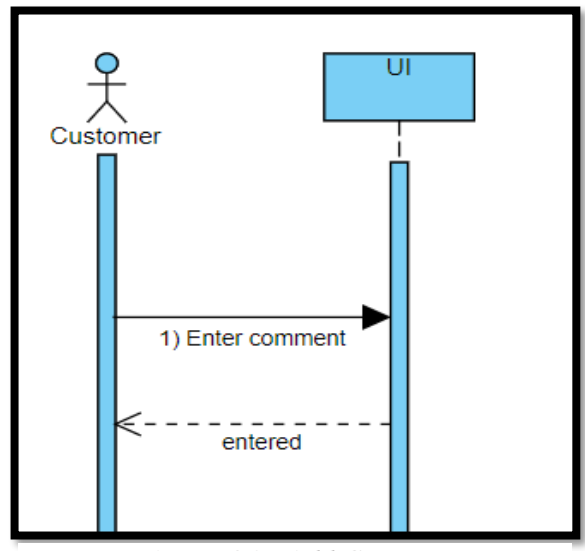

*Figure 4:37 Add Comment*

#### **4.4.3.16. Apply Coupon**

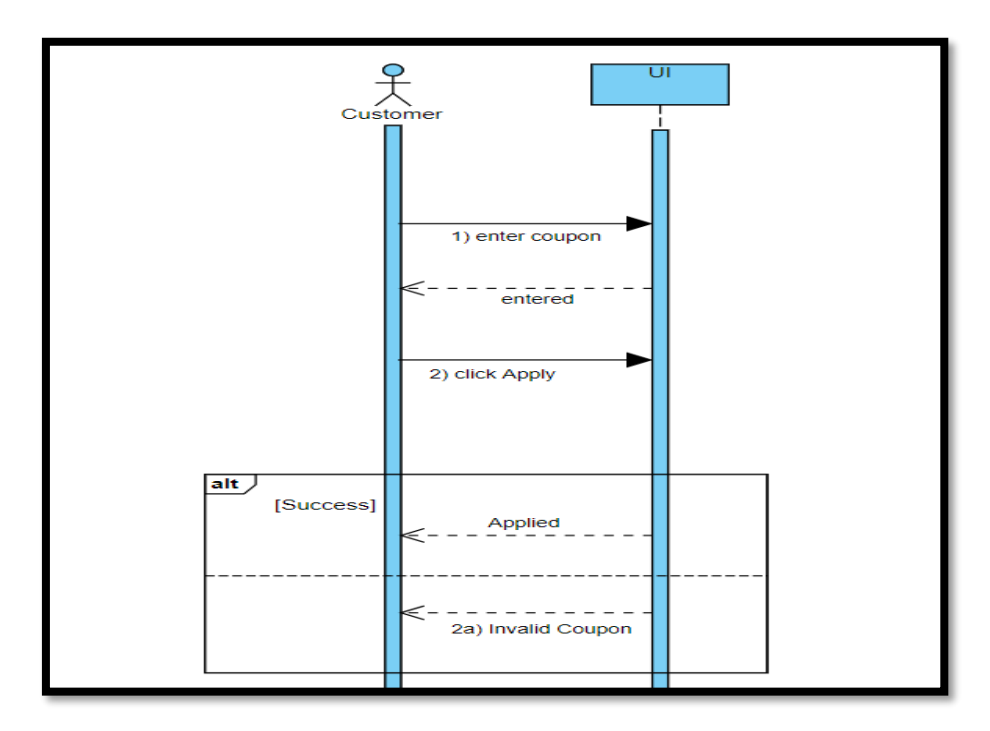

*Figure 4:38 Apply Coupon*

#### *4.4.4. Admin Sequence Diagrams*

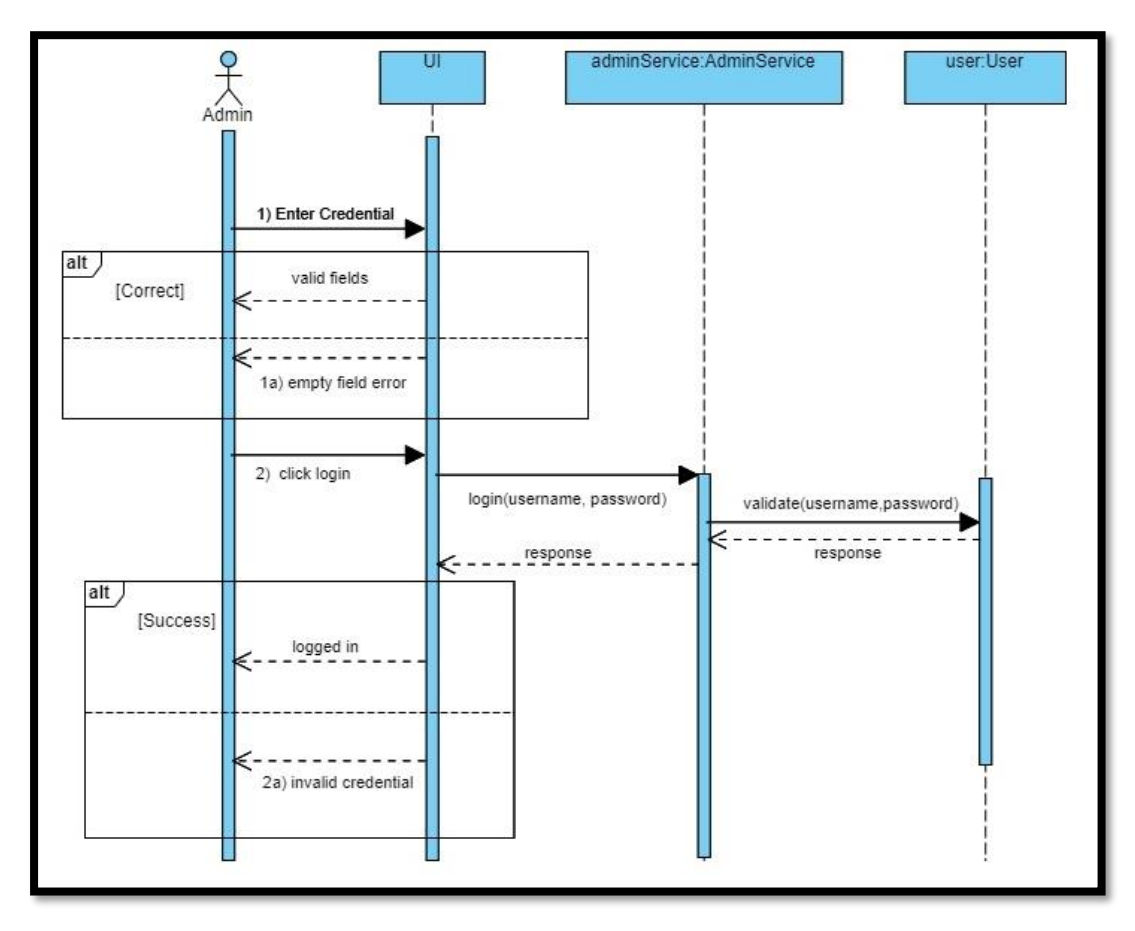

**4.4.4.1. Login**

*Figure 4:39 Admin Login*

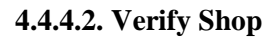

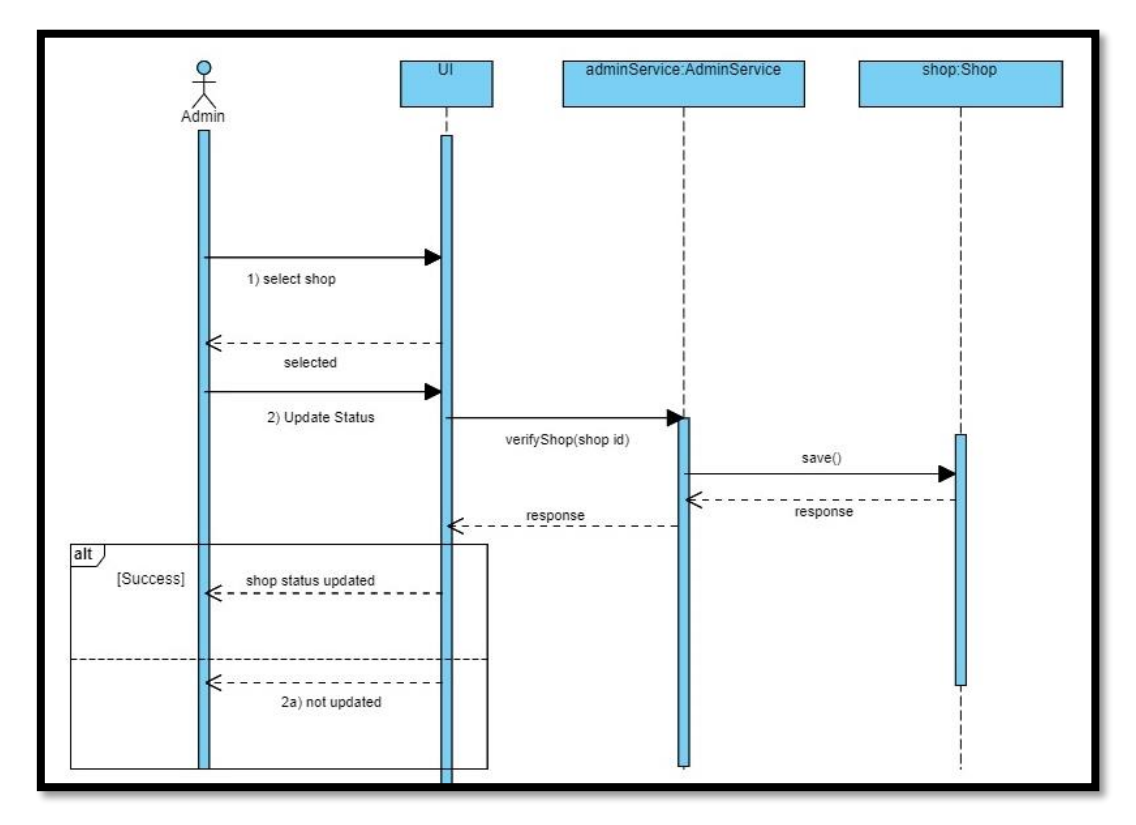

*Figure 4:40 Verify Shop*

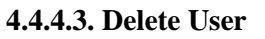

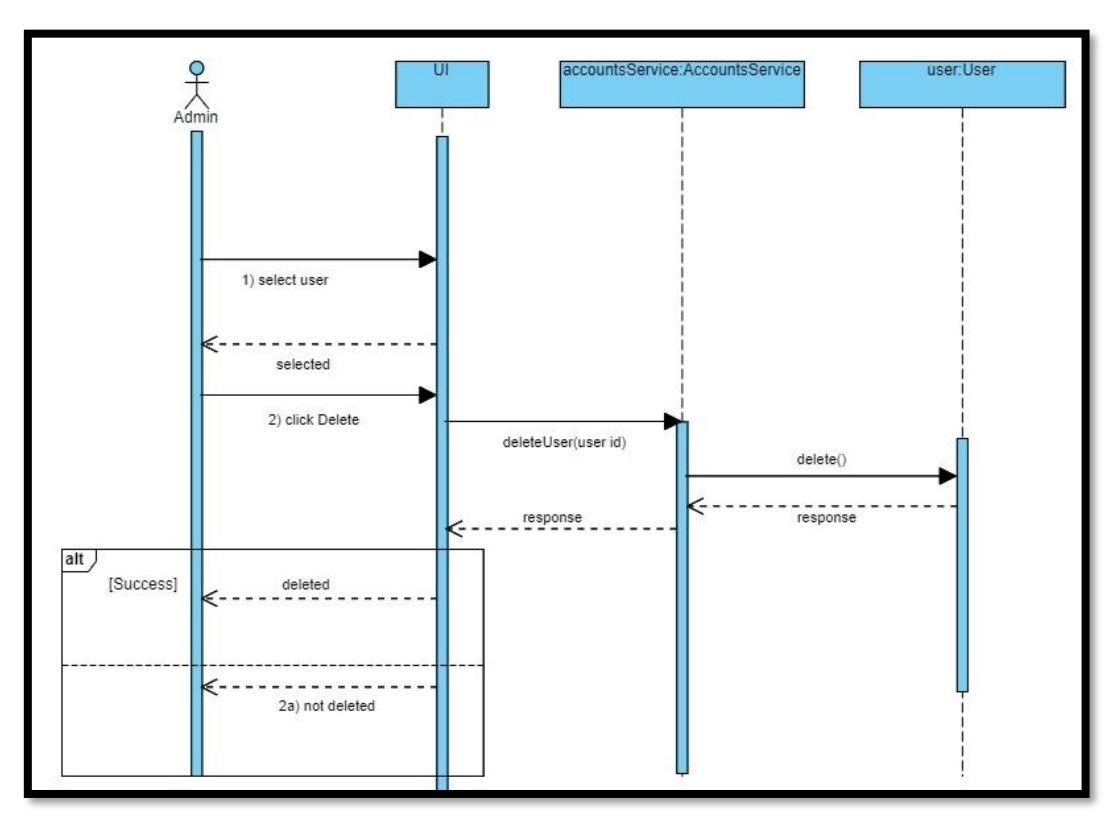

*Figure 4:41 Delete User*

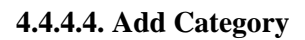

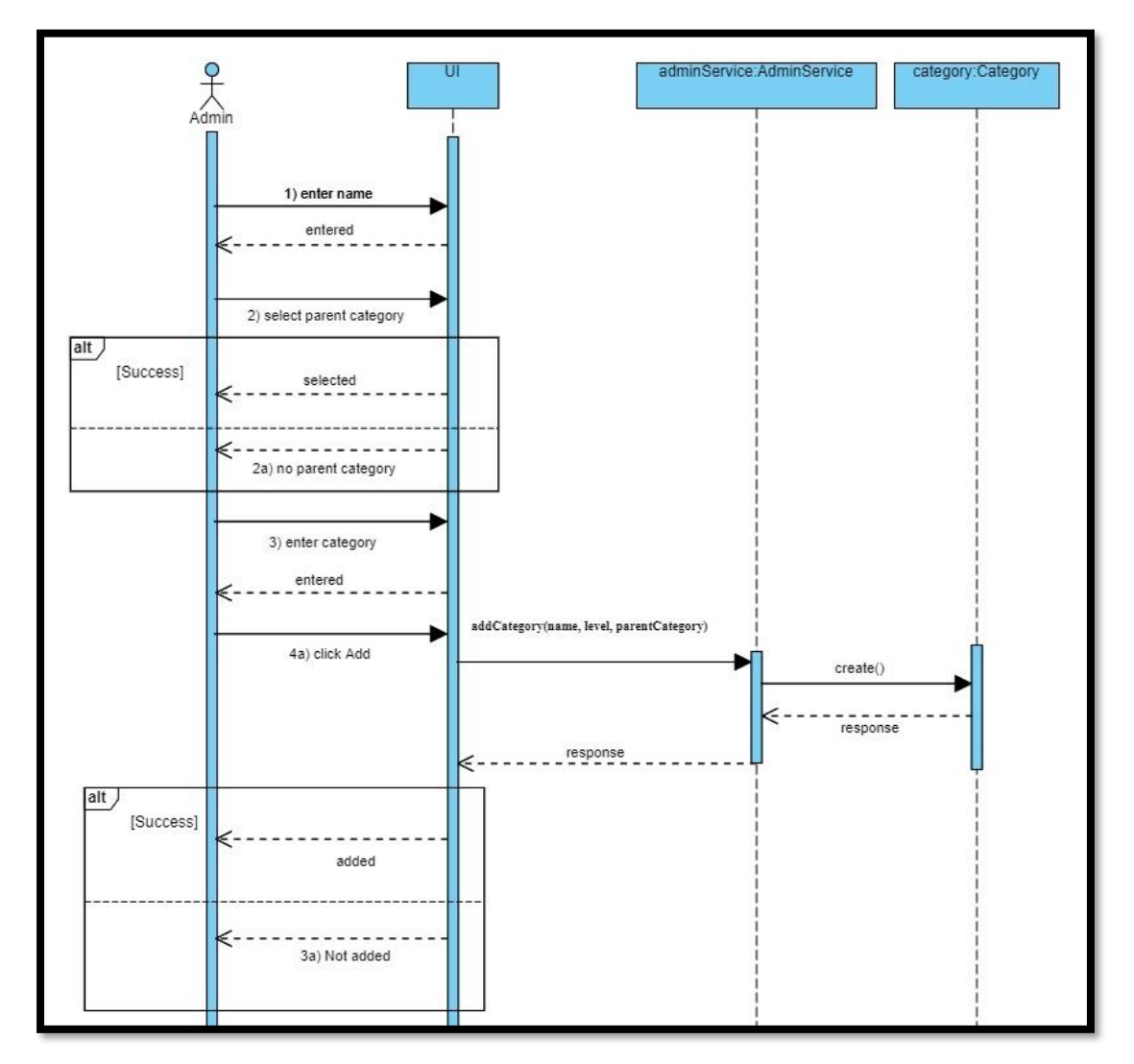

*Figure 4:42 Add Category*

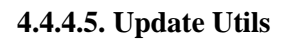

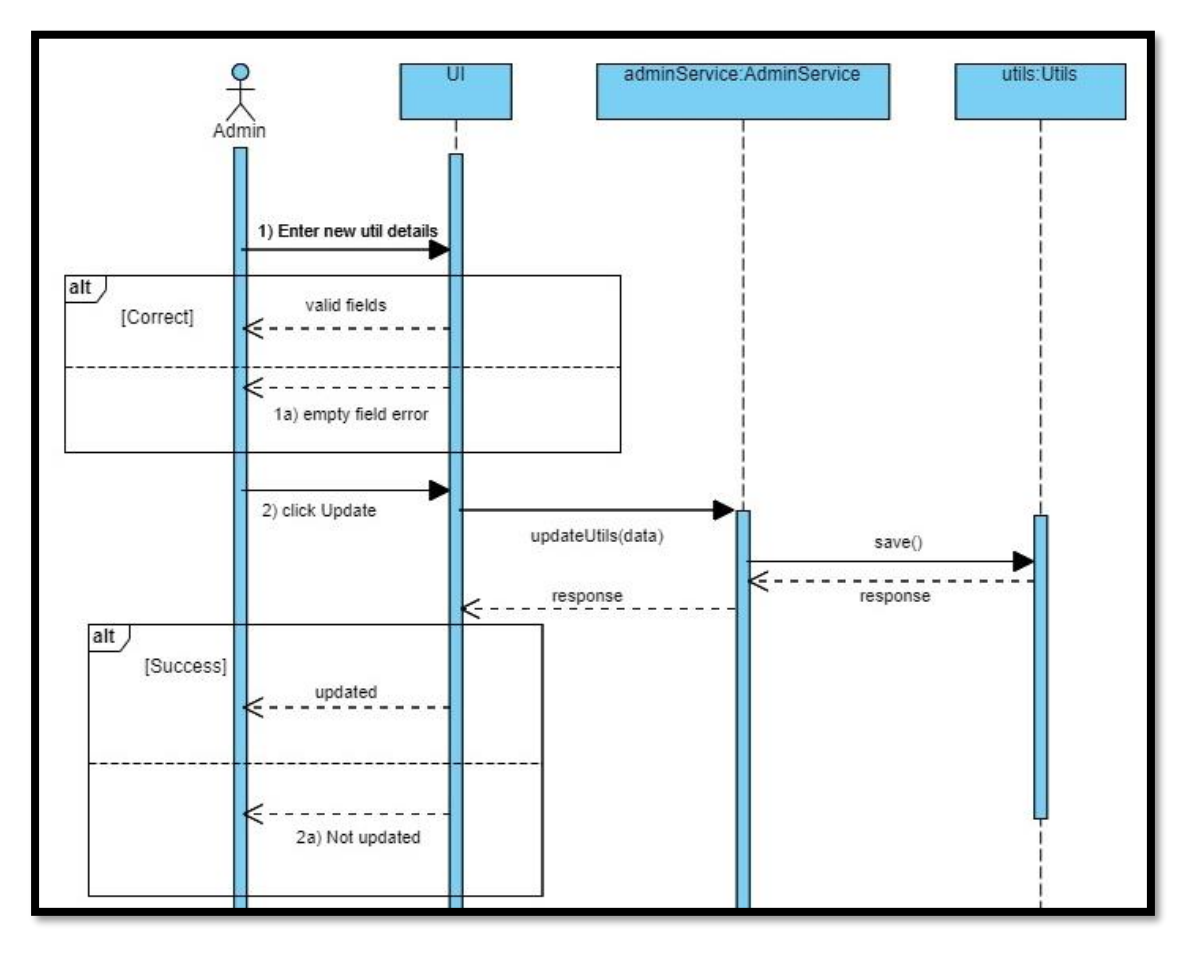

*Figure 4:43 Update Utils*

#### **4.4.4.6. Update User Details**

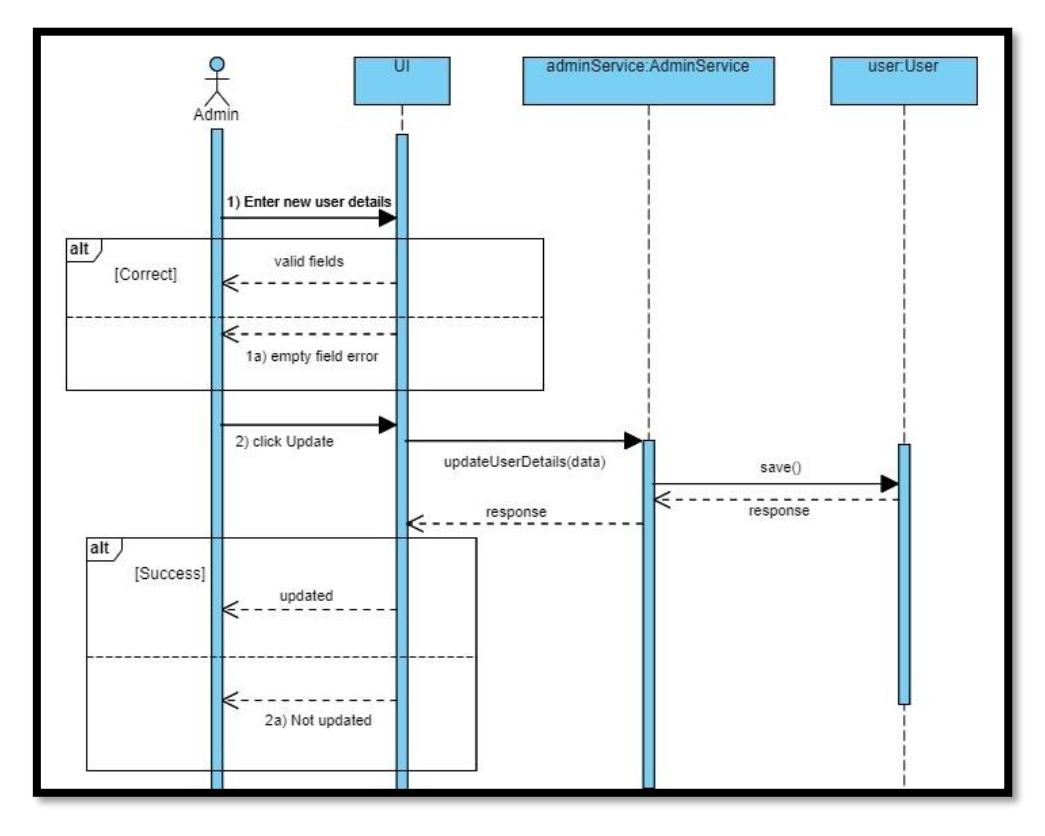

*Figure 4:44 Update User Details*

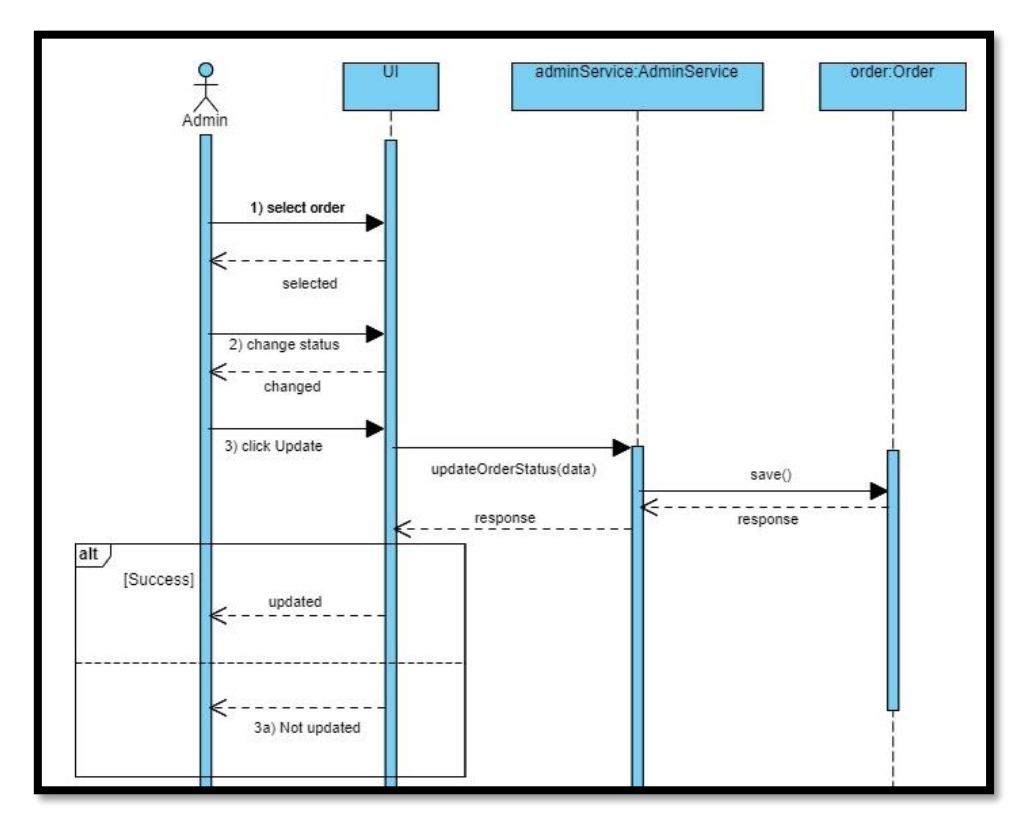

#### **4.4.4.7. Update Order Status**

*Figure 4:45 Update Order Status*

#### **4.4.4.8. Add Carousel Category**

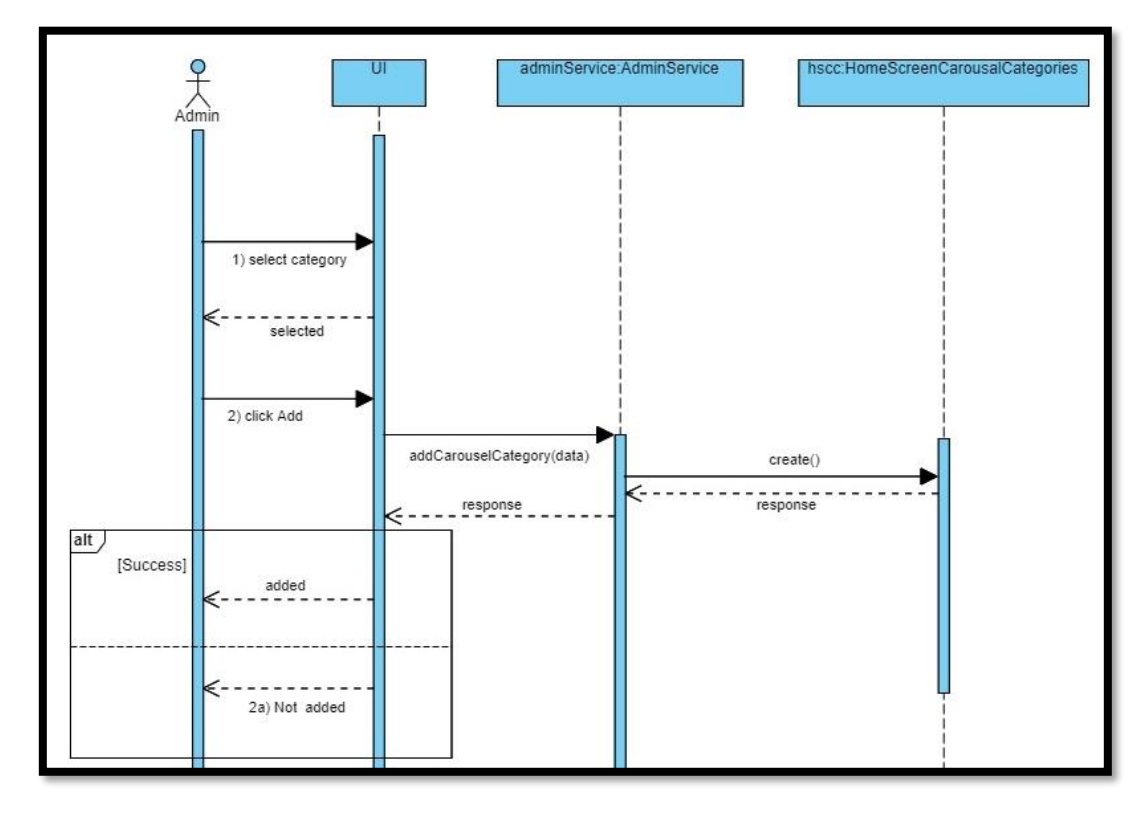

*Figure 4:46 Add Carousal Category*

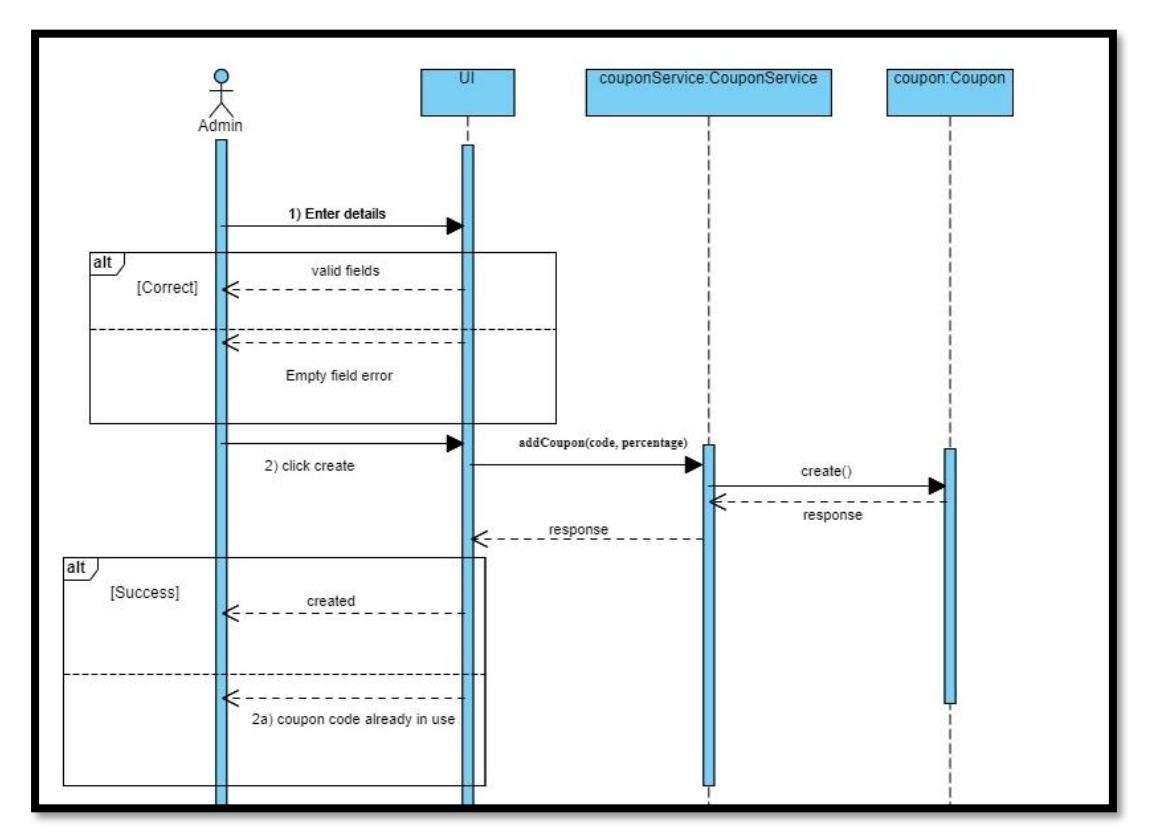

#### **4.4.4.9. Add Coupon**

*Figure 4:47 Add Coupon*

#### **4.4.4.10. Delete Coupon**

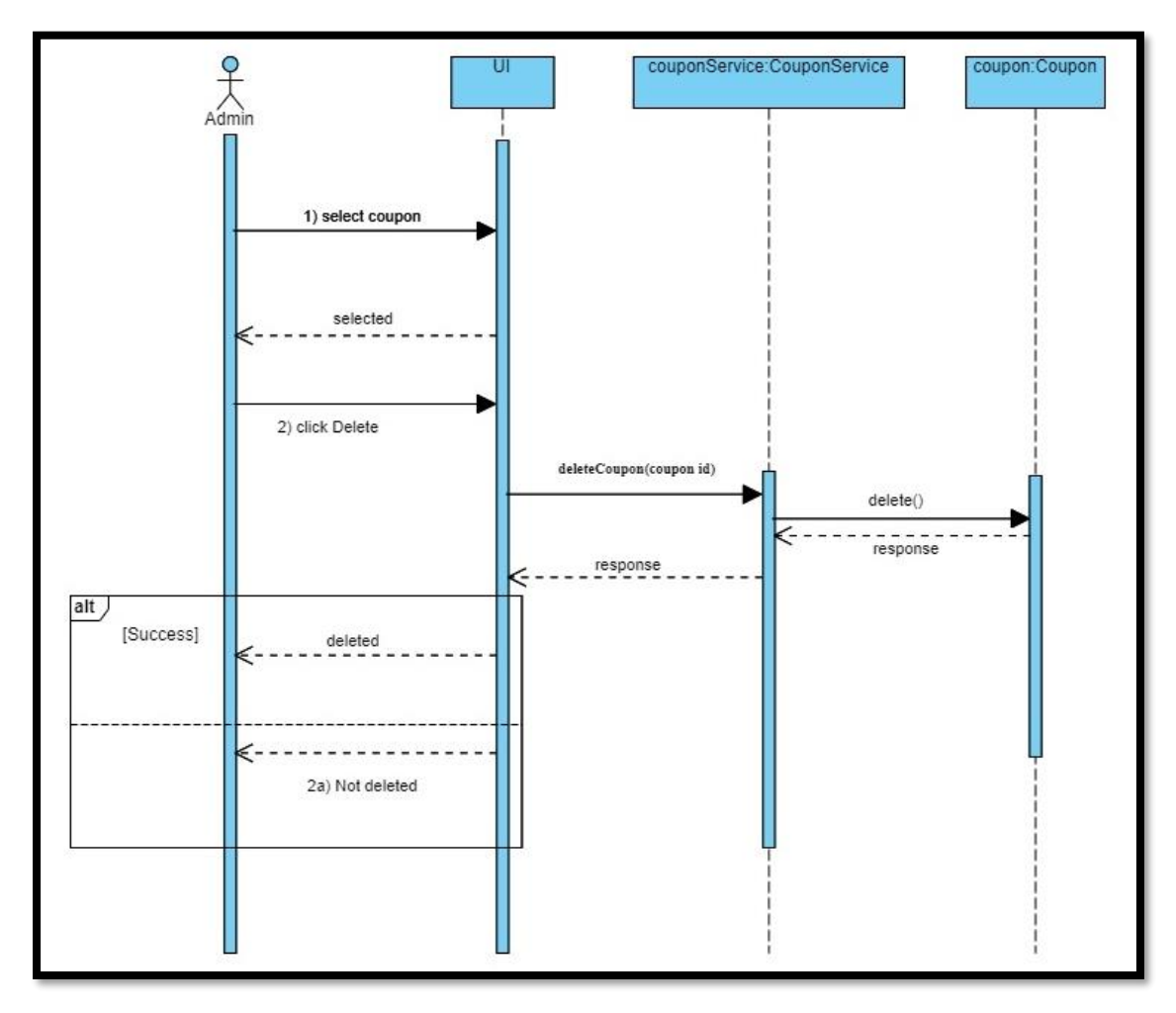

*Figure 4:48 Delete Coupon*

#### **4.4.4.11. Update Coupon**

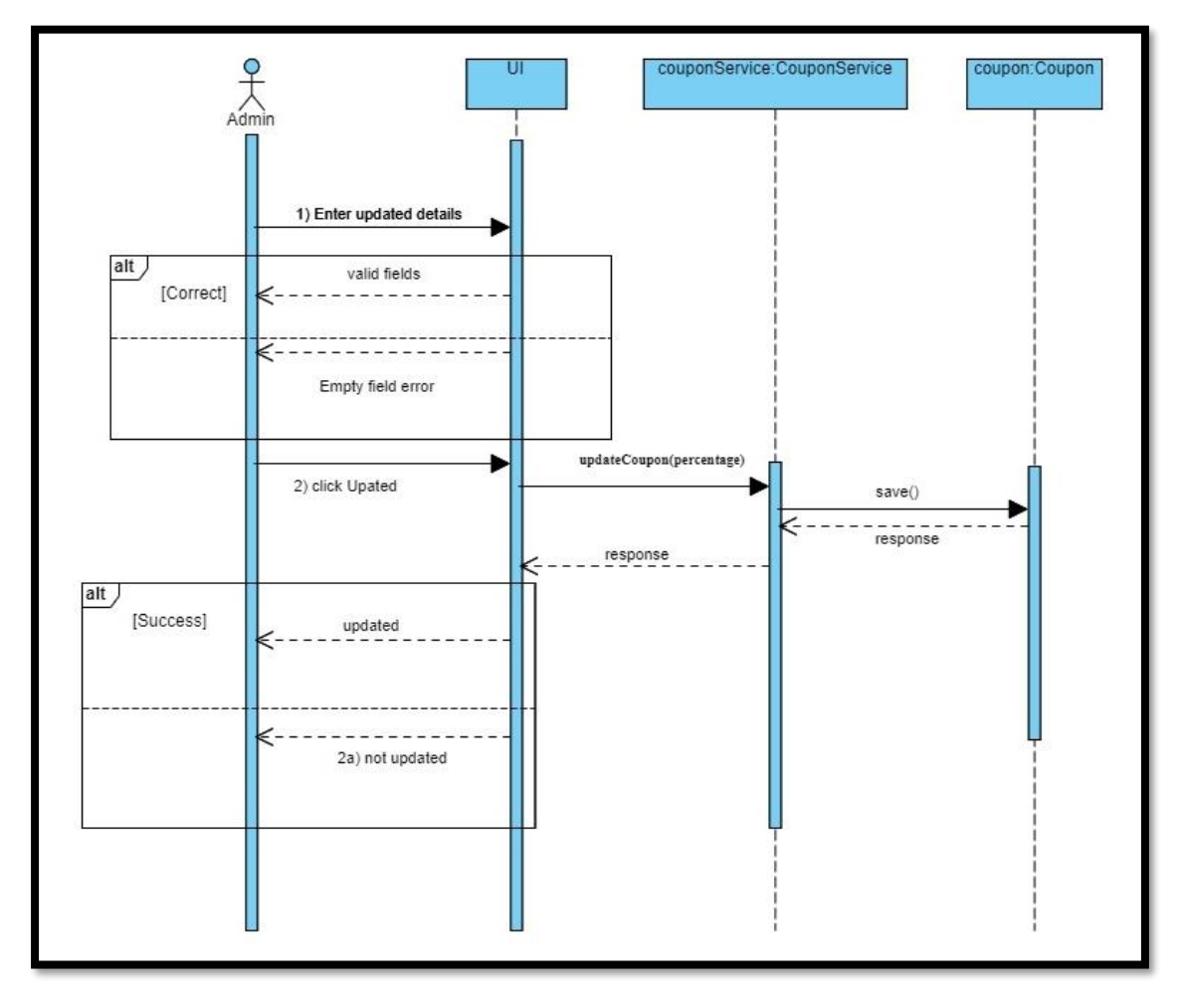

*Figure 4:49 Update Coupon*

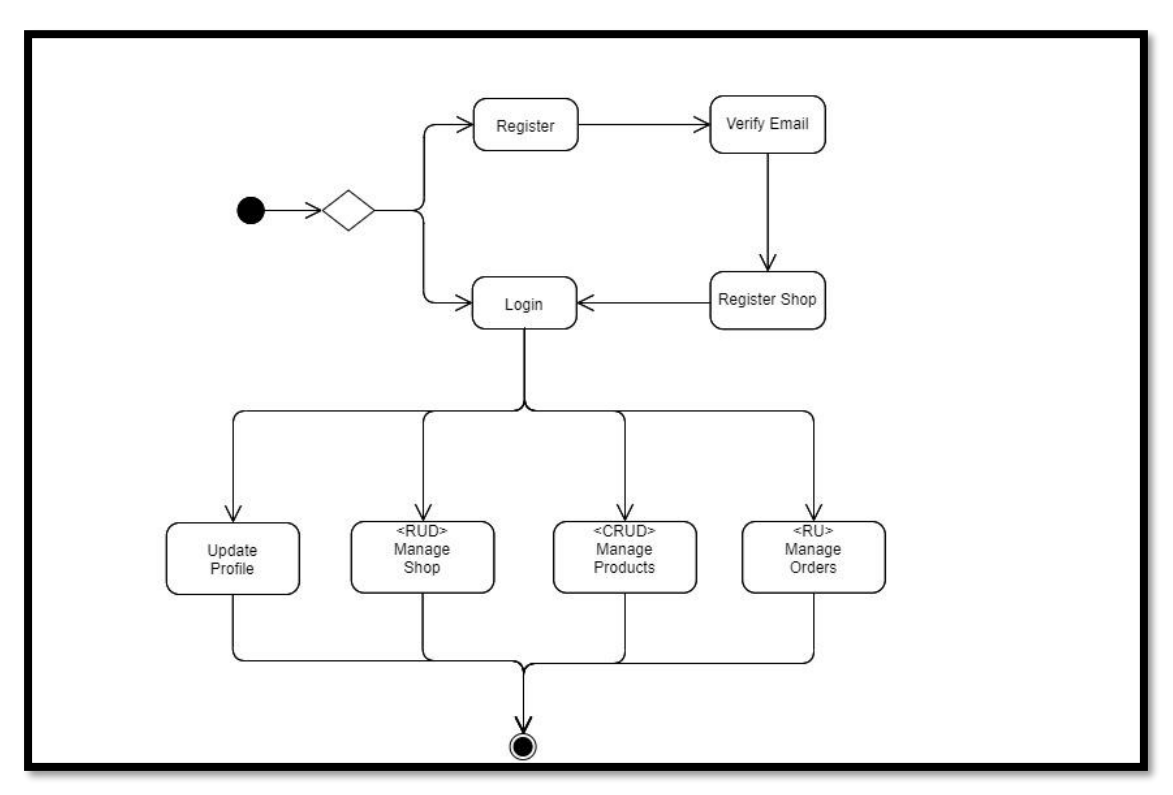

**4.4.5.1. Seller Activity Diagram**

*Figure 4:50 Seller Activity Diagram*

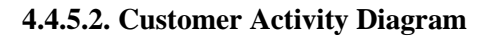

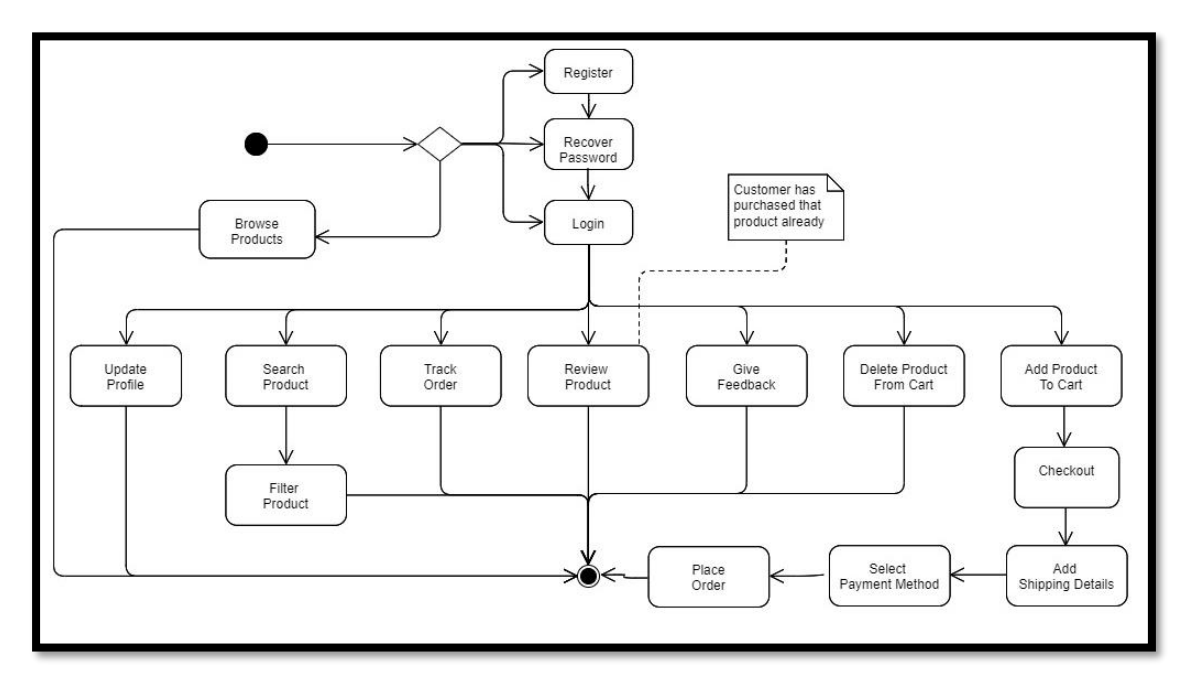

*Figure 4:51 Customer Activity Diagram*

#### **4.4.5.3. Admin Activity Diagram**

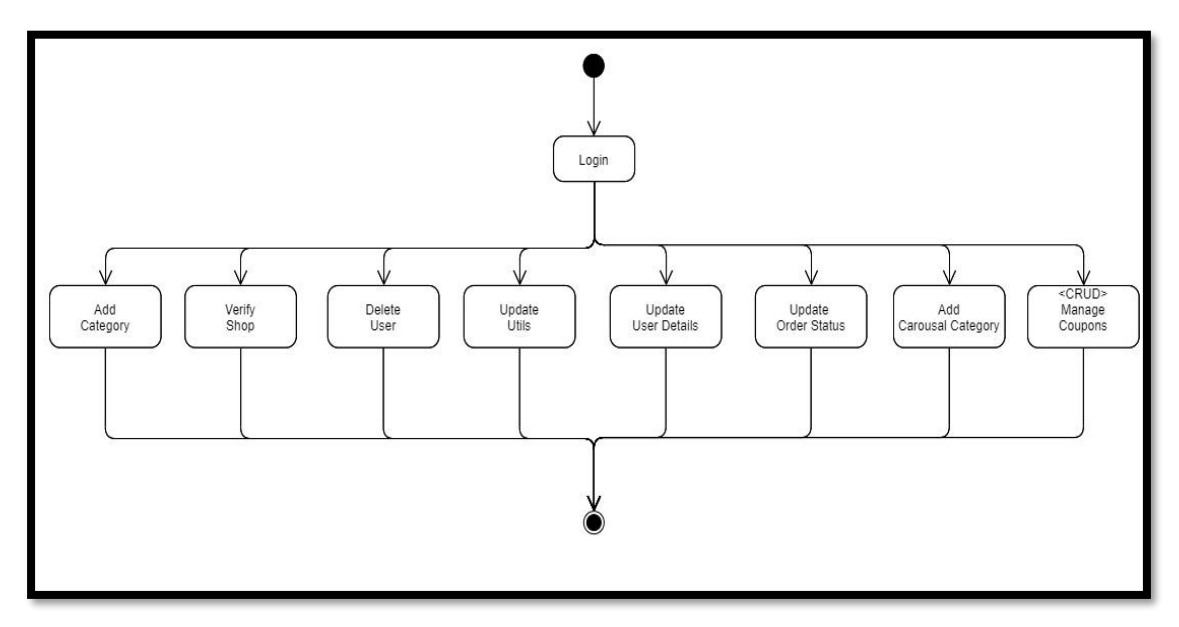

*Figure 4:52 Admin Activity Diagram*

### **4.5. Component Design**

### *4.5.1. Deployment Diagram*

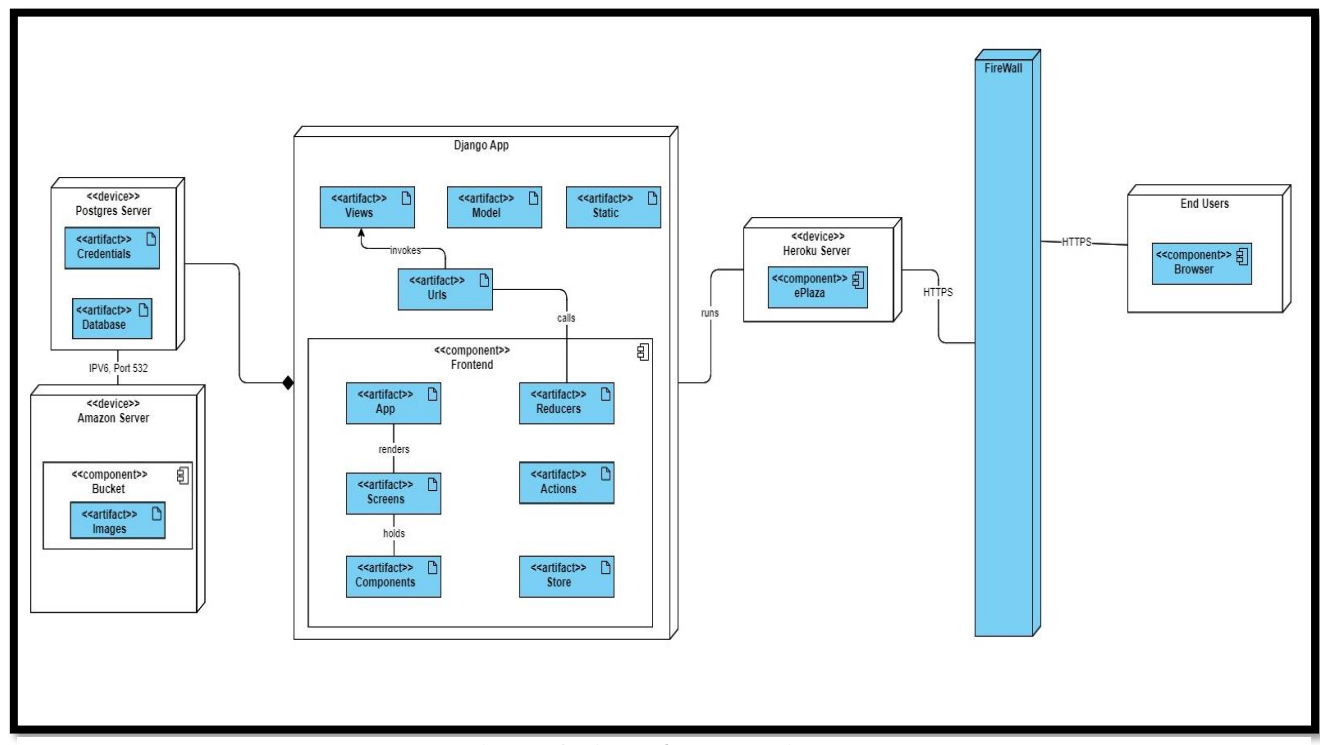

*Figure 4:53 Deployment Diagram*

#### **4.6. Data Models**

#### *4.6.1. ER Diagram*

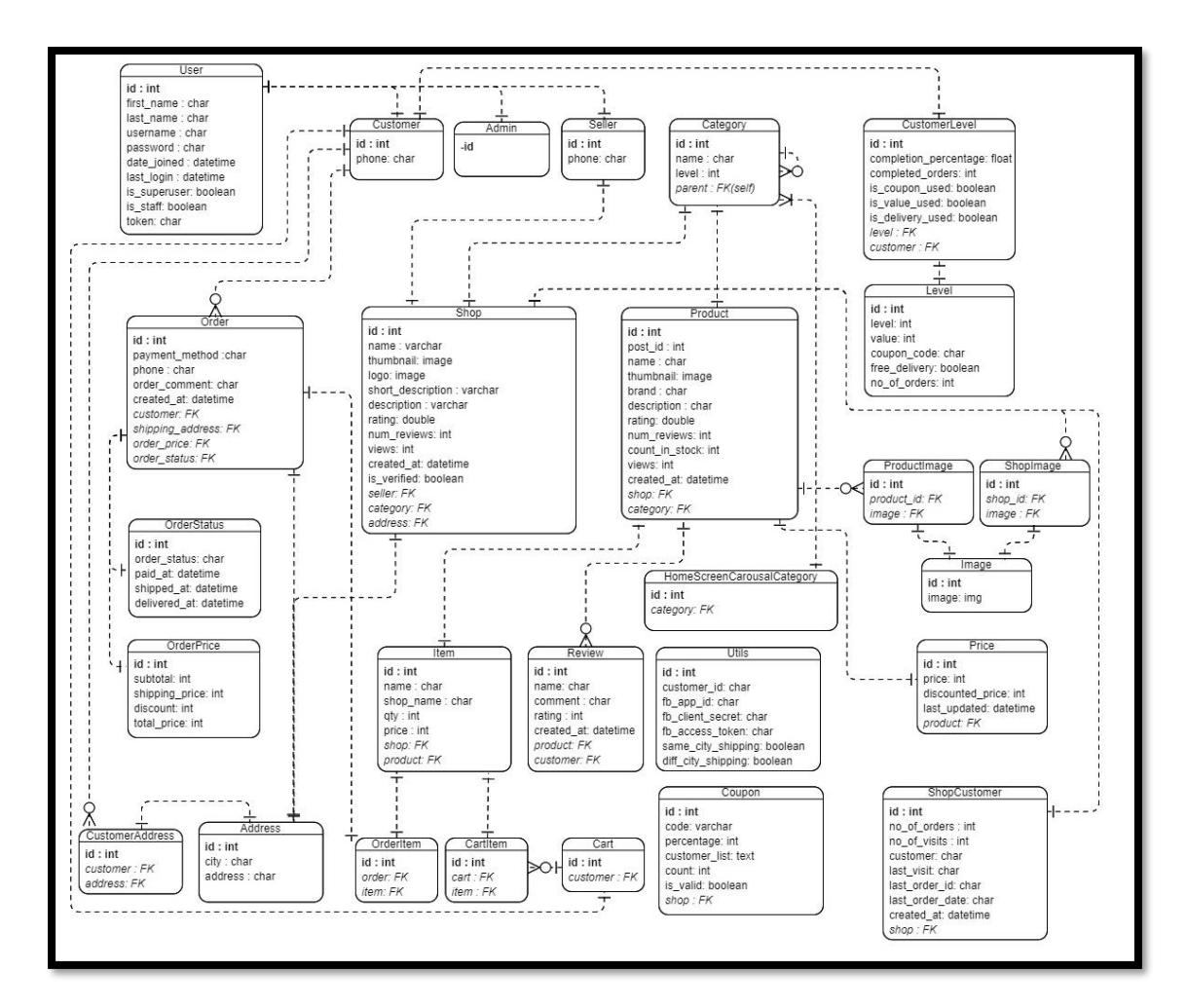

*Figure 4:54 ER Diagram*

#### **4.7. System Prototype**

The protype approach we used for our system is evolutionary, as it was decided in earlier development that the protype will be leading to final product by evolving product based on feedbacks.

Following are some early protype development Screenshots.

# *4.7.1. Login*

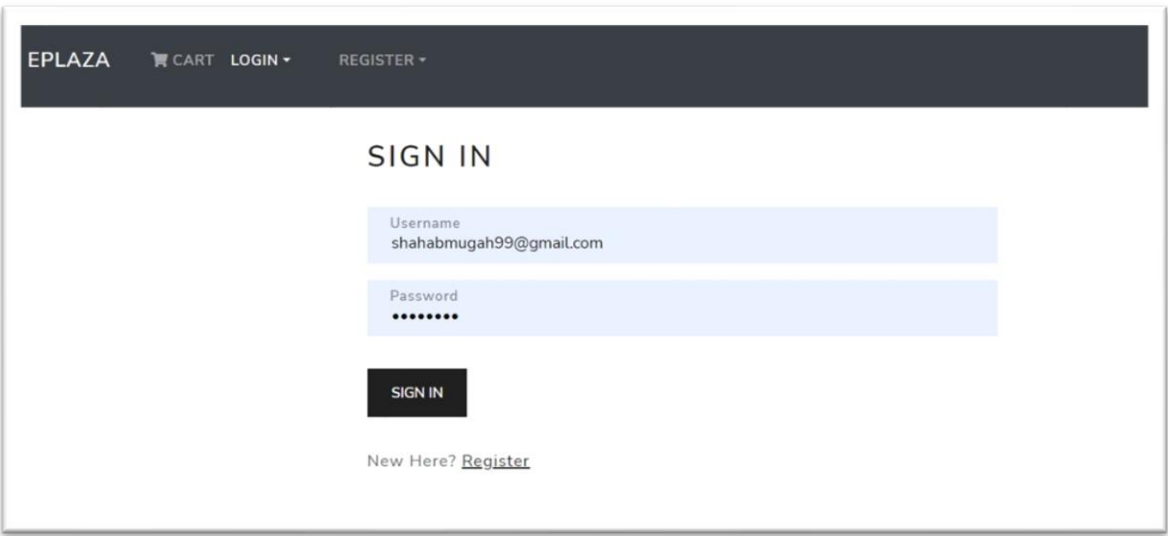

*Figure 4:55 Login Prototype*

## *4.7.2. Register*

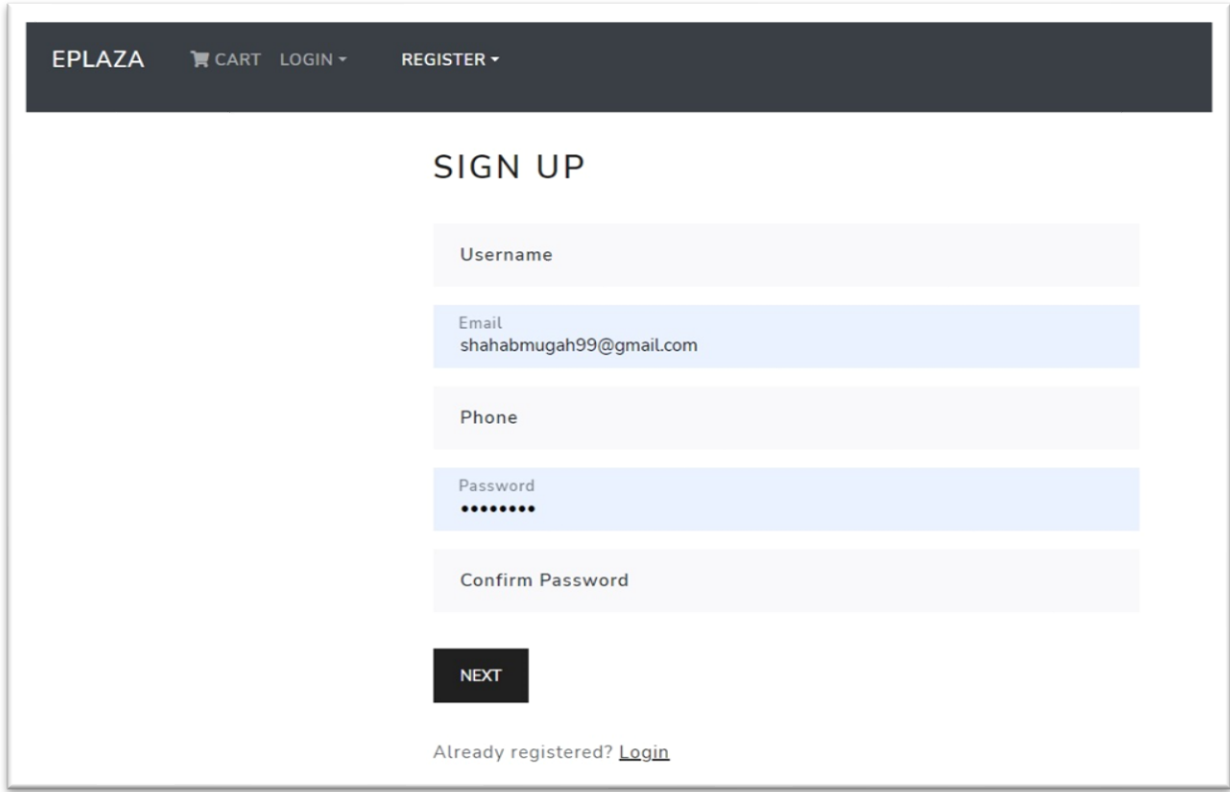

*Figure 4:56 Register Prototype*

#### *4.7.3. Home*

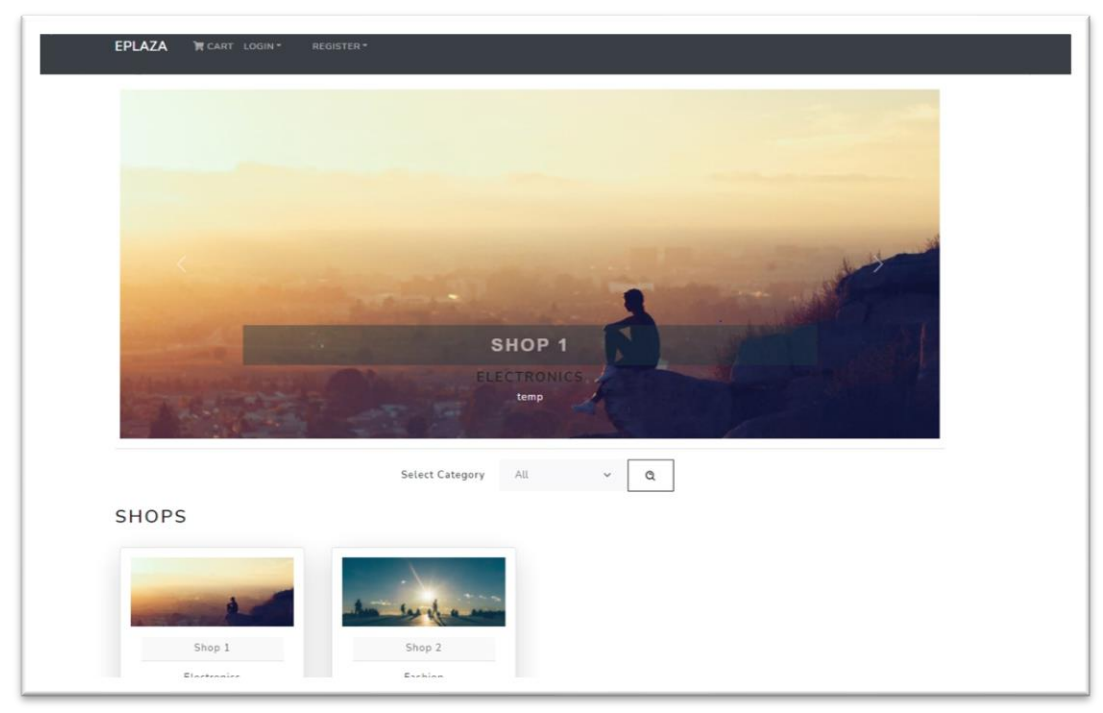

*Figure 4:57 Home Prototype*

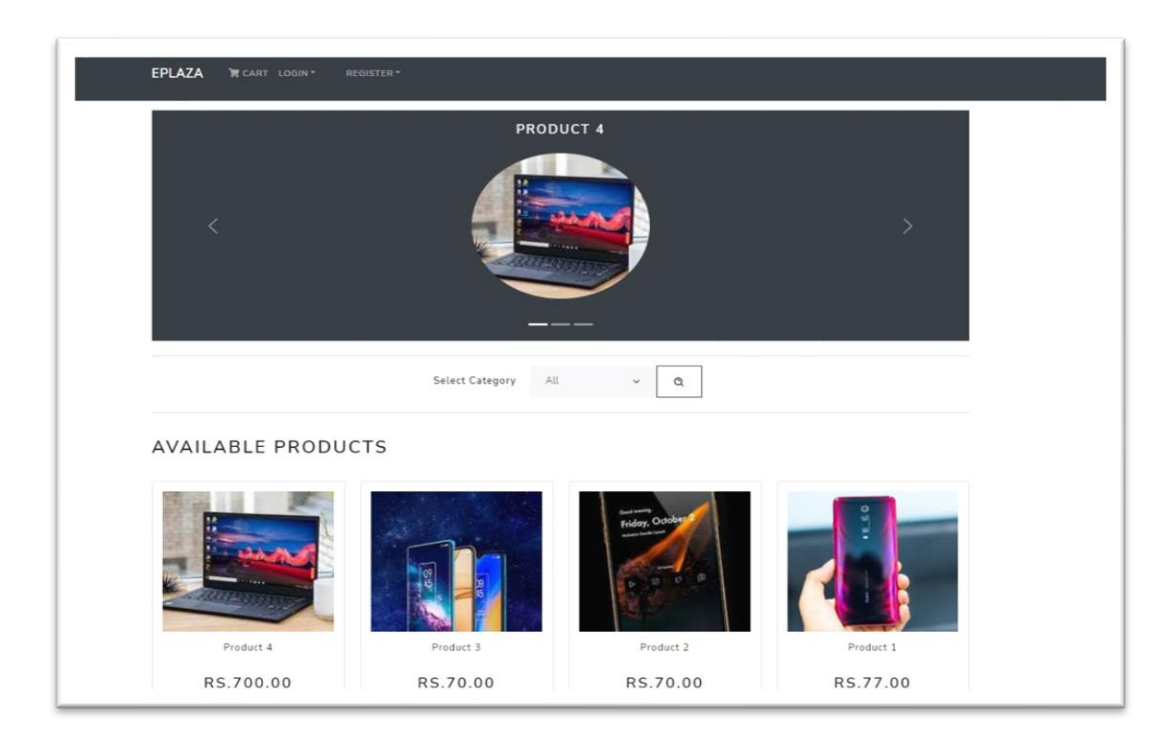

# *4.7.4. Shop products*

*Figure 4:58 Shop Prototype*

# *4.7.5. Product Detail*

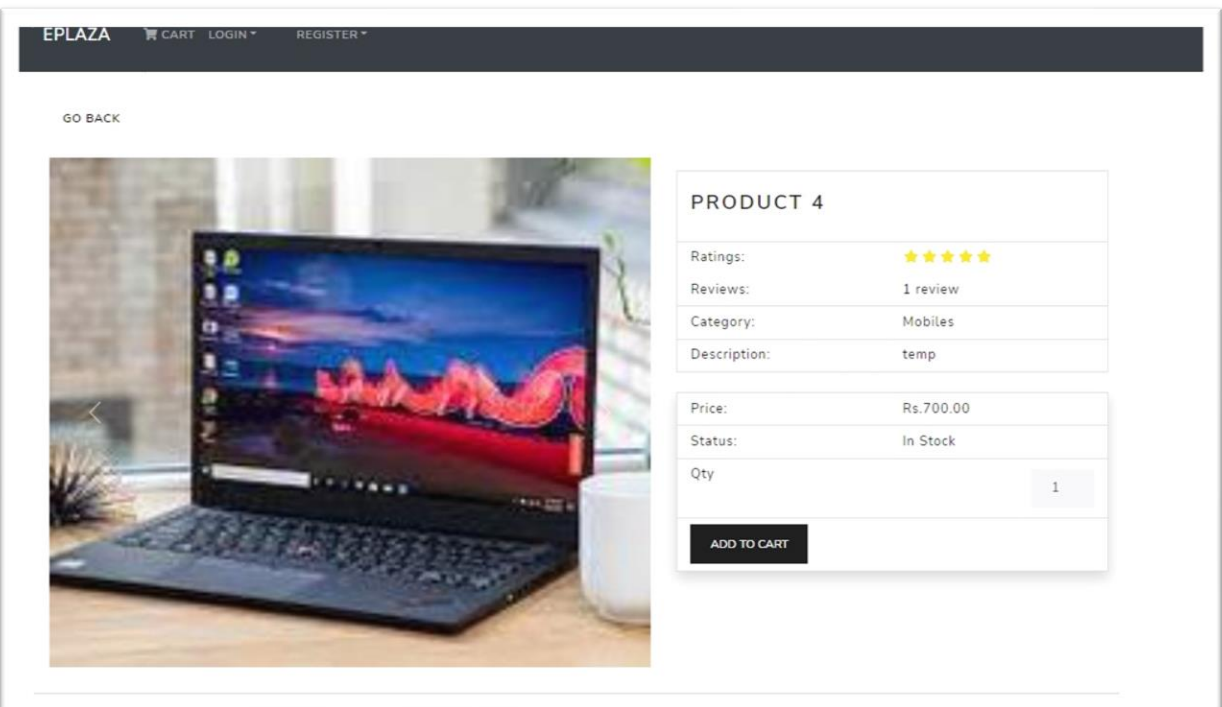

*Figure 4:59 Product Prototype*

### *4.7.6. Cart*

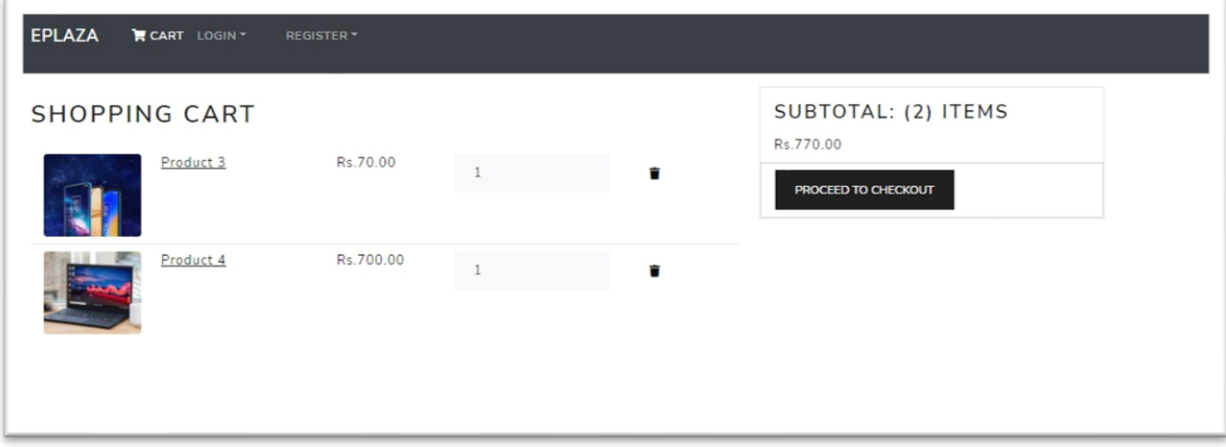

*Figure 4:60 Cart Prototype*

# *4.7.7. Shipping Detail*

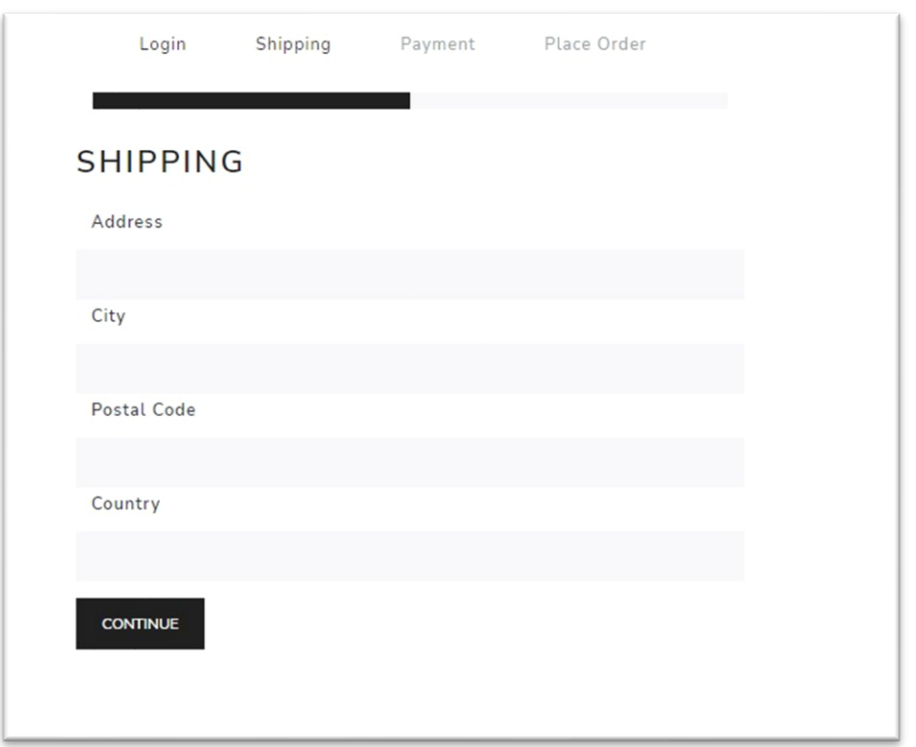

*Figure 4:61 Shipping Prototype*

# *4.7.8. Payment Method*

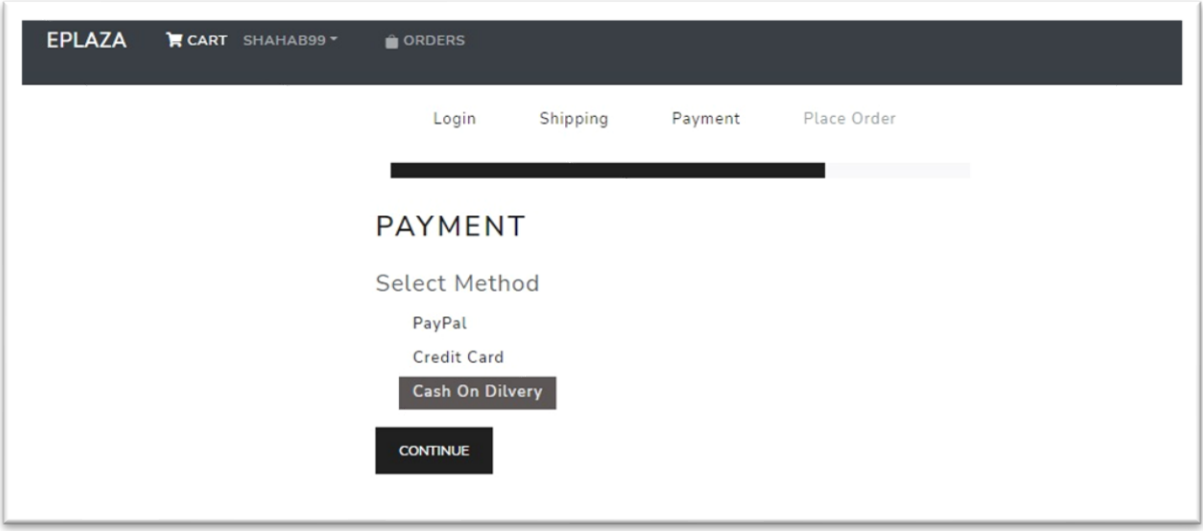

*Figure 4:62 Payment Method Protype*

#### *4.7.9. Place Order*

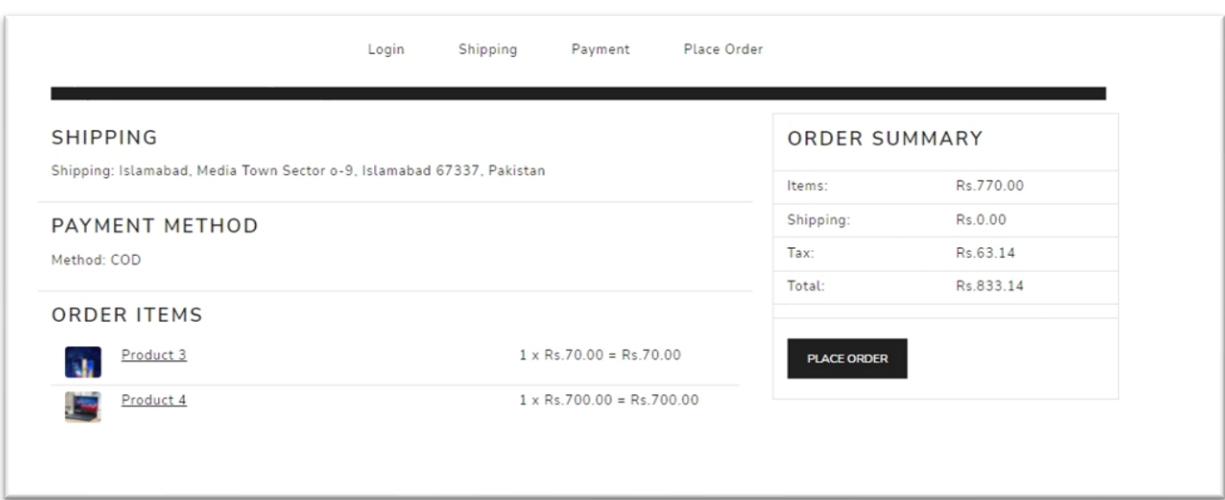

*Figure 4:63 Place Order Prototype*

# *4.7.10. Order Details*

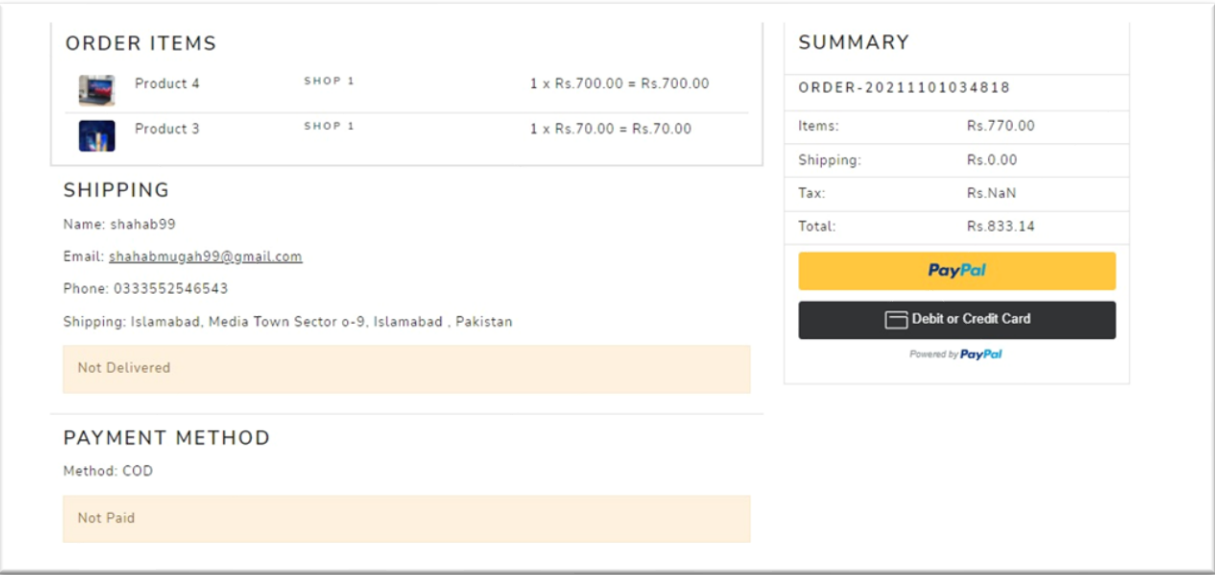

*Figure 4:64 Order Details Prototype*

#### *4.7.11. Order List*

| <b>EPLAZA</b> | <b>FCART SHAHAB99</b> | <b>ORDERS</b> |                |                |                |
|---------------|-----------------------|---------------|----------------|----------------|----------------|
| MY ORDERS     |                       |               |                |                |                |
| ID            | DATE                  | <b>TOTAL</b>  | PAID           | DELIVERED      | DETAILS        |
| 3             | $2021 - 11 - 01$      | Rs.833.14     | $\pmb{\times}$ | $\pmb{\times}$ | <b>DETAILS</b> |
|               |                       |               |                |                |                |

*Figure 4:65 Order List Prototype*

# *4.7.12. Admin Menu*

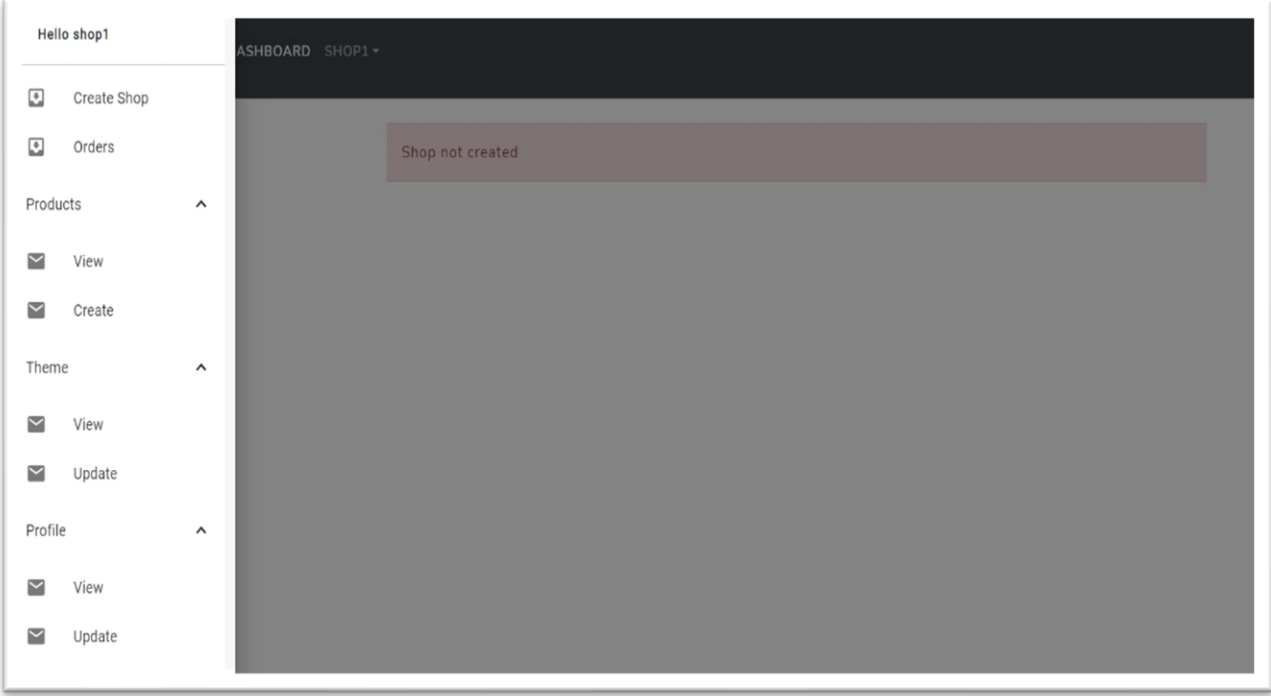

*Figure 4:66 Seller Prototype*

#### *4.7.13. Create Product*

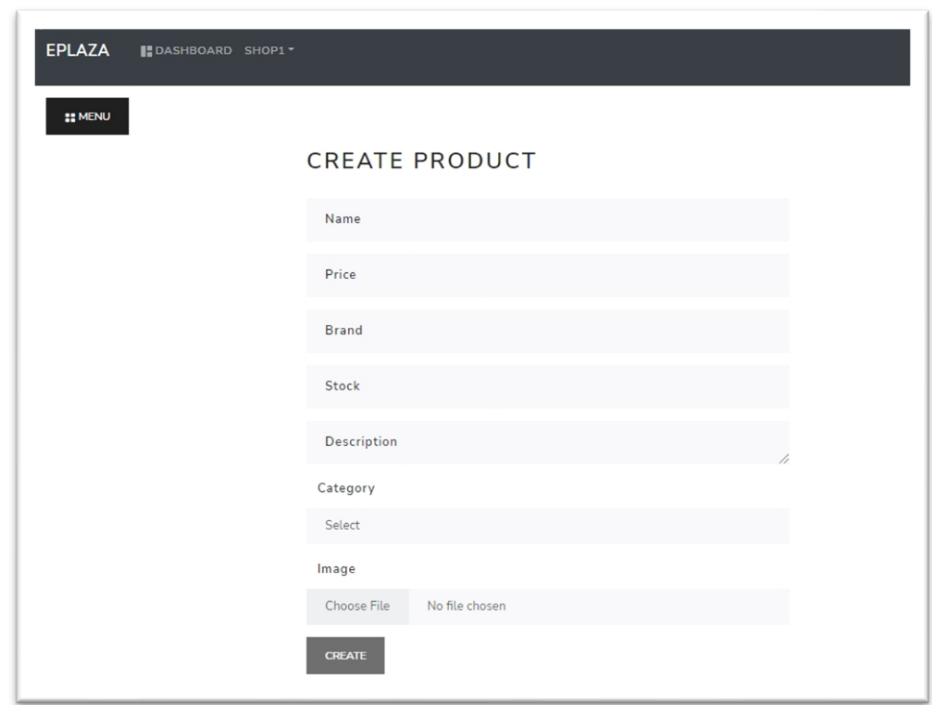

*Figure 4:67 Create Product Prototype*

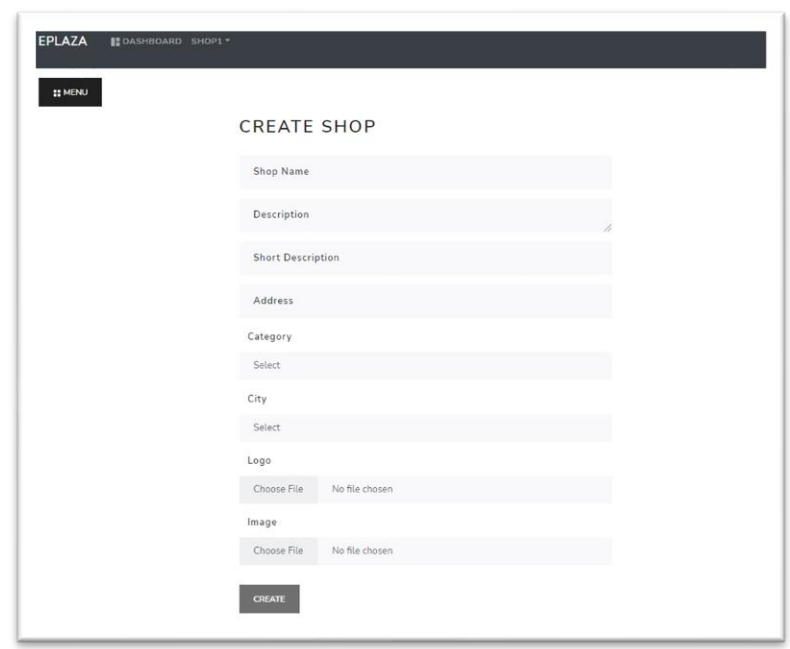

*4.7.14. Create Shop*

*Figure 4:68 Create Shop Prototype*

#### **4.8. Conclusion**

This chapter covers the system details design, structure, architecture, data models, dynamic view, detailed file structures, component representation and its Interface. By end of this chapter, we get to know internal structure, working and representation of our system.

# **Chapter 5**

# **SYSTEM IMPLEMENTATION**
#### **5.1. Tools and Technologies**

#### *5.1.1. GitHub as VCS (Version Control System)*

We aim to use Git, a distributed version control system that keeps track of different versions of a file (or set of files). It allowed us to access, compare, update, and share any recorded version(s) at any moment, which helped us on multiple occasions as we promoted work by creating branches.

#### *5.1.2. PyCharm IDE (Integrated Development Environment)*

PyCharm professional supported us by providing smart code completion, code inspections, on-the-fly error highlighting and quick-fixes, along with automated code refactoring and rich navigation capabilities. Not only that also helped to edit and create CSS and JS files.

#### *5.1.3. Backend:*

Django is the backend of our system, as system is mostly based on API calls so with Django Rest Framework, we are in good hands to make our system successful.

#### *5.1.4. Frontend:*

React JS is Frontend of our system, with the support of React components, Redux, Routers, use effects and use states etc. the integration of Ui is easy and stable, along with debugging is also efficient with react redux.

#### *5.1.5. Database:*

Postgres alongside Aws buckets to store images the database seems to be efficient. Mongo dB was our first choice but based on research we came across that Postgres is 15 times faster than Mongo. We also tried Aws RDS as database but due to complex pricing schemes and low efficiency we dropped it.

#### *5.1.6. Hosting Server:*

Heroku with its easy steps to deploy any project with few clicks was our first choice.

#### *5.1.7. Architectural Pattern:*

MVT (Model View Template) is the Pattern of architecture we followed as Django by default supports, it's just like MVC. Shown in diagram 4.

## *5.1.8. Prototype Approach:*

The prototype approach we adopted is evolutionary, the protype system tends to be final product at the end.

## *5.1.9. Other Authentications:*

JWT (Jason Web Tokenization) is used to authenticate and encrypt the customer password, this involves tokens that expires after certain time limit making sure valid authentic user is being logged in.

## *5.1.10. System Libraries*

Following are libraries involved in Backend and Design development.

| <b>LIBRARY</b>                       | <b>DESCRIPTION</b>                                    |
|--------------------------------------|-------------------------------------------------------|
| boto3==1.18.62                       | For deployment.                                       |
| botocore= $=1.21.62$                 | For accessing Amazon web services                     |
| Django $\approx$ =3.2.8              | For running Django files and commands in terminal.    |
| $\alpha$ django-cors-headers==3.10.0 | For handling server and apply security checks for API |
|                                      | calls.                                                |
| $d$ jango-image-optimizer== $1.0.1$  | Image resizing and compression.                       |
| $d$ jango-storages== $1.12.1$        | Cloud storage purpose                                 |
| djangorestframework~=3.12.4          | For handling rest framework libraries and commands.   |
| djangorestframework-                 | Web tokens for user authentication                    |
| simplejwt= $=5.0.0$                  |                                                       |
| gunicorn= $=20.1.0$                  | Deployment purpose on web                             |
| Pillow~= $8.3.2$                     | Used for image handling                               |
| $psycopy2==2.9.1$                    | Handling Connection pool for Postgres                 |
| $PyJWT==2.2.0$                       | Web tokens for user authentication                    |
| s3transfer==0.5.0                    | For transferring data to amazon buckets               |
| whitenoise==5.3.0                    | Serve static files                                    |
| "axios": "^0.21.4"                   | For backend requests                                  |

*Table 5:1 System libraries*

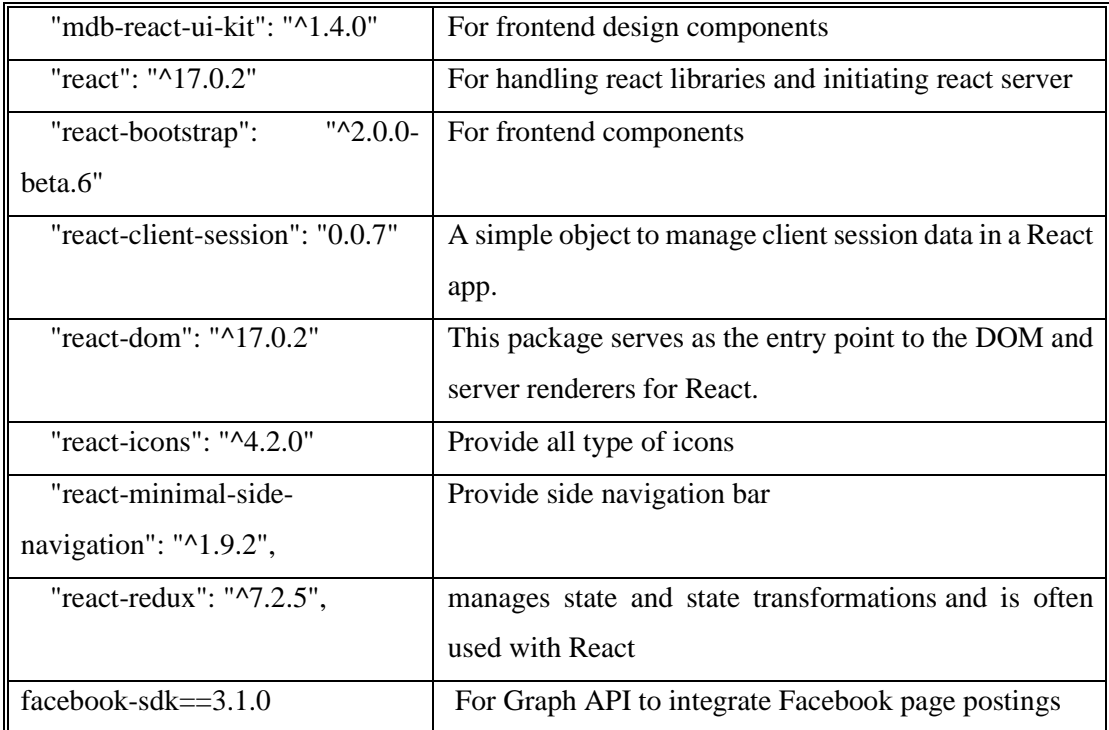

#### *5.1.11. UI Libraries*

Following are frontend UI frameworks used.

## *5.1.12. MUI (Material User Interface)*

All the major components origin belongs to the MUI this include.

- Sidebar
- Cards
- Tables
- Breadcrumbs etc.

#### *5.1.13. React Bootstrap*

UI design classes are all imported from Bootstrap.

- Columns & rows
- Paddings
- Margin
- Buttons
- Alerts
- Input fields etc.

## *5.1.14. Other Imports*

- Email JS for emails transferring
- Framer Motion for screen transitions and hover effects
- Toastifiers for showing toast messages
- Category Tree to show categories in tree format.
- Slicker Slider for showing sliders in screen. Etc.

## **5.2. Development Process**

We planned to divide the development of ePlaza into two main sections Base Level and Release Level. The system started from identifying functional and non-functional requirements, objective, business value and scope. Later we started establishing protype that would lead to final product.

## *5.2.1. Base Level*

Base level is the initial phase of system covering the features shown in table 5:2. This covers the protype phase of system allowing any seller or customer to use main functionality of system.

| <b>FEATURE</b>           | <b>DESCRIPTION</b>                              |  |  |  |  |  |  |  |
|--------------------------|-------------------------------------------------|--|--|--|--|--|--|--|
| Log In                   | Both seller and customer can login using Django |  |  |  |  |  |  |  |
|                          | Authentications to authenticate.                |  |  |  |  |  |  |  |
| Register                 | Both seller and customer register through       |  |  |  |  |  |  |  |
|                          | Django Tokenization system                      |  |  |  |  |  |  |  |
| <b>Update Profile</b>    | Both seller and customer can update his profile |  |  |  |  |  |  |  |
| Shop (CRUD)              | Seller can create, update, delete, and get his  |  |  |  |  |  |  |  |
|                          | shop.                                           |  |  |  |  |  |  |  |
| <b>Forget Password</b>   | Both customer and seller can restore password.  |  |  |  |  |  |  |  |
| Product (CRUD)           | Product can be seller, update, delete and read  |  |  |  |  |  |  |  |
| Orders $(R)$             | List of orders are visible to seller as well as |  |  |  |  |  |  |  |
|                          | customer                                        |  |  |  |  |  |  |  |
| <b>Customers Queries</b> | Seller can respond to customer quarries         |  |  |  |  |  |  |  |
| Rate/Review              | Registered customer can rate and review shop or |  |  |  |  |  |  |  |
|                          | product.                                        |  |  |  |  |  |  |  |
| Shop Selection           | Customer can select his desired shop            |  |  |  |  |  |  |  |

*Table 5:2 Base level features*

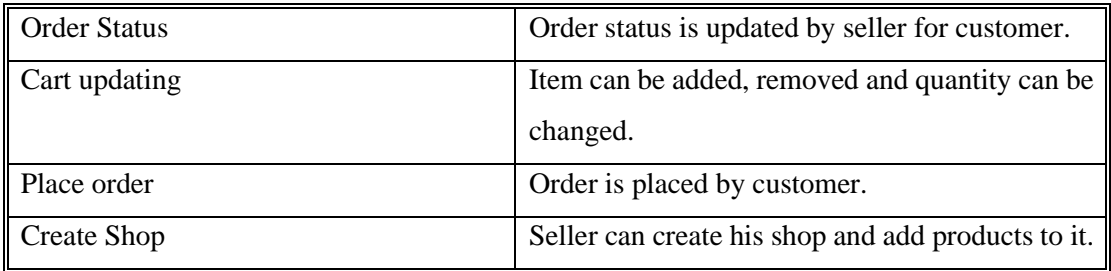

#### *5.2.2. Release Level*

This phase is after the protype completion and modifying the system to cover all its functional as well as non-functional requirements. Features at release level are shown below.

*Table 5:3 Release level features*

| <b>FEATURE</b>                 | <b>DESCRIPTION</b>                           |  |  |  |  |  |
|--------------------------------|----------------------------------------------|--|--|--|--|--|
| Discounts/Sales                | New discount offers are published by seller. |  |  |  |  |  |
| Level system                   | Customer got opportunity to level up by      |  |  |  |  |  |
|                                | placing order and based on his/her level     |  |  |  |  |  |
|                                | offers are available                         |  |  |  |  |  |
| WhatsApp integration           | Seller and customer chats through WhatsApp   |  |  |  |  |  |
|                                | Sessions.                                    |  |  |  |  |  |
| Filter product                 | Items can be filtered.                       |  |  |  |  |  |
| Email generations              | Order placement and authentications mail     |  |  |  |  |  |
|                                | sent.                                        |  |  |  |  |  |
| <b>Super Admin Restriction</b> | The restrictions on Product entry and shop   |  |  |  |  |  |
|                                | registration is to be incorporated so that   |  |  |  |  |  |
|                                | everything visible to Customer is under      |  |  |  |  |  |
|                                | admin (ePlaza Developers) approval           |  |  |  |  |  |

## **5.3. System key features**

Following are the important key features making our system strong in terms of Backend as well as frontend.

#### *5.3.1. Redux Implementation*

Working with redux has been quite beneficial to us in terms of delegating state management to individual components. Instead, we design a single store that manages our states. Furthermore, the store is the primary means of communication for reading, updating, and producing data. It keeps issues like data inconsistency at bay. Furthermore, components can listen for state changes to refresh the user interface and avoid data inconsistency errors.

Finally, we can install the Redux DevTools, which provide insight into the current state of our application and make debugging and testing easier.

#### *5.3.2. React Hooks*

In our system's frontend, hooks play major role as rather than forcing a split based on lifecycle methods, hooks allow us to separate one component into smaller functions based on which elements are connected (such as setting up a subscription or requesting data). Through hooks and functional-based component the overall performance at server-side boost to 98%, which is 3% higher than a class-based component.

#### *5.3.3. Code Splitting*

React supports the bundling, which is fantastic, but as our app grows, so will our package. Especially due to huge third-party libraries are included. We must keep a watch on the code we included in our bundle to ensure that it does not become so enormous that our app takes too long to load.

It's best to get ahead of the situation and start "dividing" our bundle to avoid ending up with a large one. Splitting your app's code allows us to "lazy-load" only the features that the user requires right now, drastically improving performance. We haven't lowered the overall amount of code in your app, but we have avoided loading code that the user may never need, and we have reduced the amount of code that the user sees.

#### *5.3.4. Object Relational Mapping (ORM)*

ORMs give a high-level abstraction over a relational database, allowing a us to create, read, update, and delete data and schemas in present database using Python code rather than SQL. The option to write Python code instead of SQL helped us to speed up the development of our system, especially at the start of a project. The potential development speed improvement stems from the elimination of the need to convert from Python code to declarative SQL statements.

#### *5.3.5. Serialization*

Serialization is the process of transforming a data object (e.g., Python objects) into a format that allows us to store or transport the data, and then recreating the object using the deserialization process when needed. By transforming an object into a byte stream, serialisation allows us to send it over a network. It also aids in the preservation of the object's state. Deserialization takes less time to reconstruct an object than creating an object from a class. Serialization thus saves time.

#### *5.3.6. Function based Views*

In our system function-based views helped us in terms of easy to read, understand and implement. Making development fast and effective.

#### **5.4. Conclusion**

Above discussion related to the system development covers the main key features of system, allowing system to be faster and more effective. The imports and libraries used in our system also mentioned along with details of tools and technology that our system possesses.

# **Chapter 6 SYSTEM TESTING AND EVALUATION**

#### **6.1. Test Strategy**

Testing is a critical component of the Software Development Life Cycle (SLDC) since it controls quality and ensures quality engineering. Before the system can be deployed, it must be tested. To evaluate the system's quality, various methodologies can be used. While developing the system, we used unit testing on each component, followed by component or module testing. We implemented a full testing framework after integrating the system by declaring specific test cases and then applying them to our system.

#### **6.2. Unit Testing**

Unit testing is a sort of testing that involves testing individual system units. Each unit is tested after it has been developed. Unit testing is used to avoid logical and business logic mistakes. Unit testing is performed during the project's development phase. Unit tests isolate a unit of code and validate its correctness. We performed unit testing using API testing with Django via CSRF tokens throughout our development.

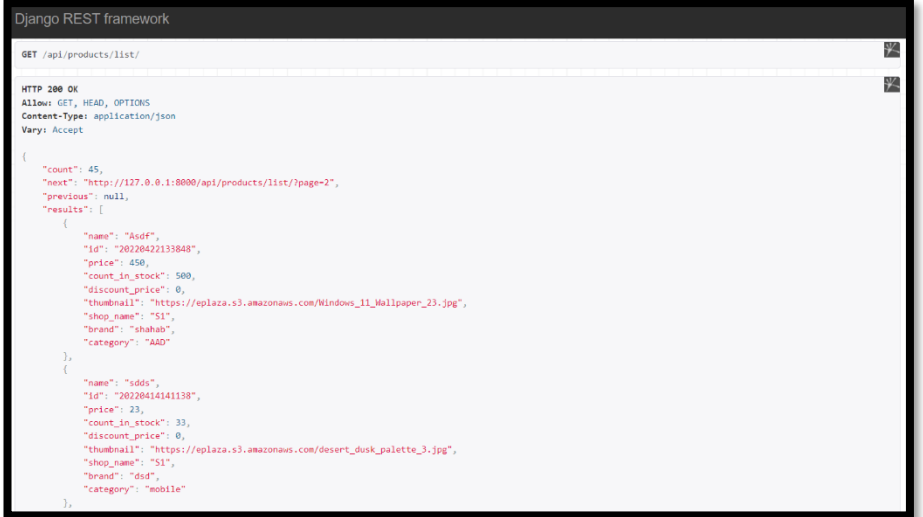

*Figure 6:1 Unit Testing Get Product List*

#### **6.3. Component Testing**

When all the system's units are completed, they are tested with one another, resulting in the creation of a component or module. This type of testing is known as component testing.

#### **6.4. Integration**

Testing Several components are brought together to finish the project during system integration. An integration test is performed when these components are combined. Individual software modules are merged and tested as a group during this step of software testing. The goal of integration testing is to determine whether a system or component complies with functional requirements.

#### **6.5. System Testing**

After the development of the entire system, the whole system is tested. It is done by applying test suits that contains pre-defined test cases for each use case.

# **Seller**

# *6.5.1. Test Case for Login*

*Table 0:1 Seller Login*

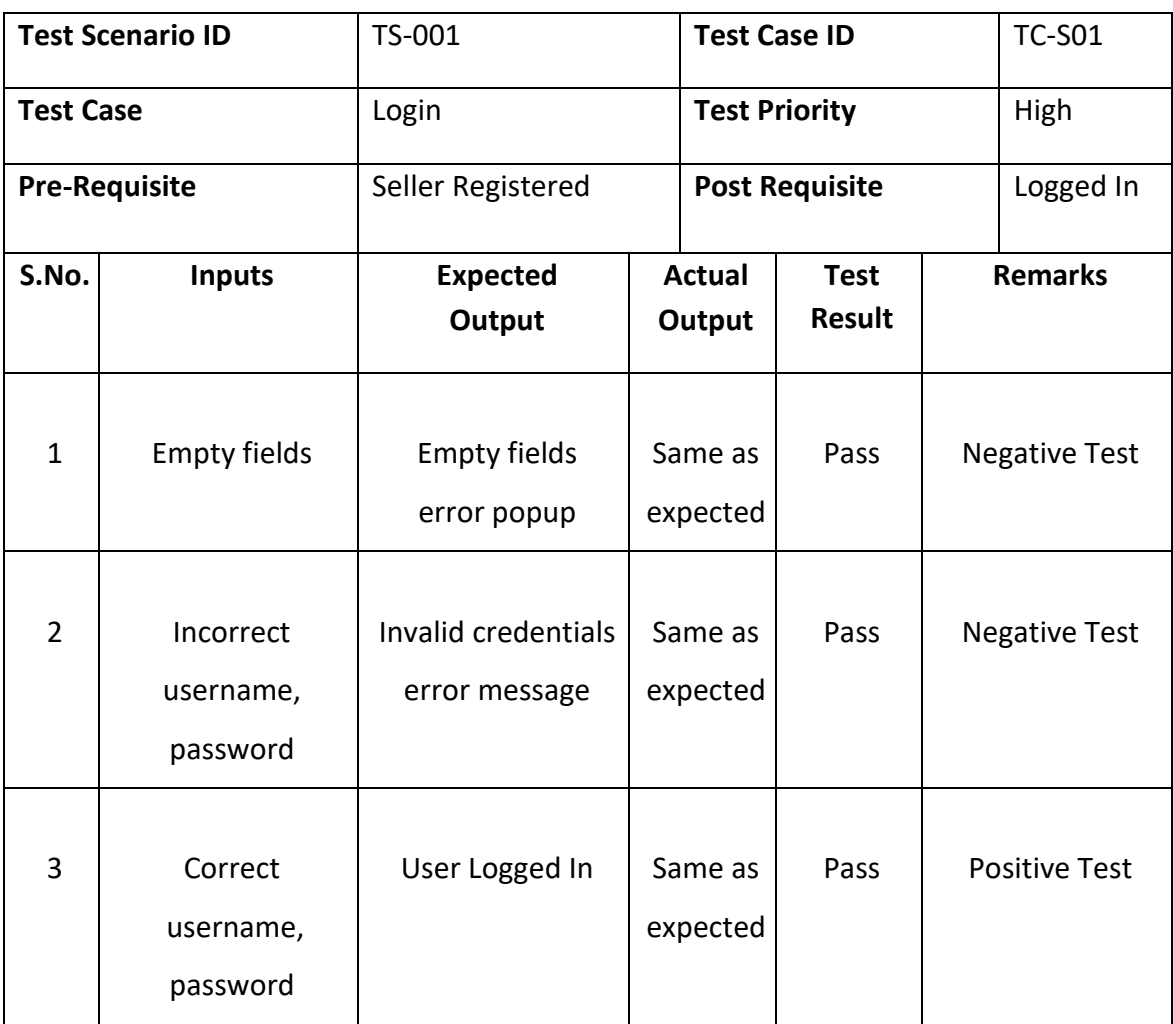

## *6.5.2. Test case Register*

*Table 0:2 Seller Register*

| <b>Test Scenario ID</b> |                      | TS-002                     | <b>Test Case ID</b>          |               | <b>TC-S02</b>        |  |
|-------------------------|----------------------|----------------------------|------------------------------|---------------|----------------------|--|
| <b>Test Case</b>        |                      | Register                   | <b>Test Priority</b>         |               | High                 |  |
|                         | <b>Pre-Requisite</b> | <b>Internet Connection</b> | <b>Post Requisite</b>        |               | Registered           |  |
| S.No.                   | <b>Inputs</b>        | <b>Expected</b>            | <b>Actual</b><br><b>Test</b> |               | <b>Remarks</b>       |  |
|                         |                      | Output                     | Output                       | <b>Result</b> |                      |  |
|                         |                      |                            |                              |               |                      |  |
| $\mathbf{1}$            | Empty field(s)       | <b>Empty fields</b>        | Same as                      | Pass          | <b>Negative Test</b> |  |
|                         |                      | error popup                | expected                     |               |                      |  |
|                         |                      |                            |                              |               |                      |  |
| $\overline{2}$          | Email in invalid     | Invalid phone or           | Same as                      | Pass          | <b>Negative Test</b> |  |
|                         | format               | email                      | expected                     |               |                      |  |
|                         |                      | error popup                |                              |               |                      |  |
|                         | Username, email,     | Unmatched                  |                              |               |                      |  |
| 3                       |                      |                            |                              |               |                      |  |
|                         | phone and            | passwords or weak          | Same as<br>Pass              |               | <b>Negative Test</b> |  |
|                         | unmatched or         | password error             | expected                     |               |                      |  |
|                         | weak password        | popup                      |                              |               |                      |  |
|                         |                      |                            |                              |               |                      |  |
| 4                       | Correct format       | Username not               | Same as                      | Pass          | <b>Negative Test</b> |  |
|                         | username,            | available error            | expected                     |               |                      |  |
|                         | password, email,     | popup                      |                              |               |                      |  |
|                         |                      |                            |                              |               |                      |  |
|                         | phone                |                            |                              |               |                      |  |
|                         |                      |                            |                              |               |                      |  |
| 5                       | Correct format       |                            |                              |               |                      |  |
|                         | username,            | Invalid code error         | Same as                      | Pass          | <b>Negative Test</b> |  |
|                         | password, email,     | popup                      | expected                     |               |                      |  |
|                         | phone but invalid    |                            |                              |               |                      |  |
|                         | verification code    |                            |                              |               |                      |  |
|                         |                      |                            |                              |               |                      |  |
| 6                       | Correct format       | Registered                 | Same as                      | Pass          | <b>Positive Test</b> |  |
|                         | credentials          |                            | expected                     |               |                      |  |
|                         |                      |                            |                              |               |                      |  |

## *6.5.3. Test Case for Email Verification*

*Table 0:3 Email Verification*

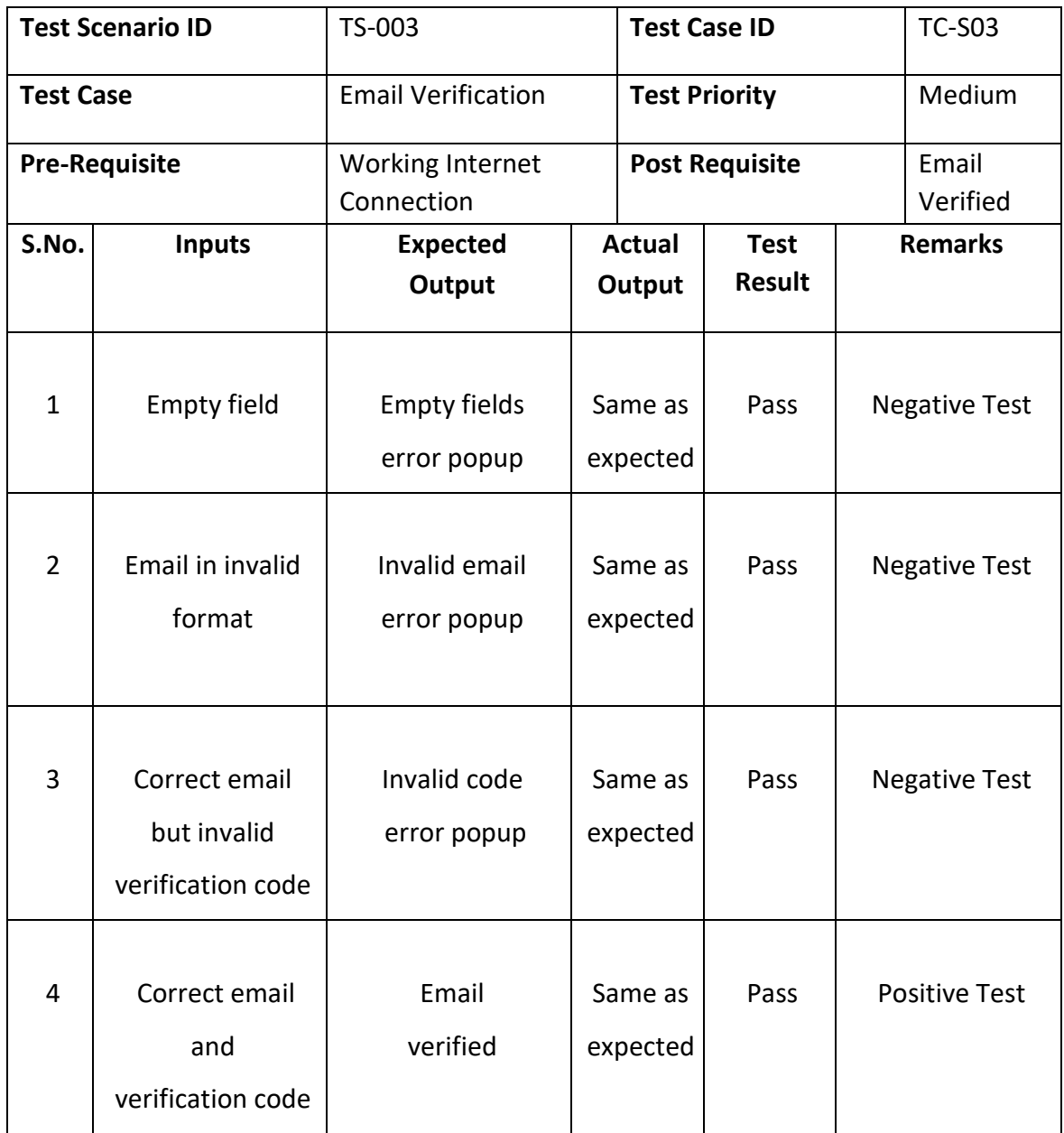

# *6.5.4. Test Case for Update Profile*

*Table 0:4 Update Profile*

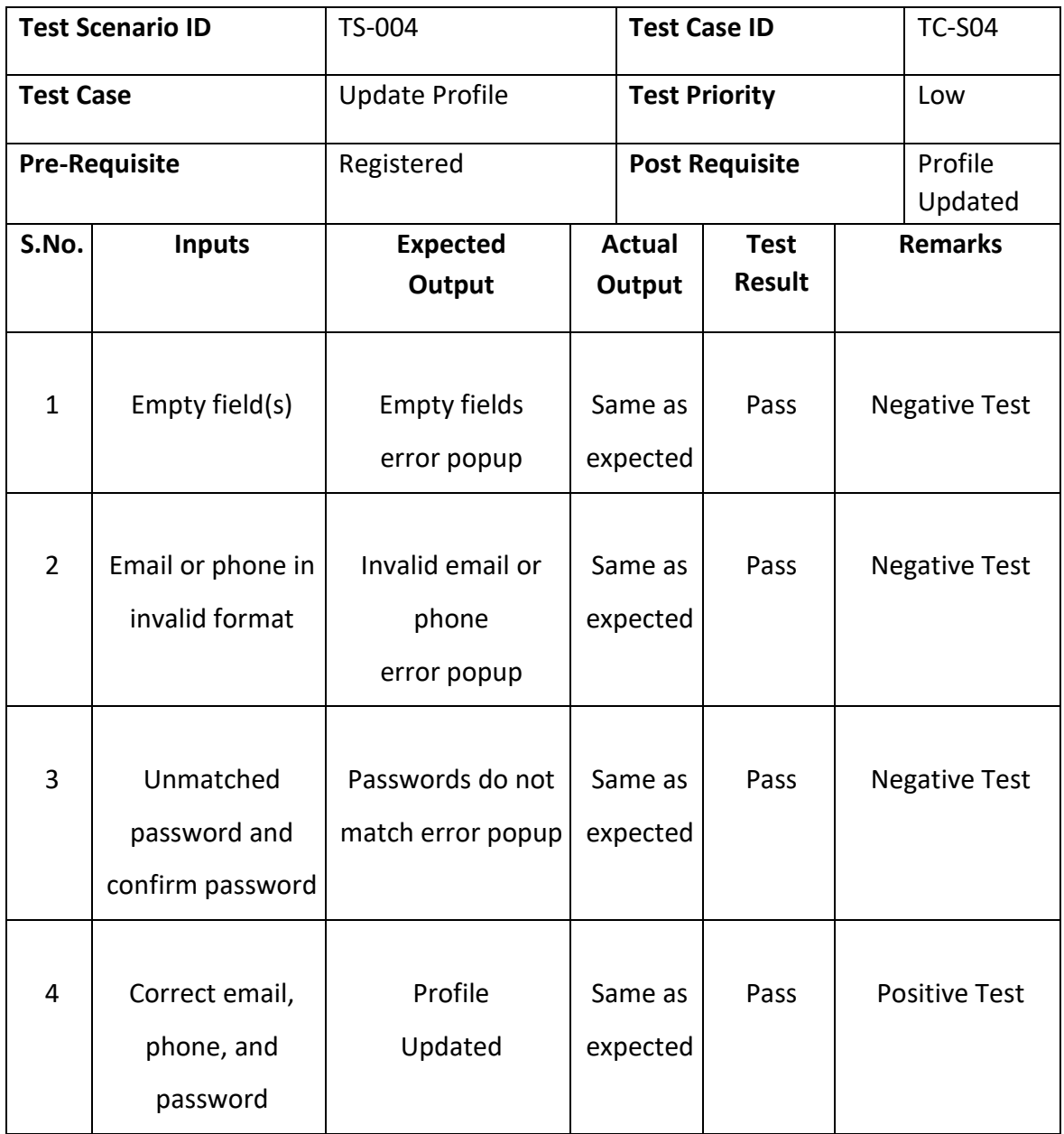

## *6.5.5. Test Case for Create Shop*

*Table 0:5 Create Shop*

| <b>Test Scenario ID</b> |                             | TS-005                                        |                     | <b>Test Case ID</b>   |               | <b>TC-S05</b>        |                      |  |
|-------------------------|-----------------------------|-----------------------------------------------|---------------------|-----------------------|---------------|----------------------|----------------------|--|
| <b>Test Case</b>        |                             | Create Shop                                   |                     | <b>Test Priority</b>  |               |                      | High                 |  |
| <b>Pre-Requisite</b>    |                             | Registered                                    |                     | <b>Post Requisite</b> |               | Shop<br>Created      |                      |  |
| S.No.                   | <b>Inputs</b>               | <b>Expected</b>                               |                     | <b>Actual</b>         | <b>Test</b>   | <b>Remarks</b>       |                      |  |
|                         |                             | Output                                        | Output              |                       | <b>Result</b> |                      |                      |  |
| $\mathbf{1}$            | Empty field(s)              | <b>Empty fields</b><br>error popup            | Same as<br>expected |                       | Pass          |                      | <b>Negative Test</b> |  |
| $\overline{2}$          | Valid data in all<br>fields | Shop name already<br>in user<br>error message | Same as<br>expected |                       | Pass          | <b>Negative Test</b> |                      |  |
| 3                       | Valid data in all<br>fields | Thumbnail or logo<br>upload error             | Same as<br>expected |                       | Pass          |                      | <b>Negative Test</b> |  |
| $\overline{4}$          | Valid data in all<br>fields | Shop created                                  | Same as<br>expected |                       | Pass          |                      | <b>Positive Test</b> |  |

## *6.5.6. Test Case for Update Shop*

*Table 0:6 Update Shop*

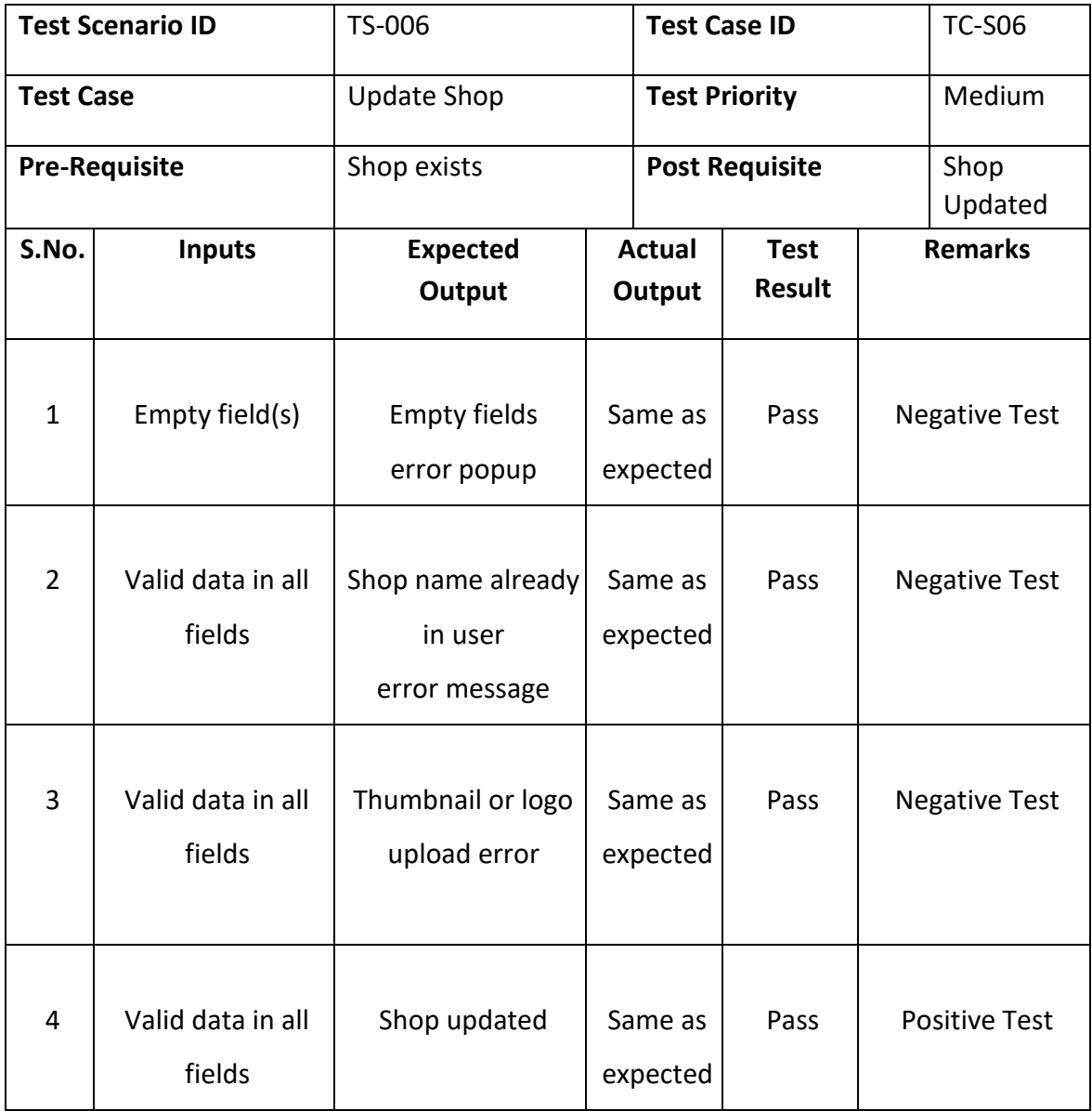

## *6.5.7. Test Case for Create Product*

*Table 0:7 Create Product*

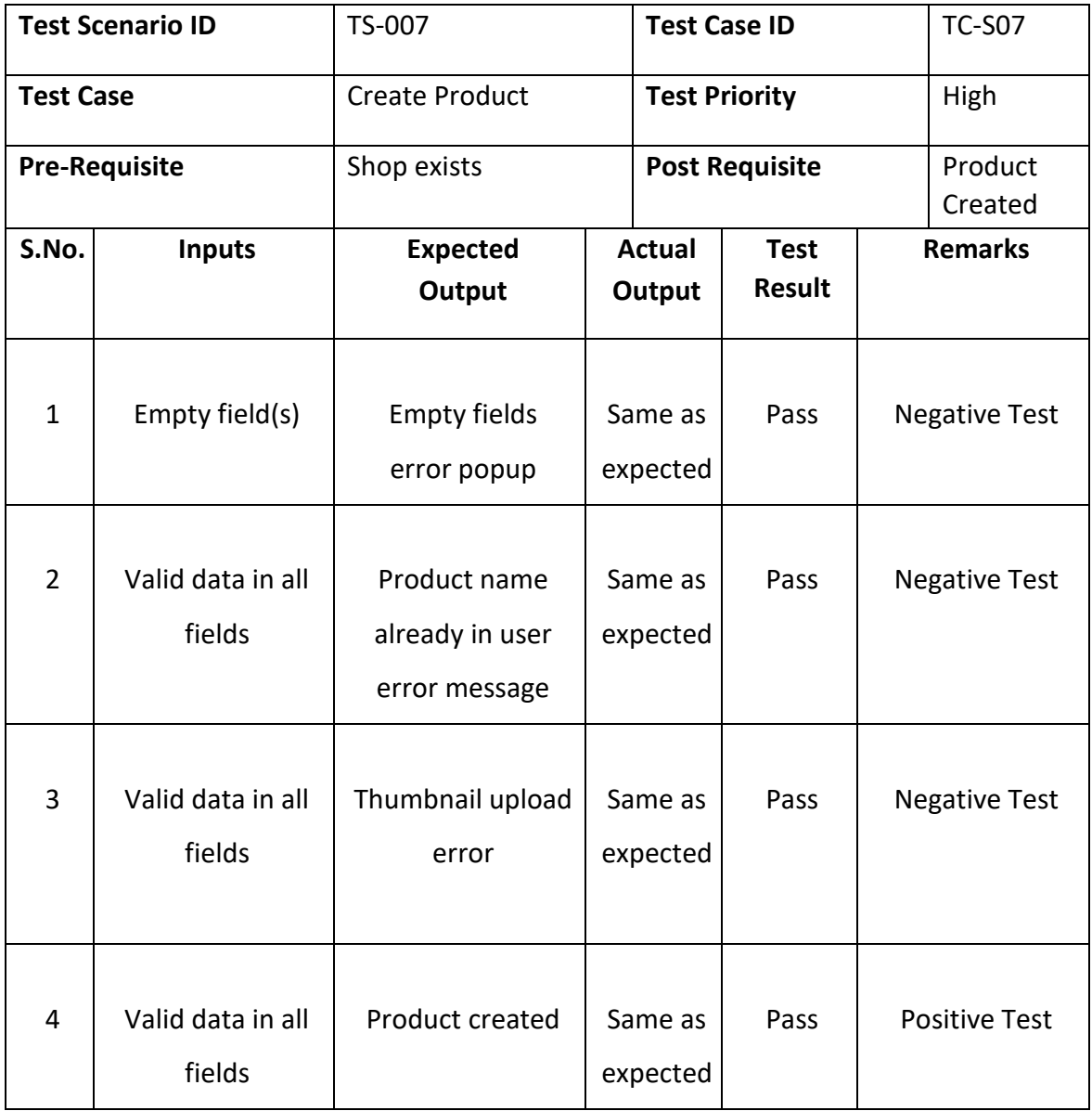

## *6.5.8. Test Case for Update Product*

*Table 0:8 Update Product*

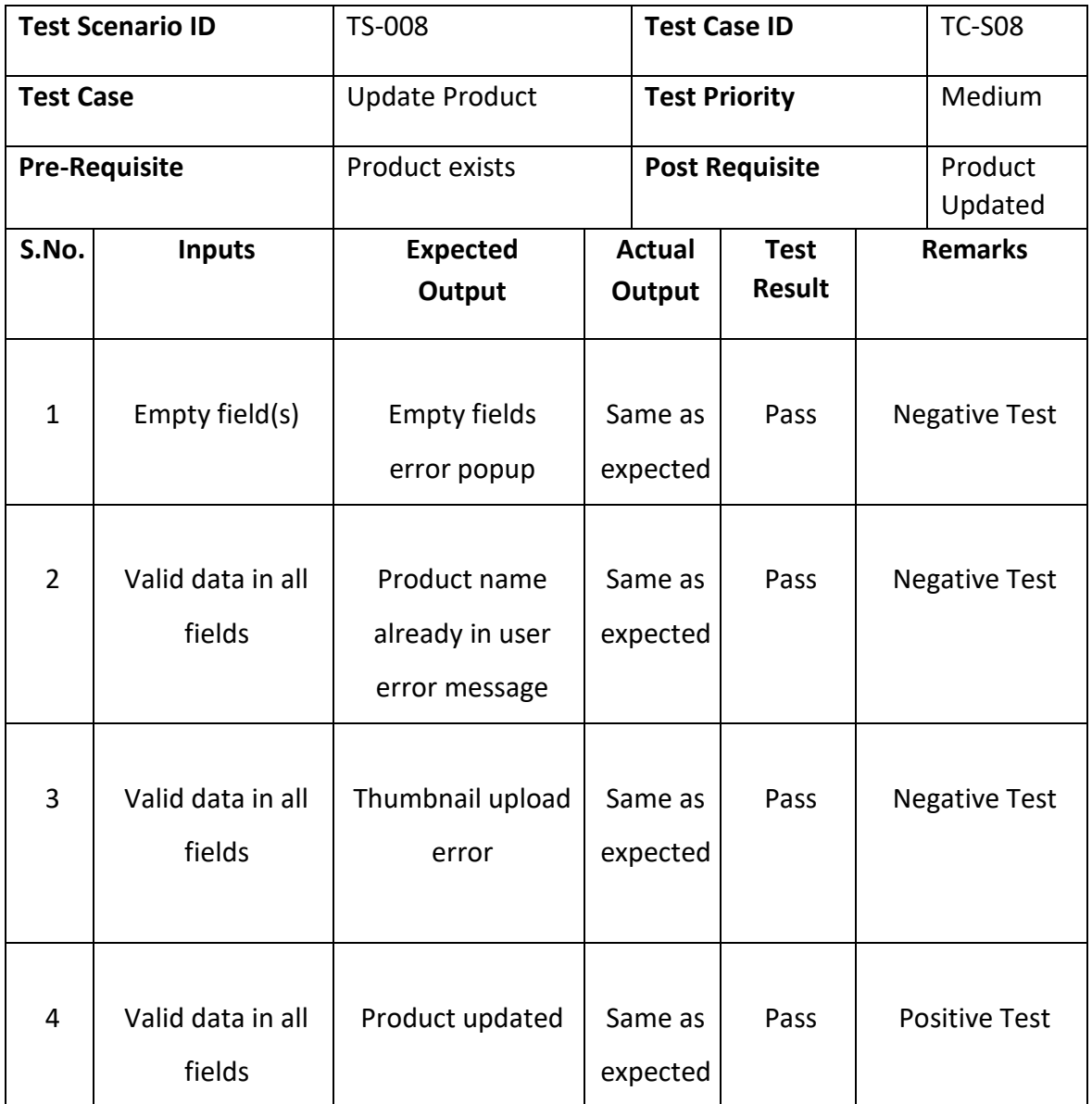

## *6.5.9. Test Case for Delete Product*

*Table 0:9 Delete Product*

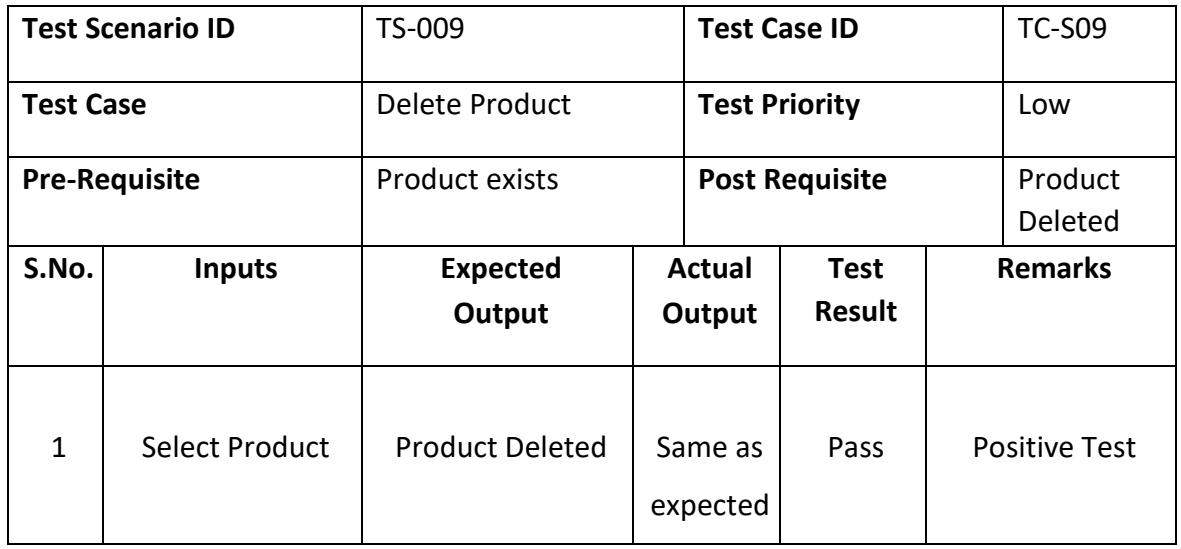

## *6.5.10. Test Case for Create Post*

*Table 0:10 Create Post*

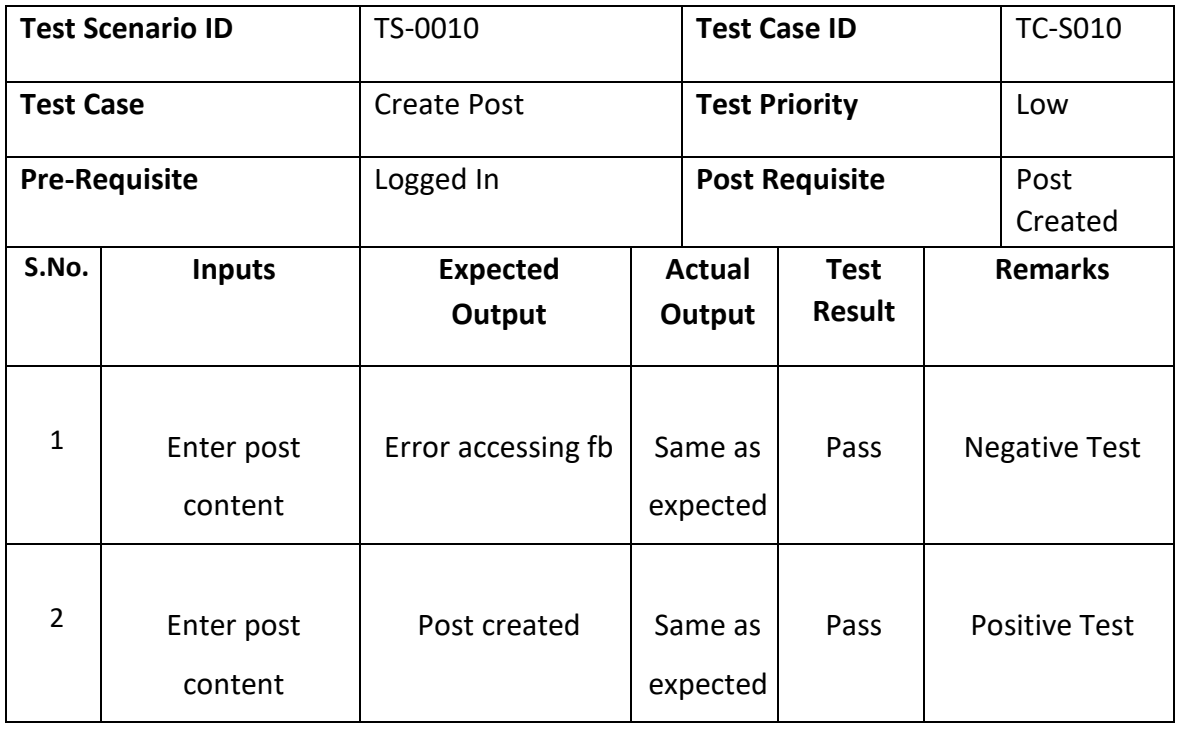

# *6.5.11. Test Case for Update Post*

*Table 0:11 Update Post*

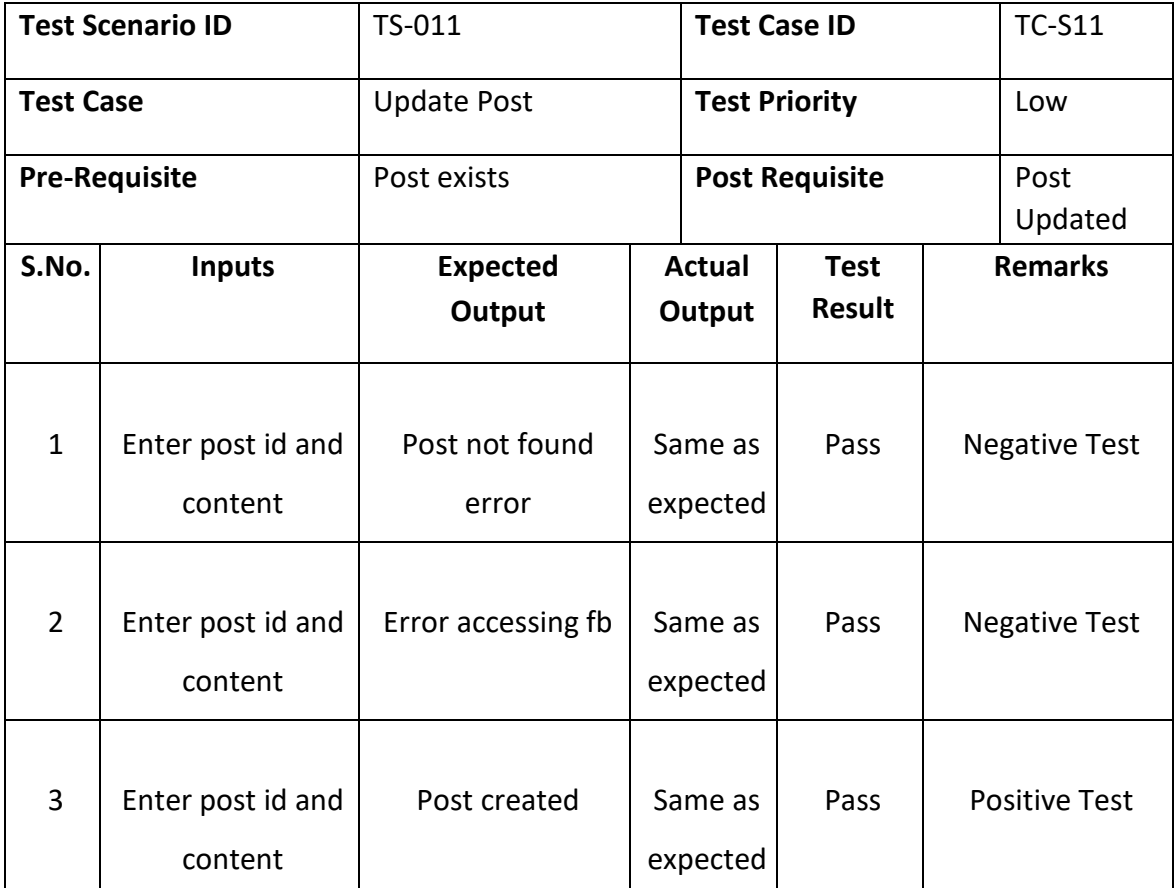

## *6.5.12. Test Case for Create Coupon*

*Table 0:12 Create Coupon*

|                  | <b>Test Scenario ID</b>     | TS-012                             |               | <b>Test Case ID</b>         |               |                      | <b>TC-S12</b>        |  |
|------------------|-----------------------------|------------------------------------|---------------|-----------------------------|---------------|----------------------|----------------------|--|
| <b>Test Case</b> |                             | Create Coupon                      |               | <b>Test Priority</b>        |               |                      | Medium               |  |
|                  | <b>Pre-Requisite</b>        | Logged In                          |               | <b>Post Requisite</b>       |               |                      | Coupon<br>Created    |  |
| S.No.            | <b>Inputs</b>               | <b>Expected</b>                    | <b>Actual</b> |                             | <b>Test</b>   | <b>Remarks</b>       |                      |  |
|                  |                             | Output                             |               | Output                      | <b>Result</b> |                      |                      |  |
| $\mathbf{1}$     | Empty field(s)              | <b>Empty fields</b><br>error popup |               | Same as<br>Pass<br>expected |               | <b>Negative Test</b> |                      |  |
| $\overline{2}$   | Valid data in all<br>fields | Coupon code<br>already used error  |               | Same as<br>expected         | Pass          | <b>Negative Test</b> |                      |  |
| 3                | Valid data in all<br>fields | Coupon created                     |               | Same as<br>expected         | Pass          |                      | <b>Positive Test</b> |  |

## *6.5.13. Test Case for Update Coupon*

*Table 0:13 Update Coupon*

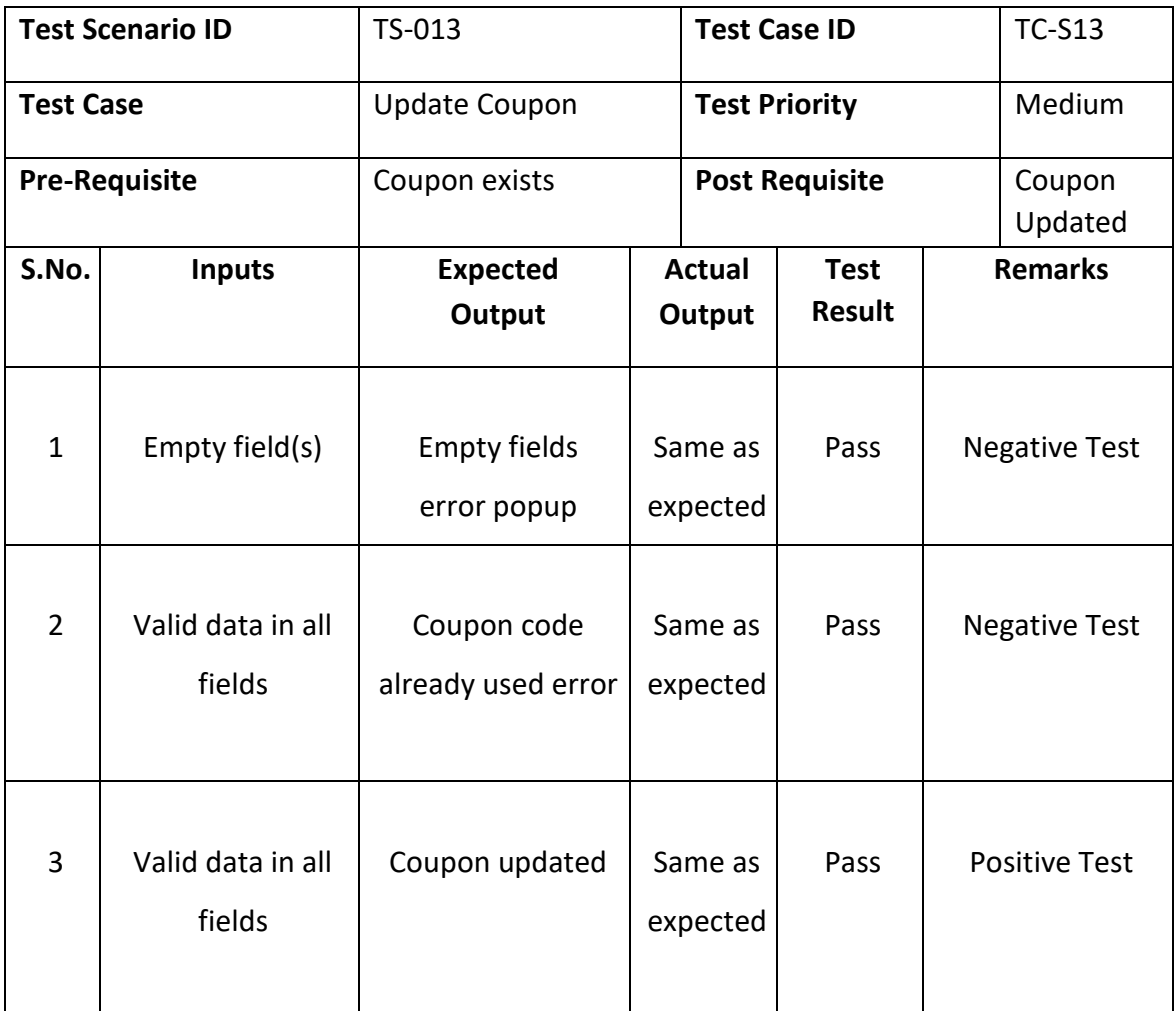

## *6.5.14. Test Case for Delete Coupon*

*Table 0:14 Delete Coupon*

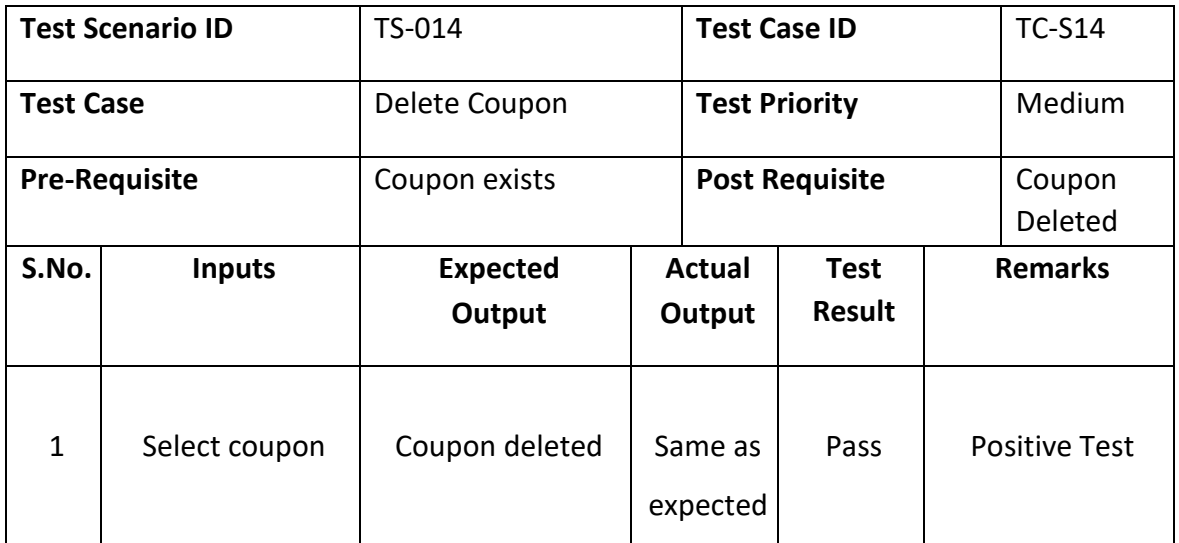

## *6.5.15. Test Case for Update Product Discount*

*Table 0:15 Update Product Discount*

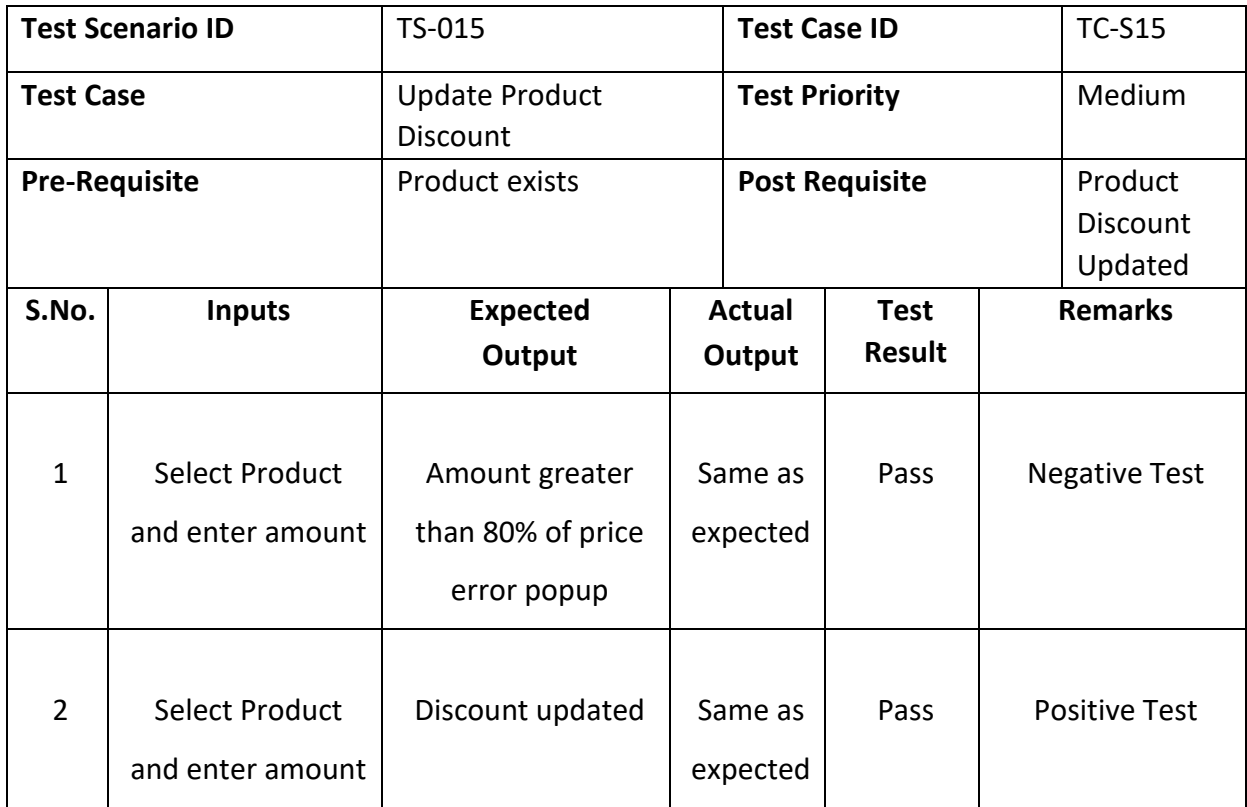

## *6.5.16. Test Case for Update Order Status*

*Table 0:16 Update Order Status*

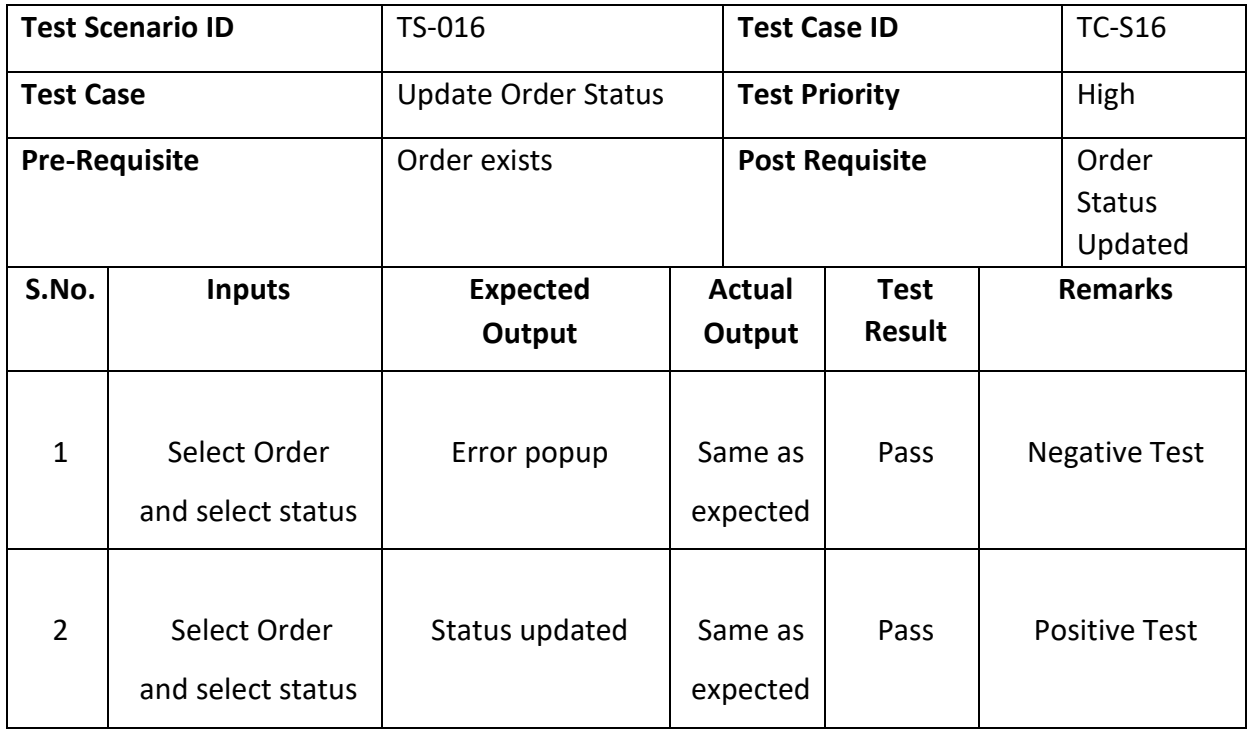

# **Customer**

## *6.5.17. Test Case for Customer Login*

*Table 0:17 Customer Login*

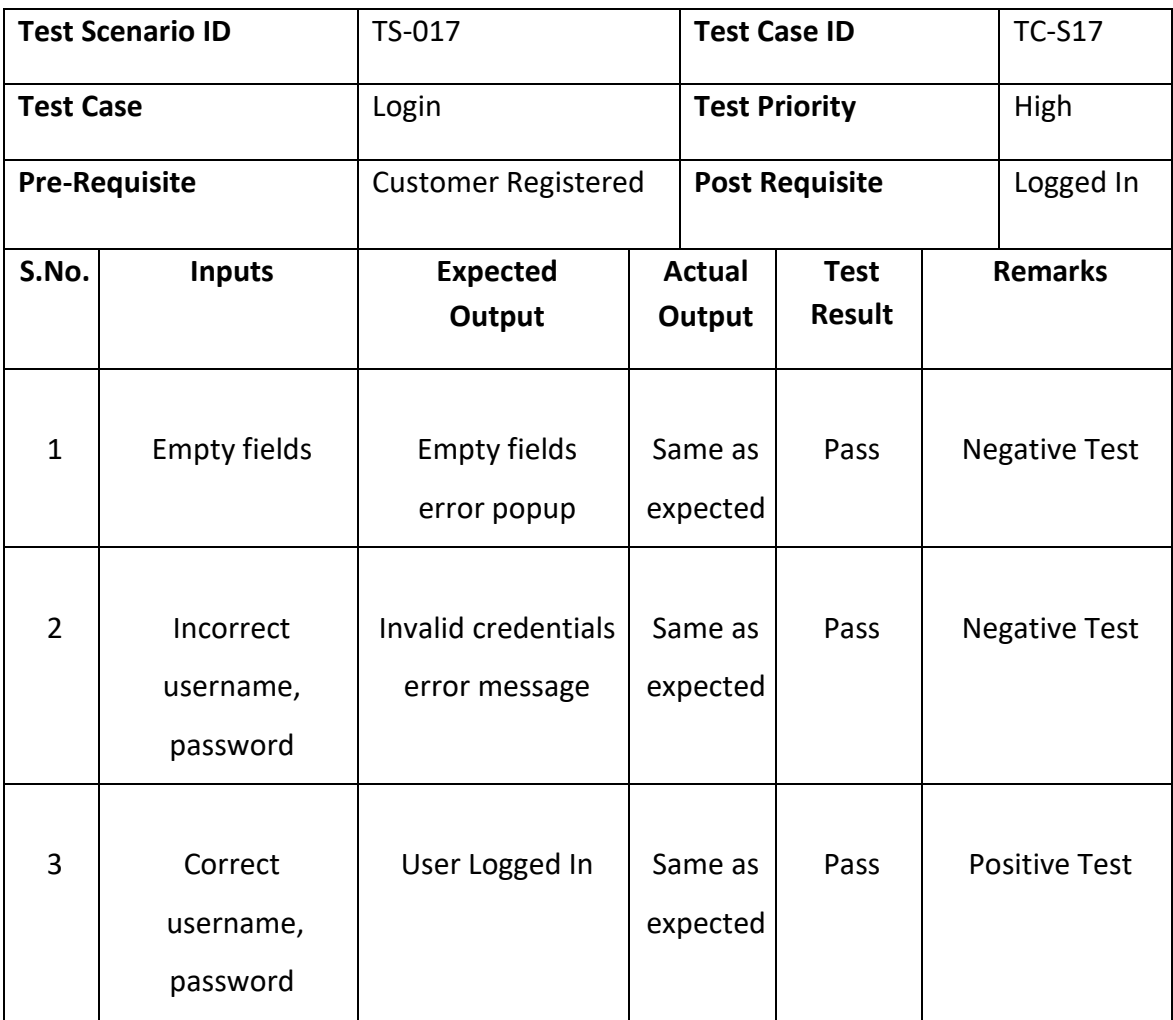

## *6.5.18. Test Case for Customer Register*

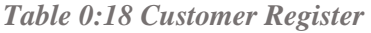

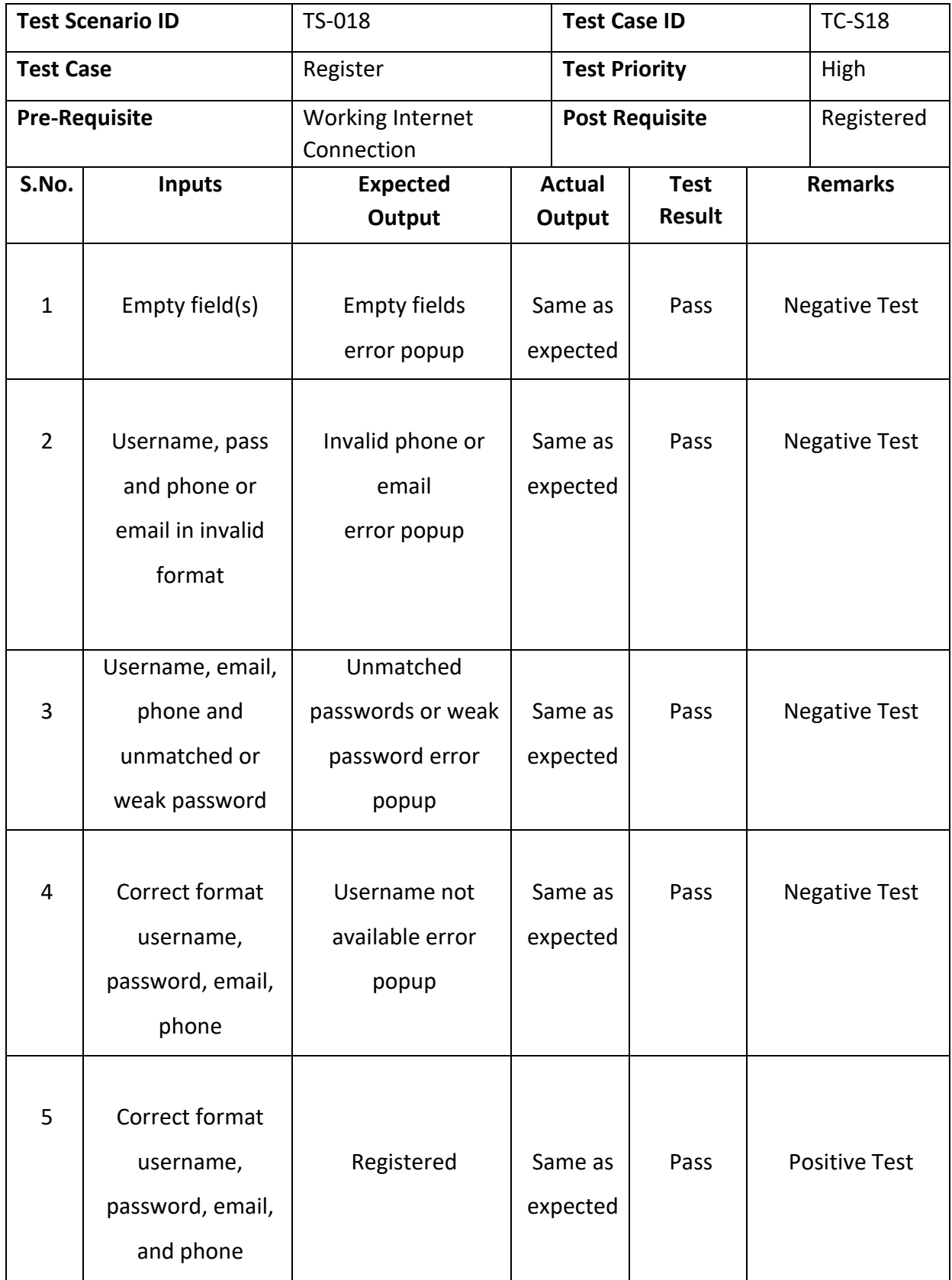

# *6.5.19. Test Case for Update Profile*

*Table 0:19 Update Profile*

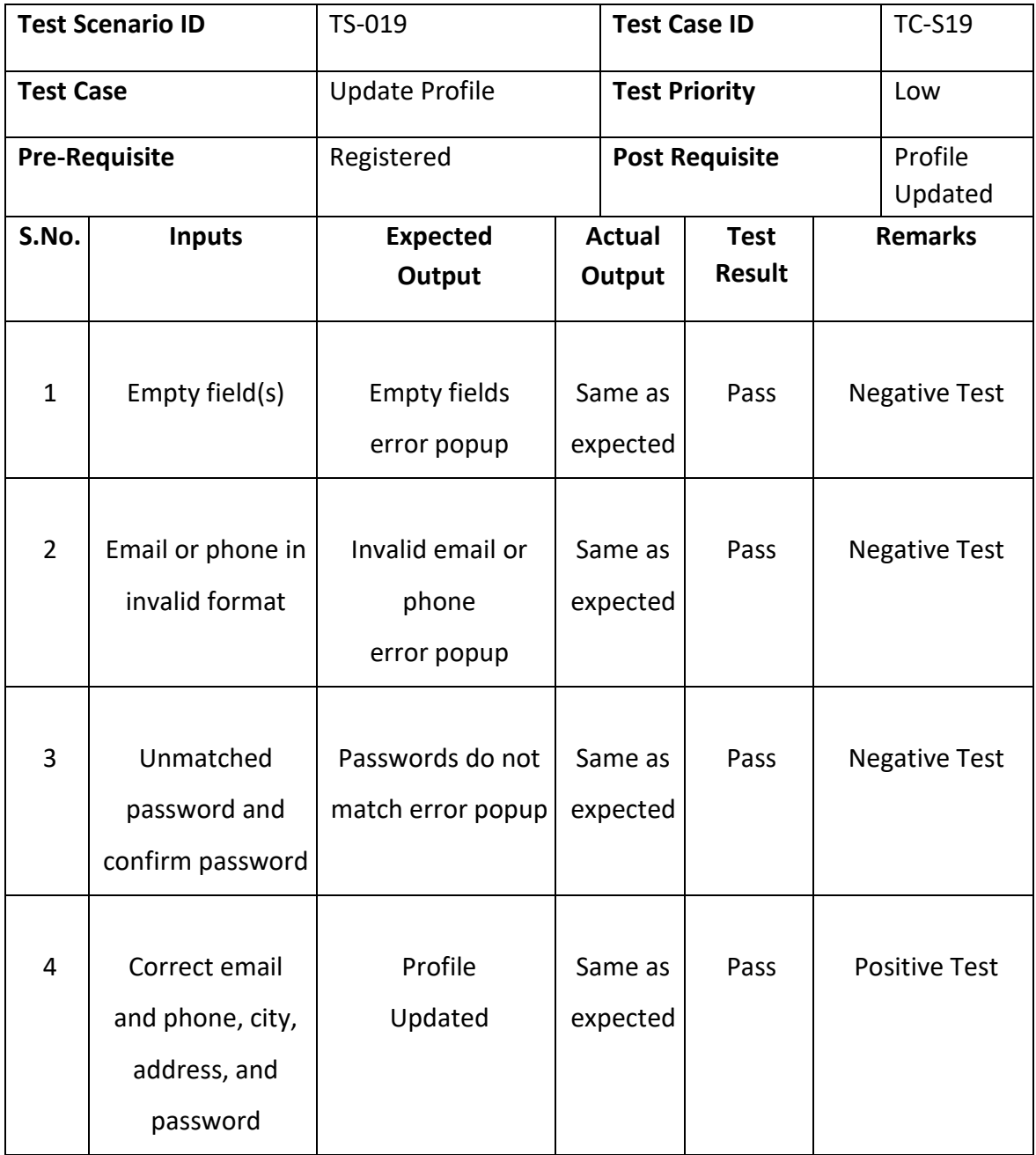

## *6.5.20. Test Case for Recover Password*

*Table 0:20 Recover Password*

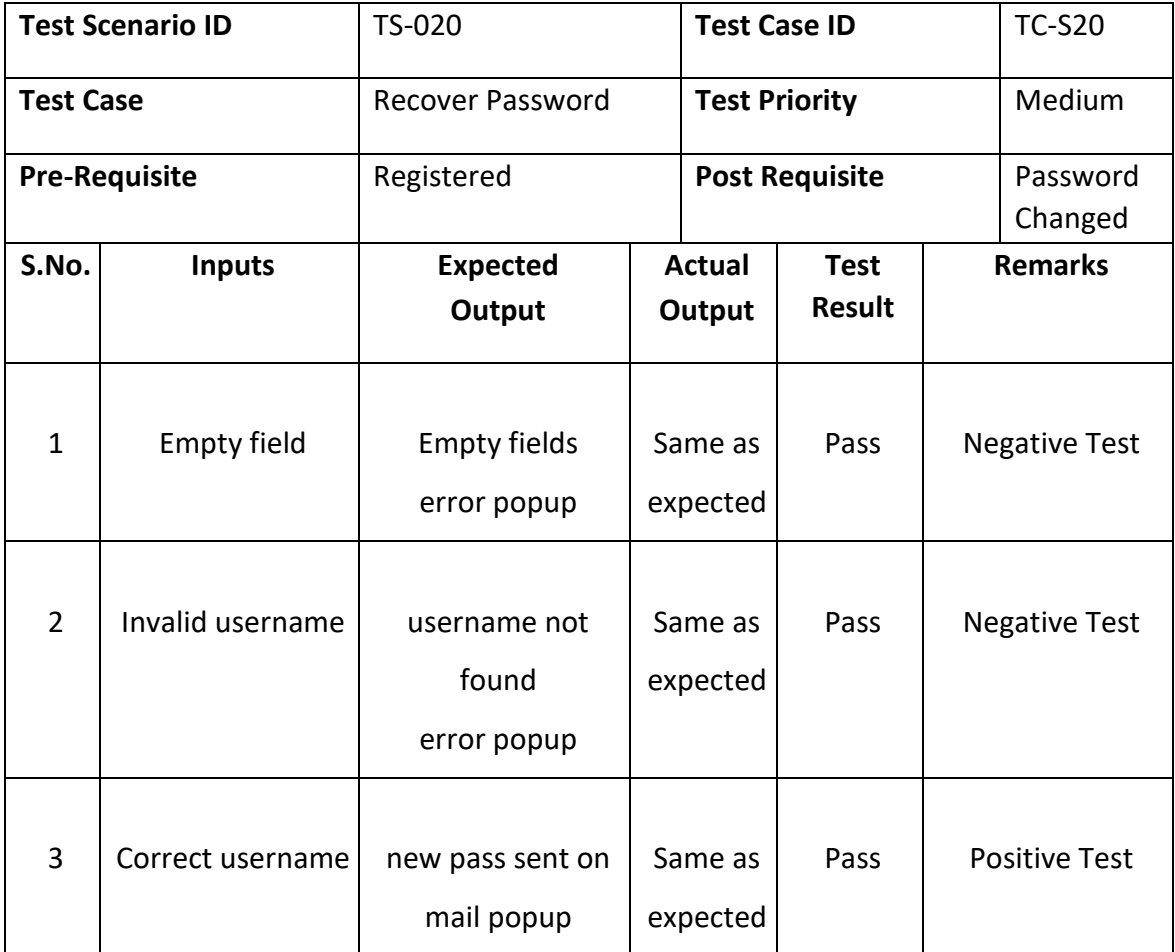

## *6.5.21. Test Case for Search Product*

*Table 0:21 Search Product*

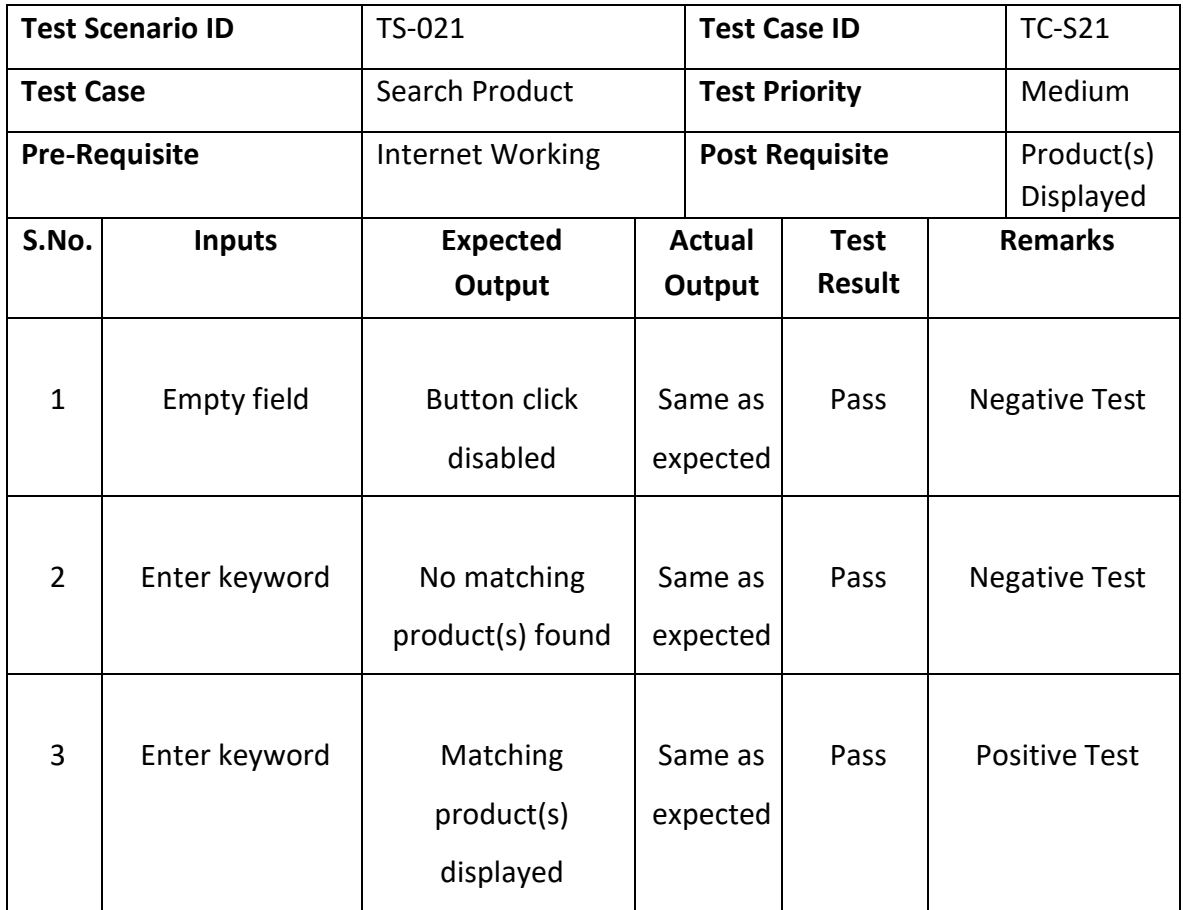

## *6.5.22. Test Case for Filter Product*

*Table 0:22 Filter Product*

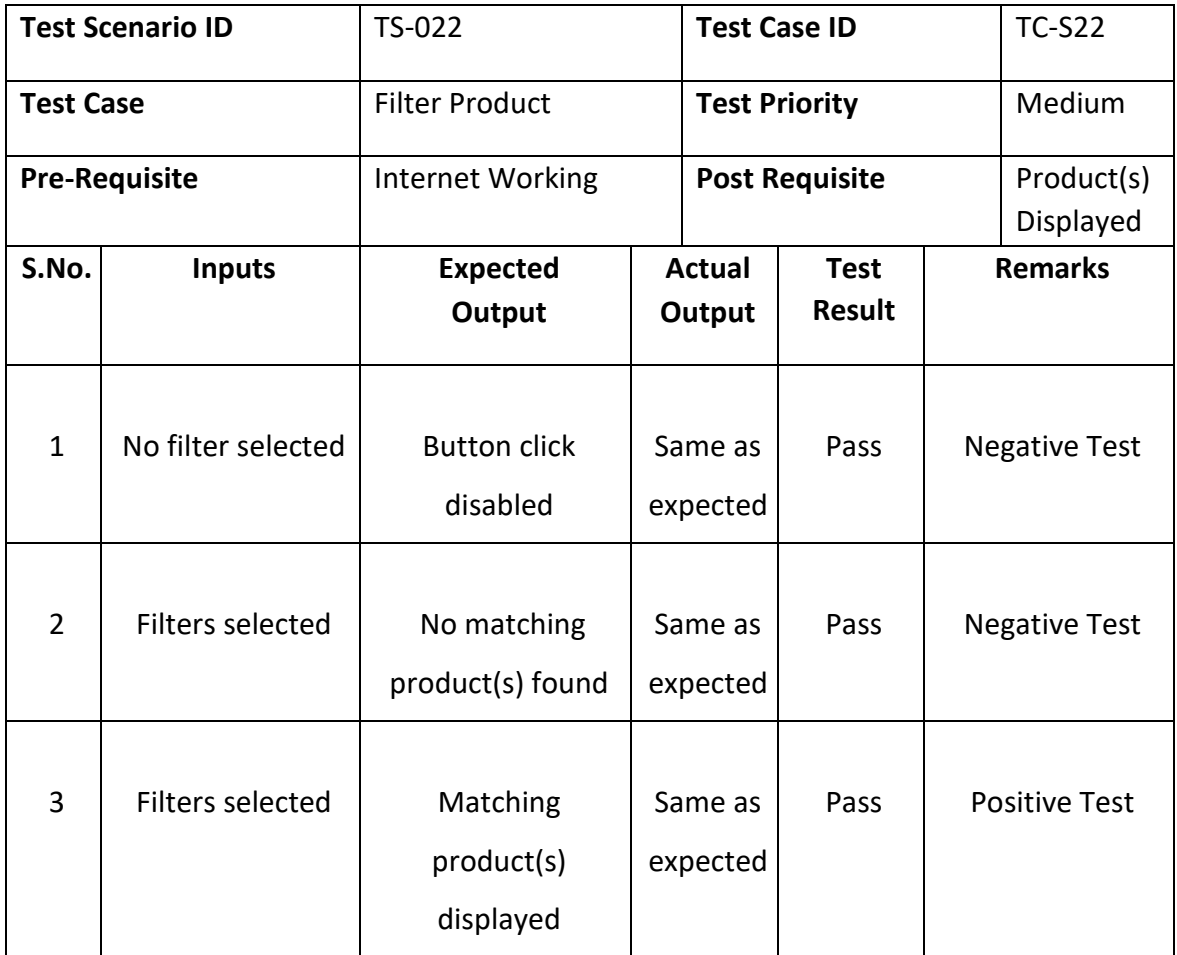

## *6.5.23. Test Case for Add to Cart*

*Table 0:23 Add to Cart*

|                  | <b>Test Scenario ID</b><br>TS-023   |                     | <b>Test Case ID</b> |                       |               | <b>TC-S23</b> |                      |  |                |
|------------------|-------------------------------------|---------------------|---------------------|-----------------------|---------------|---------------|----------------------|--|----------------|
| <b>Test Case</b> | Add To Cart<br><b>Test Priority</b> |                     |                     | High                  |               |               |                      |  |                |
|                  | <b>Pre-Requisite</b>                | Logged In           |                     | <b>Post Requisite</b> |               |               | Added                |  |                |
| S.No.            | <b>Inputs</b>                       | <b>Expected</b>     | Actual              |                       | <b>Test</b>   |               |                      |  | <b>Remarks</b> |
|                  |                                     | Output              |                     | Output                | <b>Result</b> |               |                      |  |                |
|                  |                                     |                     |                     |                       |               |               |                      |  |                |
| $\mathbf{1}$     | Product out of                      | <b>Button click</b> | Same as             |                       | Pass          |               | <b>Negative Test</b> |  |                |
|                  | stock                               | disabled            | expected            |                       |               |               |                      |  |                |
|                  |                                     |                     |                     |                       |               |               |                      |  |                |
|                  |                                     |                     |                     |                       |               |               |                      |  |                |
| $\overline{2}$   | Selected quantity                   | <b>Button click</b> | Same as             |                       | Pass          |               | <b>Negative Test</b> |  |                |
|                  | zero                                | disabled            | expected            |                       |               |               |                      |  |                |
|                  |                                     |                     |                     |                       |               |               |                      |  |                |
|                  |                                     |                     |                     |                       |               |               |                      |  |                |
| $\overline{3}$   | Selected quantity                   | Added to cart       | Same as             |                       | Pass          |               | <b>Positive Test</b> |  |                |
|                  | greater than zero                   |                     |                     | expected              |               |               |                      |  |                |
|                  |                                     |                     |                     |                       |               |               |                      |  |                |
|                  |                                     |                     |                     |                       |               |               |                      |  |                |

## *6.5.24. Test Case for Delete from Cart*

*Table 0:24 Delete from Cart*

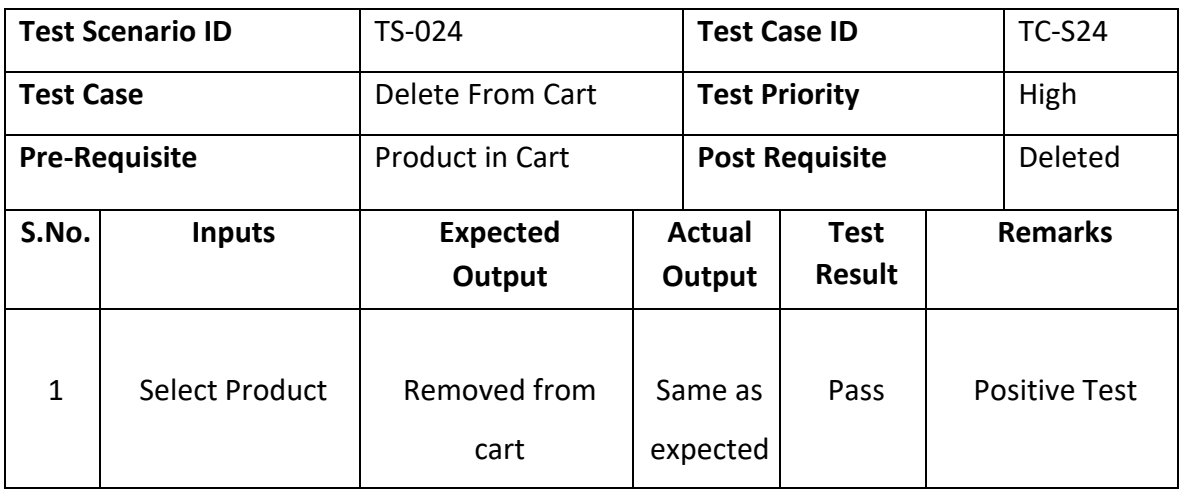

## *6.5.25. Test Case for Place Order*

*Table 0:25 Place Order*

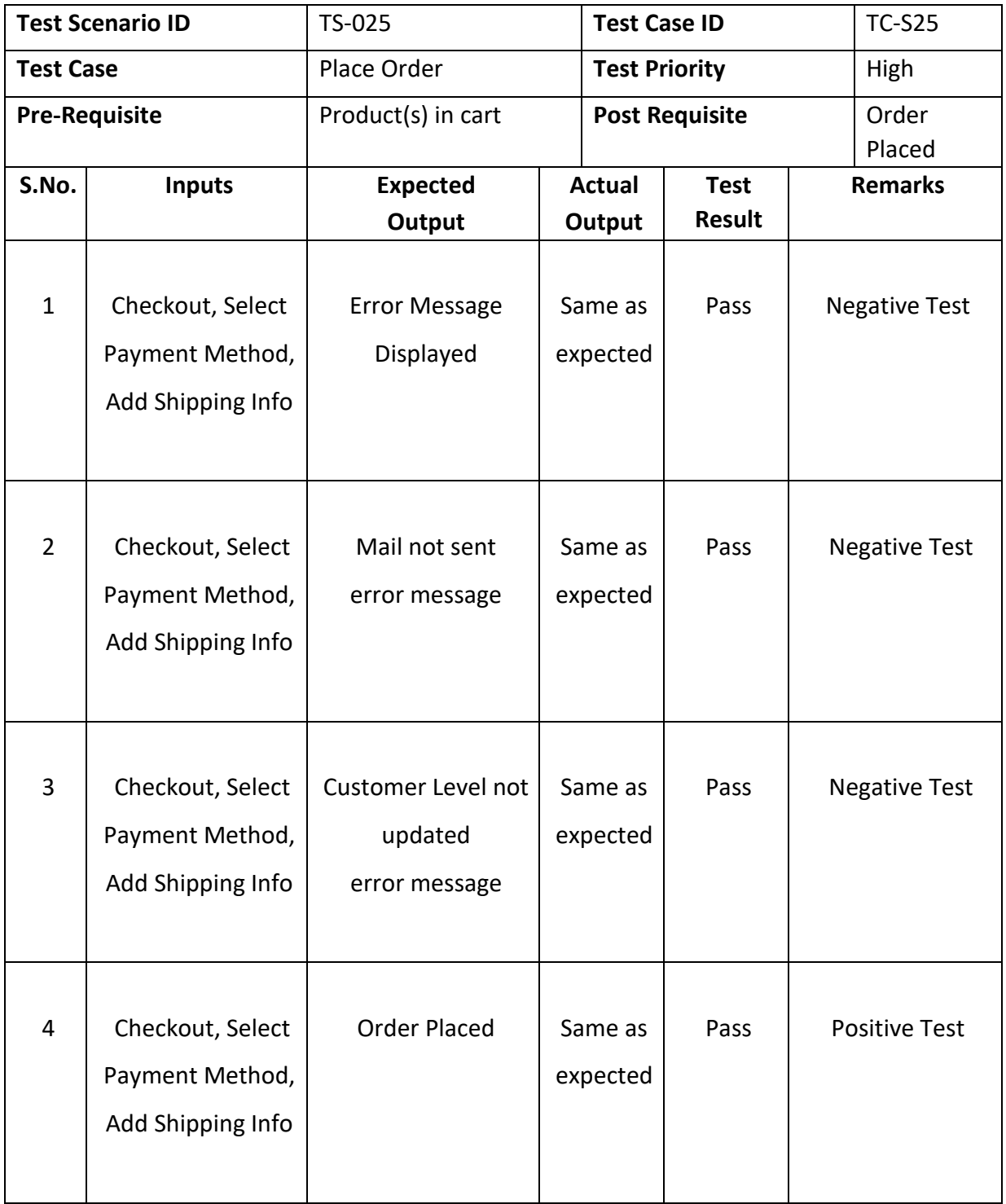

## *6.5.26. Test Case for Track Order*

*Table 0:26 Track Order*

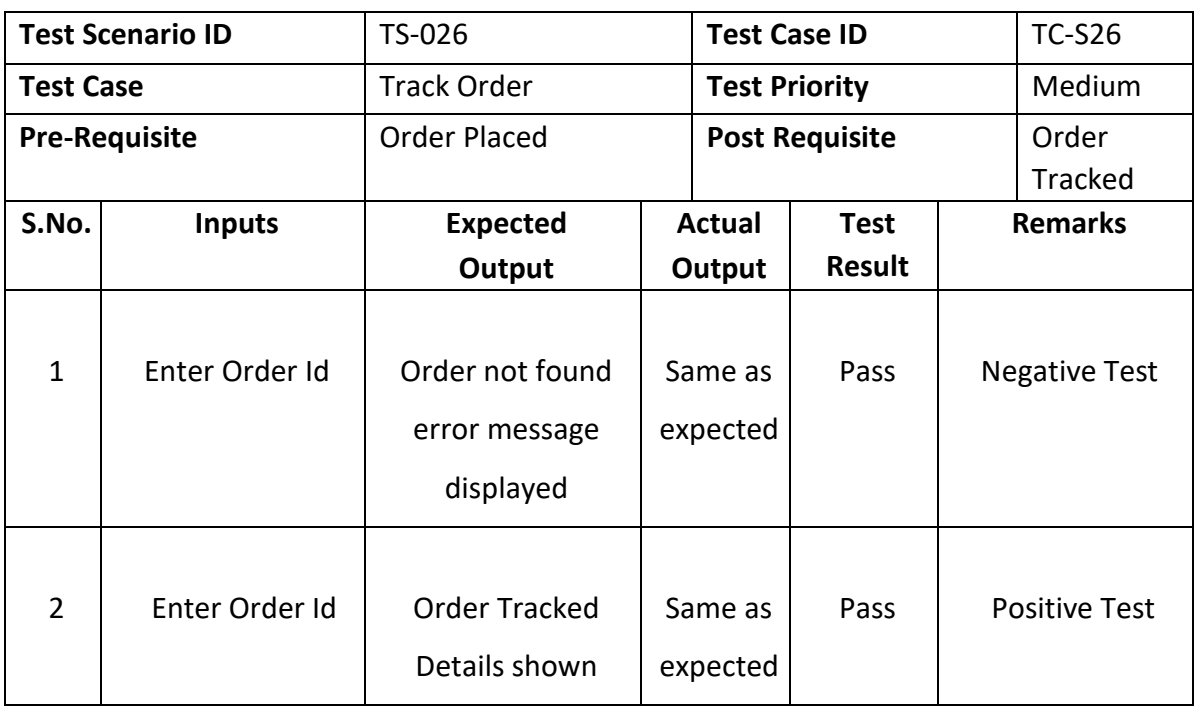

## *6.5.27. Test Case for Review Product*

*Table 0:27 Review Product*

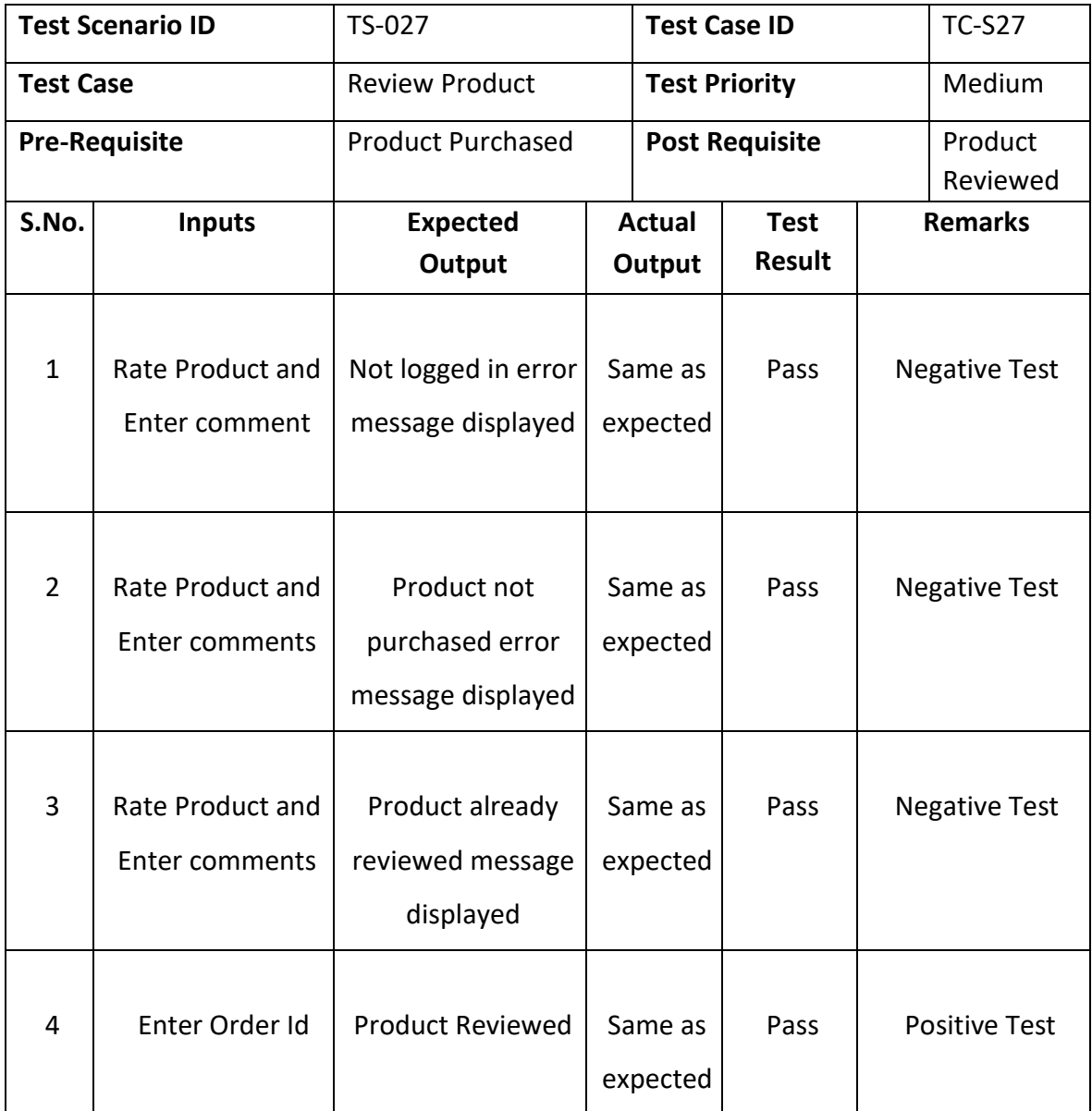

# **Admin**

## *6.5.28. Test Case for Login*

*Table 0:28 Admin Login*

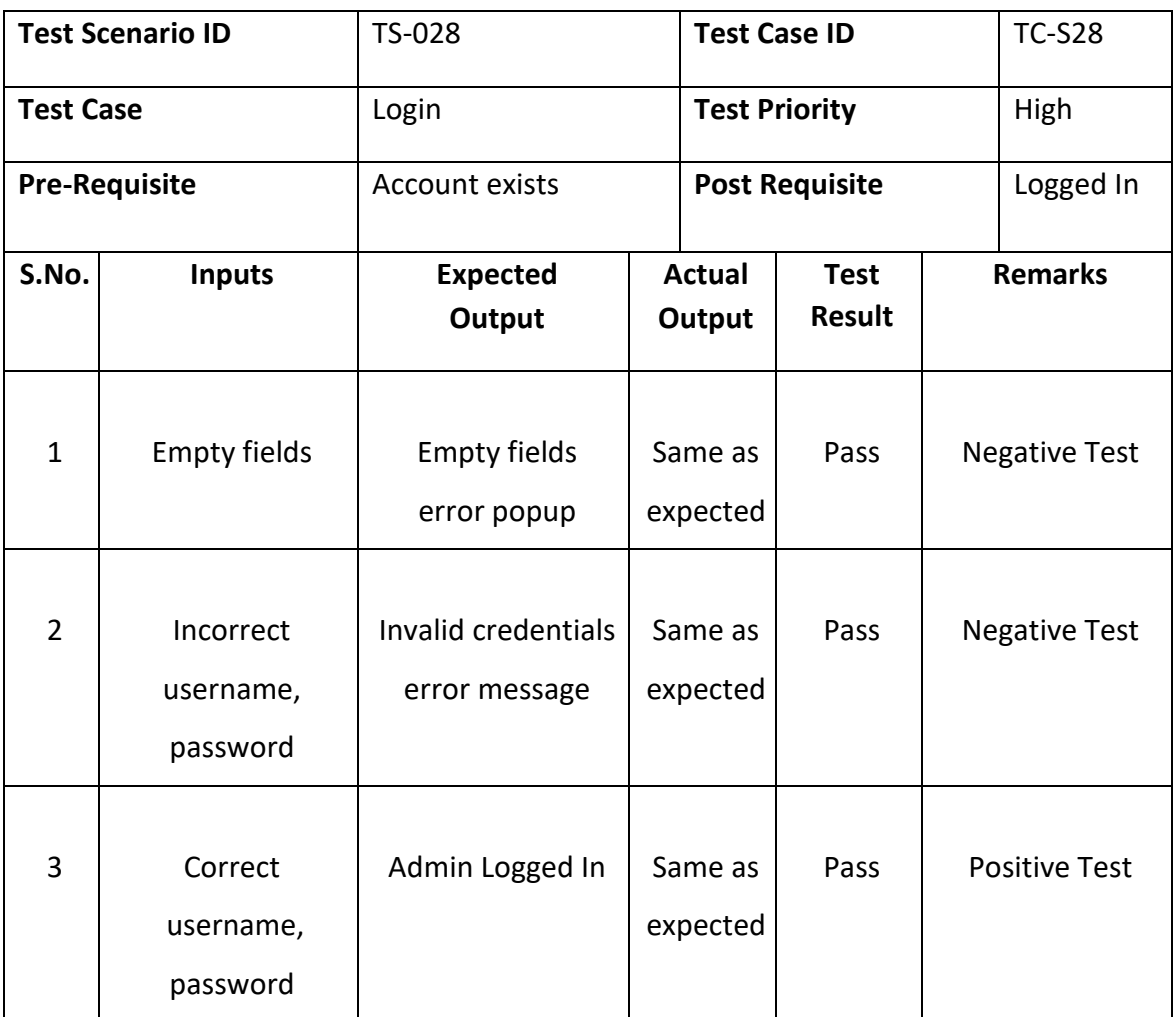
# *6.5.29. Test Case for Verify Shop*

*Table 0:29 Verify Shop*

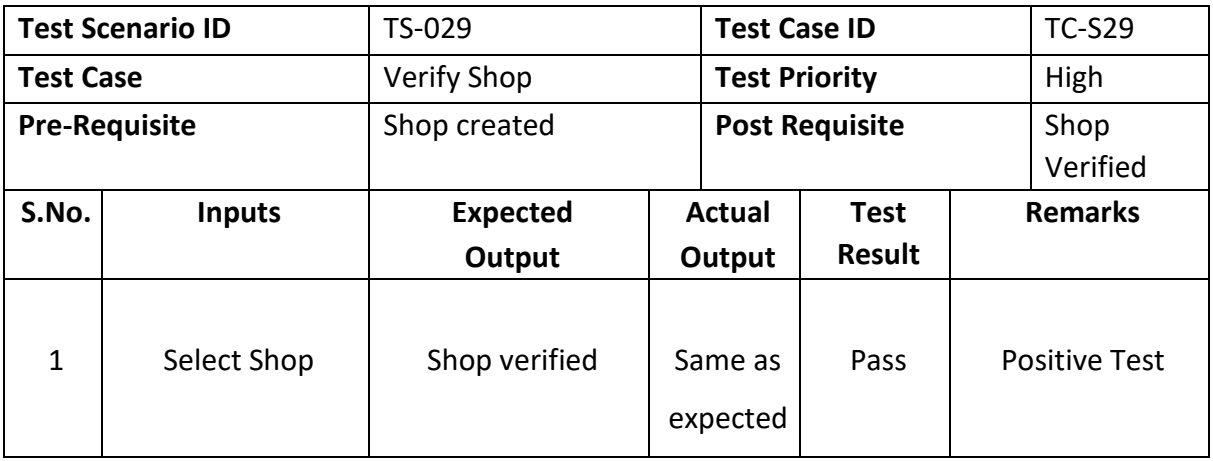

### *6.5.30. Test Case for Delete User*

*Table 0:30 Delete User*

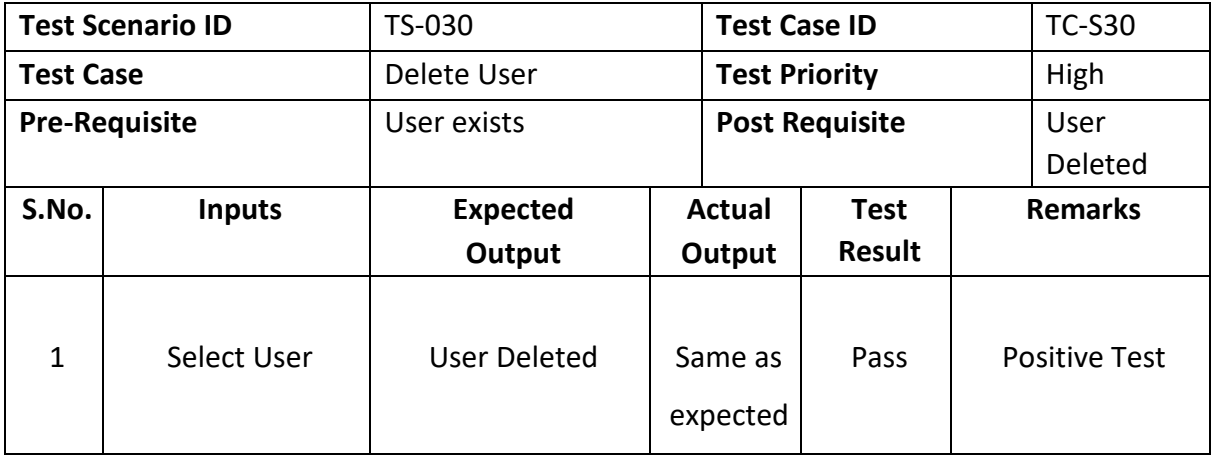

# *6.5.31. Test Case for Update Utils*

*Table 0:31 Update Utils*

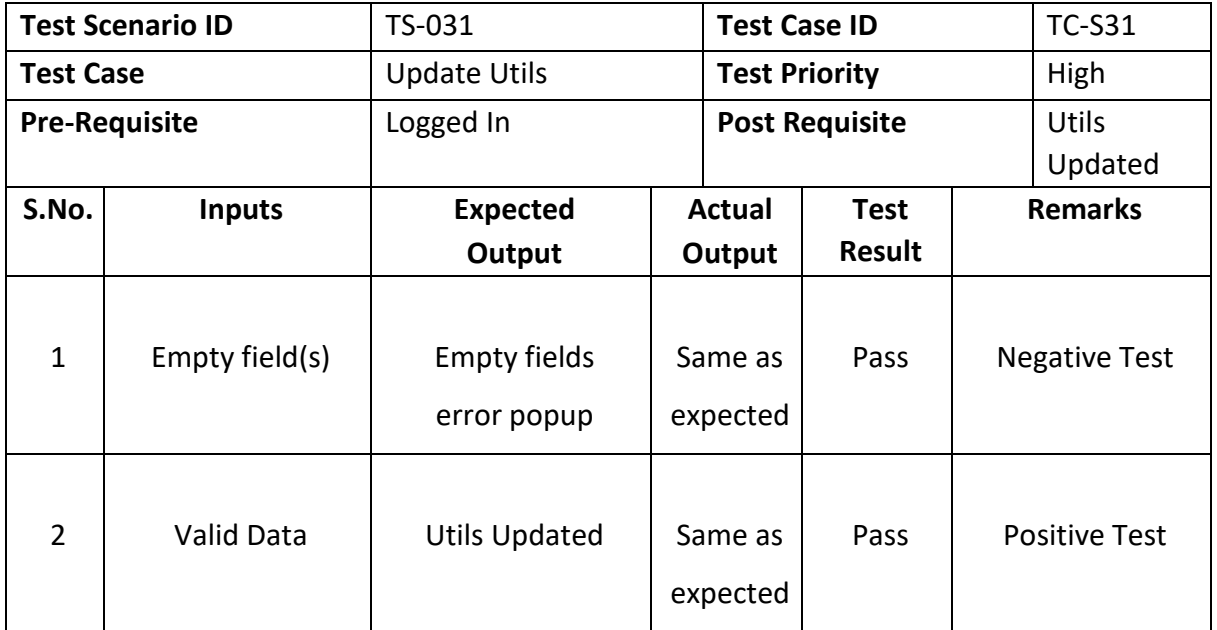

# *6.5.32. Test Case for Update User Details*

*Table 0:32 Update User Details*

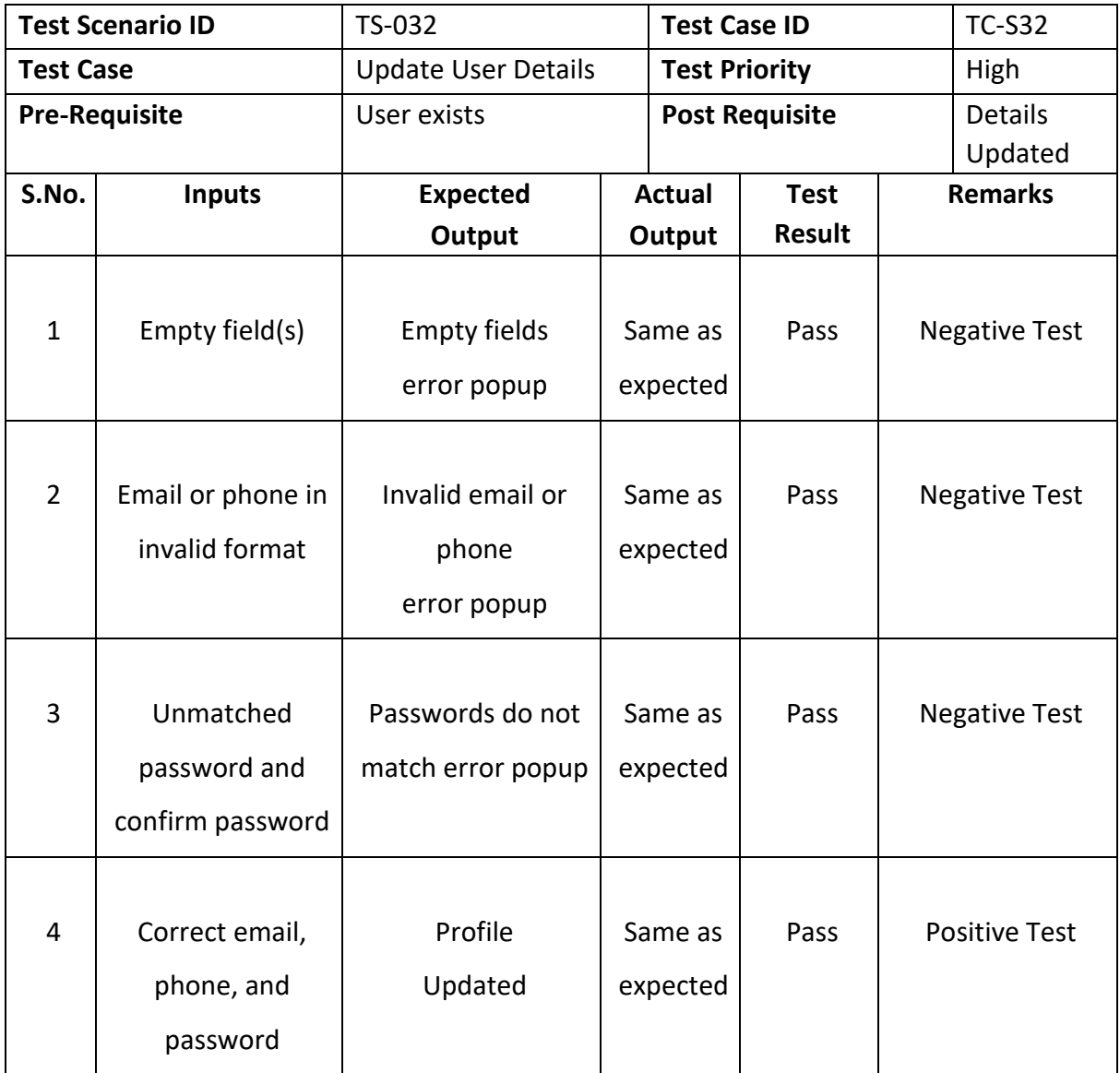

### *6.5.33. Test Case for Update Order Status*

*Table 0:33 Update Order Status*

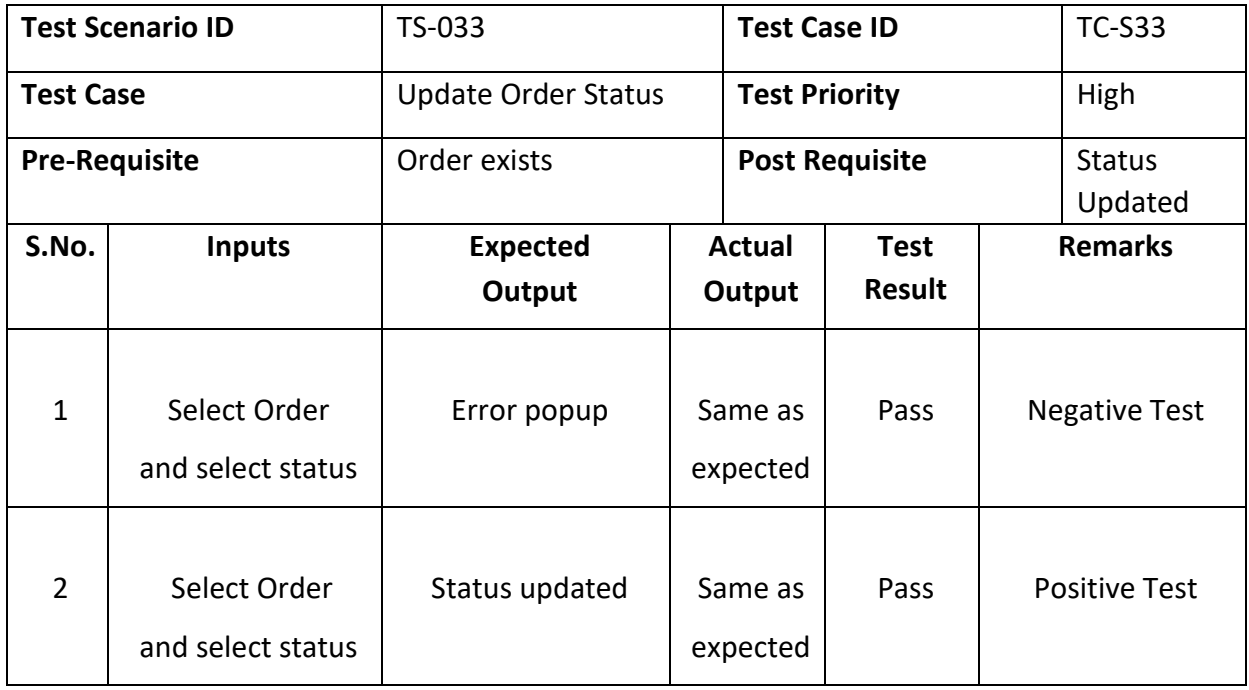

### *6.5.34. Test Case for Add Category*

*Table 0:34 Add Category*

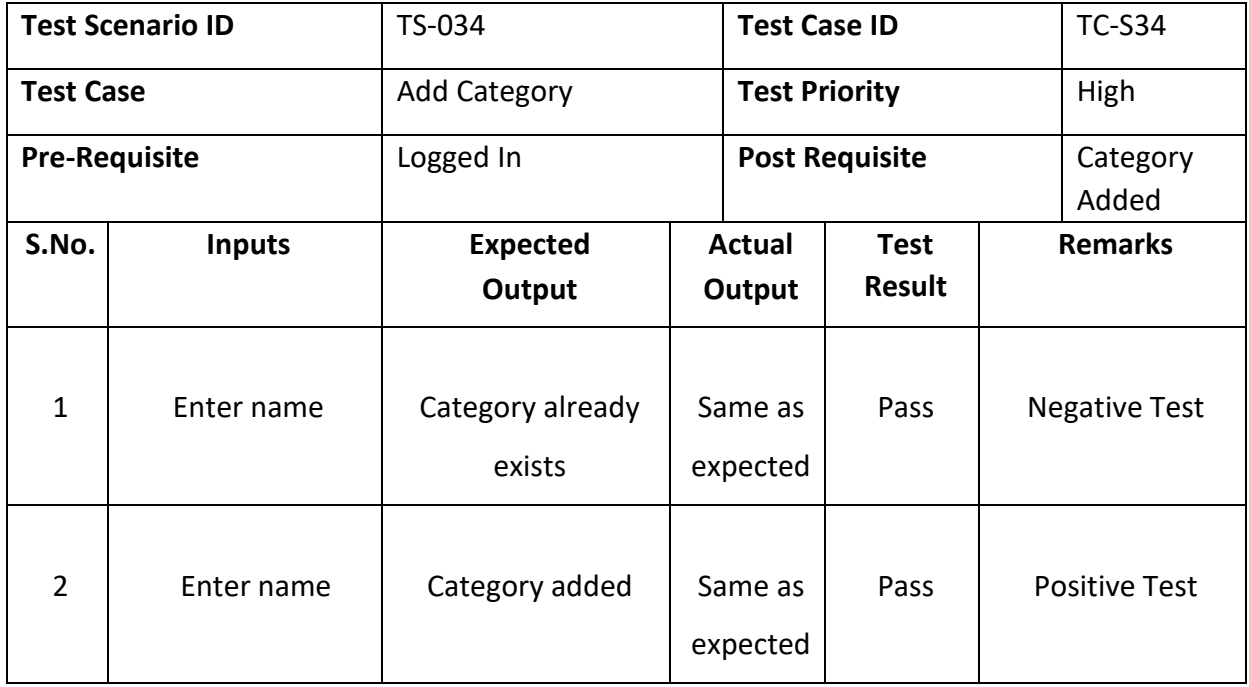

### *6.5.35. Test Case for Add Carousal Category*

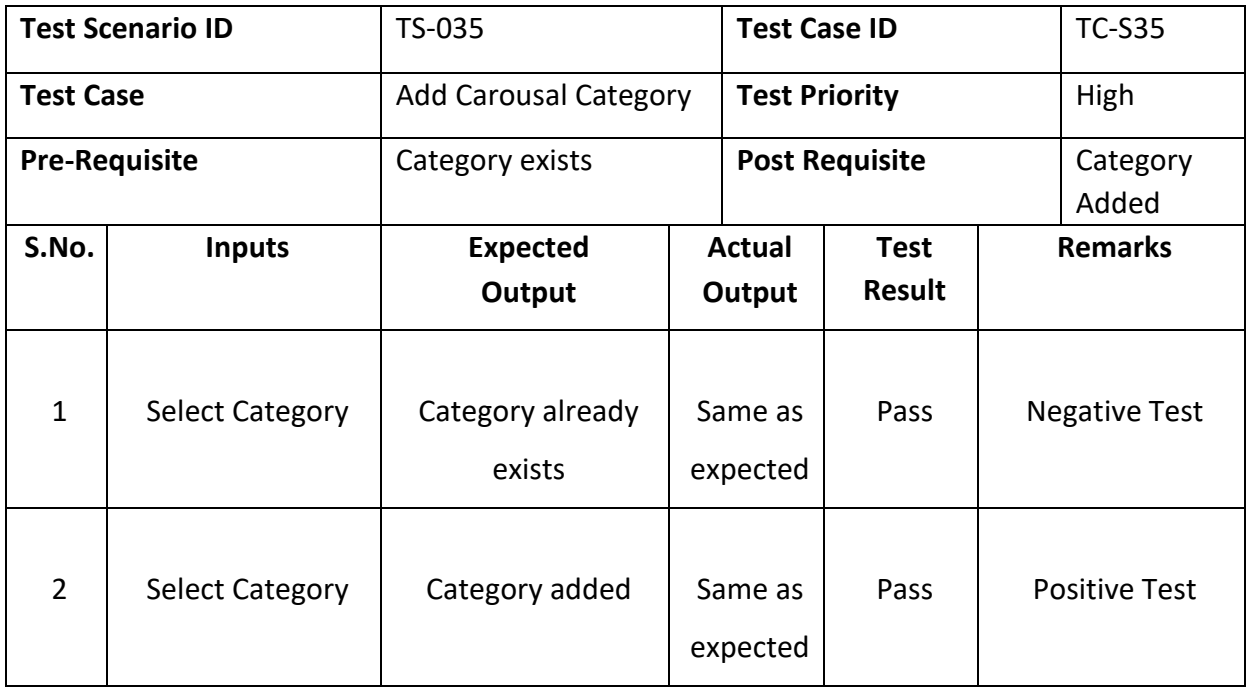

*Table 0:35 Add Carousal Category*

### **6.6. Alpha Testing**

Alpha testing is the first step in determining whether ePlaza functions as intended. These tests are conducted early in the development process by us to determine the system functionality based on SRS and identifying issues that can cause problem to end users. Following are some issues encountered.

- Product filtration not working
- Email not receiving
- Order placement causing problem in models
- Cart not updating.

### **6.7. Beta Testing**

Beta testing was carried out by making the system online and handing it over to our friends and family members, allowing them to test the system capabilities and provide comments. These were.

- Customer email validation checks are causing complications.
- Broken and dead links were discovered.
- Errors in cart updating
- Order placement is delayed.
- UI interaction ease not present

Aside from that, we established a testing module that is integrated with our system to verify the pass and fail criteria for all use cases. The testing module is being handed over to our university fellows, who can login, enter test details, test the system against any use case and mark then it as pass or fail.

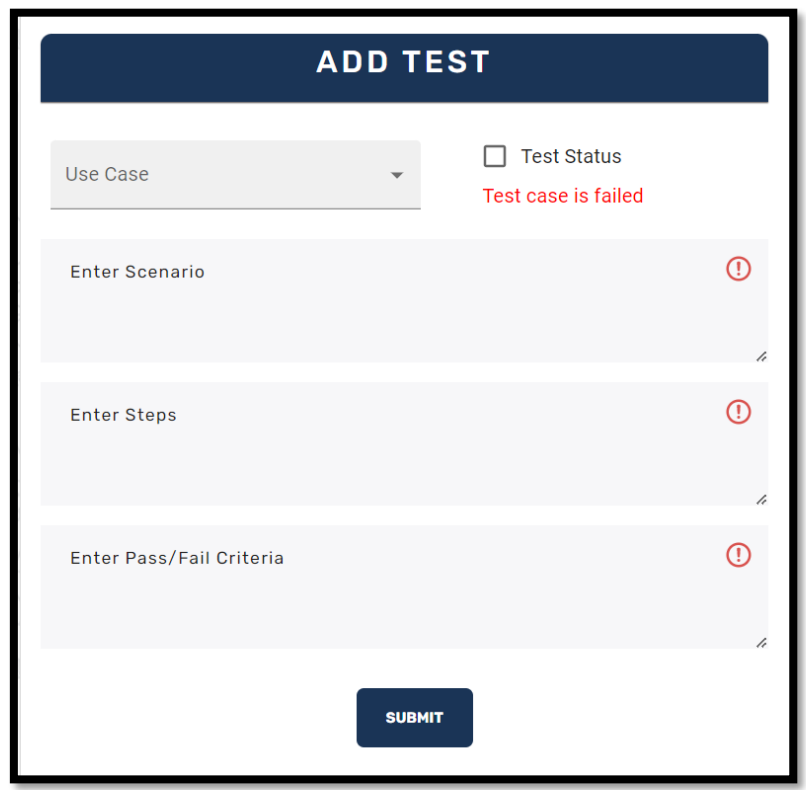

*Figure 6:2 Testing Home Screen*

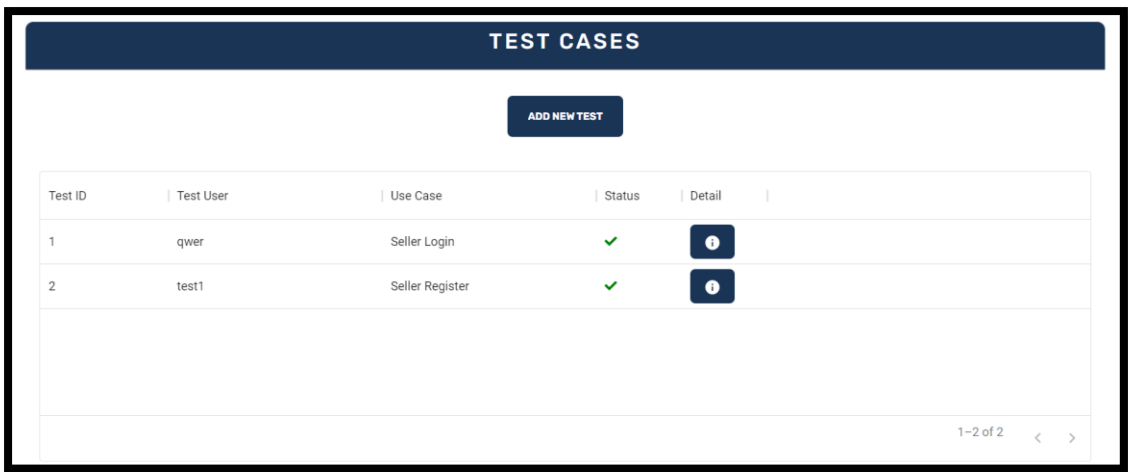

*Figure 6:3 Test Report*

### **6.8. Conclusion**

The system is tested from various angles at the end of the chapter utilising Test suits. However, by making the beta version of the system available to the public, testing and assessment of the system is made more efficient. With the help of alpha and beta testing, we can ensure that ePlaza can perform well in the market.

# **Chapter 7 CONCLUSION**

### **7.1 Contributions**

The document addresses both technological and non-technical limitations. Based on our goals, the system tends to benefit both local sellers and customers. The system has appealing elements to entice clients to visit ePlaza and allows social sellers to combine their operations with ours.

### **7.2 Reflections**

Our comments on the system are based on how easy the system allows the seller to register store, publish desired products, and manage orders. In terms of customers, how frequently are they eager to visit our site and use our platform? Developmental ideas can be explained in terms of their strengths and flaws.

### *7.2.1 System Strength*

Our system's strength resides in its architecture, file structure, schemas, tools usage, and conventions adhered to. We intend to lay a solid basis for the overall architecture of our system. Our system includes proper authentication, API or system calls, and simple debugging.

#### *7.2.2 System Shortcomings*

Despite its strong structure, the system has shortcomings based on the type of functionalities we provide, such as a search engine that is ineffective because no search algorithms have been established, filtration that is still not up to par with other ecommerce sites, and despite tough competition in the market, our ecommerce platform only covers functionalities within its domain.

### **7.3 Future Work**

ePlaza's future development will rely on it refining the user interface, adding new capabilities and schemas, and integrating machine learning or AI to the system. According to the development strategy, new technologies will be integrated alongside the enhancement of the search engine and filtration system.

- Bargaining Chat Bots
- Engine for advanced suggestions.
- Shop customizations.
- Admin and seller stats improvements.

We also intend to expand ePlaza through Android and iOS in the future to capture more market.

### **7.4 References**

[1] [Hongyan Xin](https://ieeexplore.ieee.org/author/37085727065) School of Economic Management, Beihua University, Jilin City, China." Summary of e-Commerce Research Move".*Research on E-Commerce Business Model Based on Intelligent Terminals Mobile. [https://ieeexplore.ieee.org/document/7429209/](https://ieeexplore.ieee.org/document/7429209/authors)*

[2] Noorfadzilah Md Zainudin Department of Computer & Information Sciences, Universiti Teknologi PETRONAS, Sri Iskandar, Perak, Malaysia." Results and Discussion". *Designing e-commerce user interface.* https://ieeexplore.ieee.org/document/5716744/

[3] Syed Emdad Ullah Department of Electrical and Computer Engineering, North South University, Dhaka, Bangladesh, Tania Alauddin Department of Electrical and Computer Engineering, North South University, Dhaka, Bangladesh,Hasan U. Zaman Department of Electrical and Computer Engineering, North South University, Dhaka, Bangladesh." SECTION IV.Development Tools ". *Developing an E-commerce website*  .https://ieeexplore.ieee.org/document/7522526/

[4] Jianchi Xiang Sch. of Bus., Central South Univ., Changsha." SECTION III.Website Customer Satisfaction Model". *Customer Satisfaction of E-Commerce Websites*. https://ieeexplore.ieee.org/document/5072797/.

# Shahab and Arslan FYP

### **ORIGINALITY REPORT**

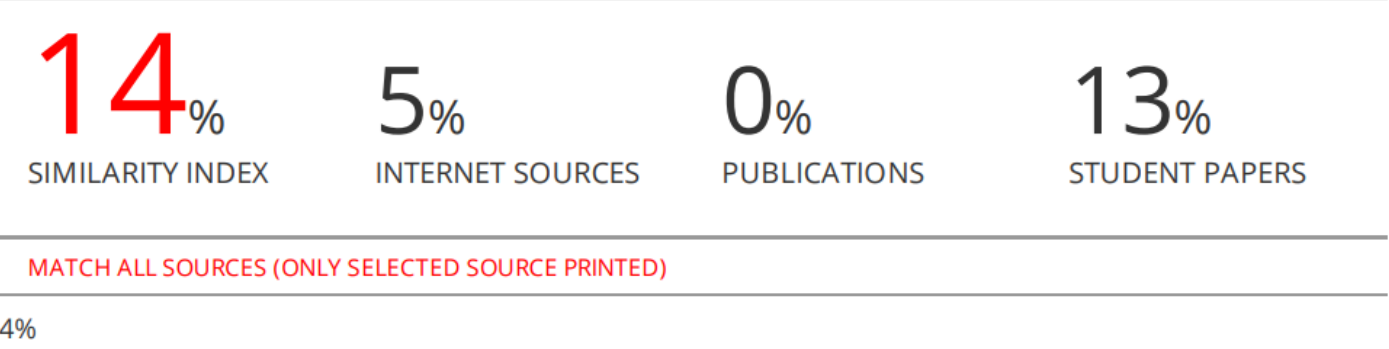

# \* Submitted to University of Greenwich **Student Paper**

Exclude quotes On Exclude bibliography On **Exclude matches** Off